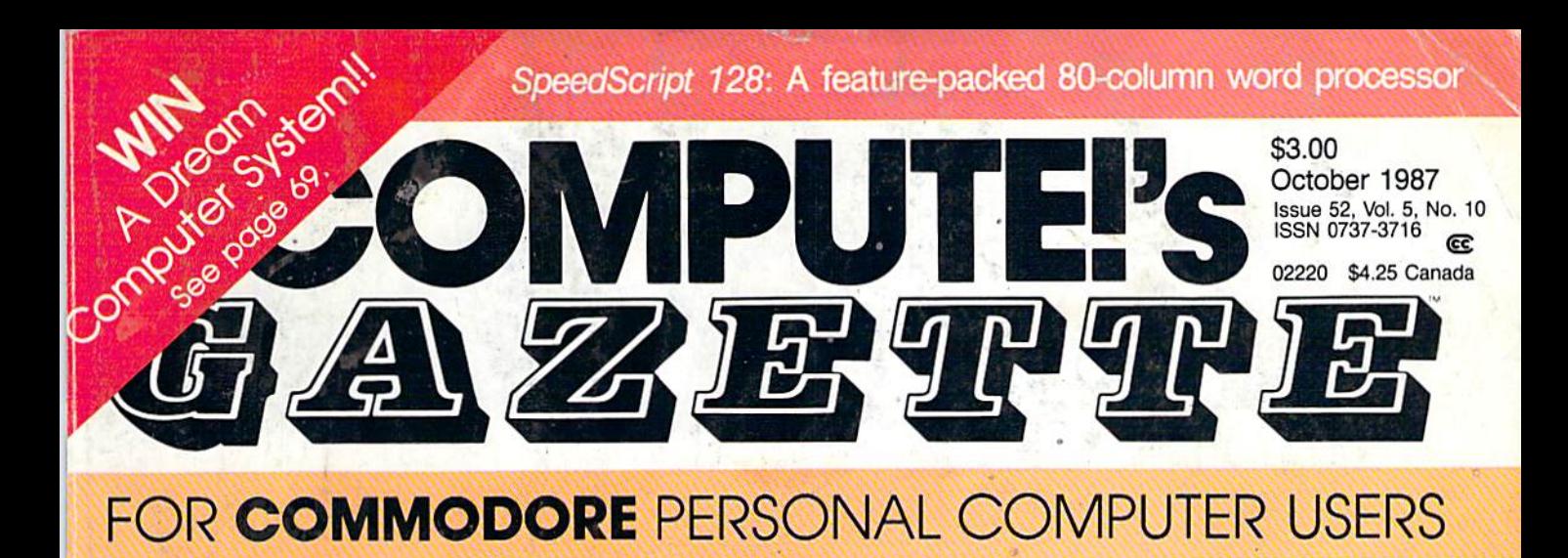

# Commodore's New Moves nto The Educational Market

# Chopper Pilot

A rigorous simulation game that takes you over mountains, trees, and buildings—for all skill levels.

## **Directory Magic**

Organize and update your disk directories the easy way.

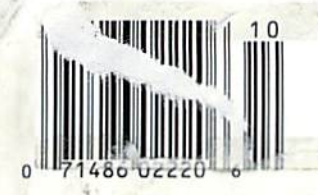

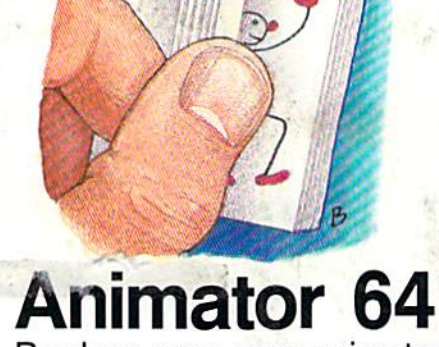

Produce your own animated feature with this high-speed page-nipping program.

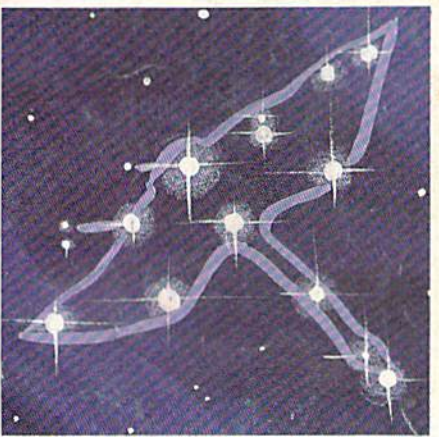

### Stars: An Astronomical **Simulation**

Turn your 64 into an accurate and interactive planetarium.

#### Also In This Issue:

Power BASIC: A Fast Graphics Buffer Font Printer User Group Update Software Reviews And More

# BOREDOM KILLERS

#### Games that TERMINATE boredom. And hold your attention hostage.

Alien fighterships exploding into flaming wreckage. Fire-breathing dragons breathing down your neck. Suicide missions where the bad guy would rather die than give up. It's the kind of action you don't have to wait around for. And you can get it for less than you'd drop on a bad night at the arcade.

Introducing AMAZING SOFTWARE from Electronic Arts.

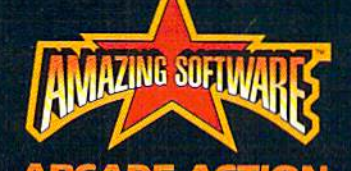

ARCADE ACTION blows you away.

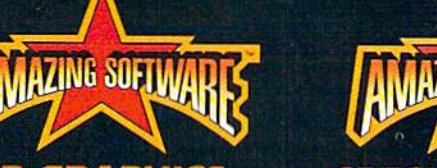

3D GRAPHICS suck you in.

ම ර

 $0<sub>o</sub>$ 

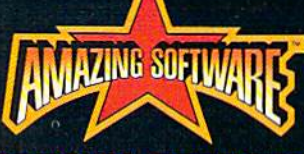

SPECIAL EFFECTS shock your senses.

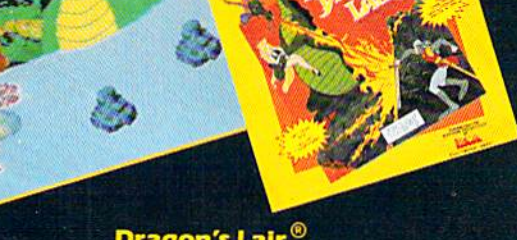

*Dragon's Lair* If Singe the dragon doesn't have Dirk for dinner, the Lizard King will. spellbinding adaptation of the smash hit videodisc arcade game.

Delta Patrol

Blast your way through a strange world of animated aliens, foaming oceans, and solar Bares. The future of "shoot-em-ups.'

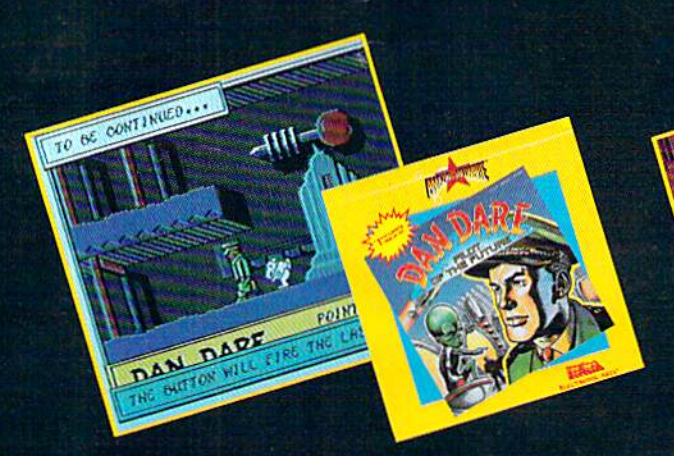

Dan Dare, Pilot of the Future" Stomach-wrenching tension as you fight your way to the evil Mekon, It's comic book come to life with arcade action that you control.

Sanxion"

Only courage and a strong thumb will get you to the Darkside. High-speed 3-D action found only in the arcades, until now.

NOW TO ORDER: Visit your retailor or call 800-245-4525 (CALIF 800-552-1112). Suggested retail price lor Dan Dare, Sanxion, and Delta is \$19.85. Dragons Lair is \$24.9S. Direct orders add \$3 shipping and handling. Or, send check or money order to: Electronic Arta Dlred Sales, PO Box 7530, San Maleo, CA. 94403. Dragon's Lair copyright 1983 Magicom Inc. All rights reserved. ELECTRONIC ARTS'

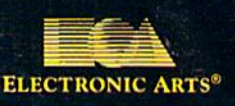

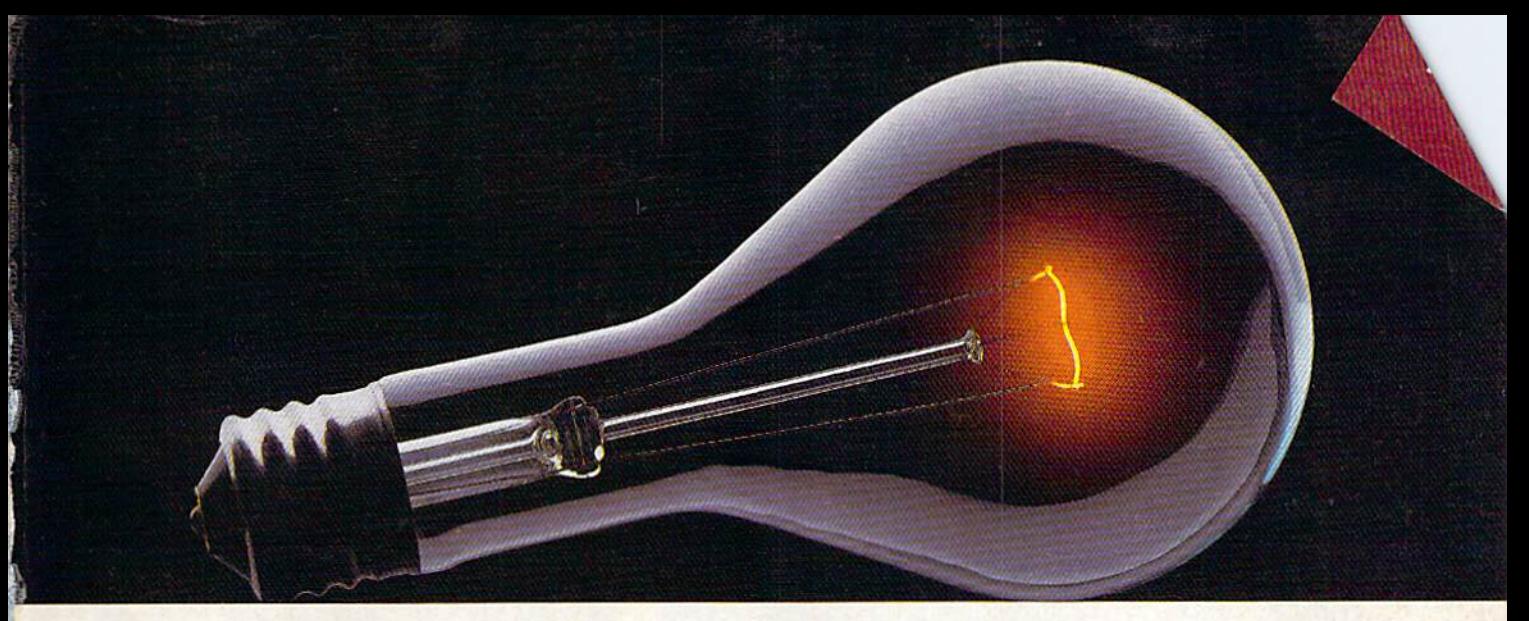

# COMPUSERVE. YOU DON'T HAVE TO KNOW HOW IT WORKS TO APPRECIATE ALL IT CAN DO.

CompuServe is computer information service. You subscribe to it. In return, you have access to an incredible amount of information, entertainment, communications and services. Here are a few of the hundreds of amazing things you can do.

#### COMMUNICATE

CB Simulator features 72 channels for "talking" with other subscribers. National Bulletin Boards let

you post messages where thou sands will see them.

Friends, relatives and business associates can stay in touch through EasyPlex™ Electronic Mail.

More than 100 CompuServe Forums welcome participation in discussions on all sorts of topics. Software Forums help with online solutions to software problems. Hardware Support Forums cater to spe cific computers. There's even free soltware, and online editions of computer periodicals.

#### HAVE FUN

- \_..

 $\omega$  ,

Play all sorts of sports and enter tainment trivia games, brain-teasing educational games and the only online TV-style game show with real prizes. Or. for the ultimate in excitement, get into an interac tive space adventure.

#### **SHOP**

THE ELECTRONIC MALL™

takes you on a coast-to-coast shopping spree of nationally known merchants, without ever leaving home.

#### SAVE ON TRIPS

With CompuServe's travel services you can scan flight availabilities, find airfare bargains and even book your own flights online. Plus, there are complete listings of over 28,000 hotels worldwide,

#### BE INFORMED

CompuServe puts all of the latest news at your fingertips, including theAP news wire, the Washington Post, the St. Louis Post-Dispatch, specialized business and trade publications and more. Our executive news service will electronically find, "clip" and file news for you... to read whenever you'd like.

#### INVEST WISELY

Get complete statistics on over 10,000 NYSE. AMEX and OTC securities. Historic trading statistics on over 90,000 stocks, bonds, funds, issues and options. Five years of daily commodity quotes. Updates on hundreds of companies worldwide. Stan dard & Poor's. Value Line. Over a dozen investment tools.

#### So much for so little.

All you pay is a low, one-time cost for a Subscription Kit (suggested retail price \$39.95). Usage rates for standard online time (when CompuServe is most active) are just IOC a minute. In most major metropolitan areas you can go online with a local phone call. Plus, you'll receive a \$25.00 Introductory Usage Credit with the purchase of your CompuServe Subscription Kit.

#### So easy the whole family can go online.

CompuServe is "menu-driven," so begin ners can simply read the menus (lists of

options) that appear on their screens, then type in their selections. If you ever get lost or confused, type for help. Remember, you can always ask ques tions online through our feedback ser vice or phone our Customer Service Department,

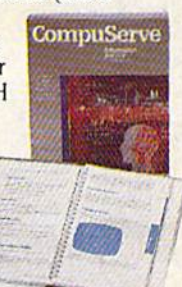

Before you can access CompuServe, you need a computer, a modem (to connect your computer to your phone) and, in some cases, some simple communications software. Now you're ready to order. For your low. one-time sub scription fee, you'll receive:

- a complete, easy-to-understand, 170-page spiral-bound Users Guide
- your exclusive preliminary password
- a subscription to CompuServe's monthly
- magazine, Online Today
- a \$25.00 usage credit!

,'

To buy a CompuServe Subscription Kit, see your nearest computer dealer. To receive our informative brochure or to order direct, write or call 800-848-8199 (in Ohio, 614-457-0802).

CompuServe. You don't have to know how it works to appreciate all it can do—for you.

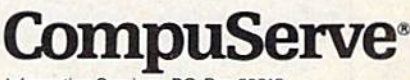

Information Services, P.O. Box 20212 5000 Arlington Centre Blvd., Columbus, Ohio 43220 EasyPiex and ELECTRONIC MALL are trademarks of<br>CompuServe Incorporated.

# WE'VE BLOWN THE COMPETITI

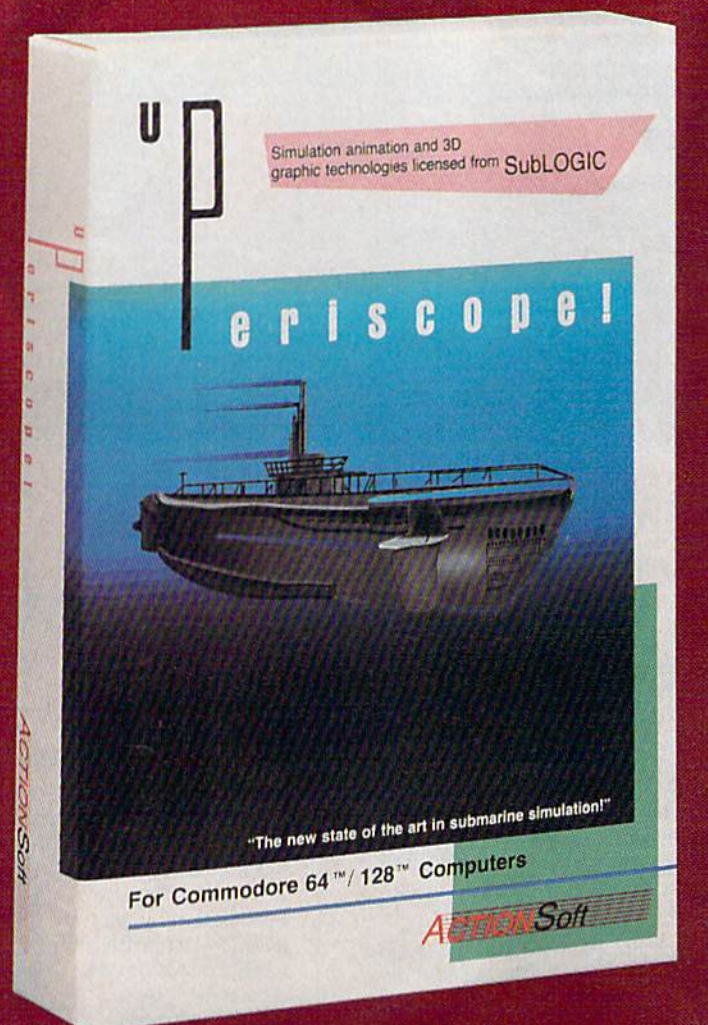

Up Periscope!, the new state of the art in submarine simulation! Blow ing the competition out of the water with superior combat strategy and tactics courtesy of Captain John Patten, USN (Ret.). With true animated 3D graphics courtesy of SubLOGIC. Up Periscope!, generations ahead of the pack!

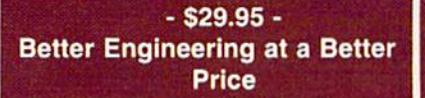

#### Compare hits for yourself!

#### Up Periscope! Silent Service

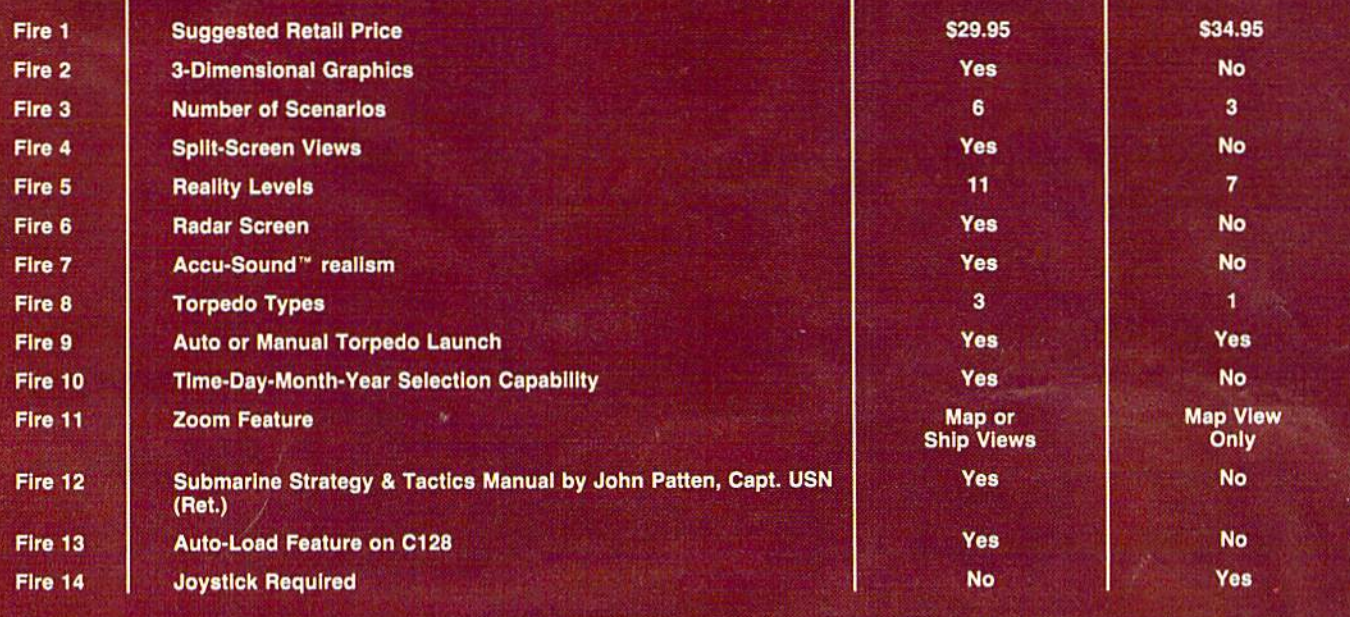

# ON RIGHT OUT OF THE WATER!

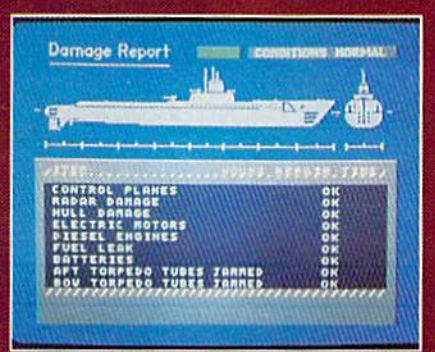

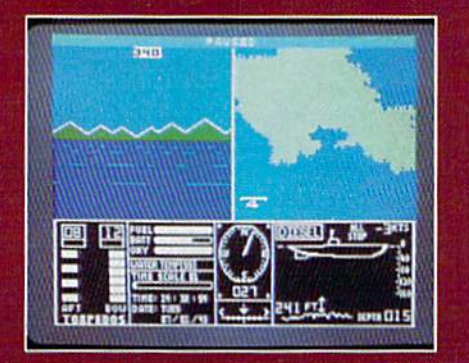

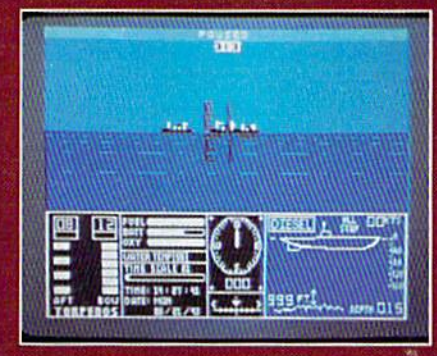

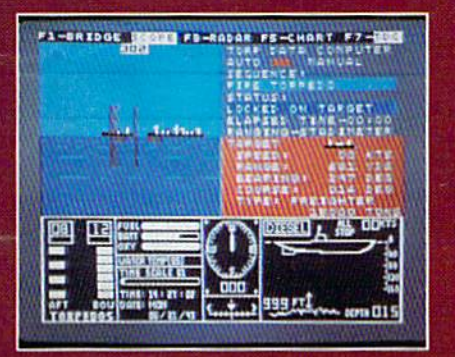

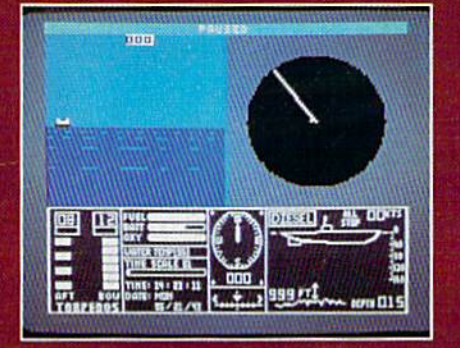

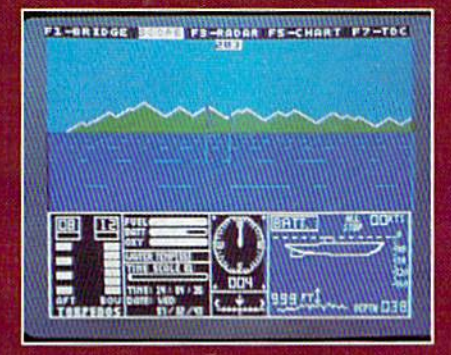

#### **ThunderChopper**

And don't forget ThunderChopper! For true helicopter action and realism, nothing else even comes close. ThunderChopper in corporates the most advanced graphics, flight systems, and gameplaying factors to provide a sensational balance of strategy and fun.

1987 ActionSoft Corporation 3D graphics and special effects courtesy SubLOGIC Corp.

Commodore 64 and Commodore 128 are trademarks o! Commodore Electronics Lid. Apple II is a trademark of Apple Computer, Inc.

IBM is a registered trademark of International Business Machines Corp.

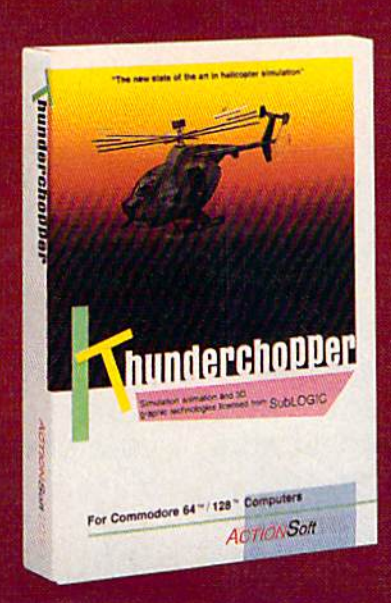

#### See Your Dealer...

Or write or call for more information. Up Periscope! and Thunder Chopper are available on disk for the Commodore 64/128, Apple II, and IBM PC line of personal computers for the suggested retail price of \$29.95. For direct orders please specify which computer ver sion you want. Include \$2.00 for shipping (outside U.S. \$6.25) and specify UPS or first class mail delivery. Visa, MasterCard, American Express, and Diners Club charges accepted.

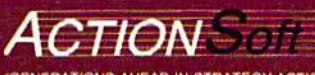

**GENERATIONS AHEAD IN STRATEGY ACTION SOFTWARE** <sup>301</sup> WEST SPRINGFIELD AVENUE. SUITE <sup>711</sup> CHAMPAIGN. IL 61820 (31?| 398-B3BB

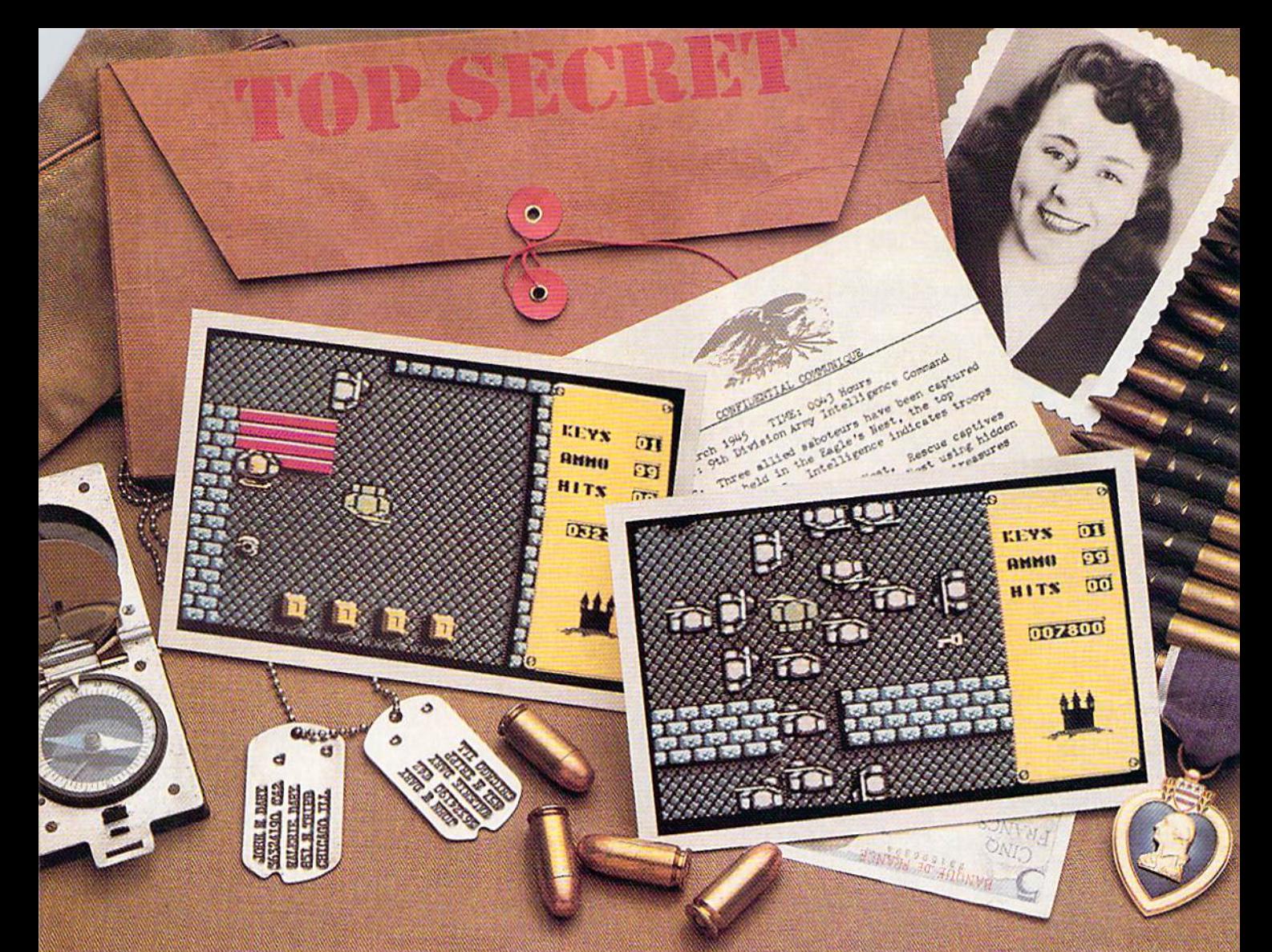

# Will this be your last mission?

Everybody wants to be a hero. But in this case, you can't be blamed for having second thoughts.

The Nazi's castle fortress, code name: Eagle's Nest, is filled with art treasures, hundreds of elite troopers, and three allied saboteurs who failed to finish the mission you're about to begin.

Mindscape's Into the Eagle's Nest<sup>™</sup> is no ordinary mission. No ordinary game. Top-down scrolling graphics seem so real you'll feel like you're standing in an arcade. Experience the action, danger, and

excitement of World War II. Penetrate the fortress. Rescue the captives.

Recover stolen treasures. Then destroy the Eagle's Nest. You're in this one alone. May good luck and exceptional aim be your closest allies.

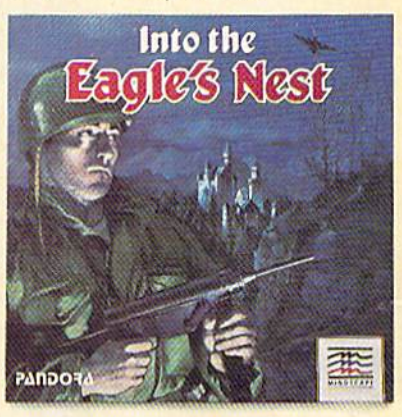

# Mindscape takes the arcade home

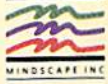

Visit your retailer or call 1-800-221-9884 (in illinois 1-800-942-7315) for VISA or MasterCard orders. To purchase by mail, send your card number with expiration date, check or mone<br>129/95 (C64/28), or 139:95 (Atari ST) pl umber with expiration date, check or money order for

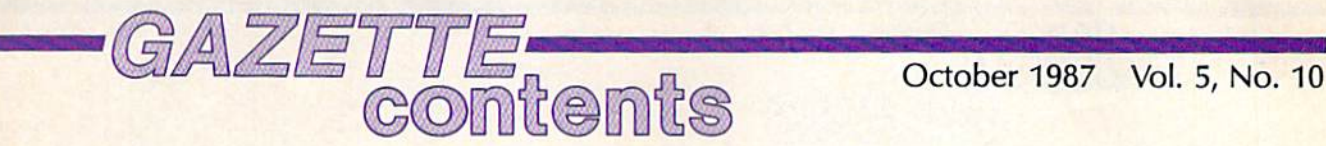

### features

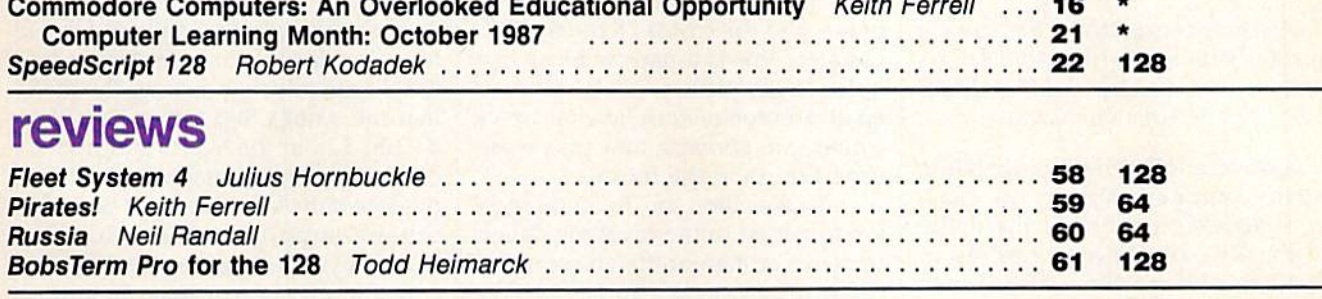

### games

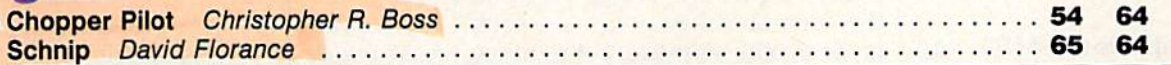

### education/home applications

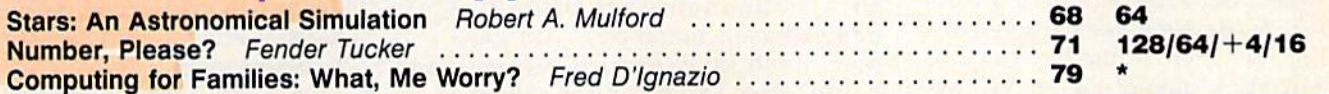

### programming

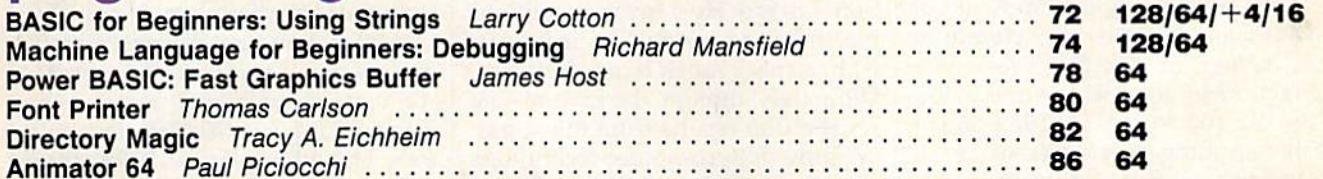

### departments

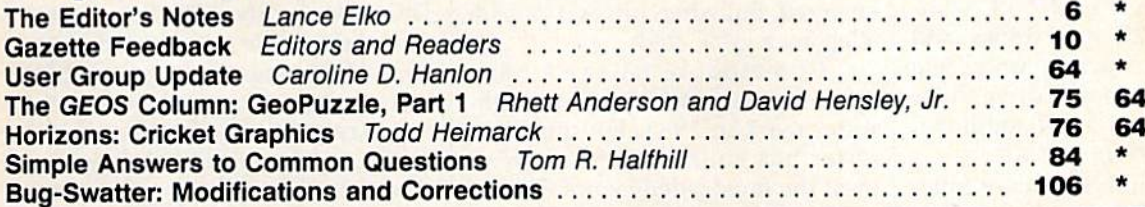

### program listings

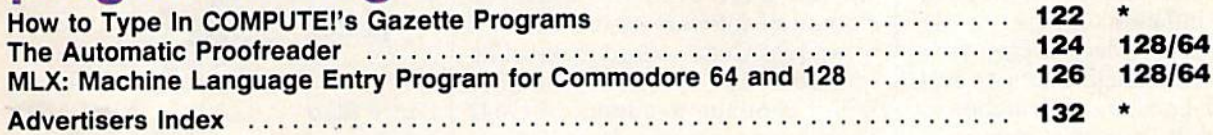

\*=General, 64=Commodore 64, +4=Plus/4, 16=Commodore 16, 128=Commodore 128

COMPUTE!'s GAZETTE is published monthly by **COMPUTE!** Publications, Inc., 825 7th Avenue, New York, NY 10019 USA. Phone: (212) 265-8360. Editorial offices are located at 324<br>West Wendover Avenue, Greensboro, NC 27408, Dome **COMPUTEI** Publications, Inc. is part of ABC Consumer Magazines, Inc., one of the ABC Publishing Companies: ABC Publishing, President, Robert G. Burton; 1330 Avenue of the<br>Americas: New York, New York 10019.

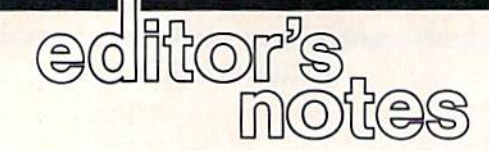

Commodore is expected to announce special new marketing plan for its Amiga computer. Gazette Editor, Lance Elko, considers the implications.

If you were following the fledgling home computer industry in 1982, you probably remember the debut of the VIC-20. With a price tag of \$300, this 5K machine offered such features as a 22-column video dis play, a simple tone generator, and eight colors.

For an additional \$600, you could purchase Commodore's 1540 disk drive. After spending \$900, you would, of course, still need a monitor. A complete system configured this way, then, would be easily over \$1,200. A state-of-the-art VIC system in 1982 is now, only five years later, technologically obsolete.

If you pause to think about what has happened in computer technology in just five years, you might need to catch your breath. The \$1,200 spent in 1982 today buys an altogether different beast: You can now purchase a 20-megabyte hard drive for the 64 and come home with \$200 in change; or you can buy a complete IBM PC compatible with 512K, dual drives, and color monitor; or buy an Amiga 500 with 512K, built-in disk drive, color RGB monitor, and 512K additional memory expansion, to boot.

If you count five years of inflation, you could argue that today's \$1,200 is 25 percent less in real purchasing power. But, for the moment, disregard inflation. Ignore the de velopments in video display tech nology, data storage and retrieval, and sound. Look, instead, at the vast five-year gulf in usable memory— RAM. Looking at Commodore's ma chines alone, a \$300 VIC in 1982 provided the user with 5K, which translates to  $$60$  per K. A  $$595$ Amiga 500 today provides 512K, or \$1.16 per K. Add the \$200 512K ex pansion memory—for a full megabyte—and the cost is 78 cents per K. Granted, this is a narrow focus in a much larger picture, but it serves as an illustration of both how far we've come, and, perhaps, how far we can expect to go in the future.

It takes time for the mass mar ket to adjust to the dizzying devel opments in state-of-the-art computer technology, and the rapid-fire changes do meet with resistance. Many owners are strongly loyal to the computer they use; many look at available software before they buy a new machine. When a new hardware technology emerges such as the new generation of 68000-based machines, Amiga, Macintosh, and Atari ST—eye brows are raised. Just when everyone gets comfortable with the prevailing machines, another ques tion is asked: How much is enough? But that is a topic more fairly treated in a space much larger than this. Ultimately, though, the bottom-line pricing that results from the spiraling growth in computer technology cannot be ignored. Many devout VIC owners swore fast allegiance to their machines when the 64 emerged. But when prices dropped, allegiance grew cold.

Commodore 64 sales have been tapering off since its highwater mark in 1985, but this com puter has continued to surprise even the most jaded cynics. The 64 will continue to be a viable machine in the years to come—the huge in stalled base plus the massive amount of software assure this. But what does Commodore make of its spectacularly successful machine? Will it continue to support the 64? There are now strong clues. It is cer tain that Commodore will continue to offer, at the least, passive sup port. But, at this point, it's easy to deduce that Commodore is putting its marbles in the Amiga's ring.

We've had word of a special promotion—running from midAugust through the end of Octo ber—in which Commodore appears to be aggressively pursuing the idea that the Amiga 500 can replace the 64 and 128 in the hearts and minds of Commodore owners. And Com modore knows that perhaps with no other computer manufacturer is brand loyalty a greater factor than with Commodore owners. Commo dore is expected to offer, at half price, one Amiga 500 system to ev ery Commodore user group—the vast majority of which are com prised of 64 and 128 owners. For \$999, the package will include the 500, 1080 color monitor, 1680 mo dem, additional external disk drive, and 512K expansion memory.

Also, each user-group member will receive a coupon redeemable at the time of an Amiga 500 purchase. The coupon offers two plans. The first plan bundles Deluxe Paint II, PageSetter, TextCraft Plus, Aegis Animator, Marble Madness, and the Epyx 500X] joystick, all for only \$99. The other plan, at \$199, gives the buyer Word Perfect, PageSetter Deluxe, Superbase, MaxiPlan 500, Deluxe Video, Diga, and Climate. This may be the most aggressive promotion ever run by Commo dore. And targeting Commodore user groups makes it clear that the company thinks it can sell the Amiga to the audience already loy al to the tremendously popular 64.

Jance Elfo

Lance Elko Editor

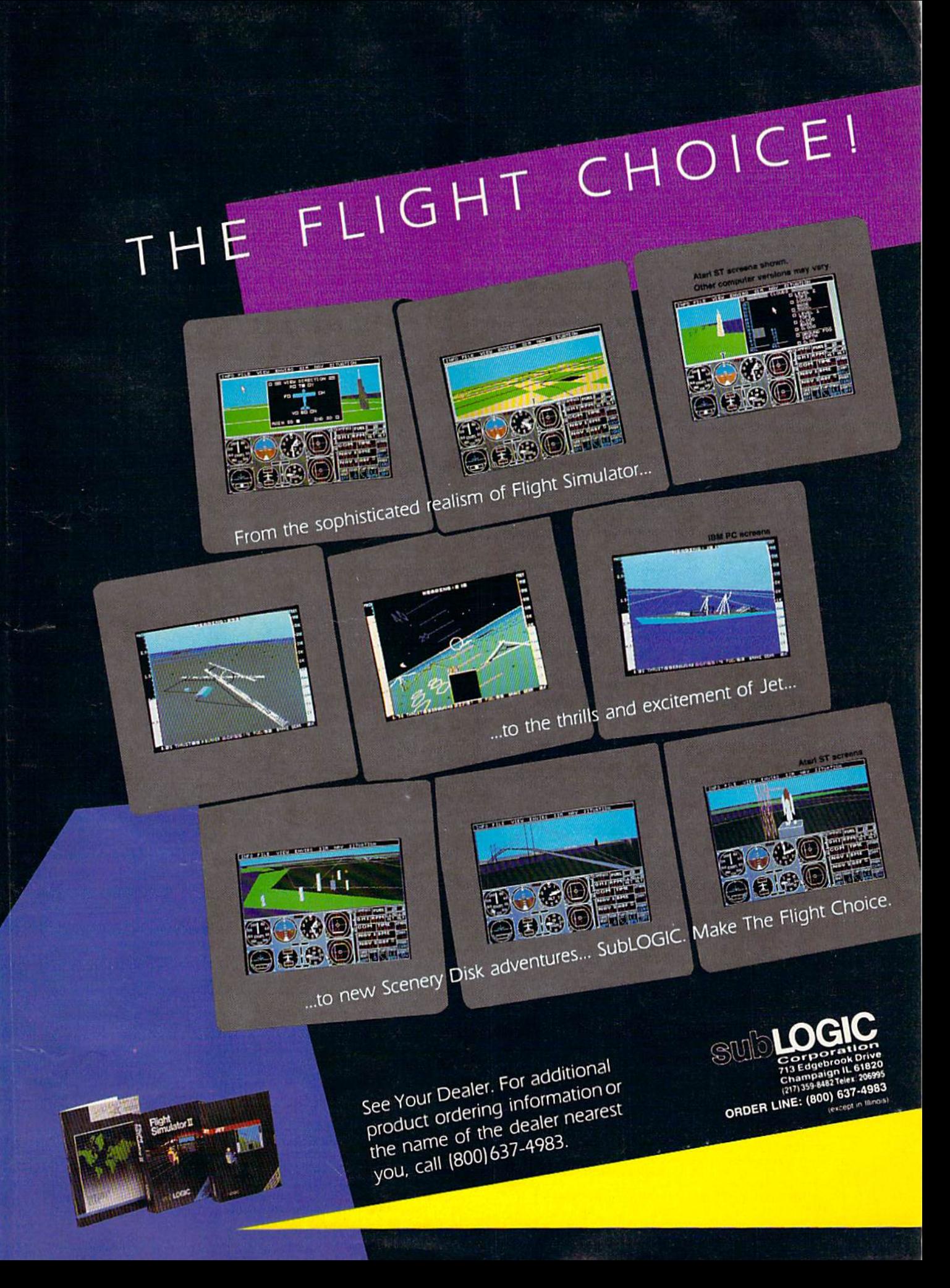

### **COMPUTE!** Publications, Inc. 656

**Director of Advertising Sales** Peter Johnsmever **Publisher** James A. Casella **Advertising Director** Bernard J. Theobald, Jr. **Richard Mansfield Editorial Director Production Coordinator** Kathleen Hanlon **Managing Editor** Kathleen Martinek **Associate Publisher** Selby Bateman **Customer Service Manager** Diane Longo **lose Cruz Dealer Sales Supervisor** Editor, COMPUTE! Cassandra Green **Individual Order Supervisor** & COMPUTE!'s GAZETTE Lance Elko **Production Director Tony Roberts** James A. Casella, President Editor, COMPUTE!'s Atari ST Richard Mansfield, Vice President, Editorial Director **Disk & Magazine** Tom R. Halfhill Richard J. Marino, Vice President, Advertising Sales **Editor, COMPUTE!s Apple** Christopher M. Savine, Vice President, Finance & Planning **Applications Magazine Gregg Keizer** Ilene Berson Weiner, Vice President, Production **Features Editor** Keith Ferrell **Editorial Board Technical Editor** Ottis R. Cowper Richard Mansfield, Kathleen Martinek, Selby Bateman, Lance Elko, **Assistant Technical Editors** George Miller, Dale McBane, Jim Tom R. Halfhill, Stephen Levy Fuchs Robert Lock, Founder and Editorial Consultant **Assistant Editor, COMPUTE!'s** Atari ST Disk & Magazine **Todd Heimarck COMPUTE!** Publications, Inc. publishes: **Assistant Editor, COMPUTE! Rhett Anderson COMPUTE's Gazette COMPUTE! COMPUTE: Books Assistant Editor John Shadle COMPUTE's Apple Applications COMPUTE's Gazette Disk Programming Supervisor Patrick Parrish COMPUTE's Atari ST Disk & Magazine Editorial Programmers** Tim Victor, Tim Midkiff, William Chin, Randy Thompson **Editorial offices:** 324 West Wendover Avenue, Suite 200, Greensboro, NC 27408 USA **Copy Editors** Karen Uhlendorf, Karen Siepak, **Corporate offices:** 825 7th Avenue, New York, NY 10019, **Jill Champion** 212-265-8360 **Editorial Assistant Caroline Hanlon Customer Service:** 800-346-6767 (ln NY 212-887-8525) David Hensley **Submissions Reviewer** 10:00 AM-12:30 PM; 1:30 PM-3:00 PM Troy Tucker, Joyce Sides **Programming Assistants** Monday-Friday **Executive Assistant** Debi Nash 800-638-3822 (ln NY 212-887-8566) **Dealer Sales:** Julia Fleming, Iris Brooks, Sybil **Administrative Assistants** 9 AM-5 PM Monday-Friday Agee Anita Armfield **Receptionist Sales Representatives Associate Editors** Jim Butterfield Jerry Thompson 415-348-8222 Toronto, Canada Lucille Dennis 415-348-8222 Fred D'Ignazio Tom Link 212-315-1665 Birmingham, AL Harry Blair 919-275-9809 David Thornburg Address all advertising materials to: Los Altos, CA Kathleen Hanlon, COMPUTEI's GAZETTE 324 West Wendover Ave Suite 200 Creensboro NC 27408 **Contributing Editor Bill Wilkinson COMPUTE!'s Book Division Editor** Stephen Levy **Assistant Editors** Tammie Taylor, Robert Bixby, Lynne Weatherman **Programming Assistant** David Florance **Director of National Sales** Joseph W. Hatcher **Production Manager** Irma Swain **Art Director** Janice R. Fary **Assistant Art Director** Lee Noel, Jr. **Assistant Production Manager** De Potter **Artists** Robin Case, Kim Potts, Scotty Billings, Tony Jacobson **Typesetting** Terry Cash, Carole Dunton **New Mexico** 15-348-822 Illustrator Harry Blair. Colorado 303-595-9299

#### **Subscription Orders and Inquiries COMPUTE!'s GAZETTE** P.O. Box 10957, Des Moines, IA 50340

#### **TOLL FREE Subscription Order Line** 1-800-727-6937

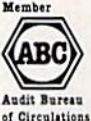

МA

#### **COMPUTE!'s GAZETTE Subscription Rates**

(12-Issue Year): US (one year) \$24. Canada, Mexico and Foreign Surface Mail \$30. Foreign Air Mail \$65.

The COMPUTEI's GAZETTE subscriber list is made available to carefully screened organizations with a product or service which may be of interest to our readers. If you prefer not to receive such mailings, please send an exact copy of your<br>subscription label to: COMPUTE's GAZETTE, P.O. Box 10958, Des Moines, IA 50950. Include a note indicating your preference to receive only your subscription.

#### COMPUTE!'s Gazette October 1987

Commodore 64, Plus/4, 16, and 128 are trademarks of Commodore Business<br>Machines, Inc., and/or Commodore Electronics Limited. Other than as an<br>independent supplier of quality information and services to owners and users<br>of ciated with Commodore Business Machines, Inc., or any of its subsidiaries.

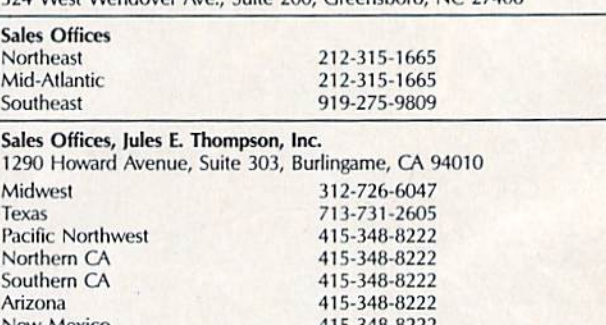

Authors of manuscripts warrant that all materials submitted to COMPUTEI's GAZETTE are original materials with full ownership rights resident in said

authors. By submitting articles to COMPUTEI's GAZETTE, authors acknowledge

authos. By submitting antices to COMPUTES GAZETTE, authors acknowed<br>that such materials, upon acceptance for publication, become the exclusive<br>property of **COMPUTE**! Publications, Inc. No portion of this magazine may be<br>re

vides a self-addressed, stamped envelope. Where programs are included in an article submission, a tape or disk must accompany the submission. Printed list-<br>ings are optional, but helpful. Articles should be furnished as ty

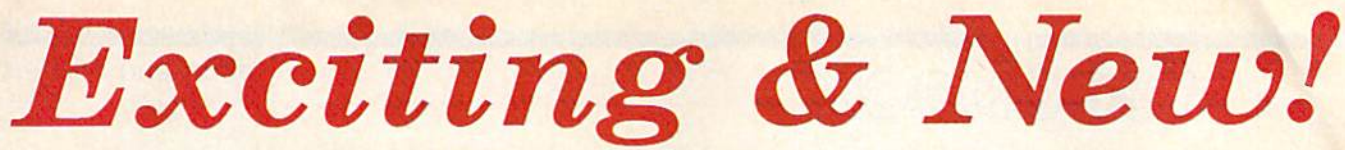

#### ommodore 64/128 Book <u>from COMPUTE!</u> COMMODORE COMPUTil'l COMPUTEI's 64/128 THIRD BOOK **MORE** POWER OF COMMODORE 64 GAMES BASIC MACHINE r*am* M. W. Lero  $GAMES$ **COMMODORE**

Get more power, education, and relaxation from your Commodore 64 or 128 with these new books from COMPUTE!. And, as always, the programs are thoroughly tested and easy to enter using our special program entry system. (Disks are available, too.)

Question down the land, Figs are not awaren. Herewi its resembly starts

#### COMPUTEI's Commodore 64/128 Power BASIC Edited

.A

Collected in this one volume are more than two dozen short BASIC programs from COMPUTE!'s Gazette's popular monthly column, "Power BASIC." in cluded are utilities that add an 8K RAM disk; read and write to disk sectors; make programs read joysticks more quickly; and automatically generate line numbers. There are also programs such as "Stop and Go," which creates a pause button to temporarily halt a program, and "Time Clock," which puts a digital clock on your screen. There is a companion disk available tor 512.95 which includes all the programs from the book. (998BDSK) \$16.95 ISBN 0-87455-099-8

#### **COMPUTEI's More Machine Language** Games for the Commodore 64 Edited

Seven of the best machine language games for the 6d have been gathered into one volume in this follow-up to the popular COMPUTEI's Machine Language Gomes for the Commodore 64. Selected from recent issues of COMPUTE! and COMPUTEI's Gazette, the games range from the trantic "Prisonball" to the delightful "Biker Dave." This Is more than just a collection of exciting fast-action games, though, because complete and commented source code for each pro gram is included in the book. Machine language programmers can see exactly how each game is written and what design techniques are used. A disk is available tor \$12.95 which includes all the programs in the book. Including source code. (947BDSK). \$16.95 ISBN 0-87455-094-7

#### COMPUTEl's Third Book ol Commodore 64 Games Edited

COMPUTE! Publications, the leading pub lisher of programs for the Commodore 6d, has brought together another excit ing collection of nerve-tingling games that will delight the whole family—from preschoolers to teenage arcade fans to those who enjoy games of logic. Clearly written, with non-technical instructions, this book contains hours of challenging entertainment for beginning computer fans as well as experienced pro grammers. There is a companion disk available for \$12.95 that includes all the programs in the book. (955BDSK). \$15.95 ISBN 0-87455-095-5

These books are now available at your local book or computer store. You can also order directly from COMPUTEI by calling toll free 800-346-6767 (in NY call 212-887-8525) or mailing your order to COMPUTEI Books, P.O. Box 5038, F.D.R. Station, New York, NY 10150.

Customer Service hours are 10:00 a.m.-12:30 p.m. and 1:30 p.m.-3:00 p.m. EST Mon.-Frl.

Please include \$2.00 postage and handling per book or disk. NC residents add 5 percent sales tax and NY residents add 8.25 percent soles tax. Please allow 4-6 weeks for delivery.

**COMPUTE!** Publications, Inc. as Part of ABC Consumer Magazines, Inc.<br>One of the ABC Publishing Companies

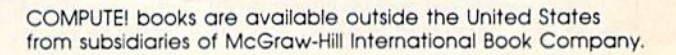

#### Editors and Readers

# feedback

Do you have a question or a problem? Have you discovered something that could help other Commodore users? We want to hear from you. Write to Gazette Feedback, COMPUTE!'s Gazette, P.O. Box 5406, Greensboro, NC 27403. We regret that, due to the volume of mail received, we cannot respond indi vidually to programming questions.

#### Saving In The Middle Of A Game

I have a problem with the game Elite on my 64. It will not load a new commander or save a current position to disk. Whenever I try one or the other, the disk drive starts running, but shuts down after a few seconds. The red light starts flashing, and the screen tells me a disk error has occurred. I have no trouble loading or playing the game—just saving it. Any suggestions?

K.P. Schmitt

The most likely cause for your problem is that the game is trying to save to disk, but the disk in your drive (the original game disk) is write-protected. Try saving to another disk, one that has an uncovered write-proteel notch.

It's not a good idea to save programs or files to original commercial disks, even if the directory shows you that there's room available on the disk. Commercial programs sometimes use unusual disk for mats, or the disks may contain sectors with deliberately placed errors. If you save to a commercial disk, you risk damaging or altering important information needed by the program.

#### Logic AND Bits

I have studied many books about programming, but I still have trouble with AND and OR. I understand they turn bits on and off, but I don't understand what is happening.

Thomas F. Sayles

The BASIC operators AND and OR can be used in logical operations or in bitwise op erations. The logical type of AND and OR appears in lines such as this:

#### 20 IF  $(A=15)$  AND  $(B>C)$  THEN D = 17 51 IF  $(Z < >ABS(X))$  OR  $(SIN(X) < .15)$ **THEN 150**

The equation  $A = 15$  is either true or false. The computer looks up the value of  $\parallel$  variable A and stores it in a work area. Then it converts the characters 1 and 5 to compatible floating-point format, stores that number in a work area, and compares the two numbers. One way to check for equality is to subtract one number from another. If the answer is 0, the two num bers are equal. Any other answer means they're unequal.

After judging the truth value of the first statement, the computer checks the truth of the second statement. Within logical AND operation, both comparisons must be true for the compound statement to be true. If one (or both) of the inputs is false, the entire statement is false. Here are truth tables for AND and OR:

True AND True = True  $True$  AND False  $= False$ False AND True = False  $False$  AND False  $= False$ True OR True = True  $True OR False = True$  $False OR True = True$ 

False OR False = False

As you can see, the only time that an AND statement is true is when both ele ments are true. The only time an OR statement is false is when both sides are false.

bitwise operation is very similar, but instead of using equations that could be true or false, you're working on indi vidual bits that could be  $1$  or 0. In the truth tables above, substitute a 1 for true and a 0 for false. For example,  $1$  AND  $1 =$  $1$  or  $0$  OR  $1 = 1$ .

Computers store information in memory in groups of eight bits. Each bit can be on or off  $(1$  or 0). The number we call 179 (in base 10) appears in computer memory as 10110011 (base 2). The expansion looks like this:

 $179_{10} = (1 * 10^2) + (7 * 10^1) + (9 * 10^0)$  $= 100 + 70 + 9$ 

 $10110011_2 = (1 * 27) + (0 * 26) +$ 

 $(1 * 2<sup>5</sup>) + (1 * 2<sup>4</sup>) + (0 * 2<sup>3</sup>) + (0 * 2<sup>2</sup>)$  $+(1 * 2<sup>1</sup>) + (1 * 2<sup>0</sup>) = 128 + 0 +$  $32 + 16 + 0 + 0 + 2 + 1$ 

From the computer's point of view, the base 10 method of counting  $100 +$  $70 + 9$  is just another way of saying  $128 + 32 + 16 + 2 + 1$ . The values are exactly the same; there are just two differ ent notations for expressing the number.

The rightmost bit represents a value of 1; it's called bit 0. The leftmost bit rep resents a value of 128; it's bit 7. Individual bits sometimes control important functions. Here's where bitwise opera tions come in.

For example, bit 3 of location 53270 on the 64 controls whether the screen displays 38 or 40 columns. If it's on, you see 40 columns. If the bit is off, there are only 38 columns. Location 53270 isn't RAM, ROM, or any other kind of memory. It's a register on the VIC-U chip, which handles graphics such as sprites, text, and hi res.

To change the screen to 38-column width, we must turn off bit 3. But we don't want to modify the values in the other bits. The AND command can handle this task: POKE 53270, PEEK(53270) AND 247. Where did the 247 come from? A binary translation of 247 is 11110111. As you can see, this value has seven hits turned on; only bit 3 (the fourth bit from the right) is off. When you AND another value with 247, bit 3 of the result will be off and the rest of the bits will be copied unchanged to the answer.

To return to 40 columns, you must once again turn bit 3 on. This can be done with the line POKE 53270, PEEK(53270) OR  $8.$  The value  $8$  in binary is 00001000. In this value, only bit 3 is on. When you OR another value with  $8$ , bit  $3$  of the result will be on and the rest of the original bit settings will be unchanged. AND and OR are complementary functions. AND turns bits off and OR turns them back on again.

#### Timing The Disk Drive

The Commodore 128 Programmer's Ref erence Guide says that disk input/out put (I/O) happens at the same speeds in FAST and SLOW modes. I decided to test this with the program

#### 10 TI\$="000000": DIRECTORY: PRINT TI

I ran this program in FAST and SLOW mode, with 40 and 80 columns, and with a 1541 and 1571 disk drive. Here are the results.

1541 drive 40 col. 80 col. SLOW 43 <sup>51</sup> FAST 31 40

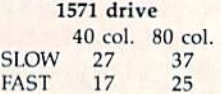

# Turn Your Computer<br>Into A Video Studio!!

Bring any video performance to life with VIDEO TITLE SHOP<sup>™</sup>. This exceptional application lets you combine a computer and VCR to create title animations and graphics effects never before available in such an inexpensive, easyto-use program.

Whenever a presentation needs pizzaz, VIDEO TITLE **SHOP** makes it shine! It spices up any video productionfrom multi-media shows to educational and training seminars to product exhibitions. And of course, VIDEO TITLE SHOP turns home movies into hot-popcorn crowd-pleasers!

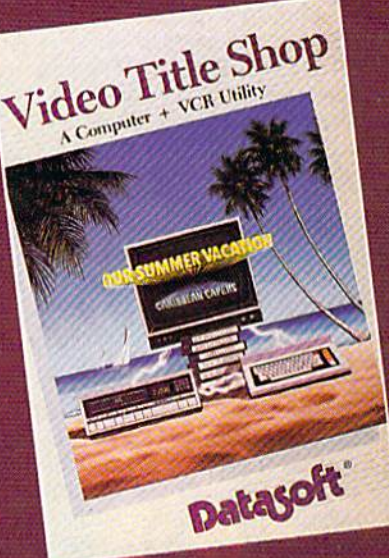

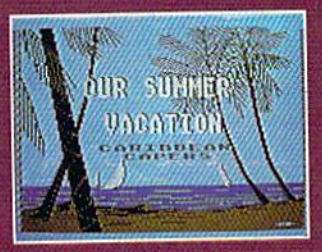

Superimpose text over artwork.

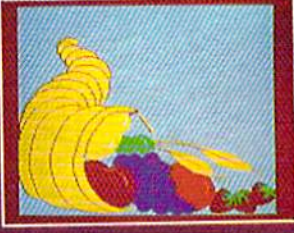

Add waves of colorful graphics by using **MICROPAINTER** PLUS.

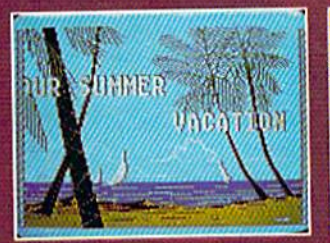

Produce special effects like wipes, scrolls, fizzles, fades, and more!

**OUR SUMMER VACATION** CORTERION

"BEACHCOMBING"

Design borders and choose from an array of font styles and sizes.

### **VERSATILE . . . AND REFRESHINGLY EASY TO USE**

- . Use the enhanced design and editing options
- Create on the entire screen (no menu clutter)
- · Import graphics for use as title backgrounds
- . Control when and where art pens and colors are used
- Chain screens together, a different effect on each, to design full-length **Title Sequences**
- . Learn from the Introductory Demonstration (major features are shown on-screen).

Available for Atari® XE/XL, Commodore 64<sup>\*\*</sup>/128<sup>\*\*</sup> and Apple<sup>®</sup>II Series computers. Visit your retailer or call 800-245-4525 (in California call 800-562-1112) for ordering information.

Video Title Shop and Micropainter are trademarks of IntelliCreations, Inc.<br>Datasoft is a registered trademark of IntelliCreations, Inc.<br>©1987 IntelliCreations, Inc.

Atari is a registered trademark of Atari Computers, Inc.<br>Apple is a registered trademark of Apple Computer, Inc.<br>Commodore 64 and 128 are trademarks of Commodore Business Machines, Inc.

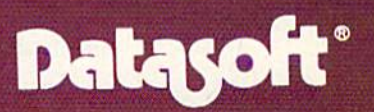

We challenge you 19808 Nordhoff Place Chatsworth, California 91311, (818) 886-5922

You will notice that the 40-column SLOW mode is roughly the same speed as the 80-column FAST. Why is this? Simon Sabato

The benchmark program you wrote is short and simple and you've got the right idea, but there are two factors that make it an unreliable way of testing the speed of disk I/O.

The first problem is that the jiffy dock (which uses the reserved variables TI and TI\$) is a software clock. The jiffy counter is updated during a system interrupt that is triggered every 1/60 second. But disk access turns off all interrupt re quests, so the clock doesn't click while the computer is talking to the disk drive. Using TI and TIS to check disk speeds is like timing a race with a stopwatch that sometimes just stops for a brief time-but only when the race is in progress. More reliable timers are the time-of-day (TOD) clocks built into the two CIA chips.

The second problem is that DIREC TORY is unsuitable for testing pure disk access. A major component of the DIREC-TORY command is printing the disk di rectory on the screen. If you test the PRINT statement (by printing "HELLO" 1000 times, for example), you'll see that it works roughly twice as fast in FAST mode.

Here's a new benchmark to try. The TOD clock in the first CIA chip times the results; the four numbers you see are hours, minutes, seconds, and tenths of seconds. The BLOAD command just loads a file into memory (in this case at location 8192 in bank 0).

- 10 FASTiGRAPHIC CLR:BANK15
- 20 FORJ=56331T056328STEP-1:POK EJ,0:NEXT
- 30 BLOAD"FILE", B0, P8198
- 40 FORJ=56331TOS6328STEP-1:Z=P EEK(J);PRINTHEXS(Z),:NEXT 50 SLOW

The results for 40 columns, 80 col umns, FAST mode, and SLOW mode are almost exactly the same. For a program that uses 58 sectors on the disk, the 1571 finished in 7.2 seconds. In 1541 mode, the 1571 needed 40.2 seconds to load the pro gram. To put the disk drive into 1541 mode, enter OPEN 15,8,15, "U0>M0". To go back to 1571 mode, change the com mand to "U0>M1".

#### Animating Sprites

How do you animate sprites using dif ferent frames on the 128? The manual explains only how to move a sprite across the screen.

Kelly Ruel

The 128's SPRSAV command can save a sprite shape into a string variable and vice versa. This gives you the power to create a series of sprites and transfer the shapes one by one into a sprite on the screen. For example, you could draw three shapes in sprites 2, 3, and 4, then save them with this line:  $FOR X = 2 TO 4$ :  $SPRSAV X, AS(X): NEXT.$  Then use SPRITE and MOVSPR to display sprite 1: DO: FOR  $X = 2$  TO 4: SPRSAV A\$(X), 1: SLEEP 1: NEXT: LOOP.

The 64 does not have a SPRSAV keyword, so you have to manipulate the sprite pointers that are found at locations 2040-2047. If you happen to move screen memory to a new area, the sprite pointers also move. They're always found 1016 bytes past the beginning of the 1000 bytes of screen memory (in hi-res mode, they're 1016 bytes past the start of the color area).

To animate sprites on the 64, first you create the shapes and place them in memory (the starting location of each sprite must be an even multiple of 64). Changing shapes involves changing the pointers. If you have two shapes, at 832 and 896, then to select the first shape for the first sprite, POKE 2040,13. To change to the second, POKE 2040,14.

#### Adding RAM To The 64

What would be the effect of the new 1764 RAM expander on my word processor? It presently has a capacity of about 20 pages, but, after about 12 pages, the whole process slows down. Typing is mushy, formatting takes longer, and so on. Would the RAM ex pander increase the page capacity or decrease the delays? Is the capacity and speed of the word processor related to RAM availability, programming, or the internal ability of the 64?

Don Ryerson

The 1764 expander probably wouldn't have much effect on the speed or memory of your word processor.

The 6510 processor, which is the brain of the 64, can address a maximum of 64 kilobytes of memory at any one time. Even if you added 20 megabytes, the 6510 could only read and write to 64K. To limited degree, you can shuffle memory around (to access the RAM under ROM, for example) but the 64K limit is a fixed quantity.

Readers who remember memory ex panders for the VIC-20 might think the 256K expander for the 64 is similar. It's not. The VIC only had 5K of RAM to begin with—3.5K of which was available to BASIC programmers—and its 6502 pro cessor could address 64K. It was possible to install memory that added to the main addressing space. If you had 3.5K of avail able memory and added an 8K expander, the VIC-20 would give you 11.5K of avail able memory. On the 64, all 64K is already installed, so plugging in the 1764 doesn't add to the primary section of memory. When you turn on an expanded 64, it still says 38911 bytes are available.

You can think of the 64's expander as

a sort of super-fast disk drive. You can copy a hunk of memory from the 64 to the expander (which is what the 128's STASH command does), or you can copy from the expander to the 64 (FETCH on the 128). These options are the equivalent of SAVE and LOAD with a disk drive. A third option swaps two sections of memory be tween the 1764 and the 64. The memory expander is much faster than a disk drive, completing a fetch, stash, or swap in less than 1/10 second.

The authors of your word processor probably didn't know about or have access to the RAM expander when they wrote the program. Thus, adding the memory proba bly wouldn't have any effect on its speed or capacity. Applications that don't spe cifically support the extra memory can't use it.

Rumor has it that a few software companies are adapting their software to use the memory expander (most are data base programs, word processors, and simi lar applications). Other programs, like the latest version of GEOS, already support the 1764. geoPaint is much faster when the expander is installed. In addition, you can write your own programs that take advantage of the memory. Finally, the 1764 comes with a ramdisk program that's useful for making backup copies of programs (or entire disks).

#### Drives, Monitors, And Disks

I own a 64 with a 1541 disk drive. I plan to upgrade to a 128 with a 1571, but I have a few questions. First, I've read that the 1541 is compatible with the 128 in all modes; it's just slower than a 1571. Is this true? Second, I've heard that the 1902 and 1902A are good mon itors for the 128, but I can't seem to find out the difference between them. Do you know? Third, I plan to subscribe to the GAZETTE Disk. If I say I have a 128, will I get the programs each month for the 128 and the 64 or just the programs for the 128 in 128 mode?

Reginald C. Gray

The 1541 works with the 128 in 64 mode, <sup>128</sup> mode, and CP/M mode. As you noted, it's slower than the 1571. The 1571 uses both sides of a disk, which gives you 1328 blocks free on a newly formatted disk, versus one side and 664 blocks on the 1541 drive. The 1571 is also capable of reading CP/M disks formatted on the Osborne, Kaypro, and Epson computers, which is not possible on the 1541 (an important factor if you plan to use CP/M mode, be cause most public domain and commercial CP/M disks are formatted for Osborne or Kaypro). You'll be able to use the 1541 in all three modes, but you won't be able to read CP/M disks from other computers.

The 1902 and 1902A monitors both carry the Commodore label, but they're actually made for Commodore by a second

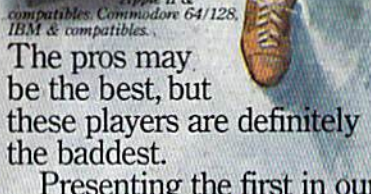

Presenting the first in our Street Sports™1 Series, Basketball.

You'll shoot hoops in dingy alleys. Playgrounds. Parking lots. Occasionally, even the

toughest $\bigcup$  players in the neighborhood. There's hot shooters and slow dribblers. Team players and show-offs.There's guys who can shoot the eye

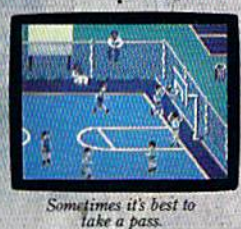

score—well, maybeit's timetotake up bridge. Introducing Street" Sports Baseball. It's not going to be as simple as you thought to be the

suburbs (have fun drib bling on the lawn). You'll pick your threeperson team from the  $10$ 

out of a needle at 20 feet. And guys who couldn't sink one if they were sitting on the back board. Pass on the run. Get that big man on the inside. Let Joey pop 'em from the comers. This is real street

strategy Take

a hook shot. A tip-in. Bounce the ball off the chainlink fence, then go for the basket. Or power through slam dunk.

But don't dribble in the oil slick. And for heavens sake, watch out for windows.

It's not like any basketball game you've ever played on

votice that someboay<br>stole second base. Funny.<br>was here a minute ago.

a computer. But just like every basketball game you've ever played for real.

ANOTHER HIT. It's bottom of the ninth. Batter's 0 and 2. The

THE STREET SPORTS SERIE

first on your block. After all, you'll have to cope with makeshift diamonds, bases made from spare tires and trashcans, bushes, rocks, even squealing cars.

Not to mention 16 neighbor hood players. Each with their own personalities and skills in pitching, hitting and fielding. With the right combination, you could be the champs. With the wrong combination, the chumps.

You'll pick the place. The team. The positions. The strat egy. And then, you'll be right in the middle of it all. With split-screen view from above and up close.

It won't be easy But it's right up  $\overline{y}$  vour  $\overline{y}$ alley. EPYX

Apple II & compatibles,<br>Commodore 64/128, IBM<br>& compatibles.

company. This is a common practice in the computer business, especially in cer tain areas like monitors, disk drive mech anisms, and modems. The two monitors are virtually identical, although they were manufactured by two different com panies. Both display 40 or 80 columns on the 128, and both work with the 64. Some people have claimed that the 1902 has a sharper picture than the 1902A, but it seems to be primarily a matter of personal preference.

There's only one version of the GA-ZETTE Disk. It contains all the 64 and 128 programs from the corresponding issue. There are separate menus for each machine.

#### **A Shifty Character**

I own a Commodore 64, and I'm perplexed by an item in a previous Feedback column. You mentioned that by PEEKing location 653 (\$28D) it is possible to detect the SHIFT, CTRL, and Commodore logo keys being pressed.

I've noticed that a value of 1 is returned regardless of which of the two SHIFT keys is pressed. Some commer cial software can detect which SHIFT key is being held down. How is this done?

Michael Seales

The keyscan routine built into the 64 op erating system does not differentiate be tween the two keys, so it's not as easy as reading a location. You have to perform your own keyscan routine to do this. Try the following program. It turns off inter rupts to keep the system keyscan routine from interfering with ours. Within the loop, we repeatedly check the left SHIFT key, then the right. Details on how to scan for a particular key can be found in Mapping the 64, from COMPUTE! Books.

- POKE 56333,127
- $FOR$  T=1 TO 100 20 POKE 56320,253:IFPEEK(56321 )-127THENPRINT"LEFT SHIFT"
- 25 POKE 56320,191:IFPEEK(56321 )=239THENPBINT"RIGHT SHIFT" 40 NEXT T
- 50 POKE 56333,129

#### Bugs In The 128

Locations \$D600 and SD601 (54784 and 54785) in bank 0 are changed whenever the CHAR command is used. have found that these locations are the ones used in addressing the 80-column chip. As you might expect, the locations are not changed when you're using CHAR in 40-column mode. Incidental ly, the locations aren't affected by the PRINT command in 80-column mode.

BeleWVorking

From Spinnaker **Manual Action** 

The bug only occurs when you're in 80 column mode and you use CHAR. Richard A. Raisley

I think I have discovered a minor bug in the 128. If you turn on the 128 and run the following program, you get a syntax error in line 30.

 $10$  DEF FNRO(Z) = SIN(Z) <sup>20</sup> GRAPHIC 1,1  $30 X = FNRO(1)$ 

If you run it a second time, without doing anything else, the program works properly. Moreover, if you type GRAPHIC CLR and run the program a third time, you're back to an error.

Probably the bug is that the GRAPHIC command doesn't take care of the DEF FN statements and you must allocate the graphics area before defining your functions.

Dalla Torre Paolo

There is a subtle bug in the "DOS Shell" program for the 128 on the Test/ Demo disk provided with the 1571 disk drive. The file copy routine seems to make good copies, but the files are actu ally one byte longer than the originals. A garbage byte has been added. This happens with USR, PRC, and SEQ file types (I haven't tested REL files); it hap pens on 1541 and 1571 drives; and it

Drive Light? Word Processor features a unique high speed disk operating system, powerful spellchecker, and advanced features not found even in high priced word processors. Unlike other word processors, WORDPRO WITH TURBO LOAD AND SAVE operates with lightning speed. There's no more endless waiting for the disk drive to load or save text. Because included in this package is the TURBO LOAD AND SAVE cartridge which, when used with the en closed WordPro disk, speeds up the operation of your disk drive by 500%!

In addition, WORDPRO features full text editing and formatting functions such as search and replace, double columns, headers, footers, document chaining and personalized form letter mailings. WORDPRO lets you easily compose documents and check them for accuracy using the pro gram's 100,000 word spellchecker. Plus, it supports over 100 printers with such features as preview, custom printer set-up and proportional spacing with right justification. It's a great word processor.

But especially it's super fast - how much is your time worth? \* WordPro With Turbo Load and Save is designed for the Commodore 64.

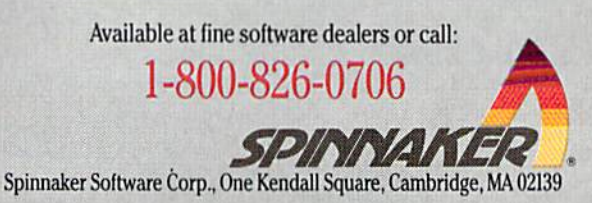

happens with every copy I've made— 40 or more—while figuring this out.

Most of the time, a few extra bytes at the end of a BASIC program won't matter. But a data file with the wrong length might be unusable, and a machine language program that's too long might overwrite important locations. Nicholas G. D. Old

Commodore has released the new ROMs for the 128 and 1571. Owners of older 128s or 1571s can obtain the ROMs from a Commodore dealer or directly from Commodore.

According to an unofficial list of bugs that have been fixed, the problem with CHAR and the 80-column chip has been solved. The 128 didn't previously switch in bank 15 as it should have before at tempting to execute CHAR.

The DEF FN bug can be explained (but not excused) by the way functions are handled by the computer. After being defined, the function name is entered in the list of variables, with a pointer back to the definition's location within the BASIC program in memory. The GRAPHIC com mand makes 9K of memory available for the hi-res screen by moving the BASIC program currently in memory. When the program is moved, the pointers for defined functions should be changed, but they're

apparently not. The solution, therefore, is to allocate a graphics area before defining functions. For example, if you plan to in clude DEF FN, add the line GRAPHIC 1: GRAPHIC 0 at the beginning of the program before any functions are defined.

The bug in the file copy routine isn't easily solved, except to avoid using that program for making backups. There are many disk- and file-copying programs available, both commercially and in the public domain. Also, several utilities for making backups have been published in COMPUTE!'s Gazette.

#### One-Key Load And Run

There's an extremely simple way to load and run the first program from disk using a 128: Just press SHIFT and RUN/STOP together, then wait while the program loads and runs. It seems odd that this is apparently not dis cussed in the System Guide. Is it really undocumented?

Bob Tischer

For years, Commodore computers have been able to run the first program after de tecting the SHIFT-RUN/STOP key com bination. The Commodore PET computers with BASIC 4.0 run the first program from disk. The VIC and 64 run the first program from tape. And the 128 goes to the disk drive for the first program that's listed in the directory. Note that this is not the same as a 128 boot sector, which automatically loads and runs a program from disk when you turn on the computer.

Although this feature doesn't seem to be mentioned in the System Guide, the omission is probably inadvertent. Another book by Commodore, the Programmer's Reference Guide, covers various programming details of how to use the func tion keys. The new Kernal routine PFKEY, available in the 128, but not in the 64, can reprogram any of the eight function keys F1-F8, for example. The SHIFT-RUN/ STOP key combination is treated as func tion key 9.

The SHIFT-RUN /STOP combina tion is useful if you want to load and run the first program on disk, but the effects can be disastrous if you're in the middle of writing a program and accidentally press the key combination, thereby loading a program on top of your work. Whatever you haven't saved is lost. To prevent this, you can put a short SEQ file as the first file on disk, since sequential files can't be loaded. You could also redefine the SHIFT-RUN /STOP string so it won't perform a DLOAD.

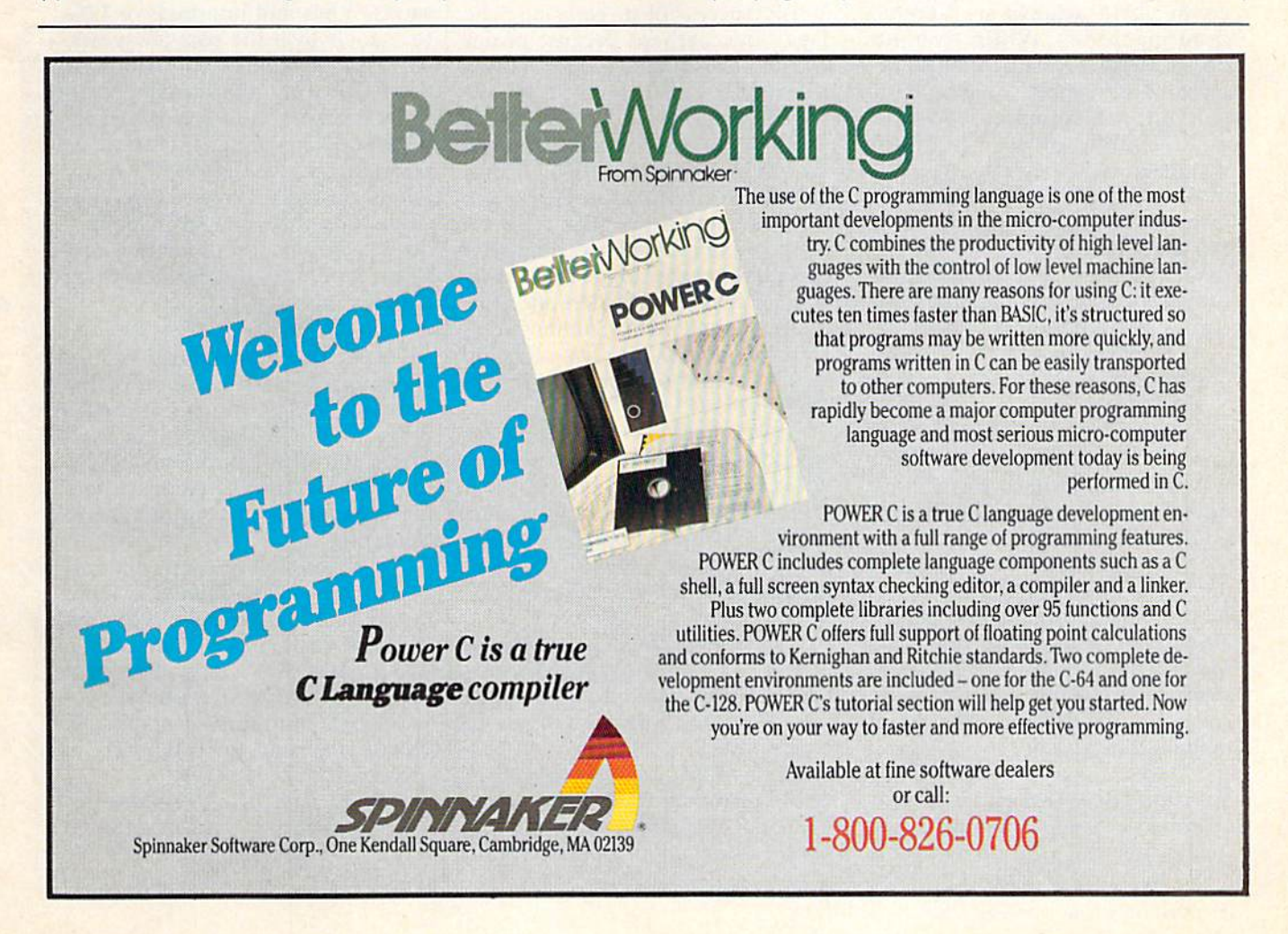

# Commodore Computers: An Overlooked Educational Opportunity?

Keith Ferrell, Features Editor

That the Commdore 64 and 128 offer exceptional performance for their price is no secret. What's mysterious is that schools have not bought them at anywhere near the rate that they have been bought by the general public. Why aren't there more of these affordable, versatile Commodore machines in our classrooms? There are signs that in the months to come, all this may change.

According to a recent article in USA Today, which drew upon several sources, 12 percent of the comput ers in public schools are Commo dore machines. While Commo dore's share of the school market pales beside Apple's whopping 58 percent, the company compares well relative to other computer manufacturers. Tandy, perhaps the most energetic of companies going after the education market with MS-DOS machines, holds only 14 percent; IBM itself has, at 6 percent, only half as many classroom ma chines as Commodore.

One explanation for the con tinued success of the 64 and, to a certain extent, the 128, is their affordability. The sharp decline in the prices of other computers, especial ly MS-DOS machines, has still not brought them down to the price point of the 64.

But the education market is fiercely competitive, and even a 12 percent market share can quickly erode. Can Commodore, now with out an educational marketing divi sion, continue to find classroom success for its 64s and 128s? Many people think it can.

#### Serving The Market

Commodore is now moving aggres sively after the education market, notes Richard Mclntyre, the com-

pany's senior vice president of mar keting and sales. "Education is an area of the market we were tremen dously successful in early on," he says, "but, perhaps because of our lack of DOS capability, it's an area we didn't capitalize on as we should have."

Now, of course, Commodore is able to offer its own MS-DOS-com patible computer, the PC-10, as well as the Amiga line with its many advanced features that step beyond the technology of the eightbit machines. "For dealers and edu cators aligned with Commodore,' Mclntyre points out, "we offer the most versatile product line in the industry."

With machines addressing every educational microcomputer niche, Mclntyre feels confident that Commodore's presence in the mar ket will grow. "Unquestionably, our share of the school market will increase over the next 12 months," he states.

While there is excitement about the company's new ma chines, the 64 and the 128 continue to sell to schools as well as to consumers.

Lilly Meizner Toback is corpo rate director of Meizner Business Machines, a 44-year-old firm that provides educational hardware and software to many of the major school systems in the Northeast. Toback's company has been Commodore dealer for more than decade, and ten years ago it began selling the company's PET computer to public school systems.

Today, she continues to supply those markets with Commodore machines. In the face of aggressive compatibles manufacturers and Apple's strong educational market ing program, Toback has sold thou sands of 64s and hundreds of 128s to schools over the past few years.

"Commodore's affordability," notes Toback, "allows school sys tems to provide hands-on expe rience to a large number of students at a reasonable cost." With many school systems facing severe con straints on their budgets, Commo dore's combination of features and price continues to exert a strong appeal.

#### Making The Price Point

Commodore itself is aware of the price advantage that 64s and 128s bring to the educational market place, and the company stresses that advantage in situations where large numbers of computers are called for.

Richard Mclntyre puts it blunt ly. "If the modus operandi is more machines for more students, then 64s and 128s make tremendous sense. They are, simply, the most cost-effective way for school sys tems to use the limited number of dollars available for computers in the classroom."

That cost-effectiveness in creases as larger numbers of com puters are sought. "Schools are looking at putting more and more

# Make Any Computer Do Exactly What You Want With McGraw-HUVs Contempora **Program** Software enes

Budget Plan

Declining Interest  $1$  can

**Truentory** 

#### From Writing Your Own Programs to Modifying Existing Software, Here's the New, Easy, and Low Cost Way to Unlock the Secrets of Your Computer

Whether you use computers for business, for personal applications, or for fun, off-the-shelf programs will never do everything you want them to do for you. That's because they were written by programmers to satisfy what they perceived as the needs of the greatest number of potential House hold users—often missing some or many of your specific needs.

That's why McGraw-Hill's new Contemporary Programming and Software Design Series teaches you how to create your own software... either from scratch or by making key modifications to existing programs.

There is nothing magical about it. You learn the process of building a computer program step-bystep with McGraw-Hill Concept Modules sent to you one at a time, once a month. Each of the ten modules in the Series takes you through an important step in the development of the structure and detailed logic of a program, including testing, debugging, and documentation.

#### **Unique Interactive Hands-On Instruction**

Each module includes an easy-to-understand guide PLUS a 51/4" floppy disk containing typical programs and interactive instruction that you can run on Commodore 64 and 128 computers. IBM PCs and PC compatibles for hands-on experience.

In the first Module, for example, when your sample program {Declining Interest Loans] appears on your screen, you'll find errors on certain pro gram lines. You'll also see thai the program is only three-quarters completed.

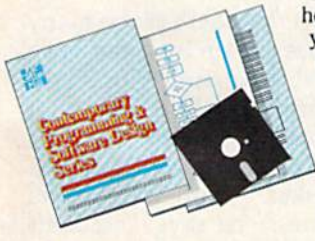

Now comes the fun part. You'll discover how this program is built, and in the process you'll learn how to identify and correct errors. And by the end of Module 1, you'll actually have completed this program yourself.

But there's more. Special graphics on your screen work in conjunc tion with the accompanying guide to amplify, illustrate, and deepen your understanding of software design principles.

#### The Crucial 95%—Learn the Foundation of Computer Programming

While the Series includes interactive disks that run on specific computers, everything you learn you can apply to any language or machine. Why is this possible? Because wicGraw-Hill knows programming is far more than coding a program into the computer<br>using a specific language, in the real world of computers, 95% of the programming process is carried out using design techniques that are independent of specific language or machine. It is this crucial 95% that you thoroughly understand and master in the Series.

Make no mistake. Almost all books and courses on "programming" teach you only the final 5% of the total programming processnamely, how to code in a specific language... information of little value if you don't know how to reach the point in the programming process when you are ready to code.

With the Series, however, you'll learn to create your own programs from scratch, even modify off-the-shelf programs. You'll learn enough **BASIC** and machine language to get you started on the remaining 5% of the programming process.

#### Build Your Own Personal Software Library

The sample programs you work with throughout the Series are excellent learning tools. But they're more than that. By combining the sample programs onto one master disk, you'll have the start of your own personal software library. In addition to the programs you've written and modified throughout the Series, you'll also receive dozens of the most popular public domain and user-supported pro **grams, su**ch as data base manager, word processor, calen

dar generator, appointments reminder and much, much more.

#### 15-Day No-Risk Trial

**CREATE** 

**YOUR OWN** SOFTWARE

To order your first module without risk, send the postage-paid card today. Examine the first module

for <sup>15</sup> days and see how the Series will help you make your computer do exactly what you want it to do!

If someone has beaten you to the card, write to us for order ing information about the Contemporary Programming and Software Design Series.

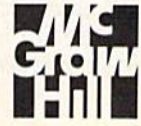

#### McGraw-Hill Continuing Education Center 3939 Wisconsin Avenue Washington, DC 20016

computers in each classroom," says Joseph Marlino, presently a member of Commodore's sales training division, but formerly involved in the company's educational market ing. "You can fill an entire class room with 64s for far less than other machines.'

#### Price And Features

Price alone is not enough, even in an environment as constrained by budget as education. But Commo dore proponents make clear that the 64 is competitive in areas other than the balance sheet.

"For a very reasonable price," observes Lilly Toback, "the 64 pro vides music, sprites, color graphics, and a full ASCII keyboard. It's a powerful machine that affords stu dents lots of hands-on contact with many aspects of computing."

Joe Marlino notes that the 64 offers many advantages for youn ger students, particularly those en countering a computer for the first time. In addition to being a very "friendly" machine, he points out that the 64's 40-column screen al lows for the generation of oversized characters.

"The graphics and sound capa bilities continue to delight students," Marlino says, "especially younger ones."

#### A Huge Software Base

The success of any educational computer depends on the amount of effective classroom software de veloped for it. So far, despite the growing presence of machines with larger amounts of memory, developers have continued to include the 64 among the machines on which their programs can run.

Commodore's Mclntyre feels that the enormous base of 64 soft ware more than validates the effec tiveness of the machine as an educational tool. "We need to stop thinking of computers as anything other than software delivery vehi cles," he asserts. "And once you see the computer that way, Commo dore's machines become the most affordable way for schools to deliv er applications to students."

"We still continue to support the 64," says Cathy Carlston, vice president of educational market planning for Brøderbund, a major software publisher with many significant educational titles, "and we continue to find pockets of educa tional use for the machine." She notes that many of those pockets are on the East Coast. "Canada is also a strong market for 64 educational software," Carlston observes.

Lilly Toback points out that educational software for Commo dore's machines extends across all curriculum lines. "There's a very large base of educational programs in every subject area," she points out. "Also, there's a lot of graphics and music software that can be used very effectively in the classroom."

Toby Koch, president of Gold en Hedge, an educational hardware and software dealer and consulting firm that represents a broad range

We need to stop thinking of computers as anything other than software delivery vehicles.

of computers and software, sees continued potential for Commo dore's machines. She points out that to understand the effectiveness of the 64 as an educational tool, the machine needs to be viewed from the perspective of educational soft ware's evolution,

#### Unto Each Generation

"We've been through four generations of educational software al ready," Koch explains. "First there was software that carried the man date of making students computer literate, that taught programming languages. This was the generation of Logo."

Koch continues, "The second generation was essentially electron ic flashcards and magic markers, not very exciting either as software or educationally. The third genera tion included programs like Writer Rabbit, that incorporated the use of software throughout the scope and sequence of the curriculum."

Today, we are entering the fourth generation of classroomoriented programs. "Now software is used to turn the computer into a time-management and productivity tool for word processing, idea pro cessing, for developing the content and conceptualization of an idea, and for number management including spreadsheets and databases."

Where do Commodore's eightbit machines fit into this multigenerational picture?

"For the early generations of software," Koch states, "in terms of color, sound, and graphics, the Commodore 64 is superior to both the Apple II and its Franklin counterpart."

What about the new generation of productivity software? Koch says, "The 128 system has a lot to offer. There's the rich array of 64 software that the machine can run, plus providing the power, per formance, and capability of an 80 column machine."

Noting that the 128 is among the most popular educational com puters in Europe, Richard Mclntyre suggests that its versatility is under appreciated at home. "The 128 of fers the same disk capacity as a PC," he points out, "and depending on the group in the classroom, it can satisfy the need for strong graph ics and sound, or for 80-column mode in a business curriculum."

#### Homework

Commodore's 12-percent penetra tion of the school market does not come close to reflecting the company's popularity with consumers. Business Week, for example, recent ly estimated that nearly one-third of all computers in American homes are Commodore 64s,

The fact that there are so many 64s in homes is seen by some as an educational opportunity in itself. Commodore's Marlino feels that some schools appreciate the 64's substantial penetration of the con sumer market. "With millions of 64s in homes," he says, "students are able to reinforce at home the work they did in the classroom."

Lilly Toback makes a similar point. "Commodore's price range allows many students to have a machine at home. This, in turn, gives them the opportunity to transfer

# STOP PLAY AROUND WITH YOUR 0 | 1 | 0 GEODEA

#### **GEOS \$59.95**

The Graphic Environment Operating System that opens up a whole universe of new pos sibilities for C64's and L20's. With geoWrite, geoPaint, fast-loading diskTurbo and support for all GEOS-compatible applications. \*Also available for 80 col. C128's.

### FONTPACK 1 \$29.99

h).

A collection of 20 more fonts for use with GEOS applications, in various shapes and sizes for more expressive and creative documents.

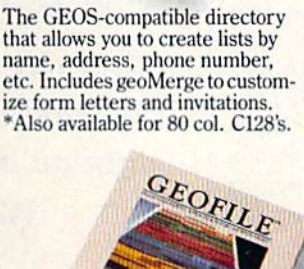

**GEODEX \$39.95** 

ЦB.

#### WRITER'S WORKSHOP \$49.95

All the GEOS-compatible tools a writer needs, including geoWrite 2.0 with headers, footers and features to justify, center, search and replace text. Includes a Text Grabber (for converting from programs like Paper Cup), geo-<br>Merge and LaserWriter printing capability.

\*Also available for 80 col. C128's.

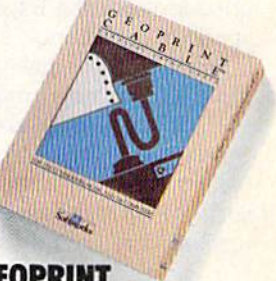

#### GEOPRINT CABLE \$39.95

The six-font cable that speeds up printing because it's paral iei—not serial. Connects easily<br>to C64's and C128's with fewer wires and no interface box.

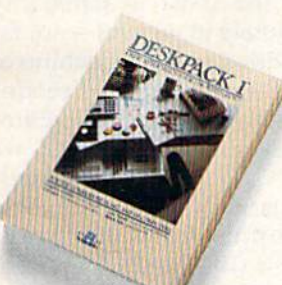

### **DESKPACK 1 \$34.95**

Four GEOS-compatible applications! Graphics Grabber for importing art from Print Shop,'" Newsroom'" and Print Master'" graphics: Calendar: Icon Editor and Black Jack Dealer. \*Also available for 80 col. C128's.

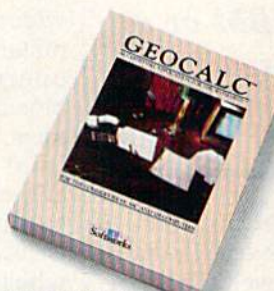

#### GEOCALC \$49.95

The GEOS-compatible, numbercrunching spreadsheet for tracking and analyzing numerical data. Create your own formulas, perform calculations for any thing from simple geometry to 'what if" cost projections. \*Also available for 80 col. C128's.

ш

Sooner or later, you're going to discover that there's more to C64's and C128's than fun and games.

You're going to discover power.

Not the kind of power that blasts aliens out of the galaxy. But the kind that whips through boatloads of data in seconds. The kind that crunches numbers and drafts docu ments like child's play.

The kind you find in GEOS.

GEOFILE \$49.95 The GEOS-compatible database manager that sorts, edits and prioritizes whatever data you reed it. You fill out the "input"<br>form," specify your command, and georie takes it from there. \*Also available for 80 col. C128's.

an a

Every GEOS application can take C64's and C128's from "mastering the universe" to university master's degree, with all kinds of advanced capabilities that function at hyperspeeds you never imagined possible.

So if you're tired of toying with technology, try playing around with GEOS. Once you feel its power, you'll know that for anyone who

still thinks Commodores are toys, the game's over.

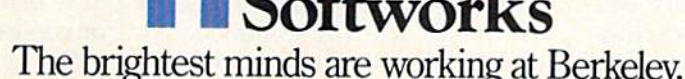

To order call 1-800-443-0100 ext. 234

(California residents add 7% sales tax.) \$2.50 US/\$5.50 Foreign for shipping and handling. Allow six weeks for delivery. Commodore and Commodore C64 are trademarks of Commodore Electronics, Ltd. GEOS, geoWrite, geoPaint, geoGak; geoDex, geoBest, geoFiel, Deskpack L, British Shapes L, Herita Bester, and It are trademarks of Bester than Berkel

some of their learning from school, to extend not just classroom work, but familiarity with computers in general."

Toby Koch suggests that Com modore owners could make more effort in encouraging schools to consider 64s and 128s. "Users have a responsibility," she says, "to insure that the experience they have chosen for their children and them selves has the opportunity to be part of the educational landscape."

#### Enter CEOS

Have schools missed an opportuni ty by neglecting the 64? Brian Dou gherty, president of Berkeley Softworks, thinks so.

"The 64 is definitely an overlooked case," he says in reference to that computer's position in many school systems. Dougherty notes that Commodore's much-publicized business trials over the last few years may have caused some edu cational equipment buyers to shy away from purchasing the machines.

Berkeley's own GEOS package, which offers a wide variety of applications for the 64, has helped to spark a resurgence of educational interest in the machine. The fact .hat GEOS is now included with all 64C computers means that the al ready affordable machine now comes bundled with precisely the sorts of productivity software that teachers are looking for.

As Dougherty himself points out, "Schools that passed on the 64 were making pre-GEOS decisions." Now, with GEOS in place, Dou gherty is staging an even more closely targeted approach to the education market.

#### Networks Needed

Berkeley Softworks is now making an early and perhaps preemptive entry into classroom networking with its new geoNet. Brian Dou gherty reports that with geoNet a powerful educational workstation consisting of a 64, a monitor, and a geoNet expansion card can be in stalled for as little as \$500.

While geoNet will also be ported to the Apple II, its effectiveness in networking 64s may cause edu cators to look again and more close ly at that machine's classroom potential. The hardware card re sponsible for geoNet's Input/

Output and for linking the 64 to the network also takes the place of in dividual disk drives, eliminating the problems that can be caused by the distribution of individual flop pies throughout a classroom.

"Each network hardware card contains a 512K RAM expansion unit," Dougherty explains. The unit essentially creates a ramdisk on each student's computer, providing plenty of space for files to be down loaded from the teacher's hard disk."

#### All Together Now

"All of the systems in the class will boot off the teacher's disk automat ically," Dougherty notes. "And on the hard disk each student can have his or her own directory."

student who learns to enter data on Commodore can enter data on an IBM or a Wang.

There are geoNet applications and opportunities beyond the indi vidual classroom as well. These ca pabilities loom large as technology moves into an era of large-scale information storage by way of hard ware including Compact Disc Read Only Memory (CD-ROM). The im plications of CD-ROM are huge—a single disc, for example, can store an entire encyclopedia and more. Students will be able to access mil lions of words of text, hundreds of thousands of pictures, as well as sound and music libraries.

#### Enough Memory?

Can a 64K computer continue to satisfy educational needs in an era of ever-expanding memory? "Ab solutely," says Richard Mclntyre.

"In fact," he continues, "in certain grade levels, anything more than 64K is questionable." Mcln tyre points out that Commodore's <sup>1764</sup> RAM expander offers an addi tional 256K for schools demanding increased memorv, but returns to

his original point. "Some schools are spending a lot of money to buy features that they don't need. Stu dents, especially in grades K through 6, don't need a minicomputer. Too much memory for low er-grade applications is like driving a nail with a jackhammer."

Another marketing challenge the company faces is the growing insistence that educational comput ers be compatible with those of the "real" world, the business world. Because that world is overwhelm ingly dominated by IBM and MS-DOS machines, many advocates feel that students should learn on PCs with DOS and collateral software.

"People who are so hardwarespecific have lost sight of what computers in education can accom plish," Mclntyre states.

In Lilly Toback's opinion, the fundamental misunderstanding that machine-specific or operating system-specific advocates make is failure to see the educational vir tues of different machines. Toback feels that the issue is familiarity with computers in general—not familiarity with a specific machine or operating system. "We're not breeding a generation of programmers," she observes. "Rather, we want our students to be knowl edgeable users of computers. Cer tainly Commodore machines accomplish that goal. A student who learns to enter data on a Commodore can enter data on an IBM or a Wang. A student who does accounting on a Commodore can do accounting on a DEC machine."

Toby Koch is also aware that students will move from machine to machine not only in school but also after leaving school. She asserts that the dominant-operatingsystem approach to education represents "a primeval attitude. It's like saying the only language you need to learn is English because you're never going to leave your hometown."

Most students do eventually leave their hometowns, just as most of them eventually encounter more than one type of computer. Not all of those computers will be Commo dore machines, but the foundation of computer expertise that is pro vided by 64s and 128s is, and will continue to be, one on which all students can build.

# Computer Learning Month: October 1987

October 1987 has been officially designated Computer Learning Month. A broad range of activities and events are planned to show the impact of personal computers on the educational pro cess, both in and out of school. From contests to promotional literature and meetings, Computer learning Month will make clear how far we've come and where we're headed in computeraided education.

Not so long ago, the arrival of a school's first computer was cause for a day of celebration. Today, a whole month has been set aside to recognize the computer's impact on education.

October has been designated Computer Learning Month, An nounced in the spring and officially commemorated by bills in both houses of Congress, Computer Learning Month is being organized and sponsored by the Software Pub lishers' Association {SPA), which is comprised of more than 25 hard ware and software companies and computer publications (COMPUTE! Publications is a primary sponsor). Computer Learning Month will be marked by nationwide contests, exhibitions displaying computerinspired children's activities, the sealing of a time capsule to be opened in the year 2001, and doz ens of local events and "back to school" nights for parents.

Underlying and reinforcing all these activities will be a variety of promotional events and materials designed to heighten public aware ness of the creative, productive, and educational benefits of computers.

#### For Parents Too

The events and materials are aimed at the full spectrum of nonbusiness computer use. "Our broad objec tive," states Cathy Carlston, vice president of educational market planning for Brøderbund, "is to expand the public's awareness of computers as valuable learning aids in the home and school. We hope to show parents, teachers, and chil dren a wide range of educational applications and benefits."

The focus for the nonprofit campaign is by no means restricted to classroom use of computers. "We want to make people aware of how individuals have made computers part of their lives," Carlston says. "We'll be disseminating infor mation on how computers are used in everyday learning at home as well as in school."

One important project is the development of "What Every Par ent Should Know About Education al Computing," a booklet intended for free distribution. It will offer information on how parents can as sist children with computers at home, and it will offer strategies and suggestions by which parents can become more involved with their children's schools.

A special Computer Learning Month poster will be distributed to museums, libraries, and schools across the country.

#### Contests

Computer Learning Month's spon sors have announced five contests addressing both teachers and stu dents. The contest categories are, by grade, primary (grades K-5), middle (grades 6-9), and secondary (grades 10-12). Prizes for first- and second-place winners include com puter systems and software librar ies for both the entrant and his or her school.

- 1. Computer Generated Student Art: With separate categories for pri mary, middle, and secondary school students, this contest will judge student achievement in developing color or black-andwhite art, generated solely through the use of a computer.
- 2. Non-Computer Generated Student Art: Entries can be art in any medium other than computergenerated. Media include, but are not limited to, sketches, col lages, photo essays, and paint ings. Artwork should incorporate the theme of computers, com puter learning, or computer use.
- 3. Student Essay: Using computerrelated opening sentences pro vided by SPA, students should produce an essay of 750 words or less.
- 4. Teacher Lesson Idea: Judges will evaluate submitted lesson plans of 1000 words or less, evaluating the teacher's effectiveness and innovation in using computers in the classroom.
- 5. Group Projects; Entries must be projects that involve four or more students and a teacher, and display a unique, effective approach to educational computer use. The entry must include a descriptive essay and documentation of the actual work accomplished.

Specific details and entry infor mation for each contest are avail able from the SPA at the following address: Computer Learning Month, P.O. Box 19763, Washington, DC 20036-0763.

Contest entries will be judged by educators at the Making Schools More Productive Conference in Dallas, Texas, November 5-7, Stu dent artwork will be eligible to be come part of the nation's largest exhibition of student computerrelated artwork.

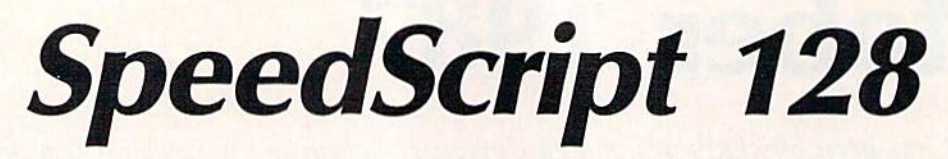

Robert Kodadek

The most popular program we've ever published is Speed-Script, an easy-to-use and multifeatured word processor. Originally offered for the Commodore V1C-20 and 64 in the January 1984 issue of COMPUTE!'s Gazette, SpeedScript has generated national interest, and is one of the most widely used word processors for the Commodore 64. Here's a new version, written expressly for the Commodore 128 and an 80-column monitor. Most of the commands are the same as the 64 version, and some useful new features have been added.

For many of us, there is one word processing program that stands out in the crowd. I'm speaking of Speed-Script, written by Charles Brannon and published in a variety of ver sions by COMPUTE! Publications. You would be hard pressed to find a program that functions as well or has even half as many valuable commands, with a price tag under a hundred dollars. SpeedScript, of course, was offered for the price of a magazine. Quite a bargain indeed.

Those of us who own Commo dore 128s have longed for a Speed-Script version that would run in the machine's native mode. The Speed-Script-80 program in the June 1986 issue, which ran in the 64 mode, was too much of a compromise, losing some valuable functions and speed of operation. SpeedScript 128 is finally here and has more to offer than ever. The 64 version of Speed-Script 3.2 has been rewritten specifi cally for 128 mode, with some interesting modifications, including full-screen formatting. The pro gram is just over 6K in length.

#### Typing In SpeedScript 128

SpeedScript 128 is written entirely in machine language, so you must use the 128 version of "MLX," the ma chine language entry program found elsewhere in this issue, to type it in. When you are ready to begin typing in the program, just load and run MLX. When asked for the starting and ending address, en ter the following:

Starting address: 1C01 Ending address: 3510

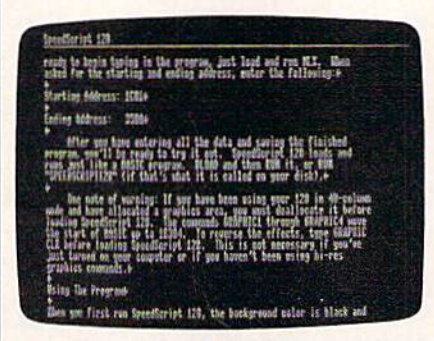

SpeedScript 128 offers a full 80-column screen, plus many more features.

After you've entered all the data and saved the finished pro gram, you'll be ready to try it out. SpeedScript 128 loads and runs just like a BASIC program. DLOAD and then RUN it, or just type RUN "SPEEDSCRIPT128" {if that's what it's called on your disk). Be sure the computer is in 80-column mode.

One note of warning: If you have been using your 128 in 40column mode and have allocated graphics area, you must deallocate it before loading SpeedScript 128. The commands GRAPHIC 1 through GRAPHIC 4 move the start of BASIC up to location 16384. To reverse the effects, type GRAPHIC CLR before loading SpeedScript 128. This, of course, is not necessary if you've just turned on your com puter or if you haven't been using hi-res graphics commands.

#### Using The Program

Readers who have previously used SpeedScript on the 64 should read through the following list of changes that have been made. If you're not familiar with the way SpeedScript works, see the accom panying article ("SpeedScript 128 Commands").

When you first run SpeedScript 128, the background color is black and the text color is white. A blue line separates the command line from the text below. The background color can be changed by pressing CONTROL-B, and the text color by pressing CONTROL-L. Once you have found the color combination most pleasing to your own taste, you can resave the program to pre serve your selection. Your choice of screen line lengths may also be pre served in this manner.

In addition to the word-wrap feature in former versions of Speed-Script, the 128 version includes a command to set the desired width of the screen. After pressing CON-TROL-W, enter a number between 10 and 79. The screen will automat ically be reformatted to display that number of columns. The default value is 70, which is the right mar gin (75) less the left margin (5).

# tcp Brings You Lower Prices on..

# COMMODORE IBM PC COMPATIBLES

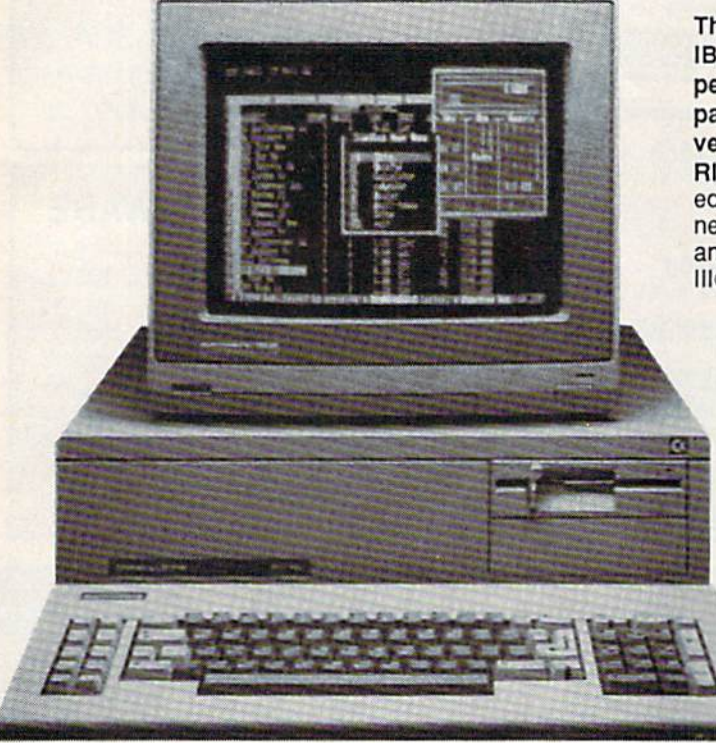

#### PC 10/1, PC-10/2, AND OTHER IBM PC COMPATIBLE SOFTWARE AND ACCESSORIES

**Hayes Smart Modem** 1200B w/sw ...................\$329.00 2400B w/sw ....................... \$499.00 Keystone Technologies 1/2 Card

#### PRINTER MODEMS

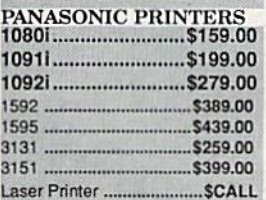

#### **STAR MICRONICS**

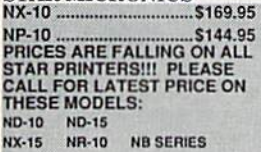

#### **CITIZEN** 120D **\$174.00** MSP-10 S279.00 MSP-15 S379.00 Premier 35 S459.00 Tribute 224 SCALL

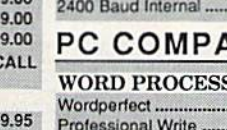

Volkswriter ...................... \$157.00 DATABASE MANAGER D Base III........................... \$389.00 Rolls 184.95 Professional File \$139.00 R Base System 5 ............ \$427.00

UTILITIES & LANGUAGES COPY II PC .....................\$27.00 Superkey ........................... \$37.00 Turbo SCALL Turbo Pascal **July 2008** 

Professional Plan ............... SCALL Lotus 123 .............................. \$307.00 VP Planner........................ \$52.95

#### ORDERING INFORMATION

- Visa, COD and mail orders. Purchase orders are accepted **We accept Mastercard**, from qualified corporations and
- institutions. No sales tax on orders outside п of PA.
- н Buy with confidence. We honor manufacturers warranty.

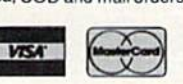

There's never been a better time to get involved in the IBM PC computing world. The Commodore PC series of personal computers offers a complete, ready-to-use package of IBM PC compatible computing power and versatile graphics at very affordable prices. RIGHT OUT OF THE BOX, the Commodore PCs are fully equipped with all the memory and video display capabilities

needed to run the MS-DOS Operating System and virtually any IBM PC® compatible software, like Lotus-1 -2-3®, dBASE III® and Word 3. And the flexible"open architecture " design of the Commodore PC supports the easy installation of a

variety of options, like a hard disk drive. FREE wilh your Commodore PC is SIDEKICK, the award winning Desktop Organizer Software from Borland. 1 year warranty.

### PC-10 SYSTEMS

PC-10/1 Includes: 512K RAM and single 360K drive. Optional: hard drive (up to 40MB and 640K RAM . PC-10/2 includes: 640K RAM and dual 360 drives.

- The PC-10/1 & PC-10/2 come standard with 8088 Microprocessor running at 4.77 MHz
- $\blacksquare$  5 full-size expansion slots
- PC-XT™ compatible BIOS<sup>®</sup>
- PC-XT™ compatible keyboard
- ATI Graphics Solution Adapter® Built-in monochrome and color display card compatible with IBM® CGA® and MDA® Hercules® and Plantronics® video modes
- Centronics<sup>®</sup> parallel and RS-232 serial ports
- MS-DOS<sup>®</sup> and GW-BASIC<sup>®</sup>

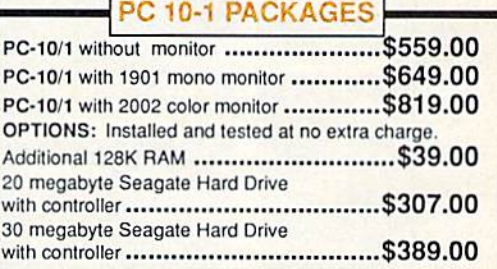

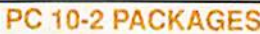

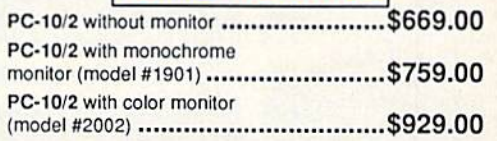

#### SHIPPING UPS GROUND

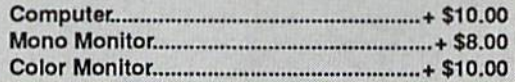

SSEY COMPUTER PRODUCTS STATE COLLEGE. PA 16804 CALL TOLL FREE  $1 - 800 - 468 - 9044$  Call 814-2

Internal 300/1200, Includes PC<br>Talk III software ................... \$89.00 Talk III software ......  $...$ \$199.00 300/1200 baud \$139.00 Venlol Modems Call for best prices on all models **\TIBLE SOFTWARE** SING

 $...$ \$207.00 .....\$109.00 SPREADSHEETS

Packard Bell External 300/1200 baud ............... \$149.00 2400 Baud External ........ \$279.00 US RoboticsSportster

# **Don't Settle For Less...tcp**

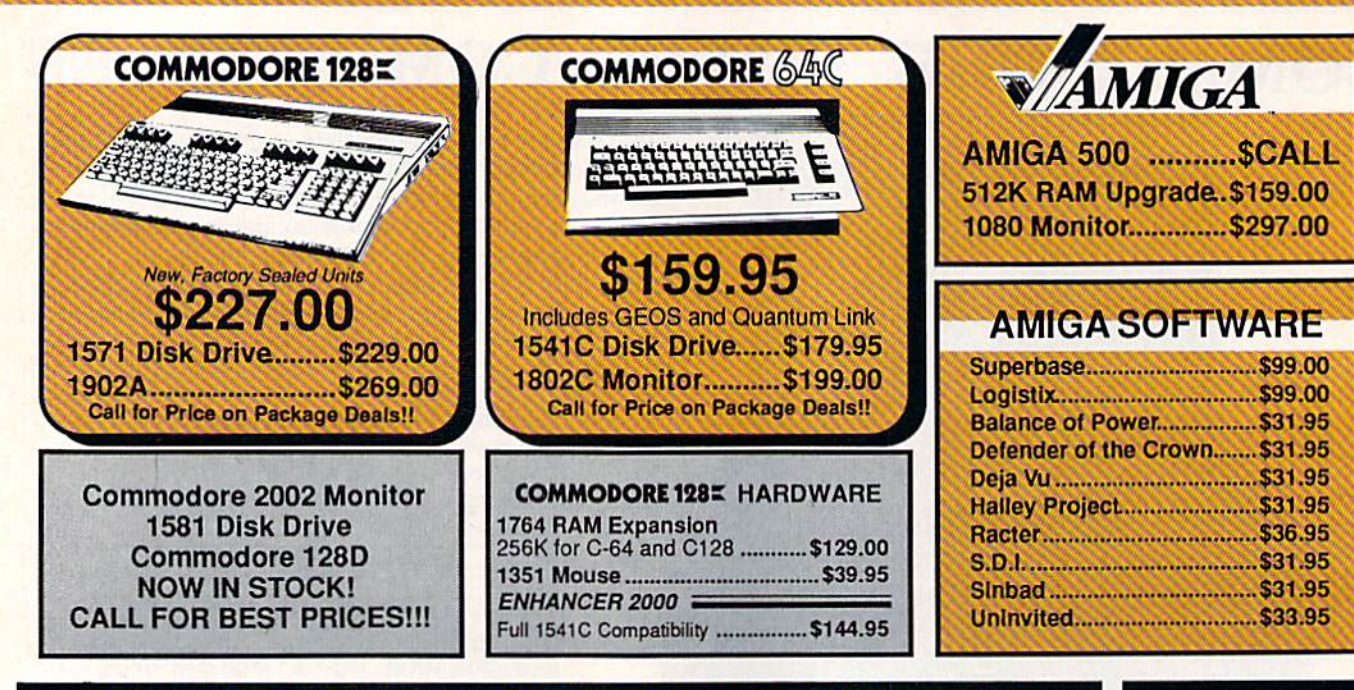

#### Educational Software too!<br>All Games stocked for quick ship!!! **MR**

\$26.95 3.95

> 2.95 .95 .95  $2.95$ .95 1.95  $Q5$  $, 95$

.95

.95

 $95$ 

95

.95

 $95$ 

.95

.95

1.95  $B.9f$ 

 $95$ 

 $.95$ 

 $.95$ 

**MISC GAMES** 

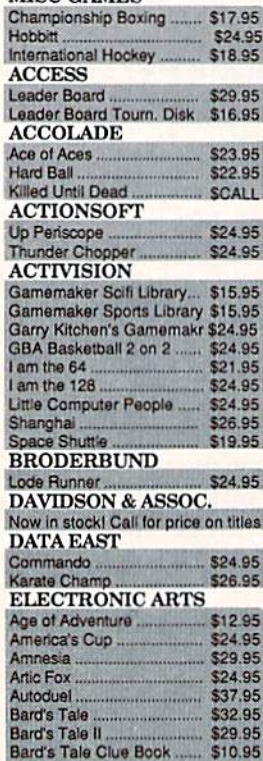

Battlefront

Carriers at War...

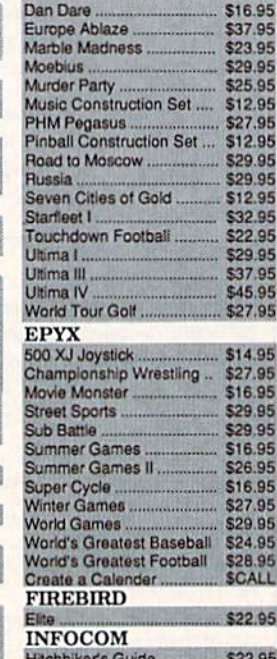

Chessmaster 2000

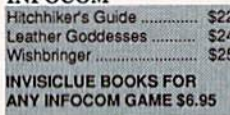

#### **MICROPROSE**

\$29.95

\$37.95

\$24.95 \$21.95

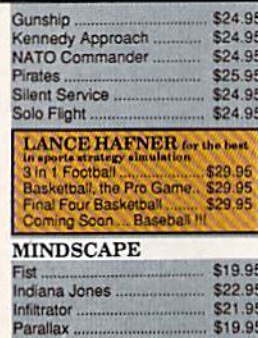

Bank Street Filer ......

**C-64 INTEGRATED PKGS** 

Sdeways<br>C-64 WORD PROCESSORS

**C-64 SPREADSHEETS** 

Swiftcalo 64 w/sideways ...

Paperclip w/spelipack .......<br>Pocket Writer Dictionary ...

**FINANCIAL & ACCT.** 

Timeworks Electr, Checkbk \$19.95

Wordpro 3+/64<br>Word Writer 64 w/speller

Bank Street Writer....<br>Font Master II.............

Font Master 64

Consultant.

Profile 64

Tno

Data Manager...

Fleet Filer

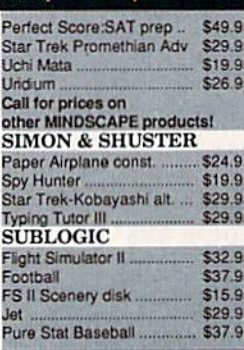

\$19.95

 $\frac{2.95}{6.95}$ 

8.95

ALL:

12.95

4 95

27.95

32.95<br>24.95

 $12.95$ 

4.00

 $4.95$ 

#### **C-64 BUSINESS AND PRODUCTIVITY C-64 DATABASES** Timeworks Money Mgr.

\$34.95

\$39.95

\$19.95

\$29.95 \$36.95

\$39.95<br>\$CALL

**SCALL** 

34.95

\$49.95

\$19.95

**C14 QF** 

\$34.95

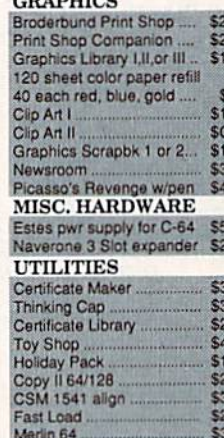

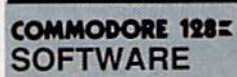

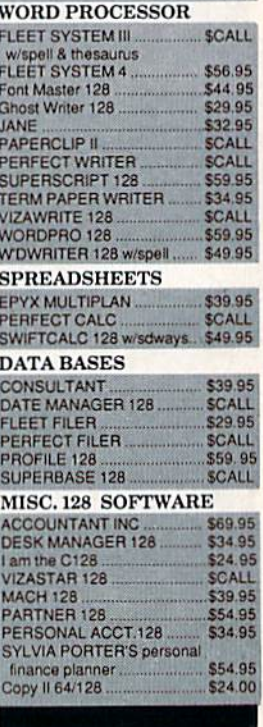

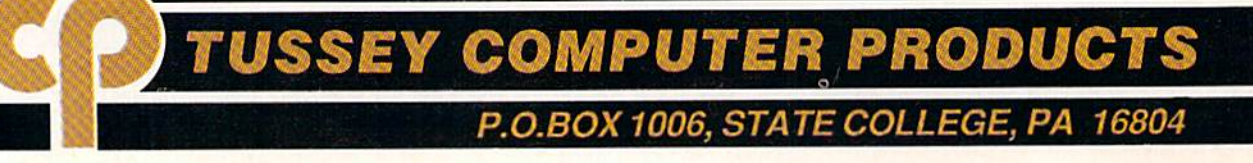

# **Ships it Federal Express**

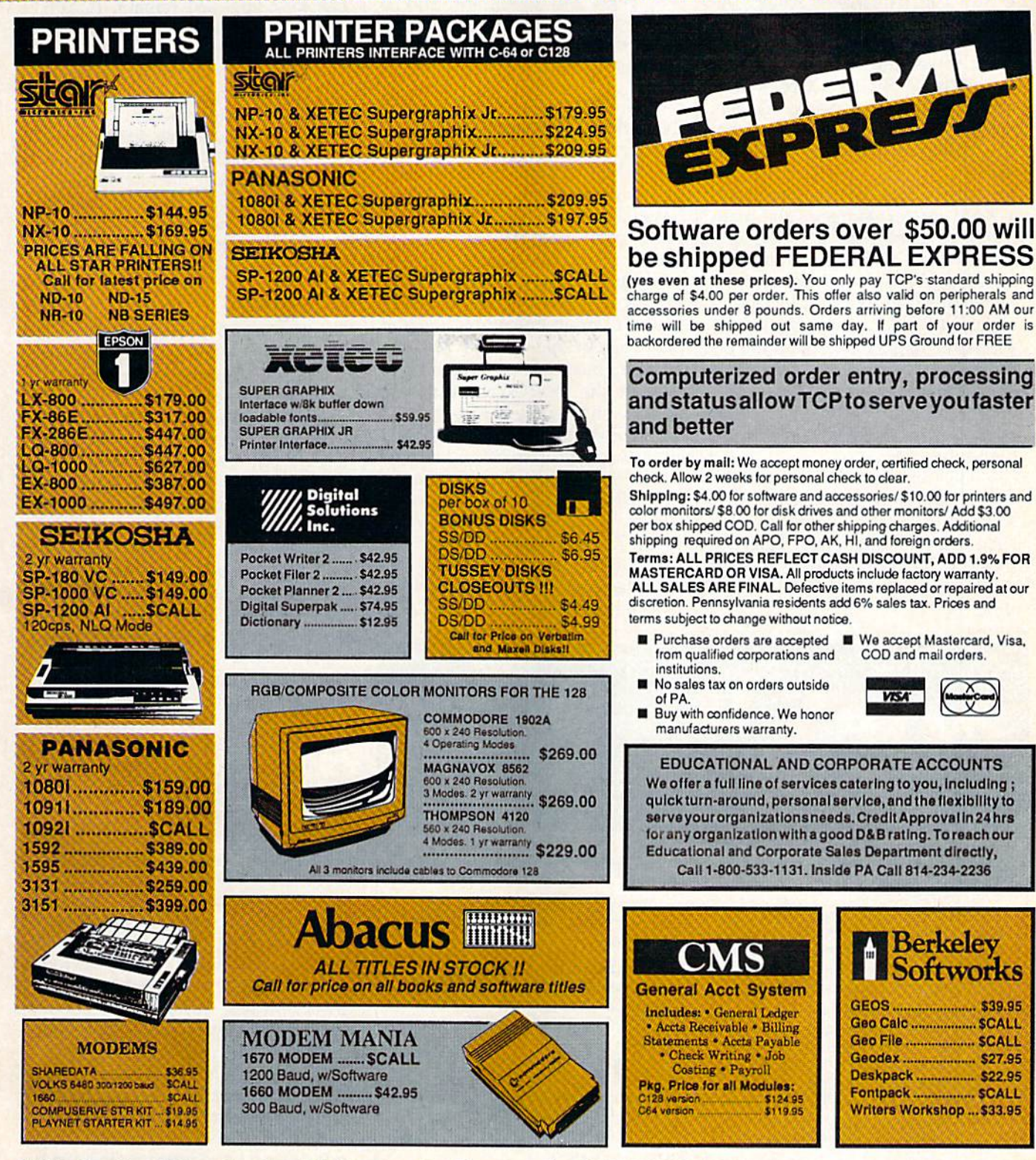

**VISA** 

Berkeley **Softworks** 

OPEN: 9am-9pm M-Thur, 9am-6pm Fri, 10am-6pm Sat, Noon-6pm Sun EAST COAST TIME

# REE 1-800-468-9044

**INSIDE PA CALL 814-234-2236** 

When your print margins are set for the corresponding screen line length, your printed document will match the text display on your screen exactly. If you're using dou ble- or triple-spacing, however, you may want to preview your docu ment to see the page breaks. Use SpeedScript's SHIFT-CONTROL-P command and select S for Screen. Use the NO SCROLL key to freeze the listing, or the RUN/STOP key to halt.

SpeedScript 128 uses all of bank RAM for text storage. The main text area uses 51K, and the text buffer uses 12K. The program itself resides in bank 0 and uses special fetch and stash routines, located in common RAM, to cross banks and access the data. To check on the re maining amount of free text space at any time, press the CONTROL $k$  key combination. The number of bytes free is displayed on the com mand line.

The text buffer is no longer erased when choosing the Erase All Text command, giving this fea ture added versatility. Use the CONTROL-K command to erase or "kill" the buffer contents at any time.

Also corrected in this version is the bug in the Skip to Page com mand. In the earlier versions, this command would skip to the speci fied page, but along the way it would print every page number skipped, in the left margin of documents.

#### Using The Extended Keyboard

SpeedScript 128 has all the usual SpeedScript commands you're used to, but some of the command keys have changed. Prior versions of SpeedScript used the RUN/STOP key to insert five spaces into the text, but this caused minor difficul ties because that key was also used to abort certain operations, such as printing. In SpeedScript 128, the TAB key has been programmed to support the insert-space function, thereby eliminating the conflict.

This modification necessitated changing the Insert mode com mand key to the ESC key instead of CONTROL-I. (CONTROL-I gener ates the same character code value as the TAB key.) Consequently, the CONTROL-I key combination will now also perform the tab function. The cursor, INST/DEL, and CAPS

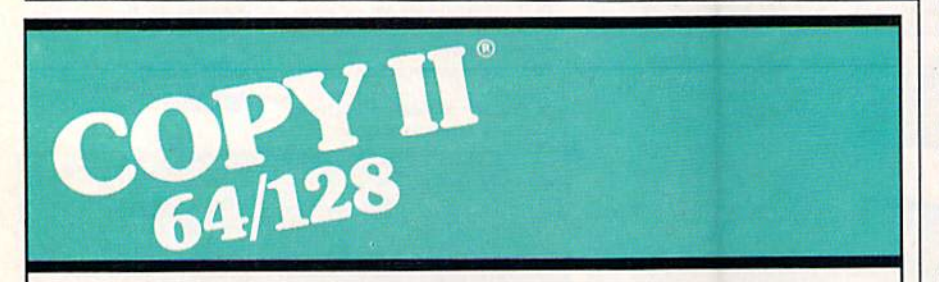

#### BACKUP PROTECTED SOFTWARE FAST.

From the team who brought you Copy II Plus (Apple), Copy II PC {IBM) and Copy II Mac (Macintosh) comes a revolutionary new copy program for the Commodore 64/128 computers.

- Copies many protected programs—automatically. (We update Copy II 64/128 regularly to handle new protections; you as a registered owner may update at any time for \$15 plus \$3 s/h.)
- Copies even protected disks in under 2 minutes (single drive).
- Copies even protected disks in under 1 minute (dual drive).
- Maximum of four disk swaps on a single drive.

• Includes fast loader, 12-second format.

Requires a Commodore 64 or 128 computer with one or two 1541 or 1571 drives.

Call 503/244-5782, M-F,  $8-5$ (West Coast time) with your **WEA** in hand. Or send a check for \$39.95 U.S. plus S3 s/h. \$8 overseas.

#### \$39.95

Central Point Software, Inc. 9700 S.W. Capitol Hwy. #100 Portland, OR 97219

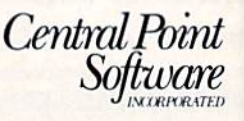

Backup utilities also available for the IBM. Apple II. Macintosh and Atari ST. This product is provided for the purpose of enabling you to make archival copies only.

LOCK keys, as well as the numeric keypad, function as you would ex pect, although if you own a 128 with the original ROMs, the CAPS LOCK-Q bug will remain. (CAPS LOCK capitalizes all the letters of the alphabet except Q.)

SpeedScript 128 is a disk-based word processor, so the old tape rou tines are no longer present. Press F7 to load a file from disk, F8 to save a file. The CONTROL-4 key lists the disk directory. Use the NO SCROLL and RUN/STOP keys to control the listing. The disk error channel is read and reported at the command line after each disk operation.

#### Linking Files

SpeedScript 3.0 introduced a new printing command  $g$  (goto) to link text files, permitting the printing of very large documents. In the 64 version, the  $g$  must be followed by a D or T to select disk or tape, respectively. This command no longer works with tape drives. A new feature is that you can now access either device number 8 or 9 to chain files. Substitute the desired device number for the  $D$  in the command. For example, to link a file named TEXT from the disk in a drive with device number 9, you would press CONTROL-E to select the format key, and then type **g9:text** +. Be sure to enter a return mark as the last character of your filename. You may still use 16-character filenames as long as the return mark is the seventeenth character.

#### Speedy Access

Commodore has thoughtfully in cluded some new ROM routines to access data from other RAM banks. However for a word processing application, these routines, INDFET, INDSTA, and 1NDCMP are far too slow, especially when moving large blocks of data. You can save about 50 percent of your time when you use the MMU chip's preconfiguration registers (PCRs) to directly configure memory. After storing the correct value in one of the PCR lo cations (\$D501-\$D504), any write operation to a corresponding load configuration register (LCR) will automatically switch banks. The LCRs are located at addresses SFF01-\$FF04 and, unlike the PCR's, are visible to the processor even when the I/O block is switched out.

# BEST COMPUTER BASEBALL GAME

"Great graphics"

"Relief pitchers -and subs"

"I like to slide --even head first."

"Let me see what's happening on the whole field."

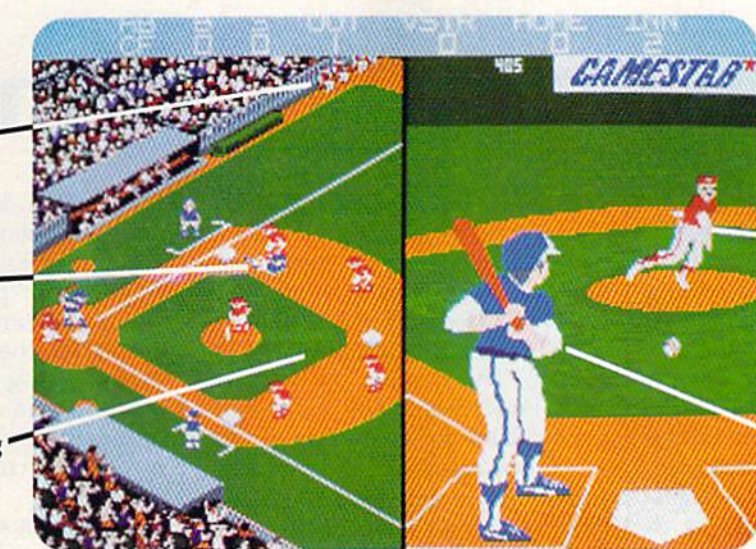

"I want to play in the series!"

"I want to be able to throw a lot of different pitches."

"Put me right at the plate" when I'm batting.'

### **HERE IT IS. CHAMPIONSHIP BASEBALL** With 4 Divisions, 24 Teams, and the Championship Series

You've been asking for the best in computer baseball games, and you want it all-graphics and features. We've heard you, and Gamestar's Championship Baseball delivers. No other product gives you the complete sport of baseball like Championship **Baseball:** 

- Player Draft, complete with reserves.
- Setting your starting lineup.
- · Batting Practice, Exhibition Game and League Play options.
- Each division is tougher than the last, so there's always a new challenge.

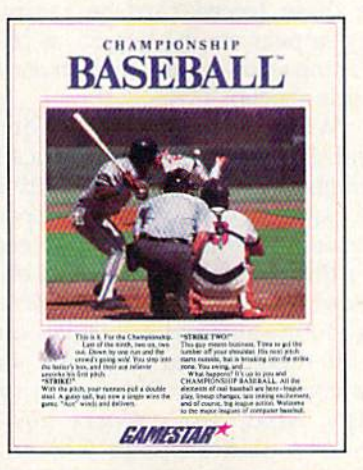

- . You control all the action on the field-pitching (8 different pitches). hitting, catching, outfield relays, base running, even sliding under tags.
- · Player substitutions can be made throughout the game.
- · Division, playoff and championship series play.

All this and much more in the most complete baseball program available. When you're ready to step into the major leagues of computer baseball, Championship Baseball's your ticket. Nobody else gives you more.

Available now for IBM PC, Tandy 1000, Apple IIe, IIc, Commodore 64/128, Amiga, Atari ST and 100% compatible computers.

| <b>PLAYER</b>       | POS |        | <b>BONT</b>     |
|---------------------|-----|--------|-----------------|
| A LINER             | SS. |        | 3122            |
| <b>B SLUGGER</b>    | 55  |        | atta            |
| NHE                 |     |        | <b>POS BORT</b> |
| <b>O E KILLIANS</b> |     | $\sim$ | 3122.6          |
|                     |     |        |                 |

Select your players from the talent pool, based on their characteristics and skill ratings. Name them after today's stars, or anyone you want.

| BATTLE CLAP                                                                                              |  |            |  |  |
|----------------------------------------------------------------------------------------------------|--|------------|--|--|
| bir stimet of the                                                                                        |  |            |  |  |
| <u>, bob branham</u><br>L da massana                                                                     |  | <b>开 出</b> |  |  |
| $\frac{11}{2}$ $\frac{11}{2}$ $\frac{1000}{2}$ $\frac{19}{2}$ $\frac{16}{2}$<br><b>Card Cards of Car</b> |  |            |  |  |
|                                                                                                    |  |            |  |  |

Determine the batting order that will have the best chance against your opponent.

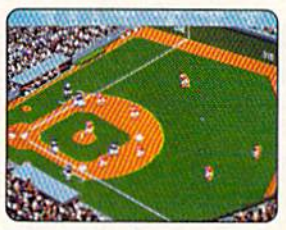

Batting window disappears when the ball's in play, so you can see continuous action

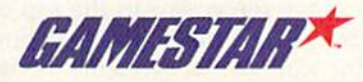

Amiga screens shown; other systems may vary. Gamestar is a trademark of Activision, Inc. Commodore 64, 128 and Amiga are trademarks of Commodore Electronics Limited.<br>IBM is a trademark of International Business Machines Co

# **SpeedScript 128 Commands**

Although it's written entirely in machine language, you load and run SpeedScript 128 as if it were BASIC program. At the beginning of the program is a one-line SYS that sends the computer to the ma chine language program.

To begin using SpeedScript 128, just start typing. When the cursor reaches the right edge of the screen, it automatically jumps to the begin ning of the next line, just as in BASIC. But unlike BASIC, Speed-Script 128 never splits words at the right edge of the screen. If a word you're typing won't fit at the end of one line, it's instantly moved to the next line. This feature, called word wrap, makes it much easier to read your text on the screen. Even if you make numerous editing changes, SpeedScript 128 reformats the screen and rewraps all words.

The command line at the top of the screen is used to communicate with SpeedScript 128. All messages appear here. It's also the place where you enter filenames for loading or saving files. The remaining lines of the screen are used to enter, edit, and display your document. The cursor shows where the next character you type will appear on the screen. SpeedScript lets you move the cursor anywhere within your document, making it easy to find and correct errors.

#### Scrolling And Screen Formatting

When you finish typing on the last screen line, SpeedScript 128 automatically scrolls the text upward to make room for a new line at the bottom. This is similar to the way BASIC works, but with one excep tion: The screen can scroll both up and down. Imagine the screen as a 24-line window on a long, continuous document.

More than 50K of text space

is available in memory, room enough for roughly 40 pages of double-spaced text. To check at any time how much space is left, press  $CONTROL = (hold down the)$ CONTROL key while pressing the = key). The number on the command line indicates how many bytes are available for characters of text.

If you're used to a typewriter, you'll have to unlearn some habits. First, you don't have to press RE TURN at the end of each line as you do on a typewriter. SpeedScript 128's word-wrap takes care of this automatically. Press RETURN only when you want to force a carriage return to end a paragraph or to limit the length of a line. So that you can see these forced carriage returns, they appear on the screen as leftpointing arrows {called return marks in this article).

When you print your document, SpeedScript 128 automatically formats your text to fit the width of the paper. Don't manually space over for a left margin or try to center a line yourself as you would on a typewriter. SpeedScript 128's print ing routine automatically takes care of all margins and centering and lets you customize the margin set tings. Also, don't worry about where a printed page will end. When printing, SpeedScript 128 automatically fits your text onto separate pages and can even put short phrases and page numbers at the top or bottom of each page if you want.

Like all good word processors, SpeedScript 128 has a wide selection of editing and convenience fea tures. You can move the cursor a single space in either direction, or skip to the next or previous word, sentence, or paragraph. You can also move the cursor to the top of the screen, the top of the document, or the end of the document. The INST/DEL key inserts a single space or deletes a single character. Other features let you erase a word, sentence, or paragraph, and move or copy sentences, words, and para graphs to other places in your docu ment. Using search-and-replace, you can find any phrase and even automatically change one phrase to another throughout the entire document.

You can save your text on disk, and then load it later for additions and corrections. You can transpose (exchange) two characters, change the screen and text colors, send disk commands, read the disk error channel, and automatically tab over five spaces for paragraph inden tions. You don't need to learn all these commands right away, but you'll be glad they're available as you become more comfortable with word processing.

#### Using The Keyboard

To start writing, just type on the keyboard. The words you type will be stored in memory and printed on the screen. Pressing a key puts the lowercase letter on the screen. If SHIFT, SHIFT LOCK, or CAPS LOCK is down, the character will appear in uppercase. The primary advantage of using CAPS LOCK is that the number keys on the top row print as numbers, not punctua tion, although CAPS LOCK-Q will print a lowercase  $Q$  on 128s with the original ROMs. Holding down the Commodore key in the lower left corner and typing a character prints the corresponding graphics character. The SHIFT-key graphics characters cannot be typed in SpeedScript.

Most of SpeedScript 128's com mands are accessed with controlkey commands—you hold down CONTROL while pressing another key. In this article, control-key com-

#### SpeedScript 128 Keyboard Map

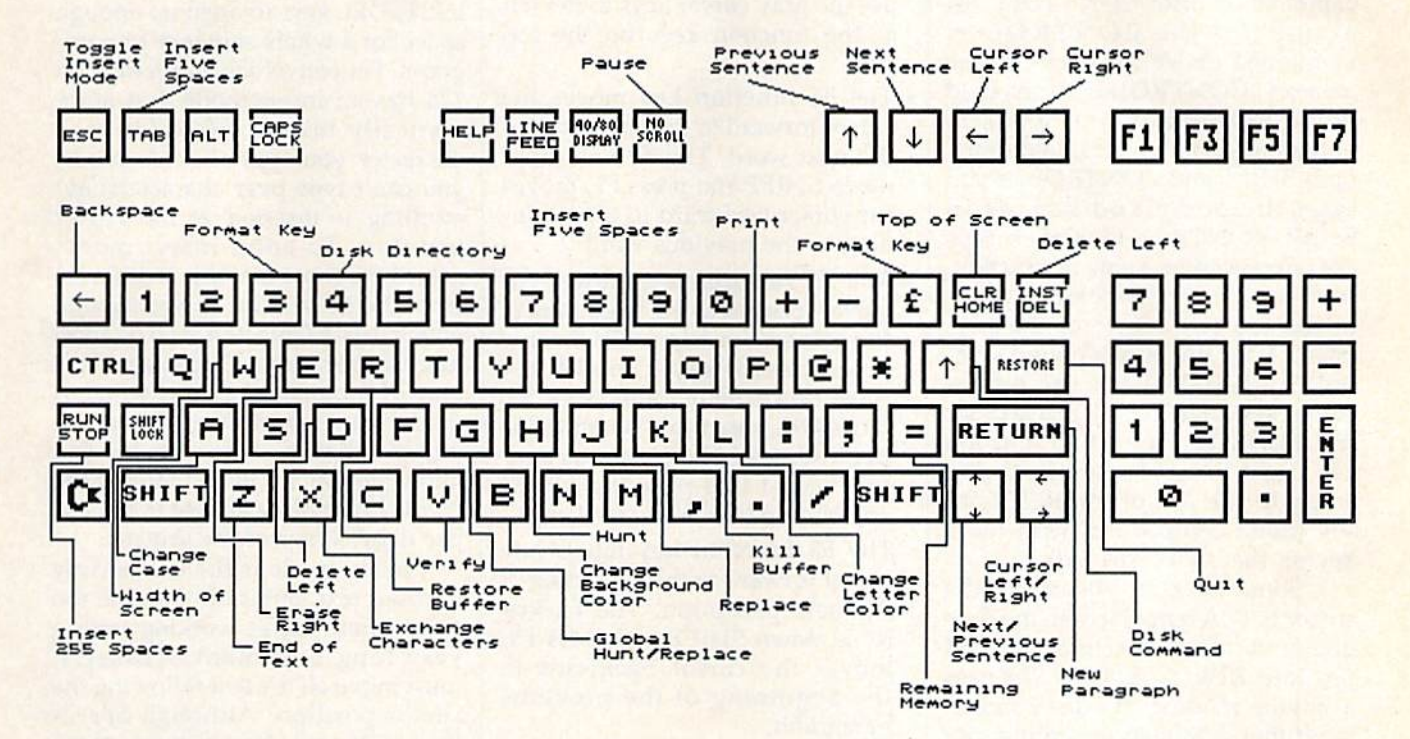

#### Quick-Key Command

 $F7$ 

Load from disk

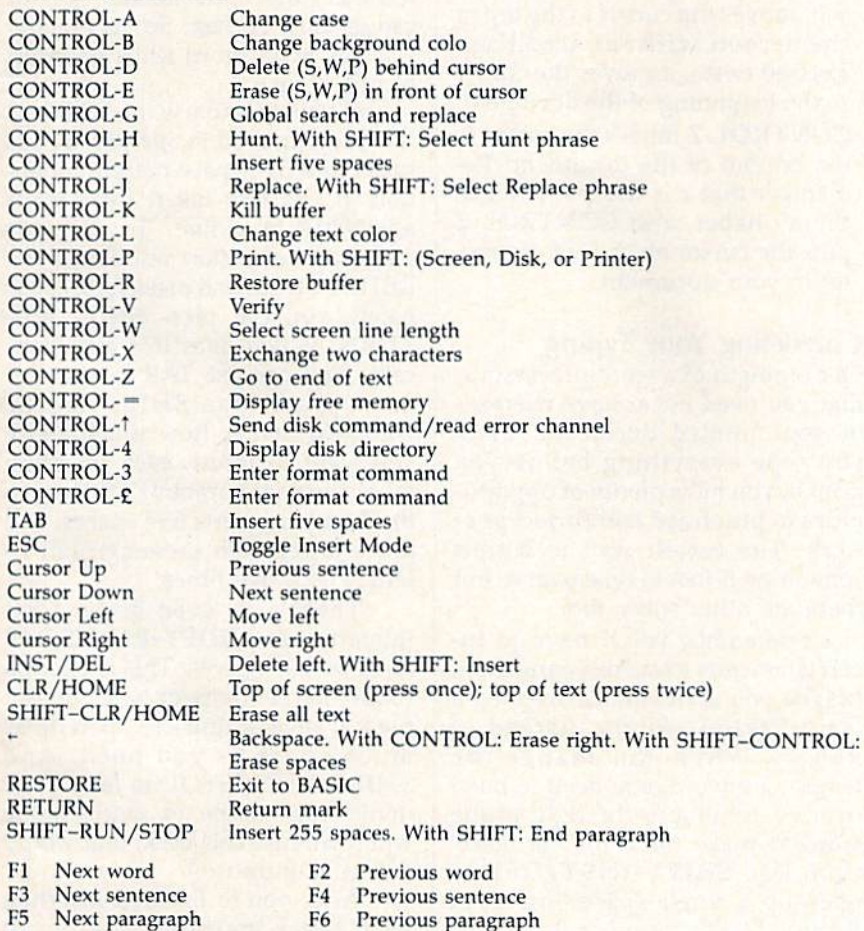

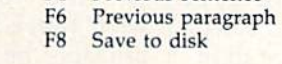

mands are abbreviated CONTROL  $x$  (where  $x$  is the key you press in combination with CONTROL). An example is the CONTROLmentioned above to check on free memory. CONTROL-E means hold down CONTROL and press E. Sometimes you have to hold down both SHIFT and CONTROL as you type the command key, as in SHIFT-CONTROL-H. Other keys are referenced by name or function, such as  $\div$  for the left-pointing arrow in the top left comer of the key board, £ for the British pound symbol, CLR/HOME for the homecursor key, SHIFT-CLR/HOME for the clear-screen key, Fl for function key 1, and  $\uparrow$  for the upward-pointing arrow to the left of the RESTORE key (don't confuse this with the key on the cursor keypad).

Some keys let you move the cursor to different places in the doc ument to make corrections or scroll text into view. SpeedScript 128 uses a unique method of cursor movement that is related to writing, not programming. Programmers work with lines of text and need to move the cursor up and down a line or left and right across a line. SpeedScript 128, however, is oriented for writ ers. You aren't working with lines of text, but with a continuous document.

Therefore, SpeedScript 128 moves the cursor by character, word, sentence, or paragraph. word is any sequence of characters preceded or followed by a space. A sentence is any sequence of charac ters ending with a period, exclamation point, question mark, or return mark. And a paragraph is defined as any sequence of characters end ing in a return mark. (Again, a re turn mark appears on the screen as a left-pointing arrow.)

Here's how to control the cursor:

- The left/right-cursor key works as usual; pressing this key by itself moves the cursor right (forward) one space, and pressing it with SHIFT moves the cursor left (backward) one space. You may also use the gray cursor keys to the left of the function keys on the top row.
- The up/down-cursor key moves the cursor forward to the begin ning of the next sentence. Pressing it with SHIFT moves the cursor

backward to the beginning of the previous sentence. You may also use the gray cursor keys to the left of the function keys on the top row.

- The Fl function key moves the cursor forward to the beginning of the next word. The F2 key (hold down SHIFT and press Fl) moves the cursor backward to the begin ning of the previous word.
- The F3 function key moves the cursor forward to the beginning of the next sentence (just like the up/ down-cursor key). The F4 key (hold down SHIFT and press F3) moves the cursor backward to the beginning of the previous sen tence (just like pressing SHIFT and the up/down-cursor key).
- The F5 function key moves the cursor forward to the beginning of the next paragraph. The F6 key (hold down SHIFT and press F5) moves the cursor backward to the beginning of the previous paragraph.
- CLR/HOME, pressed once by itself, moves the cursor to the top of the screen without scrolling. Pressed twice, it moves the cursor to the beginning of the document.
- CONTROL-Z moves the cursor to the bottom of the document. Re member that z is the last letter in the alphabet, and CONTROL-Z puts the cursor on the last charac ter in your document.

#### Correcting Your Typing

One strength of a word processor is that you need never have mistakes in your printed document. Since you type everything before you print it, you have plenty of opportu nities to proofread and correct your work. The easiest way to correct something is just to type over it, but there are other ways, too.

Sometimes you'll have to in sert characters to make a correction. Maybe you accidentally dropped a letter, typing hngry instead of hungry. When you change the length of a word, you need to push over everything to the right of the word to make room for the inser tion. Use SHIFT-INST/DEL to open up a single space, just as in BASIC. Merely position the cursor at the point where you want to in sert a space, and press SHIFT-INST/DEL.

#### Insert Modes

It can be tedious to use the SHIFT-INST/DEL keys to open up enough space for a whole sentence or paragraph. For convenience, SpeedScripl 128 has an insert mode that auto matically inserts space for each character you type. In this mode, you can't type over characters; ev erything is inserted at the cursor position. To enter insert mode, press ESC {note that this is different from the 64 version of SpeedScripl, which uses CONTROL-I). To cancel insert mode, press ESC again. This kind of command key, one which is used to turn something both on and off, is called a toggle. To let you know you're in insert mode, the words Insert Mode appear in the upper right corner of the screen.

Insert mode is the easiest way to insert text, but it can become too slow when you're working with a very long document because it must move ail the text following the cursor position. Although Speed-Script 128 uses fast memory-move routines, the 8502 microprocessor can go only so fast. So SpeedScript 128 has even more ways to insert blocks of text.

One way is to use the TAB key. It is programmed in SpeedScript 128 to act as a five-space margin indention. It can also insert five spaces anywhere in a line. To end one paragraph and start another, press RETURN twice and press TAB. Alter nately, you can press SHIFT-RE TURN, which does this automati cally. You can use TAB to open up more space than SHIFT-INST/ DEL. No matter how much space you want to insert, each insertion takes the same amount of time, so the TAB key inserts five spaces, five times faster than pressing SHIFT-INST/DEL five times.

There's an even better way, though. Press SHIFT-RUN/STOP to insert 255 spaces. This is enough room for a sentence or two. You can press it several times to open up as much space as you need. And SHIFT-RUN/STOP is fast. (You don't want to be in insert mode when you use this trick; that would defeat its purpose.)

After you're finished inserting with these methods, there will probably be some inserted spaces left over that you didn't use. Just press SHIFT-CONTROL-+. (The +

## **INTRODUCING The Adventure-Simulation... Action,** Role Play, Drama And Intrigue... MicroProse PRESENTS

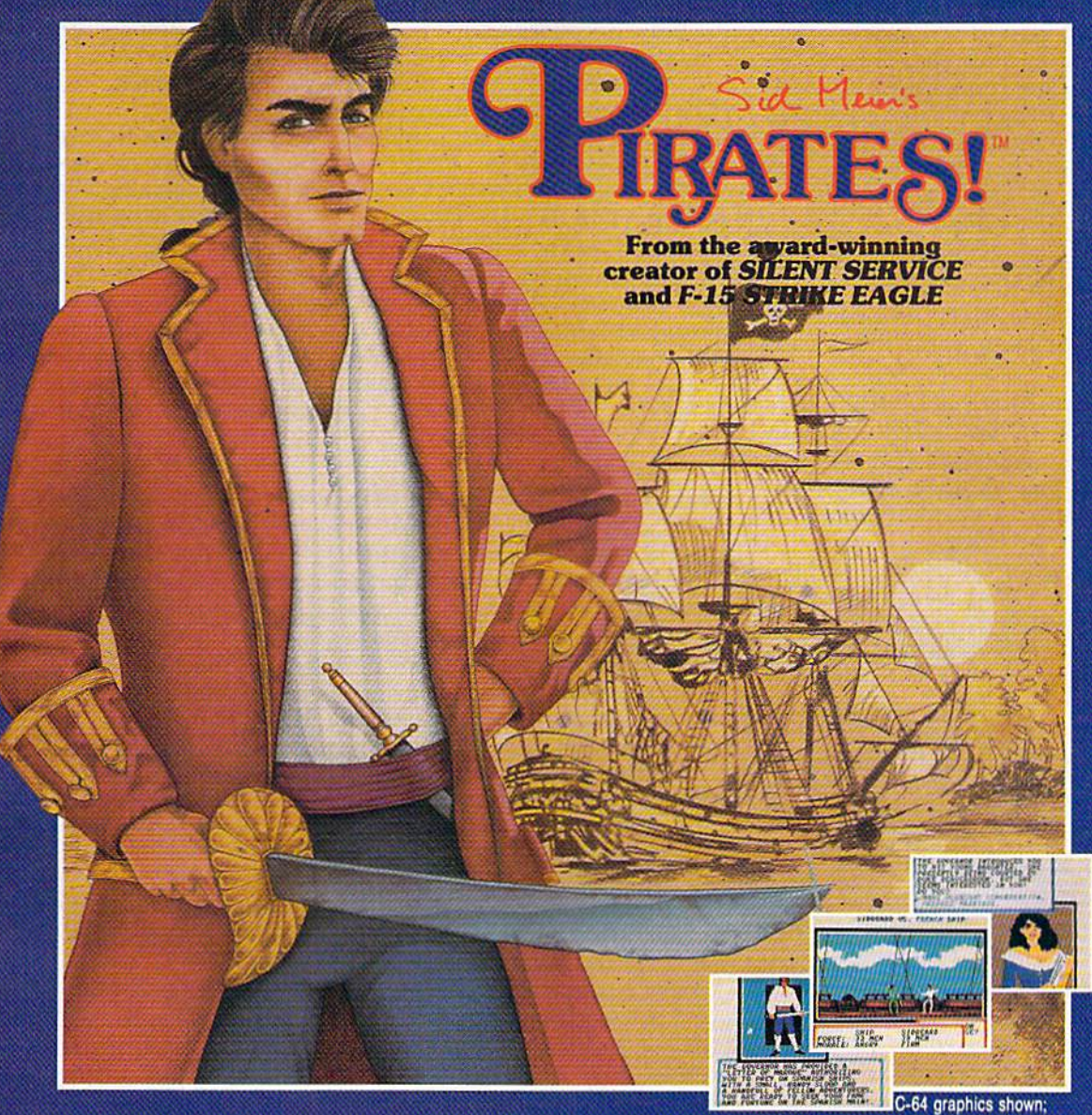

Join us, mate, for an expedition into one of the most fascinating eras of this millenium! PIRATES!™is an exciting new adventure-simulation that will challenge your skills while it captures your imagination!

You are cast in the leading role as privateer captain, criss-crossing the Spanish Main, slipping into ports as needs or opportunities require but always relishing your return to the freedom of the open seas!

PIRATES!<sup>™</sup> is a unique blend of your favorite software gaming features all in one package. It weaves together the excitement of arcade-style action, the challenge of simulation decisionmaking, and the interactive storyline of a textadventure. And, in the standard of all MicroProse software, PIRATES!<sup>™</sup> is designed to give you hundreds of hours of stimulating game play!

#### Pirates!" features include:

Actual screens may vary.

- ACTION... ship battles, land conquests, fencing and sailing
- · STRATEGY... plundering, trading, negotiating and forging alliances
- GOALS... treasures, romance, status, power and prestige
- · NEW EXPERIENCES... explore across a map of the entire Caribbean
- **EXTENSIVE GRAPHICS...** over 70 different scenes and pictures
- · EXCITEMENT... triumphs and tragedies, victories and defeats

PIRATES!<sup>™</sup> is available from your favorite "Valued MicroProse Retailer" (VMR). Call us for the VMR nearest you!

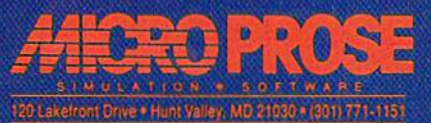

Versions planned for Commodore 64/128, IBM PC/PC Jr, and compatibles, Apple II+/C<br>Call MicroProse for specific machine availability. Suggested retail price only \$39.95. Com<br>and Atari are registered trademarks of Commodore

is the key to the left of the 1 key, not the  $\div$  key in the cursor keypad.) This instantly deletes all extra spaces be tween the cursor and the start of the following text. SHIFT- CONTROL-\* is also generally useful whenever you want to delete a lot of spaces.

#### Erasing Text

Inserting and retyping are not the only kinds of corrections you'll need to make. Part of writing is separating the wheat from the chaff. On a typewriter, you pull out the paper and throw it away. SpeedScript 128 lets you be more selective.

Press the INST/DEL key by it self to erase the character to the left of the cursor. All the following text is pulled back to fill the vacant space.

Since the INST/DEL key is slow when you're working with large documents (it, too, must move all text following the cursor), you may prefer to use the  $\leftarrow$  (back-arrow) key to backspace. (Again,  $+$  is the key to the left of the 1 key, not the  $+$  key in the cursor keypad.) The  $+$  key by itself moves the cursor left one space and blanks out that posi tion. It's more like a backspace than delete.

Press CONTROL-+ to delete the character on which the cursor is sitting. Again, all the following text is moved toward the cursor to fill the empty space. INST/DEL erases to the left, keeping text on the right, while CONTROL-back arrow  $(+)$ erases to the right, preserving text to the left of the cursor.

These keys are fine for minor deletions, but it could take a long time to delete a whole paragraph this way. So SpeedScript 128 has two commands that can delete an entire word, sentence, or paragraph at time. CONTROL-E erases text after (to the right of) the cursor position, and CONTROL-D deletes text behind (to the left of) the cursor.

To use the CONTROL-E (erase) mode, first place the cursor at the beginning of the word, sen tence, or paragraph you want to erase. Then press CONTROL-E. The command line shows the mes sage Erase (S,W,P): RETURN to Exit. Press S to erase a sentence, W for a word, or P for a paragraph. Each time you press one of these letters, the text is quickly erased. You can keep pressing S, W, or P until you've erased all the text you wish. Then press RETURN to exit the erase mode.

The CONTROL-D (delete) mode works similarly, but deletes only one word, sentence, or para graph at a time. First, place the cursor after the word, sentence, or paragraph you want to delete. Then press CONTROL-D. Next, press S, W, or P for sentence, word, or paragraph. The text is immediately de leted and you return to editing. You don't need to press RETURN to exit the CONTROL-D mode unless you pressed this key by mistake. (In general, you can escape from any com mand in SpeedScript 128 by simply pressing RETURN.) CONTROL-D is most convenient when the cursor is already past what you've been typing.

#### The Text Buffer

When you erase or delete with CONTROL-E and CONTROL-D, the text isn't lost forever. Speed-Script 128 remembers what you've removed by storing deletions in a separate area of memory called a buffer. The buffer is a fail-safe device. If you erase too much or change your mind, just press CONTROL-**R** to restore the deletion.

Another, more powerful use of this buffer is to move or copy sec tions of text. To move some text from one location in your document to another, first erase or delete it with CONTROL-E or CONTROL-D. Then move the cursor to where you want the text to appear and press CONTROL-R. CONTROL-R instantly inserts the contents of the buffer at the cursor position. If you want to copy some text from one part of your document to another, just erase or delete it with CON-TROL-E or CONTROL-D, restore it at the original position with CON TROL-R, and then move the cursor elsewhere and press CONTROL-R to restore it again. You can retrieve the buffer with CONTROL-R as many times as you like.

You can see why CONTROL-D lets you delete only a single sentence, word, or paragraph at a time. If it didn't, the deleted text would be added to the end of the buffer, and when you pressed CONTROL-R to retrieve the buffer, the deleted text would be out of order (since CONTROL-D deletes backward).

If you ever need to erase the contents of the buffer, press CON-TROL-K (remember kill buffer).

It's relatively easy to move blocks of text between documents. Using the buffer, you can load one document, erase some text into the buffer, load another document, and then insert the buffer contents into the new document.

#### Starting From Scratch

If you want to start a new document or simply obliterate all your text, press SHIFT-CLR/HOME. Speed-Script 128 asks, ERASE ALL TEXT: Are you sure? (Y/N). This is your last chance. If you don't want to erase the entire document, press N or any other key. Press Y to perform the irreversible deed. There is no way to recover text wiped out with Erase All.

The RUN/STOP-RESTORE re set combination has been disabled in SpeedScript 128. Pressing just RE STORE brings up the message Exit SpeedScript 128: Are you sure? (Y/N). If you press  $Y$  for yes, you exit to BASIC. (If you press  $N$  or any other key at the prompt, you return to editing text with no harm done.) Once in BASIC, you'll still have one chance to reenter SpeedScript 128 without losing your text—simply enter RUN and your text should be intact when SpeedScript 128 is re started. (Your chances of recovering text decrease if you execute other commands—especially if you use variables—while in BASIC.)

#### Search-And-Replace

Here's another feature only a computer can bring to writing. Speed-Script 128 has a Hunt command that searches through your docu ment to find a selected word or phrase. A Replace option lets you automatically change one word to another throughout the document.

SHIFT-CONTROL-H acti vates the Hunt feature, SHIFT-CONTROL-J (J is used because it's next to the H) lets you selectively hunt and replace, and CONTROL- (Global) is for automatically searching and replacing.

Searching for something is a two-step process. First, you need to tell SpeedScript 128 what to search for; then you must trigger the actual search. Press SHIFT-CONTROL-

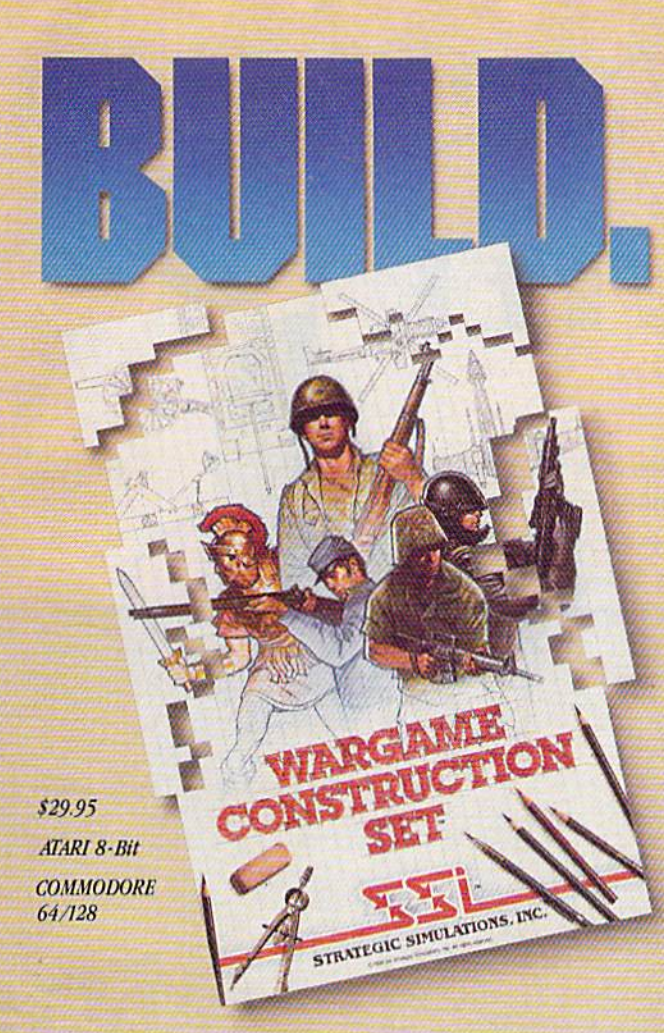

You love playing games, but sometimes you'd rather build your own. There's a lot of satisfaction in playing something you've personally created.

Now you can with Wargame Construction Set" from SSI, This unique simulation lets you design and play a nearly

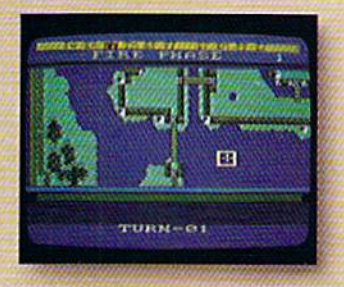

limitless number of wargames that are as simple or complex as you desire. Start by drawing your own hattlemaps. Place roads, rivers, bridges, woods, buildings and mines in any arrangement and scale you like.

Fight four levels of combat, from man-to-man battles to large-scale strategic campaigns, Give your men and machines

different attributes such as unit type, weapon type and firepower, movement and strength points.

You can create scenarios from any period of military history, from Ancient wars with spears and catapults to modem conflicts using state-of-the-art missiles and tanks. Or you can forget about reality and create sword-and-sorcery fantasy adventures and science-fiction battles.

If you get tired of designing, we've thoughtfully provided eight ready-to-play games. Even these can be modified to suit your liking.

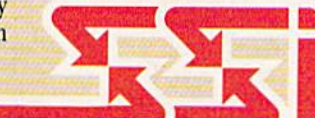

Ready to shift from construction to destruction? Try B-24?" As a flight simulator, it lets you fly a World War II B-24 bomber. As a combat simulator, it lets you try to bomb Hitler's oil refineries in Ploesti, Rumania. Or get blown up trying.

You command the lead B-24 Liberator which will determine the course of action for the 460th

Bomber Group. But first, you must learn to fly this cantankerous plane. Two simpler scenarios let you hone your flying skills before you go on to the real thing: 19 harrowing missions over the flak- and fighter-filled skies of Ploesti.

Once you're in the air, your first goal is to form up with your

bomber group and race to the fighter rendezvous points. Your escort fighters can oniy stay up for limited time, so don't be late.

If you get hit, you'll have to decide whether to bail out or stick it out and do your job - reducing Ploesti's total oil production below what was accomplished historically. If you succeed, you'll be told how much you would have shortened the war in Europe!

#### STRATEGIC SIMULATIONS, INC.

1046 N. Rengstorff Avenue, Mountain View, CA 94043 (415) 964-1353

#### STRATEGIC SIMULATIONS. INC.

Look for these exciting games at your local computer/software or game store today. All SSI games carry a "14-day satisfaction or your money back" guarantee. Write or call for a free color catalog of our full line. If there are no convenient stores near you, VISA and M/C holders can order by calling toll-free 800-443-0100,  $x335$ . Or send your check to SSI at the address above. (CA residents, add applicable sales tax.) Please specify computer format and add  $$2.00$  for shipping & handling.  $© 1987$  by Strategic Simulations, Inc. All rights reserved.

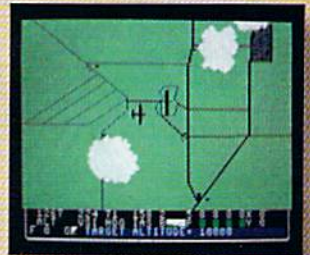

**APPLE II** Series IBM PC/ **Compatibles COMMODORE** 64 128

 $83 + 95$ 

### 1-800-331-7054

NOW COMPUTER VICE JOINS WITH S & S Wholesalers TO SAVE YOU MORE \$\$\$ THAN EVER! OUR ORDER LINES ARE NOW OPEN 24 HOURS A DAY, 7 DAYS A WEEK OUR TECH-SUPPORT LINES ARE OPEN 8:00 AM - 8:00 PM

#### COMMODORE

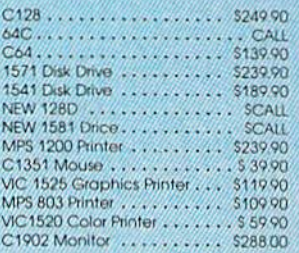

#### **AMIGA**

S & S IS COMMODORE AUTHORIZED SALES AND SERVICE FACILITY FOR AMIGA

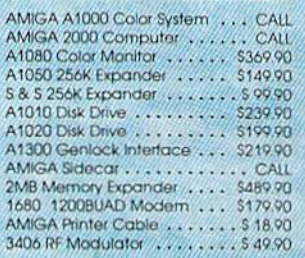

#### **COMMODODE PCIO PC/XT COMPATIBLE**

8088 Processor<br>8087 Co-Processor Sot<br>360K 5 %" Half-Height Roppy Drive 512K RAM Expandable To 640K 5 Expansion Slots<br>4 Drive Disk Controller Serial and Parallel Port All Graphics Card<br>BColor, FILMonochrome and Composite)<br>One Year Limited Warranty<br>MS DOS 3.2, GW Basic Included Sidekidk Utility Pragram Included

#### \$799.00

PC10-2 \$899.00 (Same As Above With 640K and 2 **Floppy Drives** 

**PC10-HD** \$1199.00 (Same As PC10-1 W20MB Hard Disk)<br>and 640K)

#### **PERNIES**

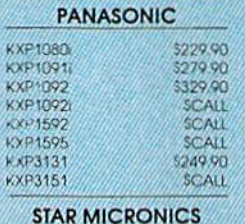

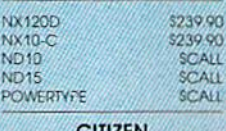

#### SINZEN

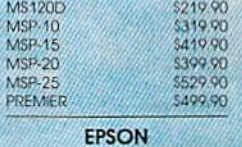

\$239.90 **SCALL** 

**LX**<br>FXB6 FX286 SCALL **SEIKOSHA** 

**CALL FOR PRICING** 

#### **INTERFACES**

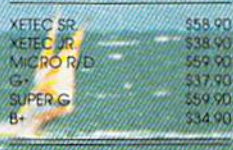

RIBBONS AVAILABLE CALL FOR PRICING

#### **OKIDATA COLOR PRINTER** \$124.90

Vic<br>KRA

KRA

BÍG

KRA<br>WIR

**DISI** 

CLE

PRII

MODEL OKIMATE 10 OKIMATE 20 Plug N Print 10 \$59.90 Plug N Print 20 569.90 **Color Ribbon** Call

### **BODAYSONLY**

1-800-233-6345

JUNE 15, 1987 - AUGUST 15, 1987

#### **COMMODORE 128 COMPUTE**

#### **COMMODORE 1571 DISK DRIVE**

 $$449.9$ 

**FREIGHT ADDITIONAL** 

### **SUPER SPECIALS**

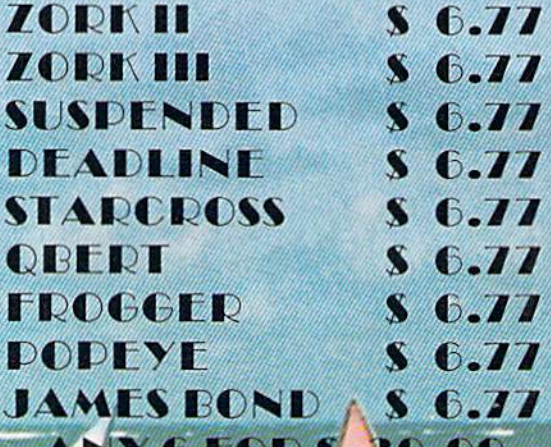

**DATA CALCUM** 

**BU. DU** 

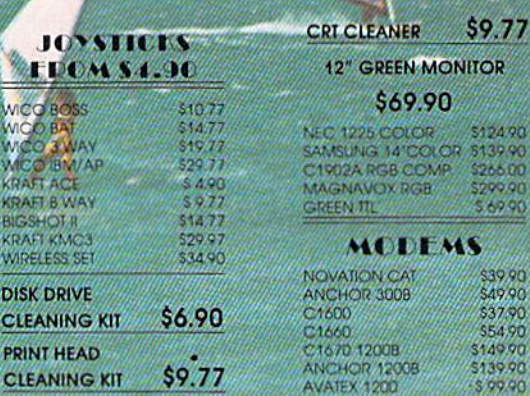
### S & S Wholesalers, Inc. 1-800-331-7054 **ORDERS ONLY**

CUSTOMER SERVICE - IN FLORIDA (305) 538-1364 FREE FREIGHT ON ALL ORDERS WITHIN CONTINENTAL U.S. OVER \$100.00

.<br>Orders under \$100.00 add \$4.00 shipping and handling. C.O.D. orders add \$4.00. Prices reflect a 3% cast discount. Add 3% for VISA/MC. (FPO, APO, Canadian & all other Postal Orders actual shipping charged.) Florida residents add 5% sales tax. Personal checks & money orders allow 2 weeks for processing. Prices subject to change without notice. Orders received before 12:00 PM will be shipped same day.

Elite

 $\overline{P}$ 

\$10.90

\$44.00

30.50

22.90  $10.5$ 24.90

53200 2290 10.90

 $25.00$ 5250

12.90

30.90 20,90 28.90 527 90<br>312 90<br>316 90

31.90

21.90<br>28.90

36.90<br>44.90

10.90 26.56

#### ALACIS

24,99

26.90

39.90

27.90

19.90

3.90<br>2.90

COMPOURD WINDS

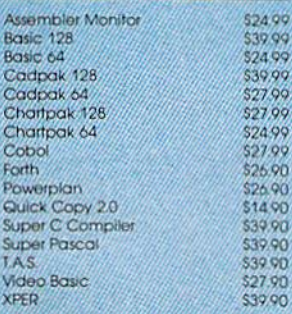

#### ACCESS

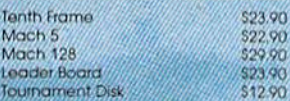

#### **ACCOLADE**

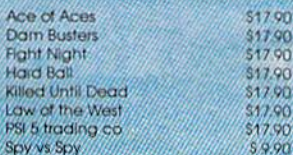

#### **ACTIVISION**

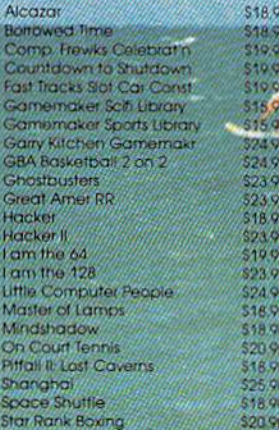

#### **ACTICSSOLI**

Call for price on all Actionsoft titles

#### **ELODI LILLND**

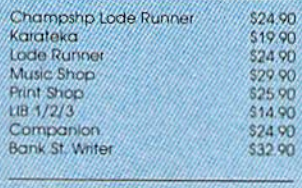

#### EXVIESEN VASSEL.

Now in Stock! Call for Price on Titles

#### **DATALAST**

Comma

Karate C

Kung Fu<br>Pole Pos

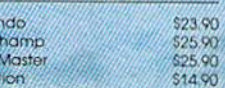

#### **FITCHEONICALIS**

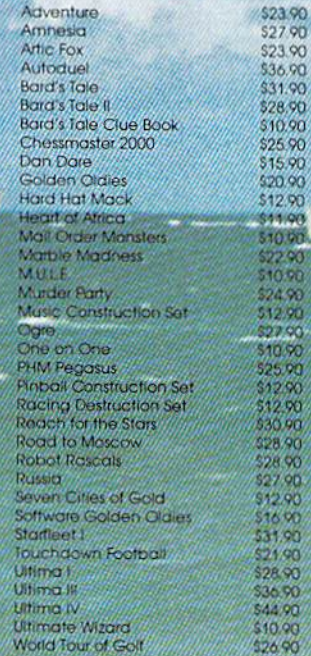

# Pawn

**TIREEILD** 

\$21.90

\$26.90

#### **INFOCOM Bally Hoo** 528.90 **Cut Throats** \$21.90<br>\$24.90 Enchanter **Hitchhiker's Guide** \$21.90 Hollywood Hyjinx SCALL \$28.90 Infidel Leather Goddesses \$23.90 Moon Mist \$23.90 Planetfoll \$24.90 \$28.90 Sorcerer Spellbreaker \$28.90 Suspect \$28.90 **Trinity** \$31.90 Wishbunger<br>SUBLOCIO \$24.90 **Flight Simulator R** \$32.90 \$37.90 14.90

#### Football<br>FS II Scer

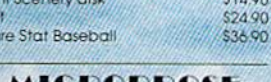

#### MICROPROST

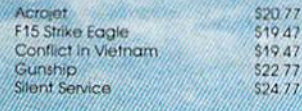

#### SPEINGBOARD

\$29.90 \$29.00

\$18.70

\$22.00

a in

\$52.77

 $5777$ 

547.77<br>552.77

547.77  $\frac{647}{33777}$ 

547.77

 $\epsilon$ 

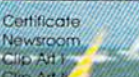

#### **DIGHAL SOLUTIONS**

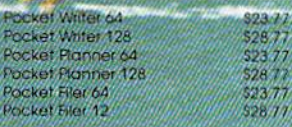

#### **DELCISION**

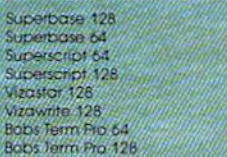

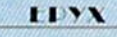

and soin the celebration

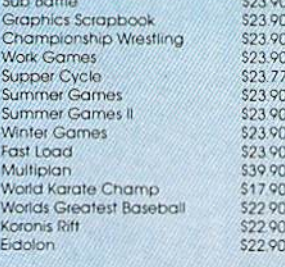

#### TIMEWORKS

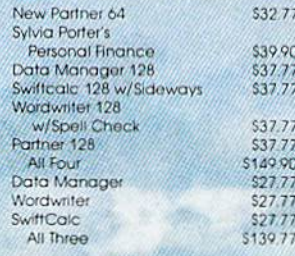

#### **Weekly Deader Sticky Dear Software**

Now in Stock! Call for prices on titles.

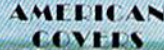

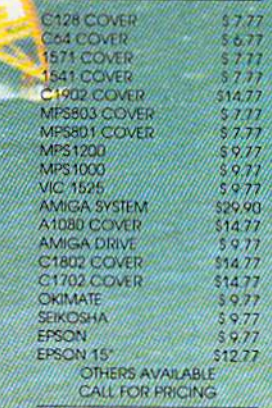

# **CHAU MOZOOLINA 144** ROCHVALLE ALLE RIEL when you subscribe now to COMPUTE!'s Gazette

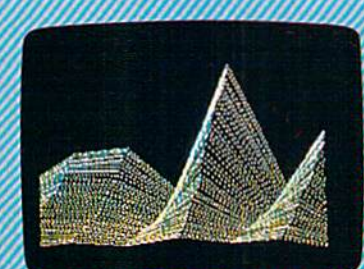

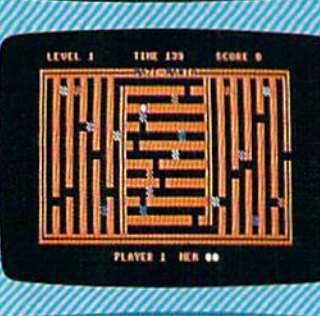

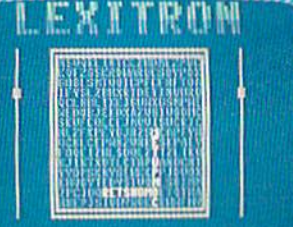

Subscribe to COMPUTE!'s Gazette today through this special introductory moneysaving offer, and you'll be getting a lot more than just another computer magazine. That' because each big issue of COMPUTE!'s Gazette comes complete with up to 20 al new, action-packed programs.

Subscribe now and you can depend on a steady supply of high quality, fun-filled programs for your Commodore computer programs like Number Quest, Address File, Treasure Hunt, Castle Dungeon, Vocab Builder, SpeedScript and hundreds of other educational, home finance and game pro grams the entire family can use all year long.

The superb programs you'll find in each big issue are worth much, much more than the low subscription price. But there's more to COMPUTE!'s Gazette than just exciting new programs.

Month after month, COMPUTE!'s Gazette's superb articles deliver the latest nside word on everything from languages to nterfaces...programming to disk drives.

Whether you're a novice or an experienced user, COMPUTEI's Gazette is the magazine for you. So subscribe today. the enclosed card or call 1-800-727-6937. Do it now.

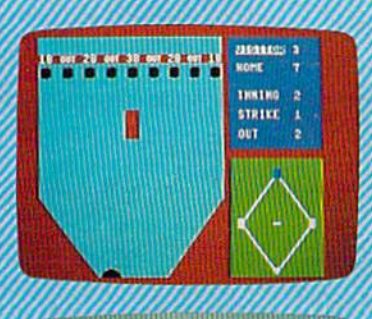

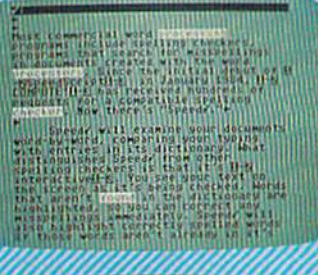

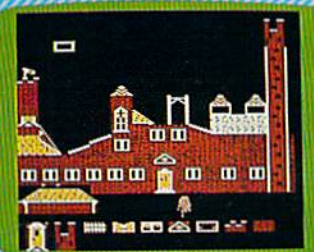

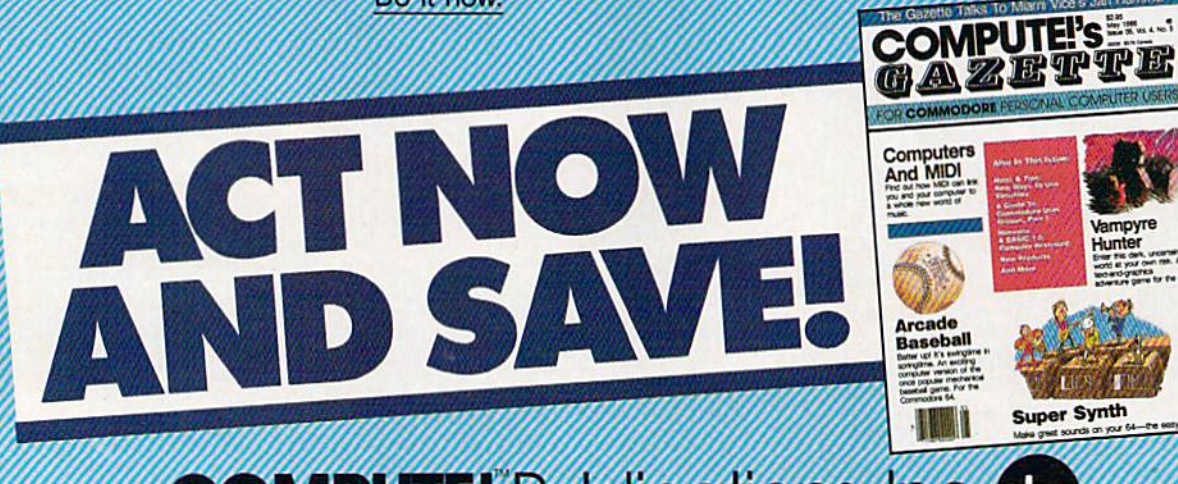

**COMPUTE!** Publications, Inc. abc One ol he ABC Publishing Companies

ached order card is missing, wrile: COMPUTEI's Gazelle P.O. Box 10955, Des Moln

H. The command line says Hunt for:. Type in what you'd like to search for (the search phrase) up to 29 characters. SpeedScript 128 re members the search phrase until you change it. (Incidentally, when you're typing on the command line, the only editing key that works is 1NST/DEL for backing up. Speed-Script 128 does not let you enter control codes or cursor controls on the command line.) Press RETURN after you've entered the search phrase. If you press RETURN alone, without typing anything, the Hunt command is canceled.

When you're ready to search, press CONTROL-H without the SHIFT. SpeedScript 128 looks for the next occurrence of the search phrase starting from the current cursor position. If you want to hunt through the entire document, press CLR/HOME twice to move the cur sor to the very top before beginning the search. Each time you press CONTROL-H, SpeedScript 128 looks for the next occurrence of the search phrase and places the cursor at the start of the phrase. If the search fails (if the search phrase isn't found before the end of the document), you'll see the message Not Found.

CONTROL-J (Replace) works together with CONTROL-H. After you've specified the search phrase With SHIFT-CONTROL-H, press SHIFT-CONTROL-J to select the replace phrase. SpeedScript 128 also remembers this replace phrase until you change it. You can press RE TURN alone at the Replace with: prompt to select a null replace phrase. When you hunt and replace, this deletes the located phrase. To search and replace manually, start by pressing CONTROL-H. After SpeedScript 128 has found the search phrase, press CONTROL-] (without SHIFT) if you want to re place the phrase. If you don't want to replace the phrase, don't press CONTROL-J. You are not in a special search-and-replace mode. You're free to continue writing at any time.

CONTROL-G links CON TROL-H and CONTROL-] togeth er. It first asks Hunt for:, then Replace with:, and then automati cally searches and replaces throughout the document starting at the cursor position.

A few hints and cautions: First, realize that if you use the as the search phrase, SpeedScript 128 dutifully finds the embedded the in words like therefore and heathen. If you changed all occurrences of the to cow, these words would become cowrefore and heacown. If you want to find or replace a single word, include a space as the first character of the word, since almost all words are preceded by a space. Naturally, if you are replacing, you need to include the space in the replace phrase, too. Also, SpeedScript 128 distinguishes between uppercase and lowercase. The word Meldids does not match with meldids. Speed-Script 128 will not find a capitalized word unless you capitalize it in the search phrase. To cover all bases, you will sometimes need to make two passes when replacing a word. Keep these things in mind when using CONTROL-G since you don't have a chance to stop an out-ofcontrol search-and-replace.

#### Storing Your Document

Another advantage of word pro cessing is that you can store your writing. A Commodore 1541-formatdisk with 170K of storage space can store 80-150 pages of text as several document files. The Com modore 1571 drive uses both sides of the disk, so it can store twice as much.

It's easy to store a document. First, make sure your disk drive is plugged in and functioning. Insert formatted disk. Press the F8 func tion key (SHIFT-F7). You'll see the prompt Save:. Type in a filename for your document. A filename can be up to 16 characters long and can include almost any characters, but do not use question marks or aster isks. You cannot use the same name for two different documents on single disk. You can also precede the filename with either 0: or 1: if you use a dual disk drive. You can cancel the Save command by press ing RETURN without typing any thing else at the Save: prompt.

#### Loading A Document

To recall a previously saved document, press the F7 function key. Answer the Load: prompt with the filename. If you press F7 acci dentally, press RETURN at the Load: prompt to cancel it.

It's important to position the cursor correctly before loading file. SpeedScript 128 starts loading at the cursor position, so be sure to press CLR/HOME twice or SHIFT-CLR/HOME (Erase All) to move the cursor to the start of text space, unless you want to merge two documents.

To merge two or more files, simply load the first file, press CONTROL-Z to move the cursor to the end of the document, and then load the file you want to merge. Do not place the cursor somewhere in the middle of your document before loading. A Load does not insert the characters coming in from disk into your old text; it overwrites all existing text after the cursor po sition. The last character loaded becomes the new end-of-text marker, and you cannot access any of your old text that may appear after this marker.

#### Disk Commands

Sometimes you forget the name of a file or need to scratch or rename a file. SpeedScript 128 gives you full control over the disk drive. To view the disk directory, press CONTROL-4. The 4 key is used because it's the one with the dollar sign (think of it as LOAD"\$",8). The directory is displayed on the screen without affecting the text in memory. Press any key to pause scrolling. Press RETURN to switch back to your text. All the other disk commands are also accessible: just press CONTROL-1 (up arrow), then type in a standard Commodore disk command. You don't need to type PRINT#15 or any quo tation marks as you do in BASIC just the actual command. If you press RETURN without typing a disk command, SpeedScript 128 dis plays the disk status. It also dis plays the status after completing disk command. Here is a quick summary of disk commands:

n:disk name,ID This formats (NEWs) a disk. You must format new disk before using it for the first time. The disk name can be up to 16 characters. The ID (identifier) is any two characters. You must use a unique ID for each disk you have. Don't forget that this command erases any existing data on a disk.

s:filename Scratches (deletes) a file from the disk.

 $r:newnum$   $e = oldname$ Changes the name of file oldname to newname.

 $c:backup$  filename=original name Creates a new file (the backup copy) of an existing file (original copy) on the same disk.

i: Initializes a disk. This resets several disk variables and should be used after you swap disks or when you have trouble reading a disk.

v: Validates a disk. This recomputes the number of available blocks and can sometimes free up disk space. Always use Validate if you notice a filename on the directory flagged with an asterisk. Vali date takes some time to finish.

uj: Resets the disk drive to power-up state.

 $u0>$ m $0$  Puts a 1571 disk drive in 1541 (single-sided) mode.

u0>m1 Puts a 1571 disk drive in 1571 (double-sided) mode.

#### Additional Features

SpeedScript 128 has a few commands that don't do much, but are still nice to have. CONTROL-X exchanges the character under the cursor with the character to the right of the cursor. Thus, you can fix transposition errors with a single keystroke. CONTROL-A changes the character under the cursor from uppercase to lowercase or vice versa. It has an auto-repeat feature; hold down CONTROL-A to continue changing the characters to the right.

Press CONTROL-B to change the background and border colors. Each time you press CONTROL-B, one of 16 different background col ors appears. Press CONTROL-L to cycle between one of 16 character (lettering) colors. The colors are preserved until you change them. In fact, if you exit and resave Speed-Script 128, the program will load and run with your color choice in the future.

#### Printing

If you already think SpeedScript 128 has plenty of commands, wait until you see what the printing package offers. SpeedScript 128 supports an array of powerful formatting fea tures. It automatically fits your text between left and right margins that you can specify. You can center a line, or block it against the right margin. SpeedScript 128 skips over the perforation on continuous-form paper, or it can wait for you to insert single-sheet paper. A line of text can be printed at the top of each page (a header) and/or at the bot tom of each page (a footer), and it can include automatic page num bering, starting with whatever number you like.

SpeedScript 128 can print on different lengths and widths of pa per, and single-, double-, or triplespacing (or any spacing, for that matter) is easy. You can print a document up to the size that can be held on a disk or tape by linking several files together during print ing. You can print to the screen or to a sequential disk file instead of to a printer. Other features let you print to most printers, using most printer interfaces, and send special codes to the printer to control features like underlining, boldfacing, and doublewidth type (depending on the printer).

But with all this power comes the need to learn additional com mands. Fortunately, SpeedScript 128 sets most of these variables to a default state. If you don't change these settings, SpeedScript 128 as sumes a left margin of 5, a rightmargin position of 75, no header or footer, single-spacing, and continu ous-paper page feeding. To begin printing, simply press CONTROL-P. If your printer is attached, powered on, and selected (online), SpeedScript 128 begins printing im mediately. To cancel printing, hold down the RUN/STOP key until printing stops.

Before printing, be sure the pa per in your printer is adjusted to top-of-form (move the paper perfo ration just above the printing ele ment). CONTROL-P assumes a Commodore printer, so it's helpful if your interface simulates the modes and codes of Commodore printers. CONTROL-P prints with a device number of 4 and a secondary address of 7 (uppercase/lowercase mode).

If CONTROL-P doesn't work for you, try another variation, SHIFT-CONTROL-P. Answer the prompt Print to: Screen, Disk, Print er? with the single letter S, D, or P. Press any other key to cancel the command.

If you press P for printer, SpeedScript 128 requests two more keystrokes. First, answer the Device number prompt with a number from 4 through 7. This lets you print to one of several printers addressed with different device numbers, Next, answer the Secondary address prompt with a number from 0 through 9.

#### Non-Commodore Printers

The secondary address is used on most non-Commodore printer in terfaces to control special features. For example, you can bypass the emulation features and use graph ics mode to communicate directly with your printer (see the true ASCII command below). Consult the list of secondary addresses in your printer interface manual. SpeedScript 128 does not work prop erly with RS-232 serial printers or interfaces.

An additional note: Some printers and interfaces incorporate an automatic skip-over-perforation feature. The printer skips to the next page when it reaches the bot tom of a page. Since SpeedScript 128 already controls paper feeding, you need to turn off this automatic skipover-perf feature (usually, by send ing out control codes) before running SpeedScript 128, or paging won't work properly. Remember, sometimes the printer controls the skip-over-perf feature, sometimes the interface, and sometimes both.

The original Commodore 64 version of SpeedScript has been test ed with the following printers: Commodore 1525 and 1526; MPS-801, -802, and -803; C. Itoh Prowriter 8510; Epson MX-80; Gemini 10-X; Star SC-10, SG-10C, and SD-10; Okimate 10 and 20; Okidata 82 and 92; and Hush-80 CD. Speed-Script has also been tested with these printer interfaces: Cardco A,  $B, G +$ , and G Wiz; Tymac Connection; Xetec; TurboPrint; and MW-350. SpeedScript 128 should work even if your printer or interface is not on this list.

Be sure your printer or inter face supplies its own linefeeds. Again, consult your manuals and insure that either your printer or in terface (but not both) supplies an automatic linefeed after carriage re turn. To test this, print a small sample of text with CONTROL-P. Since the default is single-spacing, you should not see double-spacing, nor

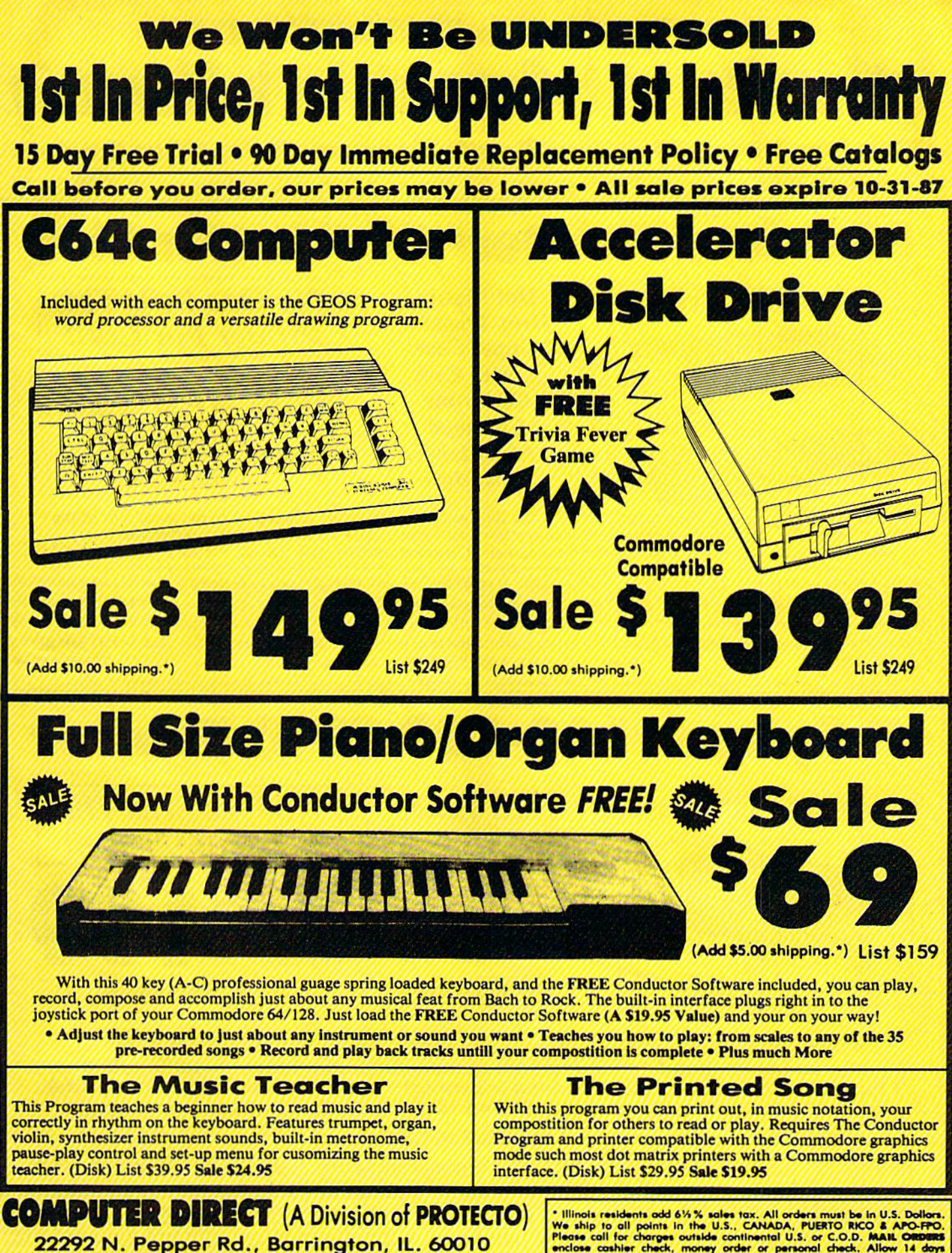

312/382-5050 or 312/382-5244 We Love Our Customers

\* Illinois residents add 6%% sales tox. All orders must be in U.S. Dollors<br>We ship to all points in the U.S., CANADA, PUERTO RICO & APO-FPO<br>Please call for charges outside continental U.S. or C.O.D. MAIL ORDERs<br>enclose cas VISA - MASTERCARD - C.O.D.

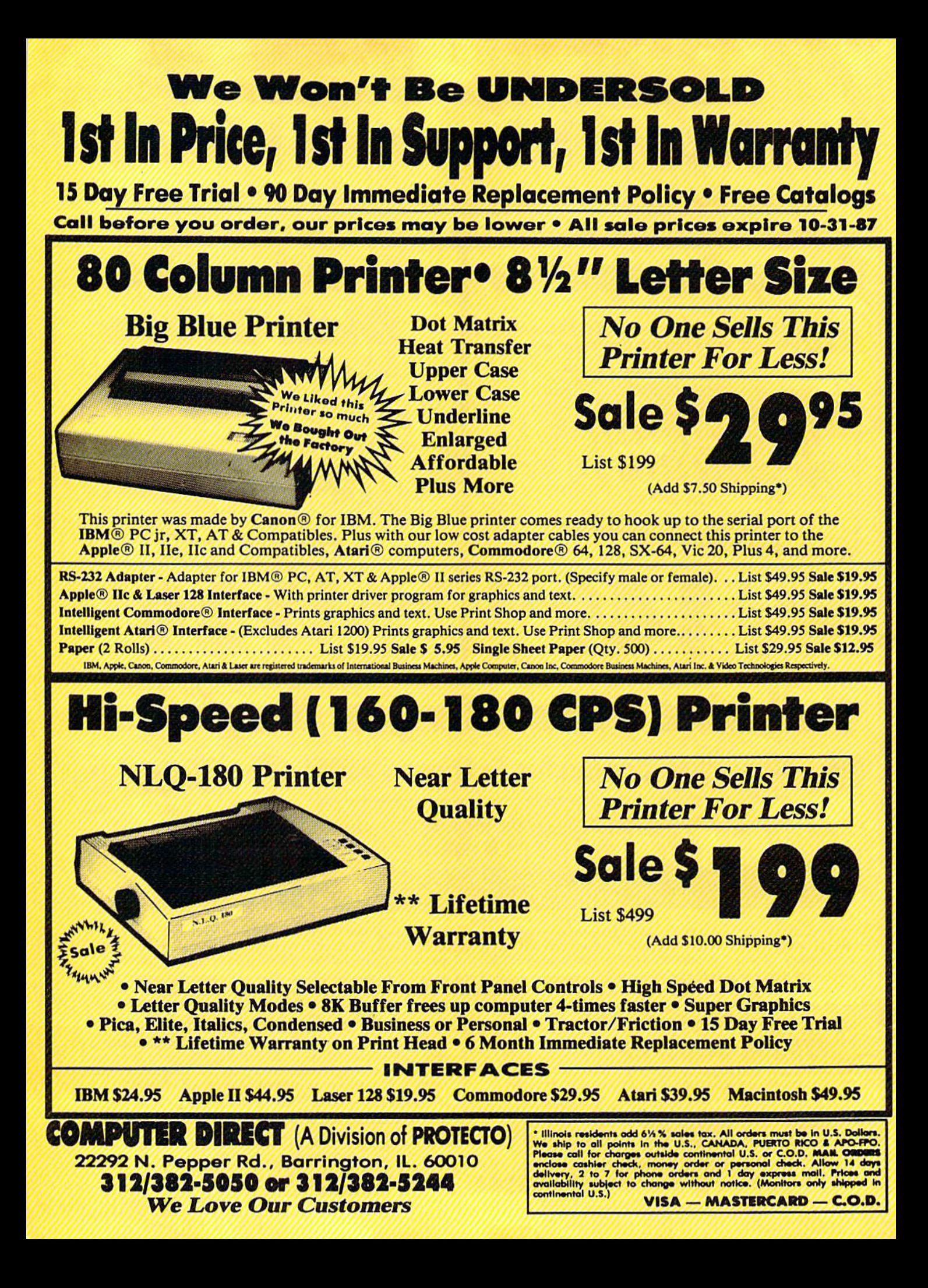

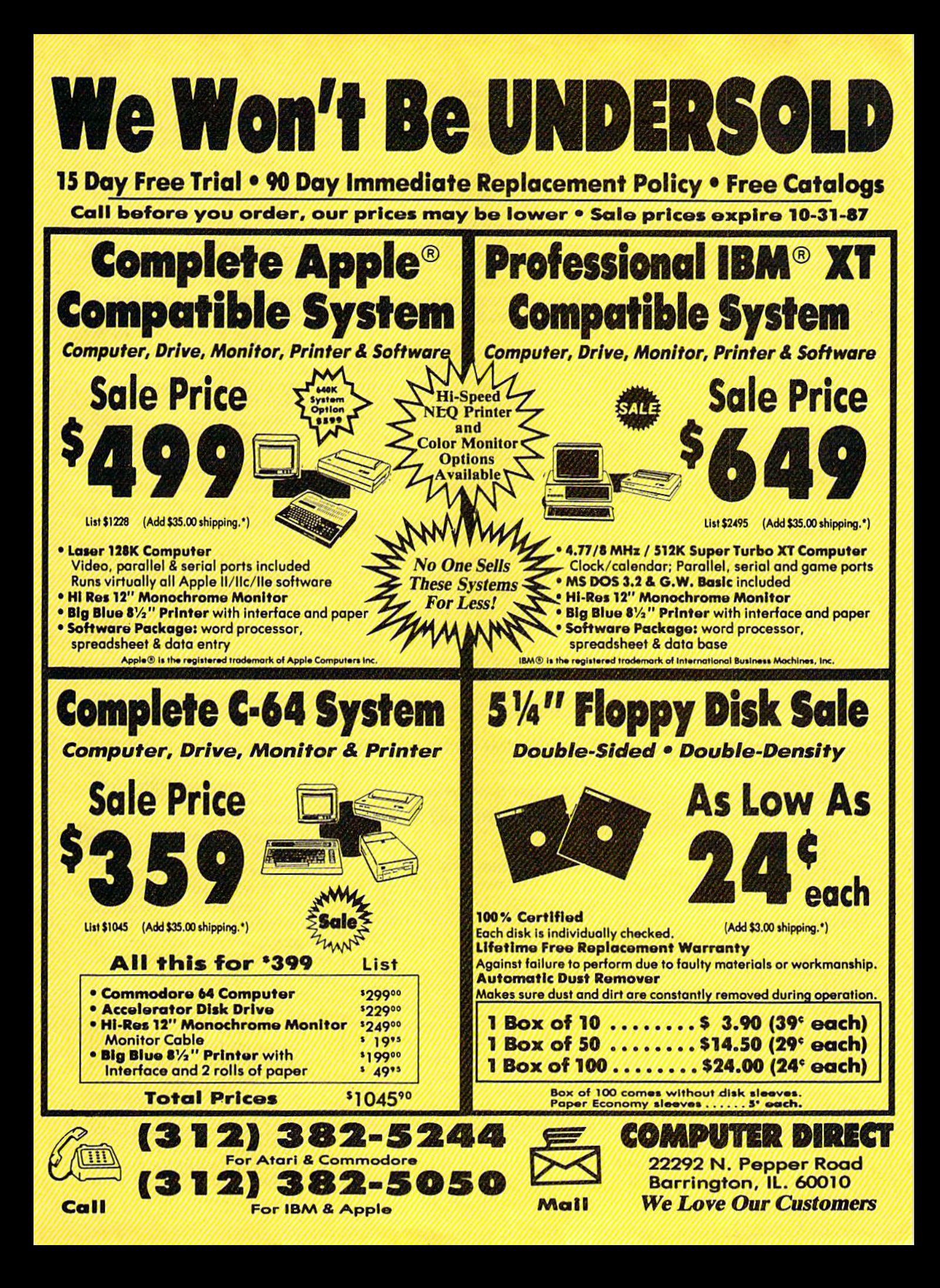

should all printing appear on the same line. If you still aren't getting linefeeds, use the linefeed com mand discussed below.

#### Printing To Screen And Disk

SHIFT-CONTROL-P prints to the screen when you press S. What appears on the screen is exactly what would print on the printer. If you use double-spacing (see below), it's much easier to see how each line is printed. With this screen preview, you can see where lines and pages break. To freeze printing, press the No Scroll key. When printing is fin ished, press any key to return to editing.

SHIFT-CONTROL-P prints to a disk file when you press D. Enter the filename when it's requested. SpeedScript 128 sends out all printer information to a sequential file. You can use other programs to process this formatted file. Try this simple example:

<sup>10</sup> OPEN 1,4 20 OPEN 2,8,8,"filename"  $30 \text{ GET#2,}$ A\$:SS = ST: PRINT#1,A\$;: IF  $SS = 0$  THEN 30

40 PRINT#1: CLOSE

<sup>50</sup> CLOSE

This program dumps the disk file specified by the filename in line 20 to any printer. You can use it to print SpeedScript 128 files (pro duced with SHIFT-CONTROL-P) on another Commodore computer and printer without running Speed-Script 128. Change line 10 to OPEN 1,2,0, CHR\$(6) to dump the file to a 300-baud modem or RS-232 print er, or OPEN 1,3 to display it on the screen.

Note that files that are saved (with F8) store text as screen codes. If you print to disk (with SHIFT-CONTROL-P), the characters are sent as Commodore ASCII. You may also print a file to disk as true ASCII by including the  $a$  formatting command at the beginning of the file. If you write messages or files you want to upload to a bulletin board or tele communications service, the mes sage should usually be stored as Commodore ASCII or true ASCII, depending on whether your termi nal program is capable of translat ing between the two standards.

#### Formatting Commands

The print-formatting commands must be distinguished from normal text, so they appear onscreen in reverse field with the text and back ground colors switched. You enter these reverse-video letters by press ing CONTROL-E (British pound sign) or CONTROL-3, which is easier to type with one hand. An swer the prompt Enter format key: by pressing a single key. This key is inserted into text in reverse video. All lettered printer commands should be entered in lowercase (unshifted). During printing, Speed-Script 128 treats these characters as printing commands.

There are two kinds of printing commands, which will be called stage 1 and stage 2. Stage 1 commands usually control variables such as left margin and right mar gin. Most are followed by a number, with no space between the command and the number. Stage commands are executed before line is printed.

Stage 2 commands, like centering and underlining, are executed while the line is being printed. Usually, stage 1 commands must be on a line of their own, although you can group several stage 1 commands together on a line. Stage 2 commands are by nature embedded within a line of text. A sample stage line could look like this:

### [I10B50B2

Embedded stage 2 commands look like this:

#### $B$ This line is centered. $\leftarrow$

This is **U**underlining  $\mathbf{u}$ . $\leftarrow$ 

#### Stage 1 Commands

Left margin. Follow with a number from 0 to 255. Use 0 for no margin. Defaults to 5. See Figure 2 for an illustration of margin settings.

Right margin position, number from 1 to 255. Defaults to 75. Be sure the right-margin value is greater than the left-margin val ue, or SpeedScript 128 will become extremely confused. Some printer interfaces force a certain printing width, usually 80 characters wide. You'll need to disable this in order to permit SpeedScript 128 to print lines longer than 80 characters.

Top margin. The position at t which the first line of text is printed, relative to the top of the page. De faults to 5. The header (if any) is al ways printed on the first line of the page, before the first line of text.

**b** Bottom margin. The line at which printing stops before continuing to the next page. Standard  $8\frac{1}{2}$   $\times$  11 inch paper has 66 lines on most printers (six vertical lines of text per inch is standard for Com modore printers). Bottom margin defaults to 58. The footer (if any) is always printed on the last line of the page, after the last line of text.

Page length. Defaults to 66. If your printer does not print six lines per inch, multiply lines-perinch by 11 to get the page length. European paper is usually longer than American paper—11% or 12 inches. Try a page length of 69 or 72.

s Spacing. Defaults to singlespacing. Follow with a number from 1 to 255. Use 1 for single-spacing, 2 for double-spacing, and 3 for triplespacing.

Start numbering at page  $\omega$ number given. Page numbering normally starts with 1.

Disables printing until se lected page number is reached. For example, a value of 3 would start printing the third page of your doc ument. Normally, SpeedScript 128 starts printing with the first page. This option is useful if you've print ed a long document and discover you need to correct a mistake and reprint a single page.

 $\mathbf{x}$ Sets the page width, in col umns (think across). Defaults to 80. You need to change this for the sake of the centering command if you're printing in double-width or condensed type, or if you're using a 40column or wide-carriage printer.

 $\mathbf n$ Forced paging. Normally, SpeedScript 128 prints the footer and moves on to the next page only when it has finished a page, but you can force it to continue to the next page by issuing this command. It requires no numbers.

Margin release. Disables m the left margin for the next printed line. Remember that this executes before the line is printed.

 $\overline{a}$ True ASCII. Every charac ter is assigned a number in the ASCII (American Standard Code for Information Interchange) char acter set. Most printers use this true ASCII standard, but Commodore

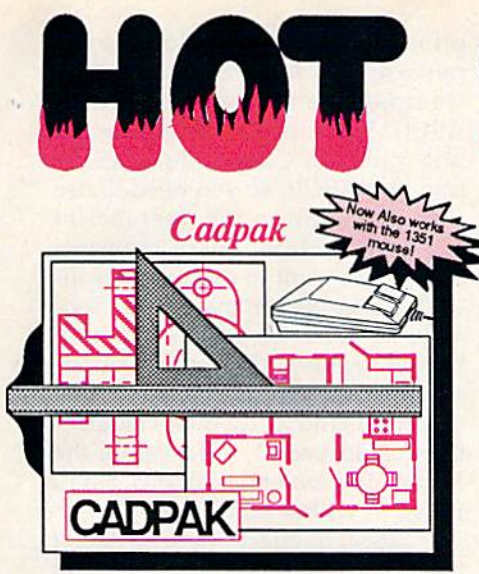

Design pictures and graphics quickly and precisely. Unlike other drawing programs, you can produce exact scaled output on your printer. Design in the units of your drawing problem (feet, miles, meters, etc.) and send hardcopy to most printers. Uses either the keyboard, lightpen or 1351 mouse. Two separate work screens—transfer artwork from one screen to the other. Place text in four sizes anywhere in the picture—three extra fonts included: Old English, 3-D and Tech. "Try Again" allows you to undo mistakes. Draw solid or dashed lines, circles, ellipses at any angle, rays and boxes. Design fill patterns, fonts and objects. Cadpak is the full-featured design and graphics package for your computer, for C-64 S39.9S tor C-128 SS9.95

#### **Super C**

C is one of today's most popular languages. It's easy to transport C source code from one computer to another. With Super C you can develop software or just learn G on your Commodore. Super C is easy to use and takes full advantage of this versatile language. Produces 6502 machine code and is many times faster than BASIC. Includes full-screen editor (search, replace and block

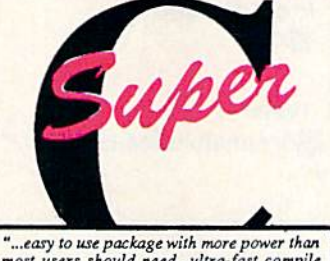

"...easy to use package with more power than<br>most users should need...ultra-fast compile and link limes make program development<br>effortless." Adam Harst, Transactor

operations), compiler, linker and handbook. Combine up to seven modules with the linker. Besides the standard I/O library, a graphic library (plot points, lines, fill) and a math library (sin, cos, tan, log, arctan, more) are included. Whether you want to learn C, or program in a serious C environment for your Commodore, Super C is the one to buy. for C-64 \$59.95 for C-128 \$59.95

#### BASIC Compiler

Now anyone can speed up their BASIC programs by 3 to 35 times! Basic-64 and Basic-1?3 easily convert your programs into fast machine language or speedcode (takes up less space yet protects your programs from prying eyes) or a mixture of both. You can even compile programs written with ex tentions—Simon's Basic, VICTREE, BASIC 4.0, VideoBasic and others. When the compiler finds an error, it just doesn't stop, but continues to find any other errors as well. Supports overlays and has many other options. 12B version works in FAST mode and allows you to use all 128K of memory. If your program walks or crawls, give it the speed to RUN!

for C-64 \$39.95 for C-128 \$59.95

...everything a good compiler should<br>be...easy to use...efficient...offers a good<br>range of optional features...excellent<br>documentation...inexpensive." Tom Bonford, Commodore Magazino

Give your BASIC programs a boost!

# . and SUPER BOOKS!

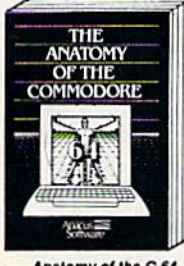

Anatomy of the C-64<br>Insider's guide to '64 internals<br>Graphics, sound, I/O, kernal, Graphics, sound, IO, Kernal,<br>memory maps, and much<br>more. Complete commented<br>ROM listings. 300pp \$19.95 Anatomy of the C-e4<br>
Insiders guide to te4 internals.<br>
Best handbook on this drive,<br>
draphics, sound, ICO, kernal, explains all. Filled with many<br>
memory maps, and much examples programs, utilities.<br>
ROM listings. 300pp 51

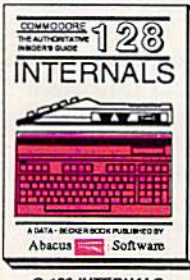

C-128 INTERWALS<br>Important C-128 information.<br>Covers graphic chps, MMU,<br>I/ully commented ROM<br>listings, more 500pp \$19.95

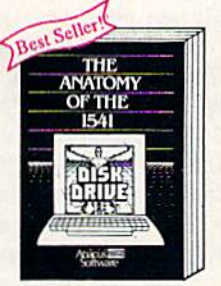

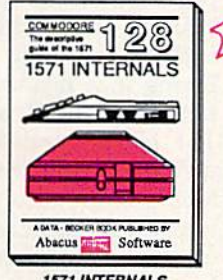

1571 INTERNALS Essential reference. Internal<br>drive functions. Explains<br>various disk and file formats. Fully-commented ROM<br>listings. 450co \$19.95

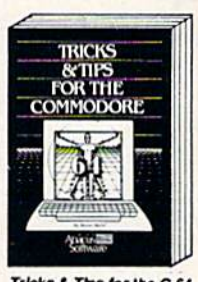

11 - Frence Graphics,<br>Collection of easy-to-use tech-<br>niques: advanced graphics,<br>improved data input, CP/M,<br>enhancod BASIC, data hand-<br>ling and more. 275pp \$19.95

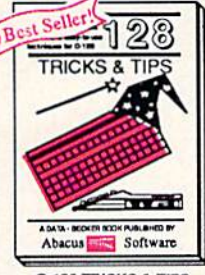

C-128 TRICKS & TIPS rascinating and practical into<br>on the C-128, 80-col hires graphics, bank switching.<br>300 pages of useful inform.<br>ation for everyone. S19.95

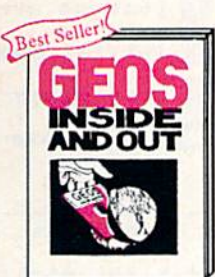

Detailed info on GEOS, Add<br>four own applications to<br>GEOS. Edit icons. Constant<br>display clock. Singlo-step<br>through memory. \$19.95

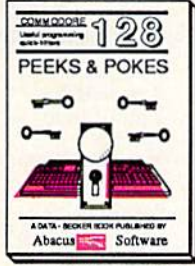

C-128 PEEKS & POKES Dozens of programming<br>quick-hitters techniques on<br>the operating system, stacks zero page, pointers, and<br>BASIC. 24000 \$16.95

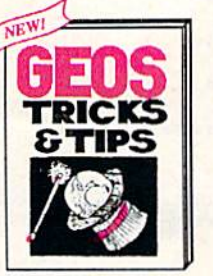

**GEOS Tricks and Tips** Collection ot neiptul tech-<br>
includes for all GEOS users.<br>
language monitor, machine<br>
backup more. \$19.95

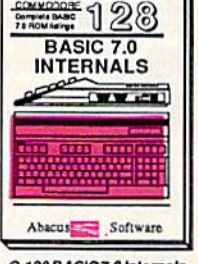

C-128 BASIC 7.0 Internation<br>Gat all the inside into one<br>BASIC 7.0. This exhaustive<br>handbook is complete with<br>flow internation BASIC 7.0<br>ROM listings.

Call now for the name of your nearest dealer. Or ordor direct with your credit card by calling 616/241-5510. Add \$4.00 per order for SSH. Foreign add \$12.00 per item.

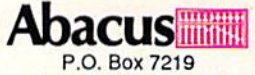

Dept.GA Grand Rapids, Ml 49510 Telex 709-101 · Fax 616/241-5021 Phone 616/241-5510

Other books and software also avail able. Call or write for your free catalog. Dealers inquires welcome-2000 nationwide.

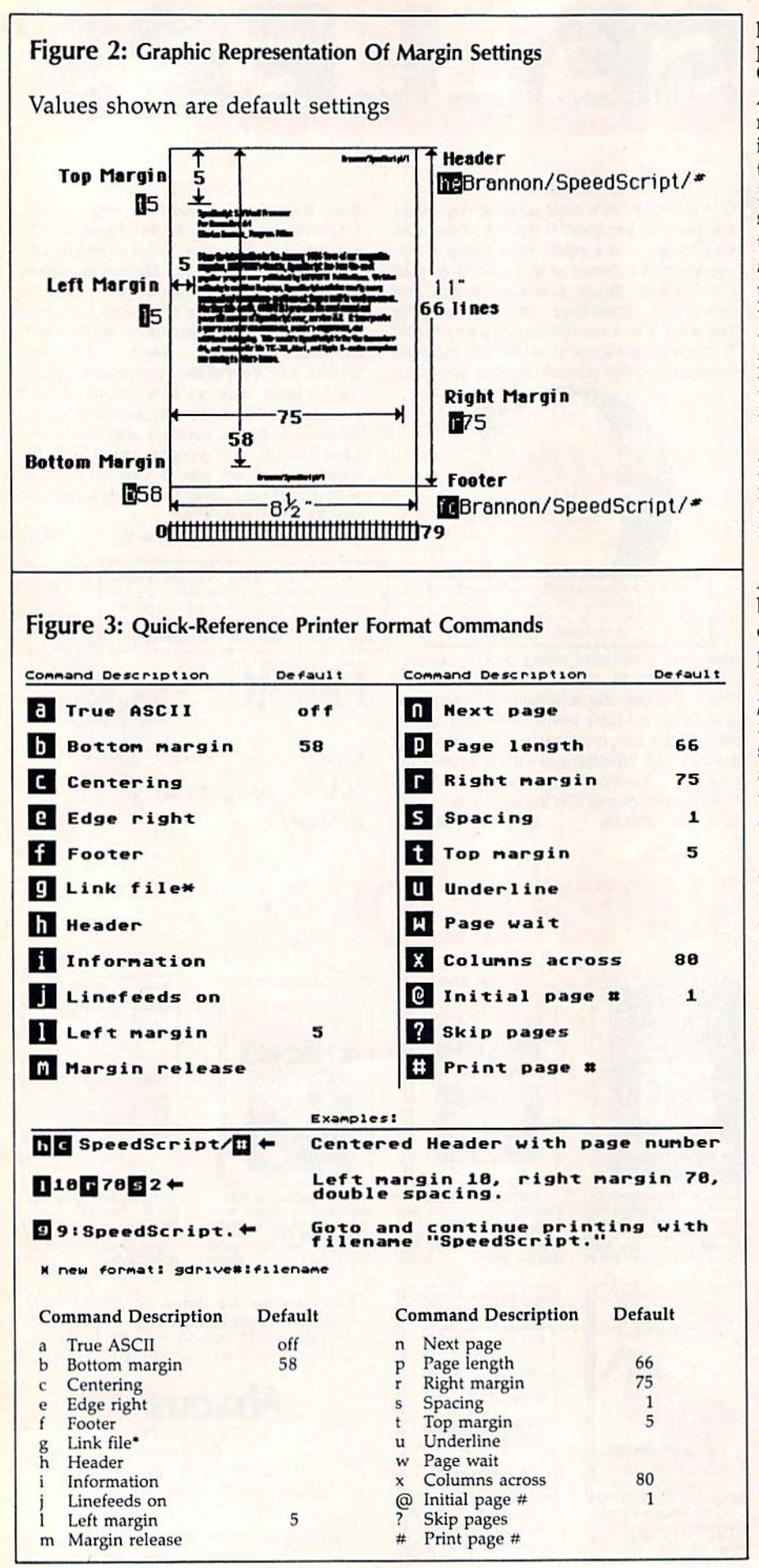

printers exchange the values for up percase and lowercase to match Commodore's own variation of ASCII. Some printer interfaces do not translate Commodore ASCII into true ASCII, so you need to use this command to tell SpeedScript 128 to translate. Also, you will sometimes want to disable your in terface's emulation mode intention ally, in order to control special printer features that would otherwise be rejected by emulation. Place this command as the first character in your document, even before the header and footer definitions. Don't follow it with a number.

Since, in effect, the true ASCil command changes the case of all letters, you can type something in lowercase and use true ASCII to make it come out in uppercase.

Page wait. Like the true w ASCII command, this one should be placed at the beginning of your document before any text. With page wait turned on, SpeedScript 128 prompts you to Insert next sheet, press RETURN when each page is finished printing. Insert the next sheet, line it up with the printhead, and then press RETURN to contin ue. Page wait is ignored during disk or screen output.

Select automatic linefeeds j after carriage return. Like a and w, this command must be placed before any text. Don't use this command to achieve double-spacing, but only if all text prints on the same line.

Information. This works like REM in BASIC. You follow the command with a line of text, up to 255 characters, ending in a return mark. This line will be ignored dur ing printing; it's handy for making notes to yourself such as the file name of the document.

h Header define and enable. The header must be a single line of text ending with a return mark (up to 254 characters). The header prints on the first line of each page. You can include stage 2 commands such as centering and page num bering in a header. You can use a header by itself without a footer. The header and footer should be defined at the top of your docu ment, before any text, if you want to prevent the header from printing on the first page, put a return mark by itself at the top of your docu ment before the header definition.

# New books from COMPUTE!

COMPUTE! Books is bringing you a brand new line up of books for your Commodore 64 and 128. These recent releases offer you everything from programming hints to exciting games, from educational to home and business applications,

# COMPUTE<sub>I's</sub>

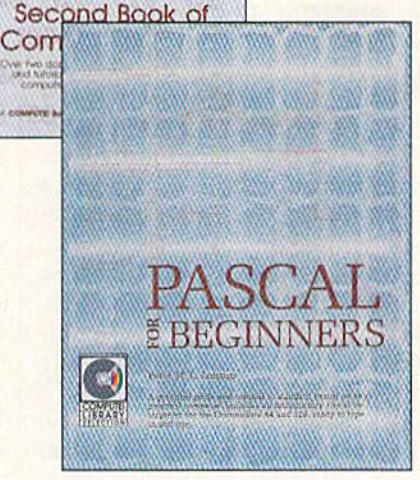

#### Pascal for Beginners

Book/disk combination for the Commodore 64

S14.95 0-87455-068-8

S29.95 ISBN 0-87455-069-6 This Introductory text to standard Pascal on any computer Is an ideal tutorial for anyone who wants to learn this powerful computer language. It includes everything you need, includ ing an introductory Pascal interpreter<sup>\*</sup> for the Commodore 64 and 128 in 64 mode, ready to type in and use. Written in plain English and offering numerous program examples, it gently and clearly explains standard Pascal and structured program ming, Latter sections include discussions of advanced topics such as files and dynamic data storage. There is also an optional disk available for \$12.95 for the Commodore 64 which Includes most of the programs In the book, 688BDSK,

'The Commodore 64 Pascal Interpreter Is not full-featured, but still a powerful implementation of Pascal which suits the needs of most beginners.

#### **COMPUTE!'s Music System** for the Commodore 64 and 128

Book/disk combination only

#### S24.95 ISBN 0-87455-074-2

Sidplayer, the feature-packed, popular music player and editor program, is now more versatile and more Impressive than before. Enhanced Sidployer for the Commodore 126 and 64 includes two new versions—one for the Commodore 128 run ning in 128 mode and another for the Commodore 64. Take advantage of every feature the SID chip (the sound chip in the 128 and 64) has to offer. Just like the original, Enhanced Sidplayer is easy to learn and use, with many powerful new features. The accompanying disk contains the editor, player programs (including a Singalong program), utilities, and sample music that you can enjoy immediately or change. The new Sldplayer plays any songs created by the original Sidplayer for the Commodore 64,

#### User's Guide to GEOS: geoPalnt and geoWrlte \$18.95 ISBN 0-87455-080-7

Learn the ins and outs of GEOS, the new icon-based operat ing system for the new Commodore 64C and the 64, with this step-by-step guide. Everything from creating simple letters with geoWrite and pictures with geoPaint to merging text and graphics and using desk accessories is clearly and concisely explained.

#### COMPUTEI's Second Book of the Commodore 128 S16.95 ISBN 0-87455-077-7

The editors at COMPUTEI Publications have collected some of the best games, programs, and tutorials for the Commodore 128 (in 128 mode) from COMPUTE! magazine and COMPUTE!'s Gazette. Like COMPUTEI's First Book of the Commodore 128, this book offers a variety of programs and articles for every 128 user. Each program has been fully tested and is ready to type in and use on the Commodore 128 running in 128 mode. There is also a disk available for \$12.95 which includes the programs in the book. 777BDSK.

#### Mapping the Commodore 64, Revised S16.95 ISBN 0-87455-082-3

An update of the bestseiling memory map and programming guide. It's a necessity for intermediate and advanced programmers. This definitive sourcebook has been expanded and now covers the new Icon-based GEOS (Graphics Environment Operating System) with clear descriptions of how to make It work for you. For BASIC and machine language programmers of both the Commodore 64 and 64C.

#### Look for COMPUTEI Books at your local computer or book store. Or, to order directly from COMPUTEI, call toll free 1-800-346-6767 (In NY 212-887-8525) or write COMPUTEI Books, P.O. Box 5038, F.D.R. Station, New York, NY 10150.

Please include shipping and handling: \$2.00 per book in U.S. and surface mail; \$5.00 airmail. NC residents add percent sales tax ana NV residents add 8.25 percent sales tax Please allow d-6 weeks for delivery Customer Service hours are <sup>10</sup> <sup>00</sup> am -12.30 pm. and <sup>130</sup> p.m. -3 <sup>00</sup> p.m EST Mon.-Fri.

**COMPUTE!** Publications, Inc. 88 Part of ABC Consumer Magazines, Inc. One of the ABC Publishing Companies

COMPUTEI Books are available outside the United States trom subsidiaries of McGraw-Hill International Book Company.

 $f$ Footer define and enable. The footer must be a single line of text ending in a return mark {up to 254 characters). The footer prints on the last line of each page. As with the header, you can include stage 2 printing commands, and you don't need to set the header to use a footer.

Go to (link) next file. Put g this command as the last line in your document. Follow the com mand with the number 8 or 9 to se lect drive number 8 or 9, respec tively, then a colon (:), and finally, the name of the FILE to print next. This is change from Commodore 64 SpeedScript, where the g was followed with D or T, for disk or tape, respectively. The D and T options do not work in SpeedScript 128. (Most SpeedScript 128 disk commands assume that there is only one disk drive present, drive 8. If you do have two drives, only the link command can access files on drive 9.) After the text in memory is printed, the link command loads the next file into memory. You can continue linking in successive files, but don't include a link in the last file. Before you start printing group of linked files, make sure the first of the linked files is in memory. When printing is finished, the last linked file will be in memory.

#### **Stage 2 Commands**

These commands either precede a line of text or are embedded within one.

Centering. Put this at the beginning of a line you want to cen ter. This will center only one line, ending in a return mark. Repeat this command at the beginning of every line you want centered. Centering uses the page-width setting (see above) to center the line properly. To center a double-width line, either set the page width to 40 or pad out the rest of the line with an equal number of spaces. If you use double width, remember that the spaces preceding the centered text will be double-wide spaces.

Edge right. This command will cause a line to be aligned with the right margin when it is printed. That is, spaces will be inserted in front of the line so that the last character in the line will be printed at the right margin. Place the com mand at the beginning of the line you want aligned; it will only affect one line at a time, each ending with a return mark. Repeat this command at the beginning of every line you want aligned to the right. Note that this is not the same as *justifica*tion—a feature found on some word processors that adjusts print ing to align both the left and right margins. The edge-right command aligns only one line, and only at the right margin. SpeedScript 128 has no right-justification feature. Attempts at right justification on printers without proportional spacing usually look sloppy, so this "feature" was omitted.

 $#$ When SpeedScript 128 en counters this command, it prints the current page number. You usually embed this within a header or footer.

A simple form of underlin- $\mathbf{u}$ ing. It does not work on Commo dore printers, but only on printers that recognize  $CHR$(8)$  as a backspace and CHR\$(95) as an under line character. Underlining works on spaces, too. Use the first u to start underlining and another one to turn off underlining. If your printer has a built-in underlining feature, you'll probably get better results by defining a programmable printkey to use the printer's capa bilities (see the details on printkeys below).

#### Fonts And Styles

Most dot-matrix printers are capa ble of more than just printing text at ten characters per inch. The Com modore MPS-801 can print in dou ble width and reverse field. Some printers have several character sets, with italic and foreign language characters. Most can print in double width (40 characters per line), con densed (132 characters per line), and in either pica or elite. Other features include programmable characters, programmable tab stops, and graphics modes. Many word processors customize them selves to a particular printer, but SpeedScript 128 was purposely de signed not to be printer-specific. In stead, SpeedScript 128 lets you define your own stage 2 printing commands.

You define a programmable printkey by choosing any character that is not already used for other printer commands. The entire upper

case alphabet is available for printkeys, and you can choose letters that are related to their function (like D) for double width). You enter these commands like printer commands, by first pressing CONTROL-E or CONTROL-3.

To define a printkey, just press CONTROL-E (or CONTROL-3), then the key you want to assign as the printkey, then an equal sign  $(=)$ , and finally, the character code value to be substituted for the print key during printing. For example, to define the  $+$  key as the letter z, you first look up the character code of the letter z in your user's manual. The Commodore character code for the letter  $z$  is 90, so the definition is

#### $99+$

Now, anywhere you want to print the letter z, substitute the printkey:

#### God Dooksl The Boo is Cany! +

This will appear on paper as

Gadzooks! The zoo is zany!

More practically, look up the value of reverse-on and reverse-off. Reverse-on, a value of 18, causes all text to be printed in reverse until canceled by reverse-off (a value of 146) or a carriage return. So, define SHIFT-R as 18 and SHIFT-O as 146. Anywhere you want to print word in reverse, bracket the word with printkey R and printkey O.

You can similarly define whatever codes your printer uses for fea tures like double width or empha sized mode. For your convenience, four of the printkeys are prede fined, though you can change them. Printkey 1 is defined as a  $27$ , the value of the escape (ESC) code used to precede many two-character printer commands. (With some printer interfaces, you must send two escape codes in sequence to bypass the interface's emulation.) For example, the Epson command for double strike is ESC-G. You can se lect it in SpeedScript 128 with

#### **D**G

Printkey 2 has a default value of 14, which puts most printers into double-width mode. Printkey 3 has a default value of 15, which turns off double width on some printers

# Get your workspace back again.

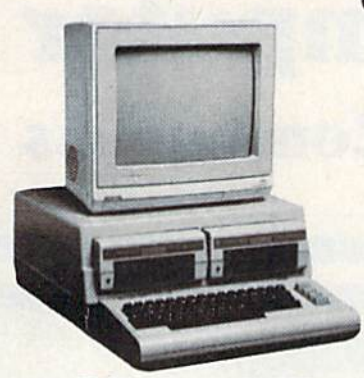

 $\Box$  64......... \$119.95

Consolidate your 64, 64C or 128 system with the Command Center.

#### Just look at all it includes:

**Built-in AC Power Strip with power surge** and voltage spike protection, line noise filter ing and power outlets.

**Built-in Drive/CPU Cooling Fan to prevent** overheating.

**Modular Telephone Plug with its own** on-line/off-line telecommunications switch. (Optional on 64 and 64C).

**Master AC Switch for easy system** power up.

Single or Dual Drive Configurations with the standard drive insert. 2008 and 28....... \$149.95

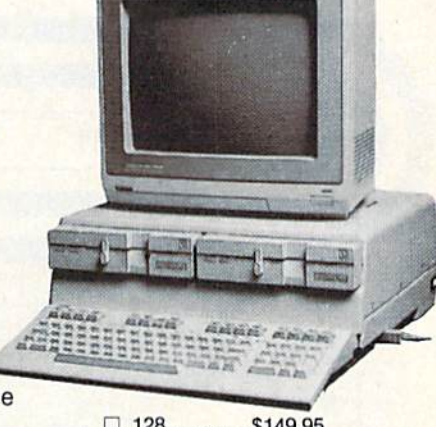

 $\Box$  64C................. \$129.95

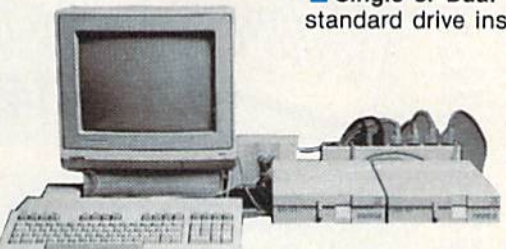

The Command Center will untangle your wires, unclutter your desk and put peripherals at your fingertips.

COMMAND CENTER ACCESSORIES (Specify 128, 64, or 64C when ordering)

Dust Cover \$19.95 - covers entire system Keyboard Cover \$19.95 - smoked acrylic Drive Reset \$14.95 - one switch per drive Short Serial Cable  $$9.95 -$  for chaining drives Modem Switch  $$9.95 - 64/64C$  option Tilt/Swivel Monitor Stand \$14.95 - see below

(Call for details)

TILT/SWIVEL MONITOR STAND

653

Swivel base adjusts to desired viewing angle. **Accommodates most popular monitors. Tension adjustment holds stand firmly in** 

Cushioned pads hold monitor securely in place. **Places monitor at ideal viewing level and** 

correct position.

position.

**Padded feet to protect surface.** 

#### DATA DIRECTOR

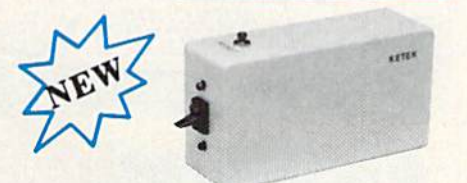

\$39.95

- Share two Commodore<sup>®</sup> 6-pin serial devices with one computer.
- Share two computers with one serial device. **Works with Commodore®** compatible disk drives, printers, and all interfaces.
- LED indicates which device is in use.
- **Convenient button resets device.**
- Saves wear on disk drive serial ports.
- **Eliminates cable swapping.**

SHIPPING AND HANDLING . Commodore is a registered trademark of Commodore Electronics, Ltd.

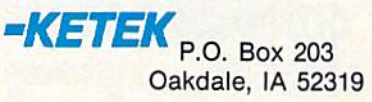

\$14.95

### **TWART** Name Address City State  $\overline{\tau}$ in Phone Number

Continental U.S.

- \$4.50 for each Command Center
- \$ 2.00 for one accessory item
- \$ 3.00 for two or more accessories

APO/FPO/CANADAJPuarto Rlco/Hawall/Alaska \$13.00 for each Command Center

- \$ 4.00 for one accessory item
- \$6.00 for two or more accessories

S2.00 charge for C.O.D. orders Iowa residents add 4% sales tax Free 30-day trial offer and one-year warranty.

For faster service, call 1-800-626-4582 toll-free 1-319-338-7123 (Iowa

Residents)

DEALER INQUIRIES INVITED

**Lyco Computer** 

# **Marketing & Consultants**

**Since 1981** 

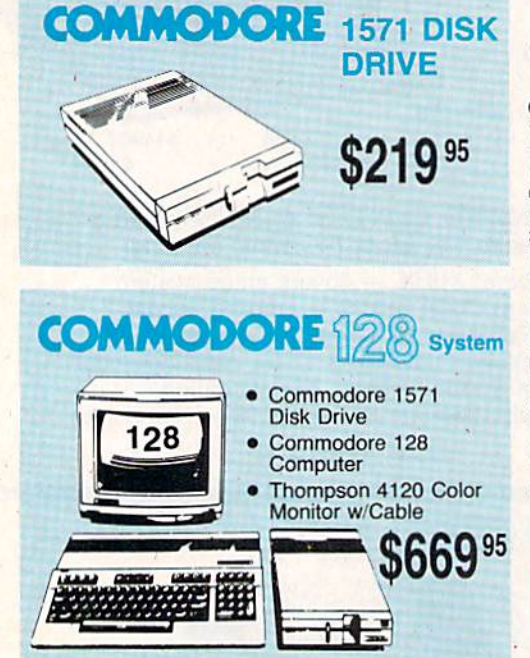

**COMMODORE** 

• A ready-to-use package of

and versatile

graphics!

\$499<sup>95</sup>

· Flexible "open architecture" design for easy

installation of

variety of options

640K RAM and<br>two 51/4" drives

\$599<sup>95</sup>

computing power

Commodore 1902 monitor optional

# **COMMODORE**

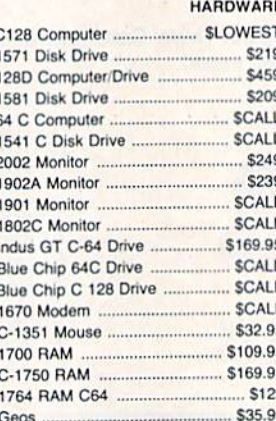

#### **Attention Educational Institutions:** If you are not currently

using our educational service program, please call our representatives for details.

#### PC **COMPATIBLE HARDWARE**

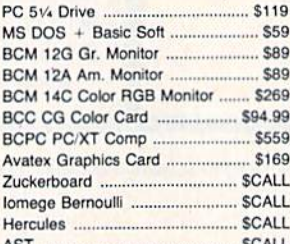

# SS Seagate SHARD

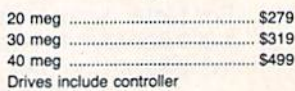

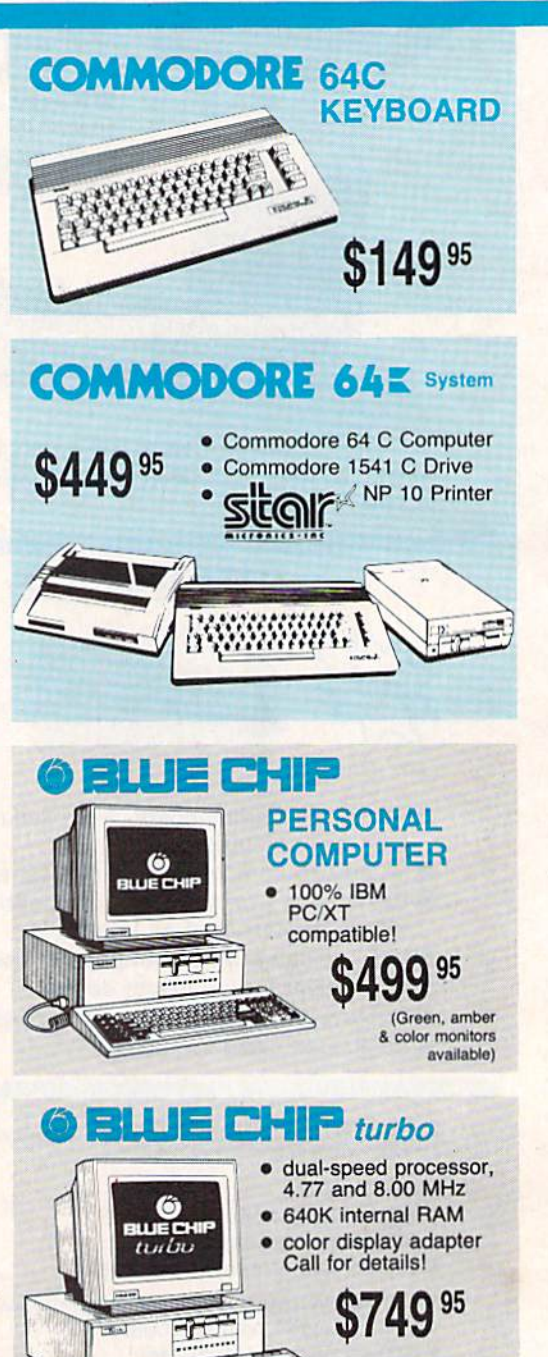

**Beatles** 

1-800-233-8760

PC 10-1

PC10-1

PC10-2

**COMMODORE PC 10-2** 

#### Lyco Means Total Service.

#### Call Lyco

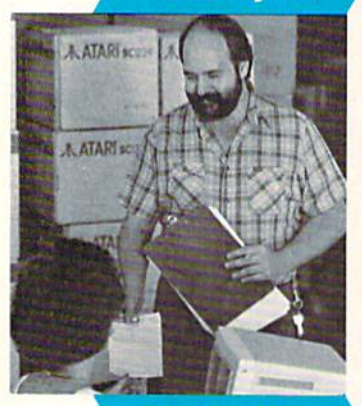

#### Order Now

Here's How

Please call our trained sales staff at our toll free number to inquire about our diverse product line and weekly specials.

First and foremost our philosophy is to keep abreast of the changing market so that we can provide you with not only factory-fresh merchandise but also the newest models oflered by the manufacturers at the absolute best possible prices. And we offer the widest selection of computer hardware, software and accessories.

Feel free to call Lyco if you want to know more about a particular item. I can't stress enough that our toll-free number is not just for orders. Many companies have a<br>toll-free number for ordering, but if you just want to ask question about a product, you have to make a toll call, Not at Lyco. Our trained sales staff is knowledgeable about all Ihe products we stock and is happy to answer any questions you may have. We will do our best to make sure that the product you select will fit your application. We also have Saturday hours - one more reason to call us for all your computer needs.

Once you've placed your order with Lyco, we don't forget about you. Our friendly, professional customer service representatives will find answers to your questions

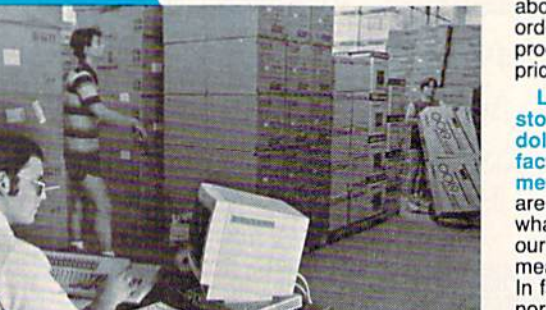

about the status of an order, warranties, product availability, or prices Lyco Computer stocks a multimillion

Mark "Mac" Bowser, Sales Manager would personally like to thank all of our past customers for helping to make Lyco Computer one of the largest mail order companies and a leader in the industry. Also, I would like to extend my personal invitation lo all computer enthusiasts who have not experienced the services that we provide.

dollar inventory of factory-fresh merchandise. Chances are we have exactly what you want right in our warehouse. And that means you'll get it fast. In fact, orders are normally shipped within 24 hours. Shipping on prepaid cash orders is free in the U.S., and there is no deposit

required on C.O.D. orders. Air freight or UPS Blue'Red Label shipping is available, too. And all products carry the full manufacturers' warranties.

I can't see why anyone would shop anywhere else. Selection from our huge in-stock inventory, best price, service that can't be beat - we've got it all here at Lyco Computer.

#### TO ORDER, CALL TOLL-FREE: 1-800-233-8760 In PA: 1-717-494-1030

Hours: 9AM to 8PM, Mon. Thurs. SAM to 6PM, Friday 10AM to 6PM, Saturday

For Customer Service, call 1-717-494-1670, 9AM to 5PM, Mon. Fri. Or write: Lyco Computer. Inc. P.O. Box 5088, Jersey Shore, PA 17740

**Hisk-Free Policy:**  $\bullet$  full manufacturers' waranties  $\bullet$  no sales tax outside PA<br>  $\bullet$  prices show 4% cash discount; add 4% for credit cards  $\bullet$  APO, FPO,<br>
international: add \$5 plus 3% for priority  $\bullet$  4-week cleara

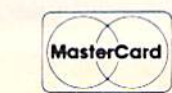

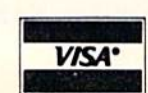

#### **All Designations** New Item!

#### Computer Area Light Center Heavy-duty weighted base for<br>extra\_stability

5-1/4 Maxell: SSOO DSOD Bonus: SSOO DSDD SKC: DSDD DSHD Verbatim: SSOD DSDD Generic: SKC DSDD 3.5 3M: SSDD DSDD. Maxell: SSDD DSOD Verbatim: **SSDD** DSDD .\_ SKC: SSDD **DSDD** Generic: SSDD DSDO

**ACCE** 

**Disl** 

- Buil! sloraga fry disks, pens, and paper
- Two-hinged desktop arm tot opUmat positioning

#### Introductory price: \$29.95

(includes delivery)

#### **Disc** Storage

QVE-10 5V. S3.99 QVS-75BW S1G.95 QVS-40 3'A S11.95

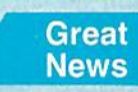

Peak Peripherals RS232 Modem adapter for C64/128

Adapts std DB25 Modem lo your Commodore computer

Only \$19.95

#### Printer Interfaces

#### Xetec<sub>ill</sub>r S38.95 Xetec Supergraphics ... \$58.95 PPI S45.95 Cardco + G ................. \$32.95 Cardco GWhiz .............. \$35.95 Cardco Super G .......... \$45.95

#### Special Purchase

Data Share-Messenger Modern 300 B.iud AulD Dul/Auto Answer Modem

#### Only \$29.95

#### **Great** Bargain

Contriver M-1 Mouse

Works with Geos

Complete with Graphic Utility<br>Software

# Mouse Pads

#### provides clean, dust-free sur-

face for your mouse

No-mar backing to protect your dosk surface

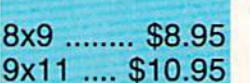

200 sheet laser 1000 sheet laser 150 sheet ivory,

ō

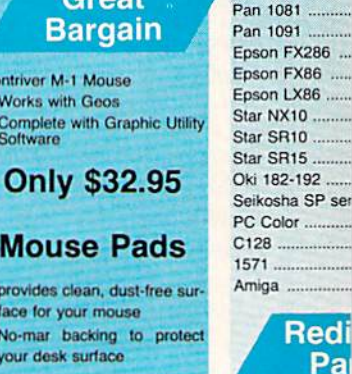

Tac 3 Tac 2 Tac<sub>5</sub> Tac  $1 + ...$ Economy ... Slik Slick Black Max Boss 3-Way

Bathandle. 500X.L 500XJ-Apple/PC Winner 909 Wico IBM **Contriver Joystic** 

Joys

Epson FX86 .... Seikosha SP ser

**Dusto** 

### **SSORIES**

**rettes** 

**Rediform** 

#### \$8.99 59.99 \$6.95 . . . . . . . 57.95 \$7.95 \$14.95 \$9.95  $. $12.95$ \$6.99 \$12.95 \$18.95 \$12.50 \$17.99 \$16.95 \$24.95 \$12.95 \$16.95 \$12.95 \$15.95

EMI/RFI

indicator.

Cleaner .....

**Cleaner Kit** 

**Cent '36' AB** 

**RS232 ABC** 

Cent ABC.

Cent ABCD

each 3 pack.

10 pack ....

Clo

Facto

Speci **Call for** 

Cardco Vic 2 Quantum Lin **Leading Edg** Computer Co

(dustcovers) Flip & File. Novation mo Anchor mode Certron. Toshiba VCF **Teknika Mon** Panasonic N **Dennison Dia** 

> G Ri

Save **L** brand pric make

**Great saving** 

Cardco, Eas

**Tech Expres** 

works, Spin

and much more!!

**SKC** Vid

# ticks

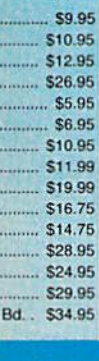

### **overs**

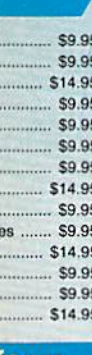

#### form ber

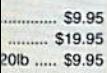

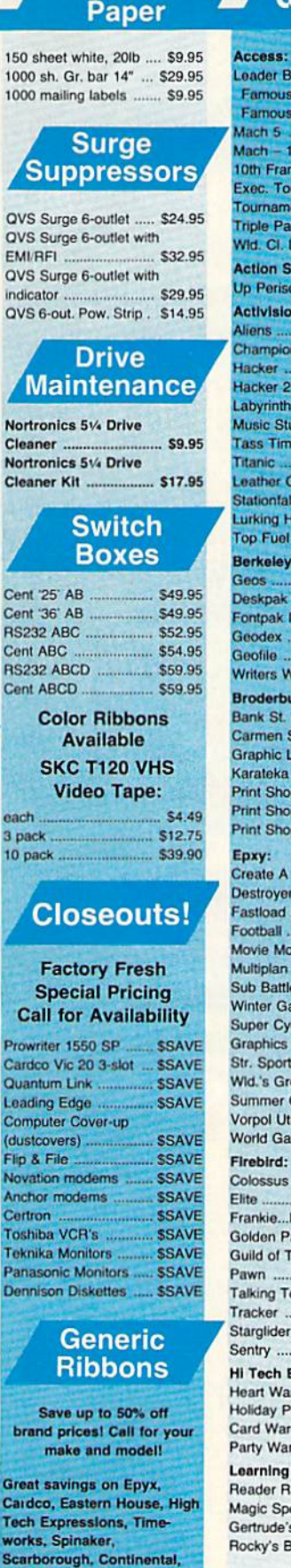

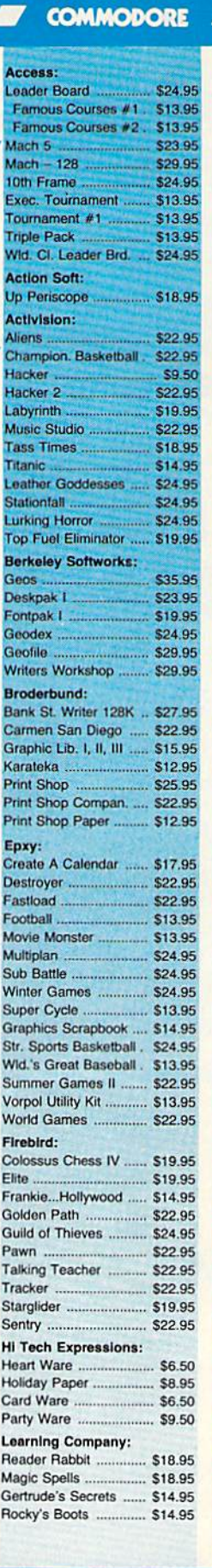

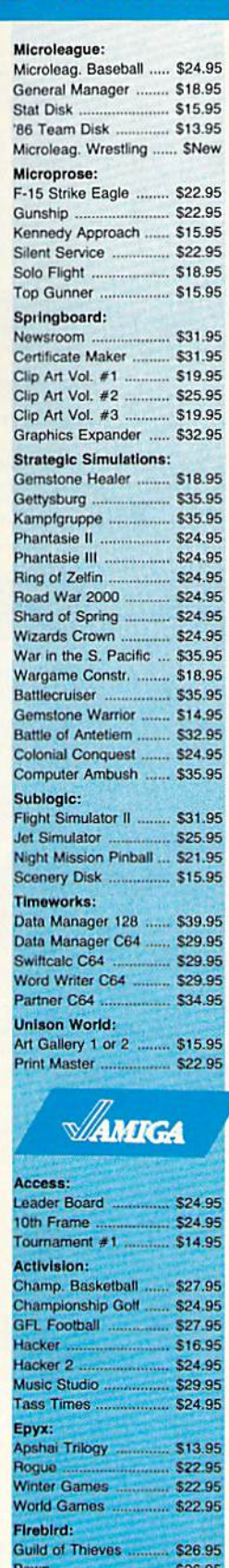

# \$26.95 Starglider \$26.95 Microprose: **Silent Service** \$24.95

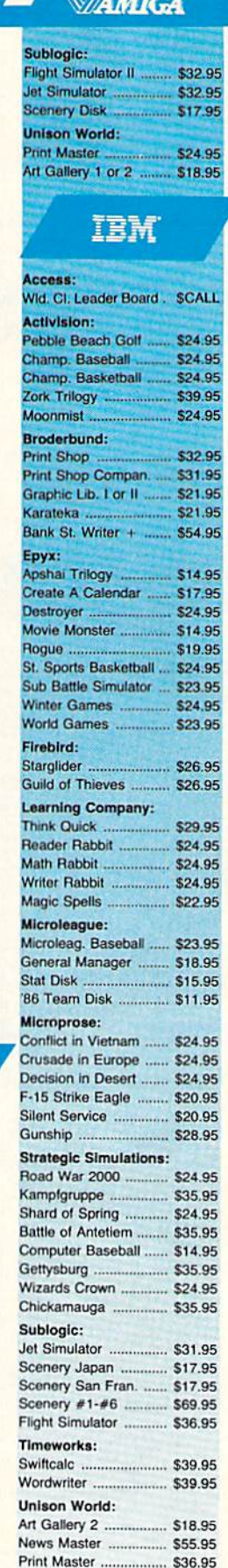

П

M

 $\sqrt{ }$ 

**COMMODORE** 

#### conononononononononononononono orororororo The Reliable, Affordable Choice ororororororo **Price Guarantee** Since 1981, we have led the industry by continuing to offer the lowest national **Panasonic** • 120 cps Draft Mode prices while providing quality service. Many companies have come and gone trying to  $• 24$  cps NLQ **1080i** imitate our quality and service. If by some • Word Process oversight we do not have the lowest prices \*\$149 00 • Friction Feed advertised on the products you desire, then we would appreciate the opportunity (2-year warranty) to rectify this oversight. inounoumounoumoumoumoumoum **Monitors Modems** Avatex: **THOMSON O**  $1200...$ \$89

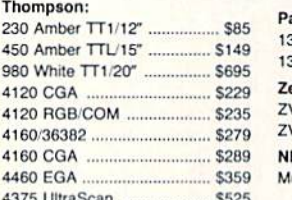

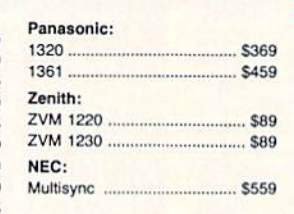

### 4120 Monitor · 14" RGBI/video<br>composite/analog Compatible with IBM<br>and Commodore · RGB data cable \$229

1200i

2400i ..

Hayes:

95

1200hc Modern ......

Smartmodern 300 .................. \$125

Smartmodem 1200 ................ \$369 Smartmodern 2400 ................ \$559

. \$99

\$99.95

\$219

**SCALL** 

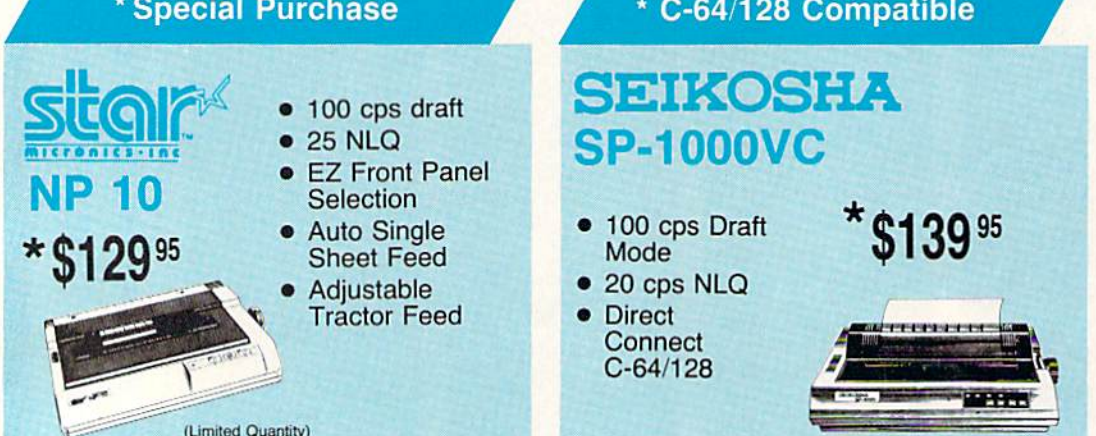

# **PRINTERS**

**Sitala** 

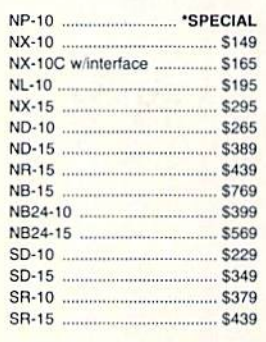

**DIABLO** 

D-80 IF .................................. \$1299

(special shipping - call for details)

#### MP5300AI .................................. \$399 BP5420AL SP Series Ribbon ........

.... \$499

SP 1200VC ...

MP1300AI ...

#### **BROTHER**

**SEIKOSHA** 

SP 1200AS RS232 .............. \$165 

**S155** 

5309

\$949

S7.95

\$349

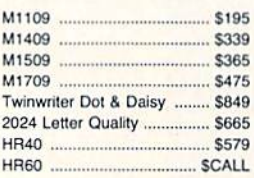

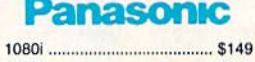

С

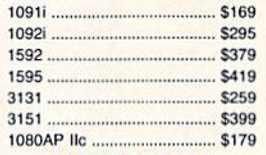

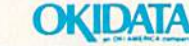

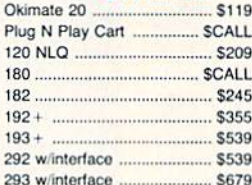

### **SILVER REED**

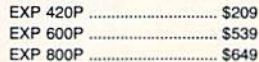

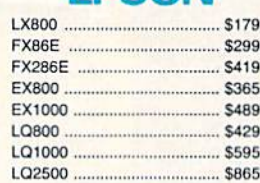

**FPSON** 

# **Toshiba**

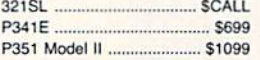

## CTTVAEN

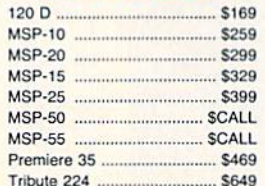

and selects condensed mode on others. Printkey 4 is defined as 18, which selects reverse field with Commodore printers (and on some printer interfaces in emulation mode), or condensed mode on some other printers.

With so many codes available, you can even design custom logos and symbols using your printer's graphics mode. For example, on the 1525/MPS-801/MPS-803, you can draw a box (perhaps for a checklist) by first setting the appropriate codes:

#### $1=8$   $2=25$   $3=255$   $4=193$   $\leftarrow$

Then display the box with text by typing

#### 13444432 Toothpaste ←

This appears on paper as

#### **L**Toothpaste

Keep one thing in mind about printkeys. SpeedScript 128 always assumes it is printing to a rather dumb, featureless printer, the least common denominator. SpeedScripl 128 doesn't understand the intent of a printkey; it just sends its value out. So if you make one word with in a line double width, it may make the line overflow the specified right margin. There's no way for Speed-Script 128 to include built-in font and typestyle codes without being customized for a particular printer, since no set of codes is universal to all printers.

#### SpeedScript 128 Mastery

It may take you a while to fully master SpeedScript 128, but as you do, you'll discover many ways to use the editing and formatting com mands. For example, there is a simple way to simulate tab stops, say, for a columnar table. Just type a period at every tab-stop position. Erase the line (CONTROL-E); then restore it (CONTROL-R) multiple times. When you're filling in the ta ble, just use word-left/word-right to jump quickly between the peri ods. Or you can use the program mable printkeys to embed your printer's own commands for setting and jumping to tab stops.

## "I Saved Time & Money with PHYSICAL EXAM"

Disk drive read errors are a frustrating waste of time! I use a data base to keep records for our club. Last week I experienced read errors on my disk drive. Luckily I have a 1541 Physical Exam program. The alignment test confirmed what I had suspected, my drive was out of alignment. I am happy to report that I aligned my drive MYSELF. I avoided the wait for repair and paid a fraction of the cost.

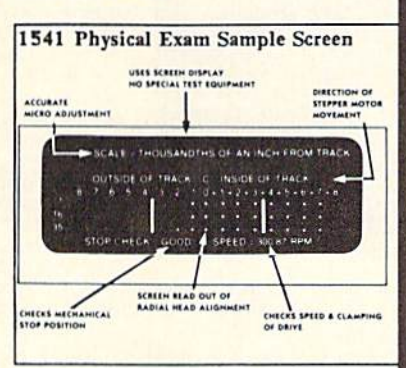

Package includes: • True digital alignment disk with offset tracks. . Mechanical Stop Test . Speed Test . Illustrated manual with instructions for performing alignment, adjusting speed and stop position.  $\bullet$  Print test results for future reference.

Physical Exam is available for these drives: 1541, 1571, 8050, 8250, 4040, SFD 1001. Please Specify Drive! \$39.95 EA. + SHIP.

See Reviews in: Run Special Issue #3, 1/87, p.83; Info #11, Aug/Sept 86, p.46 Midnite Gazette, April 1986, p. 19.

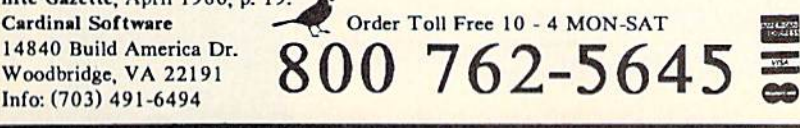

SpeedScript 128 can also be used as a simple database manager. Type in the information you need, then store it as a SpeedScript 128 document. The search feature lets you quickly find information, espe cially if you use graphics characters to flag key lines. You can search for the graphics characters and quickly skip from field to field.

You don't have to change or define printer commands every time you write. Just save these definitions as small text file, and load this file each time you write. You can create many custom definition files and have them ready to use on disk. You can create customized "fill in the blank" letters. Just type the letter, and everywhere you'll need to insert something, substitute a graphics symbol. When you're ready to customize the letter, just hunt for each graphics symbol and insert the specific information.

#### File Compatibility

SpeedScript 128 documents are stored as program files (PRG type on disk). Naturally, you can't load and run a SpeedScript 128 file from BASIC. The characters are stored in their screen code (POKE) equivalents.

Program 2 is a SpeedScript 128 file-conversion utility. It translates SpeedScript 128 screen-code pro gram files into either Commodore character codes or true ASCII. These translated files are stored in sequential format, the file type used in most file-processing applications. The file converter can also translate a Commodore charactercode sequential file into a screencode SpeedScript 128 program file. You can use the file converter to translate a database into a Speed-Script 128 file (or vice versa), and you can convert SpeedScript 128 files to true ASCII and use a terminal program to upload them to an other computer.

See program listings on page 102.

# dramatic improvements over 1541 in DRIVE THE BEST

culation and religions over 1541 in

EXCELERATOR ...

# NOTHING DRIVES THE COMMODORE 64 OR 64C BETTER THAN THE FSD-2 EXCELERATOR+ PLUS. COMPATIBLE. RELIABLE. GUARANTEED.

The FSD-2 Excelerator+Plus Commodore compatible disk drive. Faster, quieter and more reliable than the 1541 and 1541C. Breakthrough Direct Drive technology. Guaranteed 100% compatibility. It even enhances GEOS! Full One-Year Warranty.

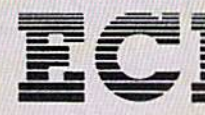

**Emerald Components International** P.O. Box 1441/Eugene, OR 97440 In Oregon: 683-1154/Fax: 503-345-5037 Telex: 23-499-6100 EUG SECSVC

# 1-800-356-5178

\*Commodore is a registered trademark of Commodore Business Machines, Inc.

# **Chopper Pilot**

Christopher R. Boss

Become the pilot of a helicopter, flying low over mountains, buildings, and trees, in this fast-paced simulation game. Levels are provided for pilots of all ages and skills.

"Chopper Pilot" is an exciting sim ulation game for the Commodore 64. It tests your abilities as a rescuehelicopter pilot. The test takes you over rugged terrain, cities, and light and telephone lines, as you attempt to touch flags with the helicopter skids to accumulate points. When you finish this flying test, you'll agree that it was not only difficult and challenging—it was a lot of fun.

#### Program Entry

Chopper Pilot is written entirely in machine language, but no knowl edge of machine language pro gramming is necessary to type it in. You must use "MLX," the machine language entry program found else where in this issue, to enter it.

Here are the addresses you must enter at the first two MLX prompts:

#### 0801 2290 Starting address: Ending address:

After you've finished typing in the program with MLX, be sure to save it to disk or tape. You can load, run, or save Chopper Pilot like a normal BASIC program.

#### In Flight

To score points, you must, fly as close to the ground as you can. The lower you fly, the more points you'll be awarded. But if you fly too low, you may hit the ground and lose points. In real life, just one er ror would stop you cold, but Chop per Pilot allows 25 errors per level.

There are 5 levels, each more difficult than the last. The terrain becomes increasingly craggy and mountainous as you progress from level to level.

When you fly, you must keep one eye on the jagged landscape and the other on your gauges and instruments. You must keep track of time, miles, and errors. If you run out of time, or if your score is too low when the course is completed, you cannot proceed to the next lev el. To be able to advance a level, your score must equal or exceed the bonus score displayed in the bottom right corner of the screen.

If you commit 25 errors, the test ends, even if you have time and miles remaining. A risky pilot won't get a high score because errors

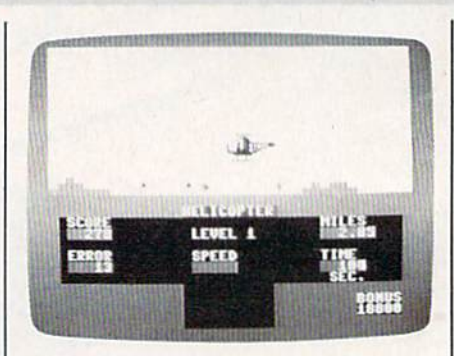

Mountains, buildings, poles, trees, and flocks of birds provide the obstacles in this challenging test of helicopter-pilot skills. While flying, you must pay close attention to your instruments.

mount up quickly. When you com mit 20 errors, the background color will change to yellow to serve as a warning.

#### How To Fly Your Chopper

After loading the program, plug joystick into port 2 and type RUN. You can change the chopper's win dow tint to reduce eyestrain and in crease visibilty. Before you start level, move the joystick to change the background color. You can choose clear (white), cyan, light green, or smoke (gray).

Press your firebutton to start the test.

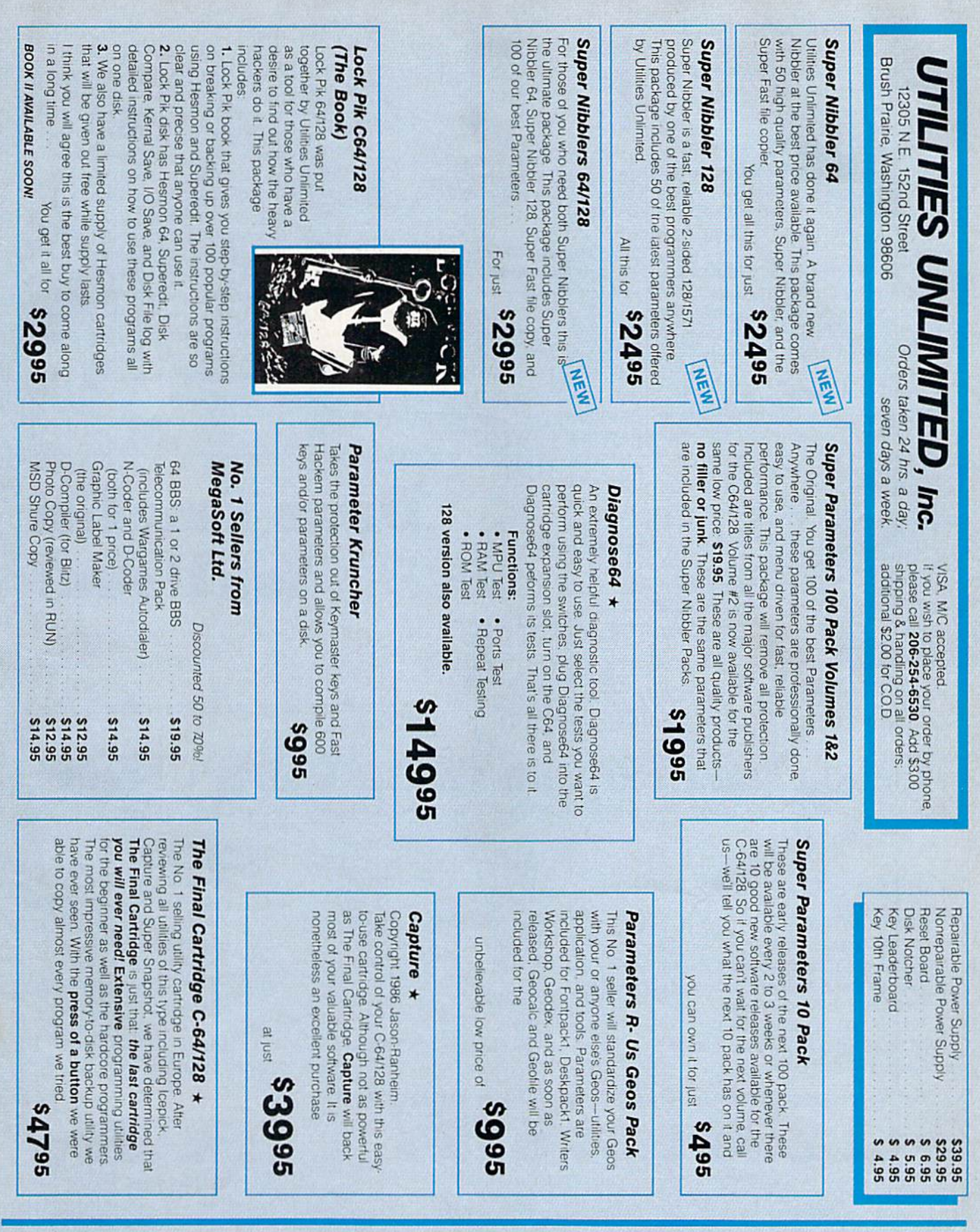

### SOFTWARE SUBMISSIONS INVITE

parameters, print utilities, telecommunications and the  $\mathsf{W}\epsilon$ g for ha

> Policy statement concerning sale of third party software: Utilities Unlimited will bring you the best possible utilities available, and this means from time to time we will offer exceptional utilities and unusual programs from other sources

The joystick controls your alti tude: If you pull back on the stick, the chopper goes up; push forward and the chopper goes down.

The fire button is your throttle: Holding it down will cause the chopper to accelerate; releasing it will slow the chopper down. If you don't touch the button for a few seconds, the chopper will simply hover in one place, wasting time and fuel.

The throttle is very important. Mountains and other obstacles loom up quickly, and the only way to avoid crashing into them is to slow down in time.

#### Extra-Point Flags

Black flags are set up at random in the valleys along the course. You'll

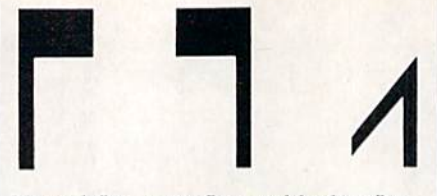

Normal flag, spun flag, and broken flag. Your score will improve if you spin the flags, but your errors will mount if you break them.

earn an extra 100 points if you spin black flag around. To do so, your landing runners (or skids) must hit the flag—but be careful. If you're flying too low when you touch the flag, you'll break it and earn an er ror instead of a higher score. Unless you spin the flags around, you'll be unable to earn enough points to progress to the next level.

#### **Hazards**

Telephone poles and trees are the same height as the flags. If you're flying too fast, you may mistake a tree or telephone pole for a flag, and crash. Flocks of birds fill the skies above the valleys. If you don't fly very carefully, you may fly into a flock of birds, and crash while attempting to avoid a mountain.

Your skills as a pilot are going to be fully tested in Chopper Pilot. Remember to watch your instru ment panel. It contains vital infor mation that can help you develop a strategy for increasing your skill levels to become a better pilot. See program listing on page 96.

# Down Time Got You Down?

# Get on line FAST with TRIAD COMP

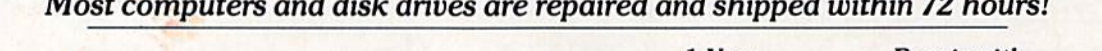

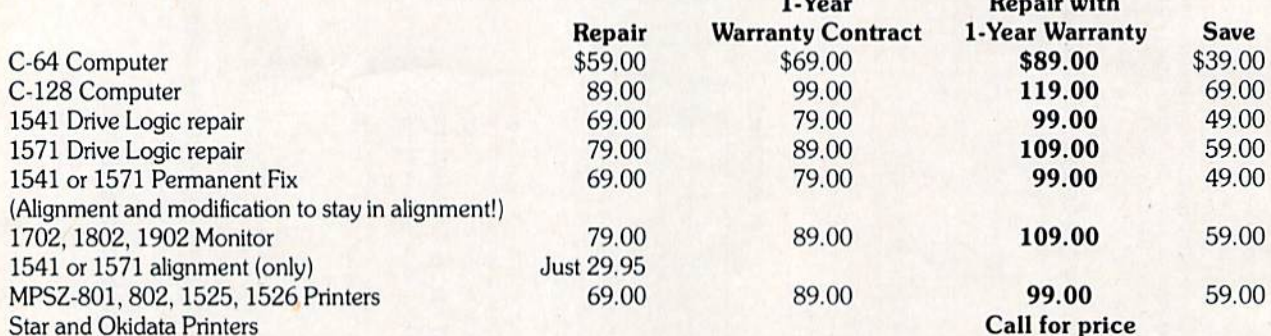

For fast, expert service ... Just call our toll free number today!

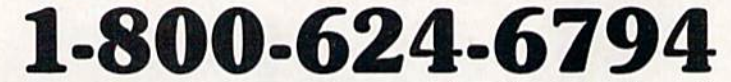

(For your convenience, have your equipment serial number and credit number ready. Checks and money orders also accepted). Add \$7.50 for shipping - includes two-day air service anywhere in the Continental USA. For APO-FPO and P.O Box addresses, add \$15.00 for shipping (excluding air freight).

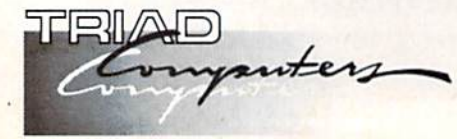

3402-E W. Wendover Ave., Greensboro, NC 27407 1-800-624-6794 or (919) 299-0391

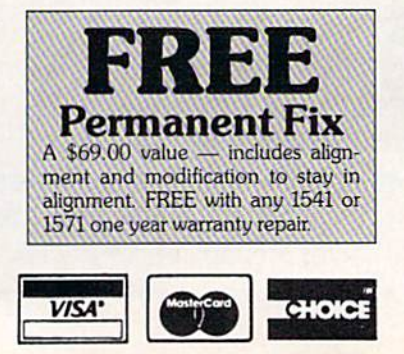

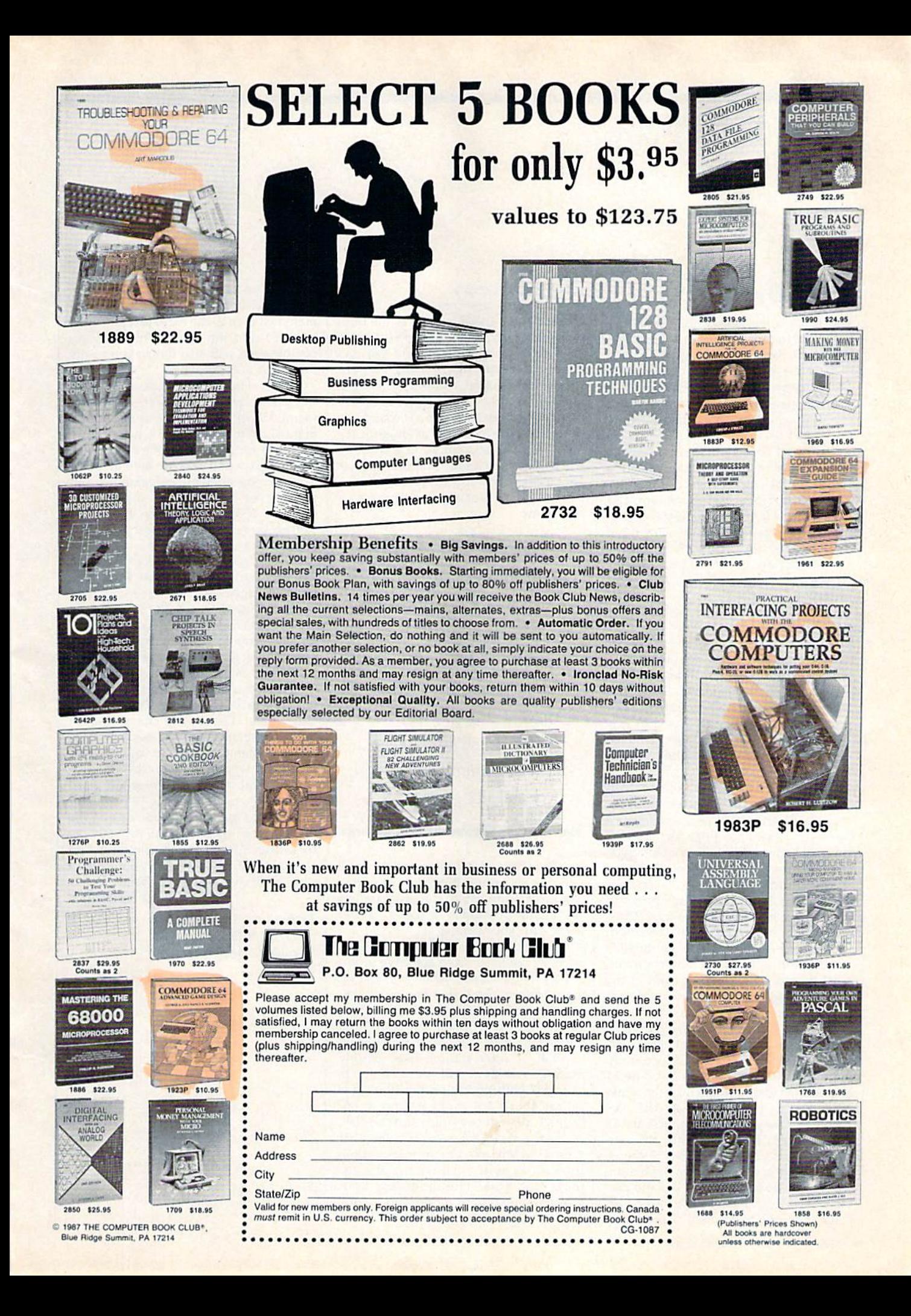

# reviews

# **Fleet System 4**

The 1980s appear to be the decade for sequels. There was Friday the 13th: Part V, Jaws III, Super Huey II, and now there is Fleet System 4 for the Commodore 128. The first thing I noticed about this software package was its attractive and practical book binders. After opening the case, I was pleasantly surprised to see two well-written and easy-to-follow spiral-bound instruction manuals. One manual is for Fleet System 4, a featurepacked word processing system; the other is for Fleet Filer, a database program. Fleet System 4 comes with three disks: a program disk with a 90,000word dictionary on one side, a thesaurus on the second disk, and Fleet Filer on the third.

Fleet System 4 can be loaded a couple of different ways. You can type DLOAD "FS and then type RUN, or you can simultaneously hold the RUN/ STOP key and the SHIFT key to boot the program automatically. After the program loads, you are presented with an option for selecting 80 or 120 col umns. Once you select either the 80- or 120-column mode, you are then ready to start entering text.

There are excellent built-in help screens to assist when needed. By pressing  $F1$  and the V key, you access a menu of default settings that allows you to toggle multiple format settings, including the background color, charac ter color, and cursor type. You can then save the parameters to the program disk, and, whenever you load Fleet Sys tem, the saved parameters will be loaded into the program. Format commands not listed on the default settings menu must be typed onscreen in front of the text. For instance, if you want to set your text for right justification, you sim ply press the Escape key, which places a Format Command Mark (checkmark) onscreen. Then type jul. To turn it off, press the Esc key and type  $ju0$ . The F1 key is used more frequently than any other key in Fleet System 4. This key precedes many commands used to ac cess different features within the pro gram. F3 is used to insert text. F5 causes all text that is entered after depressing this key to be in all caps. F7 is the pre view key, which lets you see the text ex actly as it will be printed, without any visible control codes.

The program comes with a spell checker and a thesaurus. They are both extremely fast. I used the spell checker on a six-page document, and the dictionary checked it in 47 seconds. I spellchecked the same document using ramdisk in only 12 seconds. A 90,000word dictionary such as Fleet System 4'a can also spell-check an average docu ment without encountering too many words it doesn't know. The thesaurus is an excellent feature—it gives you the option of selecting synonyms or antonyms.

The program comes with a spell checker and a thesaurus. They are both extremely fast. I used the spell checker on a six-page document, and the dictionary checked it in 47 seconds. spell-checked the same document using a ramdisk in only 12 seconds.

Fleet System 4 comes with a good selection of printer files, but if the one you need is not listed, the program lets you create or modify a file so it will work with your printer.

A good feature of the directory listing is its ability to list a selective group of files. For instance, when you call up the directory, the status line gives you an option of selecting (U)ser files, (S)equential files, (P)rinter files, or (A)ll files on the disk. Therefore, if you wish to look at only printer files, simply press P; you then will see a complete listing of nothing but printer files. This feature keeps you from having to sift through all of the other files on the disk.

An extra text area is available whenever you need to perform various operations without interrupting the main text area. The main text area, when in 80-column mode, can accom modate approximately 600 lines of text.

In the extra text area, it can handle an additional 40 lines. To switch from the main text area to the extra text area, just press  $F1$  and the X key. This keypress combination will also return you to the main text area.

Fleet Filer, the database program that comes with Fleet System 4, is documented with a 39-page spiral-bound manual. While it is not a heavy-duty database program, it is extremely fast. The program and data are held in mem ory, thereby allowing calculations and sorts to be done almost instantly at multiple levels. Data from Fleet Filer can be integrated with Fleet System 4, and vice versa.

Fleet System 4 and Fleet Filer are two excellent programs that work well together. However, there are a couple of small changes I would like to see made in Fleet System 4. First, I'd like to see on screen formatting when entering text. This would give you the ability to hy phenate words without having to enter the preview mode in order to determine which words should be hyphenated, and where. The second change would be to eliminate onscreen control codes and to design the program so that every command would be menu driven.

Overall, this is a very good word processing program that is powerful and easy to use. I really enjoy using the 90,000-word dictionary along with the thesaurus. After using this program and seeing all of its power and potential, can hardly wait for Fleet System 5.

—Julius Hornbuckle

Professional Software 51 Fremont St. Ncedham, MA <sup>02194</sup> \$79.95

# Pirates!

Ever pretend you were a pirate, fantasizing about the swashbuckling life on the Spanish Main? This exciting new package from Microprose gives you not only the opportunity to pretend that you're a pirate or a buccaneer, but also the chance to take part in a carefully assembled, historical simulation that recaptures an era and places you at its center.

Pirates! contains close to a century and a half of Caribbean history, offering different challenges and opportuni ties depending upon the time period. Players may select from time periods and scenarios ranging from the days of the Silver Empire (ca. 1560) when Spain was by far the dominant power in the region, to Pirate's Sunset (ca. 1680) when the frontier and colonial environ ment that supported the growth of pira cy was being replaced by law and

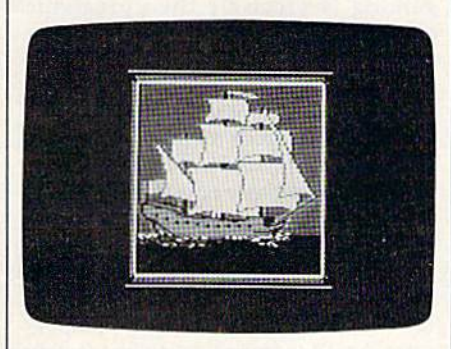

civilization. You may select to be English, French, Dutch, or Spanish, with each nationality carrying its own set of inherent advantages and disadvantages.

During the pirate period, there rose to fame and glory any number of men whose names still hold magic today. Francis Drake, Piet Heyn, Henry Mor gan, and others are represented in Pirates!. Players may elect to reenact one of their famous expeditions, including Drake's sack of the Silver Train and Henry Morgan's conquest of Panama.

You're not locked into recreating historical characters. A good introductory adventure places you in the posi tion of a young Englishman indentured to a plantation owner. Indenture offers few prospects, while the open seas seem to hold limitless potential. You decide to become a buccaneer. First, though, you must prove your mettle. The men you will command ask questions about the location of Spanish wealth—questions that must be answered correctly from information contained in the program's excellent documentation, if you are to win their confidence. Correct answers alone are not enough; you must use your skill at fencing to defeat the captain of your vessel.

Whether in close-quarters combat with the enemy after boarding, or leading your men in an attempt to over throw an unpopular captain, fencing is a skill both pirates and buccaneers must master. Pirates! gives you a choice of weapons—rapier, longsword, or cut lass—and puts you en garde against your opponent. Quick reflexes at the joystick let you parry and thrust your way to victory. Sluggish responses or lack of aggression, though, can land you in the brig, where you must wait for months until the opportunity to command once more comes your way.

This exciting new package from Microprose gives you not only the opportunity to pretend that you're a pirate or a buccaneer, hut also the chance to take part in a carefully assembled, historical simulation that recaptures an era and places you at its center.

Once you have achieved com mand, it's up to you to plan your expe dition. Should you choose to go the pirate route, simply set sail and lie in wait for ships to plunder.

The life of a buccaneer is more complex. A visit with the local governor, selected from one of the program's menus, lets you know who England is at war'with. Your charge as a buccaneer is to do damage to enemy fleets. After checking your stores, you set sail. Pirates! gives you a large, scrolling screen map of the Caribbean with virtually every island and city from Florida to Pan ama represented. As you sail from portto-port, time passes, supplies dwindle, and your crew's supply goes up and down, depending on the number of successful encounters and amounts of plunder you acquire.

Navigation in Pirates! is well thought out and challenging, especially at higher difficulty levels. Both the doc umentation and a handsomely reproduced map included in the package give you the location of major islands and ports. Your own location can be de termined by taking a sun sight, cleverly accomplished through the use of an on screen astrolabe accessed through a menu. Even with your location and goals known, navigation is not simple. Strong winds can blow you off course, shoals can tear the bottom out of your hull, and lack of food or challenge can crush your men's morale.

At sea, your lookouts keep a close watch for other ships. When one is spotted, you may choose to investigate or sail away. Investigation reveals the type of ship and its nationality. Allied ships may be hailed for news; enemy or pirate vessels may be either attacked or avoided, depending upon your confi dence in your ability to defeat them. The more closely you investigate, how ever, the more likely the other ship is to attack you, whatever your wishes.

Pirates! excels at its representation of combat on the high seas. You must use the winds to your best advantage, tacking for position while your men load and reload your cannon. Should you build a fleet of ships, a menu lets you select the vessel you wish to com mand in combat. Choose carefully even the most skillful and courageous pirate will find it difficult to guide a barque against a more heavily armed frigate. It can be done, though.

During ship-to-ship combat, the bottom of the screen is set aside for information about your ship and your opponent's ship. The number of guns and men, damage levels, speed, and wind direction let you know how the battle is going. If the tide turns against you, you may try to sail away. If you have the upper hand, though, it's time to sail close to the enemy, toss the grap pling hooks, and board.

Once you've boarded your opponent's ship, you must lead your men in combat. Again, it's time for your fenc ing skills to be tested. The courage and skill you show while dueling with the opposing captain has a direct effect on your men's spirits and their own fight ing ability. During the duel, an infor mation panel at the bottom of the screen keeps you posted on the number of men and their status. Weakness on your part can cause your men to panic, which in turn, can cost you your fleet and land you once more in the brig.

If you defeat the opposing captain, you must decide what to do with your prize vessel. With enough crew, you can add the ship to your fleet. If not, take what cargo and treasure you can carry, and then scuttle the ship and sail on to other encounters.

Not all of the adventures take place at sea. Ports-of-call play an important part in Pirates!. While anchored in ports controlled by your nationality or its al lies, you may call local governors to seek instructions, and taverns are filled with hearty mates ready to sign on for a voyage. Merchants both buy and sell goods, stores, and supplies, and they'll purchase the goods you've plundered. While in port, you may wish to divide the spoils with your crew, in which case you should be aware that some of your men will disappear. You must reassem-

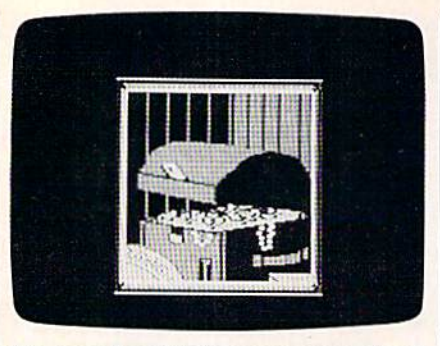

ble your band before you can set sail again.

Unfriendly ports offer opportunity as well. Brave captains can sneak into town to gather information and seize, treasure, and with a large enough force, you can lay siege to a port or even mount an overland expedition to attack an inland community. As with its navigational and shipboard aspects, land combat in Pirates! is challenging, pitting your musketmen against a town's garrison, with the outcome determined by a sword fight. Once again your skill and courage are called upon to rally your men to victory.

As you play Pirates!, time passes within the scenario. Allegiances shift and wars break out between nations, both of which can affect your mission. The outbreak of the Thirty Years War, for example, breeds despair in Europe and opportunity in the New World, But the passage of time also has an effect on your performance—the life of a pirate, buccaneer, or privateer was never easy, and even the most successful of the breed eventually sought retirement.

The startup menus for Pirates! are easy to understand. In addition to se lecting the scenario you wish to play, you are given a choice of skills, including fencing (highly recommended for first-time players), navigation, gunnery, and wit and charm (which can come in handy at advanced levels, where negoti ation and trade are important).

The designers of Pirates! set themselves a variety of ambitious goals and succeeded on every count. Arcade aspects are exciting and challenging enough to keep even experienced play ers interested. The game makes large strategic demands on players, and mis calculations can bring a promising career to an end. Microprose has packaged Pirates! handsomely, with a thick manual that not only tells how to play the game, but also contains an impressive amount of historical material that both adds to performance and teaches history.

Pirates! is a real treasure.

—Keith Ferrell

MicroProse Software 120 Lakefront Dr. Hunt Valley, MD <sup>21030</sup> \$39.95

## Russia

Over the past few years, I have reviewed many of SSG's games for COM PUTE! or COMPUTE!'s Gazette. I have enormous respect for Roger Keating and Ian Trout, the design team who are responsible for much of SSG's success. They are committed to their designs and their audience. SSG games, like the games of all the finest designers, bear the stamp of creative, distinctive personalities.

Russia—for the Commodore 64 is an army-corps level simulation of the Russo-German war of 1941-45, and my temptation once again is to call this one the best of the lot. Its topic is a perennial favorite among war gamers, its ap proach is a refinement of the excellent

Its topic is a perennial favorite among war gamers, its approach is a refinement of the excellent Battlefront system, and it is extremely playable and enjoyable.

Battlefront system, and it is extremely playable and enjoyable. What more could I ask?

Well, nothing, as it turns out. But I'd to like to examine Russia from the point of view of those who won't find it interesting, and see if that colors things a bit. That way, I can ask—as I'm sure others are asking—if Keating and Trout aren't carrying a good idea a little too far. The "good idea" is the menu-driven game that gives the player a commander's point of view. The "little too far" is the fact that this is their fourth such consecutive game. First, to get the obvi ous out of the way, Russia is not an ac tion game. It is a strategy and planning game, pure and simple. Those who want war game along the lines of Raid Over Moscow, Dambusters, F-I5 Strike Eagle, or Silent Service will find little ar cade-style entertainment here. Russia is a war game of the SSI type, with hexagons and military symbols, lots of num bers and lots of historical flavor. That eliminates one gaming segment. But what of the fans of strategic war games? Could they find any flaws with Russia? The answer is yes.

Some might say that SSG—despite its commitment to "point-of-view" takes too much control away from the player. In Russia, you set the doctrine for units, giving general orders about whether to rest or to advance towards and take a Soviet city. Then you set the support available for each corps, and whether or not that corps will advance, rest, defend, attack, or retreat.

What you can't do, though, is di rect attacks or troop movement in spe cific directions. Once the front line is committed to battle, the commander can tell them to hit hard or back away but can't tell them which enemy units to hit or in which direction to retreat. Both targeting and the direction of unit movement are handled by the game's artificial intelligence routines.

Now this is both realistic and play able, and most war gamers will appreci ate that Russia is attempting to simulate the degree of control the commanders actually had. But no matter how well the targeting routines and the move ment routines reflect historical reality, don't know of a single war gamer who wants to surrender that much control to a computer with only 64K of memory. Part of the enjoyment of historical war gaming is precisely the unrealistic amount of control the player has over his troops. Adjusting flanks, attacking unlikely places, changing orders every turn—all are part of war gaming even if they are not part of military command. Not having this control may teach us more about military operations, but it's also less fun.

In that sense, Russia is a prisoner of its own design. At least, that's one point of view. For many of us, though, the rest of the game more than compensates. Yes, it is frustrating to watch your corps attacking a hex that you don't particularly want them to attack, but that's what army group commanders in the eastern front had to put up with. At this level of command, once the com manding officer set overall objectives and assigned support, the actual battles were a waiting game, as Russia so clearly demonstrates.

Apart from this feature, admittedly a central one, I can't think of anything in Russia to object to. Like all SSG games, Russia is thoroughly profession al, from its excellent tutorial to its inclu sion of customized labels for saved game disks. SSG's direction is clear—to release a host of menu-driven, playable war games on topics ranging from the American Civil War to eighteenthcentury musket warfare. Each game will be well researched and thought out, and each will be the game Keating and Trout think it should be.

—Neil Randall

Strategic Studies Group 1747 Orleans Ct. Walnut Creek, CA 94598 Distributed by: Electronic Arts 1820 Gateway Dr. San Mateo, CA 94404 S39.95

# BobsTerm Pro For The 128

It takes time to master an application such as a terminal program or word processor. Most people settle on a single program in a given application category because it does what they want and they've memorized the important commands. It's rare to find someone who regularly uses five different word processors or eight different terminal programs.

Before starting to use BobsTerm Pro, I had my own favorite terminal program, which ran in 64 mode (40 col umns), supported various transfer protocols, and had a reasonably large buffer for capturing text that could be printed out or saved to disk. I had looked at other terminal programs, but never switched loyalties because they didn't offer enough new features to jus tify learning a whole new set of commands.

But BobsTerm Pro is so powerful and has so many options that I've made the switch. It's easily one of the best ter minal programs ever offered for a Commodore eight-bit computer.

BobsTerm Pro runs on a 128 in 128 mode and requires an 80-column moni tor (either RGB or monochrome). It works with nearly all modems; the manual lists the Commodore 1650, 1660, 1670, Westridge, Master Modem, Mitey-Mo, HES I and II, Total Telecommunications, and Hayes-compatibles. used an Aprotek, which is both Hayesand 1670-compatible.

The program is not copy-protected, and the manual encourages users to make backups. It's best to use a program that duplicates an entire disk, rather than a file-by-file copier, to make sure you get the boot sector. Before run ning it, you must insert a dongle in joystick port 2 (you can make as many copies as you want, but they won't run without this little device). The program automatically runs when you reset the computer or type BOOT.

The first time you run BobsTerm Pro, you may have to set some parame ters. Menus list the various options, in cluding the type of modem, the baud rate, printer commands, how many disk drives are connected, and so on. It supports multiple drives—device 8, 9, 10, or 11—as well as dual drives such as the MSD, and one-megabyte drives such as the SFD. While you're setting the paramelers, you may wish to define the function keys, too.

Once you've set the options to your liking, select the Save Parameters item from the menu. Whenever you boot the program in the future, the set tings will automatically load, so you only have to set them once. Since you're allowed to make backups, you can make multiple boot disks with dif ferent parameters (one disk for the local Punter board, one for GEnie, one for CompuServe, and so on).

BobsTerm Pro supports Xmodem transfers, offering checksum and two CRC protocols. Since Xmodem is the universal standard for sending and re ceiving files, it's probably the most im portant feature to look for in a terminal program. If you're calling a large telecommunications service such as CompuServe, GEnie, or Delphi, you can adjust the timing to allow for the occasional delay during the busy hours.

You can transfer files to and from a disk file or the buffer. You can save files as sequential or by program type. You

BobsTerm Pro is easily one of the best terminal programs ever offered for a Commodore eightbit computer,

can also tell the program to translate between Commodore ASCII and true ASCII, which is useful for text files.

Xmodem sometimes has problems handling IMG files from CompuServe because they have six extra bytes at the beginning of the file, for use by the CompuServe-B protocol. With Bobs Term, you can tell the program to ignore the first six bytes and avoid the prob lems of translating IMG files.

Most of the time, you're sending or receiving programs for 64 mode or 128 mode, so the default disk type is a Commodore format. But if you use CP/M mode, you can also download CP/M programs directly to CP/M formatted disks, which means you don't need separate terminal program for CP/M mode, nor do you have to tinker around with translator programs that convert from one disk format to another.

Besides Xmodem, the other popu lar transfer protocol is Punter, which is Commodore-specific standard for sending and receiving files. It's widely used on bulletin boards (BBS's) around the country. BobsTerm Pro supports Punter protocol.

It also handles XON/XOFF, straight ASCII transfers, and line-byline prompted transfers, which are helpful when you're sending prewrit ten messages to BBS's or telecommuni cations services. Finally, there's a way to send a complete disk (all tracks and sectors) to someone else who is using BobsTerm. At 300 baud, this process takes about 2<sup>1</sup>/<sub>2</sub> hours; at 1200 baud, 35 minutes.

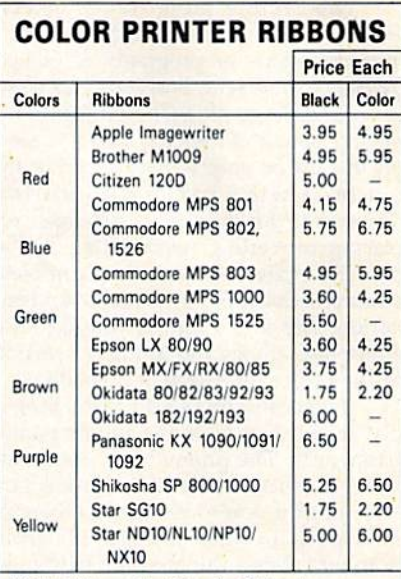

T-Shirt Ribbons (Heat Transfer Ribbons)-Call For Price & Availability.

For ribbons not listed above, call RENCO COMPUTER<br>PRINTER\_SUPPLIES.\_RENCO\_COMPUTER\_PRINTER SUPPLIES sells RENCO brand replacement ribbons for use on computer printers manufactured by other companies. RENCO COMPUTER PRINTER SUPPLIES is not affiliated with or licensed by these companies. Minimum order is \$25.00. Shipping & handling and C.O.D. are added to invoice. F.O.B. Manteno, IL. IIlinois residents add 6.25% tax. Price and specification are subject to change without notice.

RENCO COMPUTER PRINTER SUPPLIES P.O. Box 346, Bradley, IL 60915 U.S.A. 1-800-522-6922 B15-46B-8081

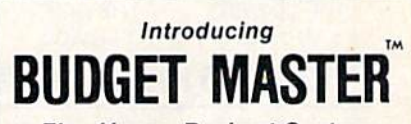

The Home Budget System For the Commodore 64 (disk required)

If you want to get serious about keeping a home budget and your Income is less than \$1,000,000 per year, then BUDGET MASTER is the tool you need. BUDGET MASTER is designed to help you define your budget goals and then enter your actual data in only a few minutes each session. BUDGET MAS-TER is 100% machine language for maximum speed and accuracy.

- FEATURES
- $\nu$  Up to 80 categories
- $-$  10 accounts + 10 credit cards
- $\nu$  Integrated business expenses
- $\nu$  Enter data in foreign currency.
- $\sim$  2400-3600 record transaction file
- $\vee$  Can search for up to 8 different sets of
- paramelers at Ihe same time  $\vee$  Comprehensive analysis of your budget and actual data
- $\nu$  Full use of function keys

#### All this at a price that won't "break your budget'' ONLY S24.95

+ \$2.00 Shipping and Handling Minnesota residents add C% sales tax To order send check or money order to:

#### EYCHANER SOFTWARE CO. P.O. Box 388

Grand Rapids, MN 5574d-03B8

Commodore 64 is a trademark of Commodore Business<br>Machines Inc.<br>BUDGET MASTER is a trademark of Eychaner Software Co

The capture buffer holds 60,000 bytes—more than enough room for most messages or programs. If 60,000 bytes is insufficient, BobsTerm has ways to split up large files. The buffer isn't passive chunk of memory that you sim ply fill up or empty. BobsTerm Pro in cludes a wide variety of editing commands for inserting, deleting, re placing, converting, reformatting, and so on. The buffer editor isn't a complete word processor, but it's suitable for con verting files into a format you like. The editor also allows you to mark a section of the buffer for selective uploading.

If you call a lot of BBS's, you probably keep a list of phone numbers and passwords. The phone book option al lows you to store multiple numbers on disk, so you don't lose the numbers or mistype them when you dial. If a given number is busy, the program continues to dial the phone until a connection is made. You may also create macros using a mini-programming language. For example, you could wait for a given prompt (User Number?, for example), send a string, wait for another prompt (Password?), respond with another string, and so on. The commands in clude an if-then option, which lets you select one of two choices, depending on what characters are sent by the BBS or telecommunications service. If you have messages waiting, the macro could be programmed to open the buff er, read the electronic mail, and save it to disk. If not, it would skip that step.

Programmable macros are great ways to automate telecommunications. If you're paying for online time, you can save a lot of money by logging on, capturing messages, and leaving. You can then read the messages on your own time (when you're not paying con nect charges or long-distance fees). You can also compose messages with word processor and send them at faster rates (300 or 1200 baud) than you could ever hope to type.

The disadvantage of macros is that they're not completely secure. If some one looks at the files on your disk {or, worse, if you accidentally upload macro file), other people could find out what your password is. Whenever you store a password on disk, you should be careful about who has access to it.

BobsTerm Pro has many other com mands and modes. You can tell it to em ulate an ADM-31, VT-52, or VT-100 terminal. You can define various cursor and control keys. You can send disk commands and look at Commodore or CP/M disk directories. You can set or clear either of two time-of-day clocks. You can even set it up as a mini-BBS with uploading and downloading.

The manual contains over 100 pages; it's well-written and clear in explaining how to use the program. But you needn't read the whole manual before running the program. For a feature-filled terminal program, BobsTerm Pro is remarkably easy to use. You can start telecommunicating in almost no time. At any point during an online ses sion, you simply press the RUN/STOP key to open a window listing the available commands and options, which saves time you'd spend paging through the manual. When you return to termi nal mode, the window closes, restoring the text underneath.

I can recommend BobsTerm 11. to anyone who spends a lot of time telecommunicating. If you own a 128 with an 80-column screen and a modem, this is a gem of a terminal program.

-Todd Heimarck

 $\boldsymbol{G}$ 

Progressive Peripherals & Software 464 Kalamath St. Denver, CO 80204 \$79.95

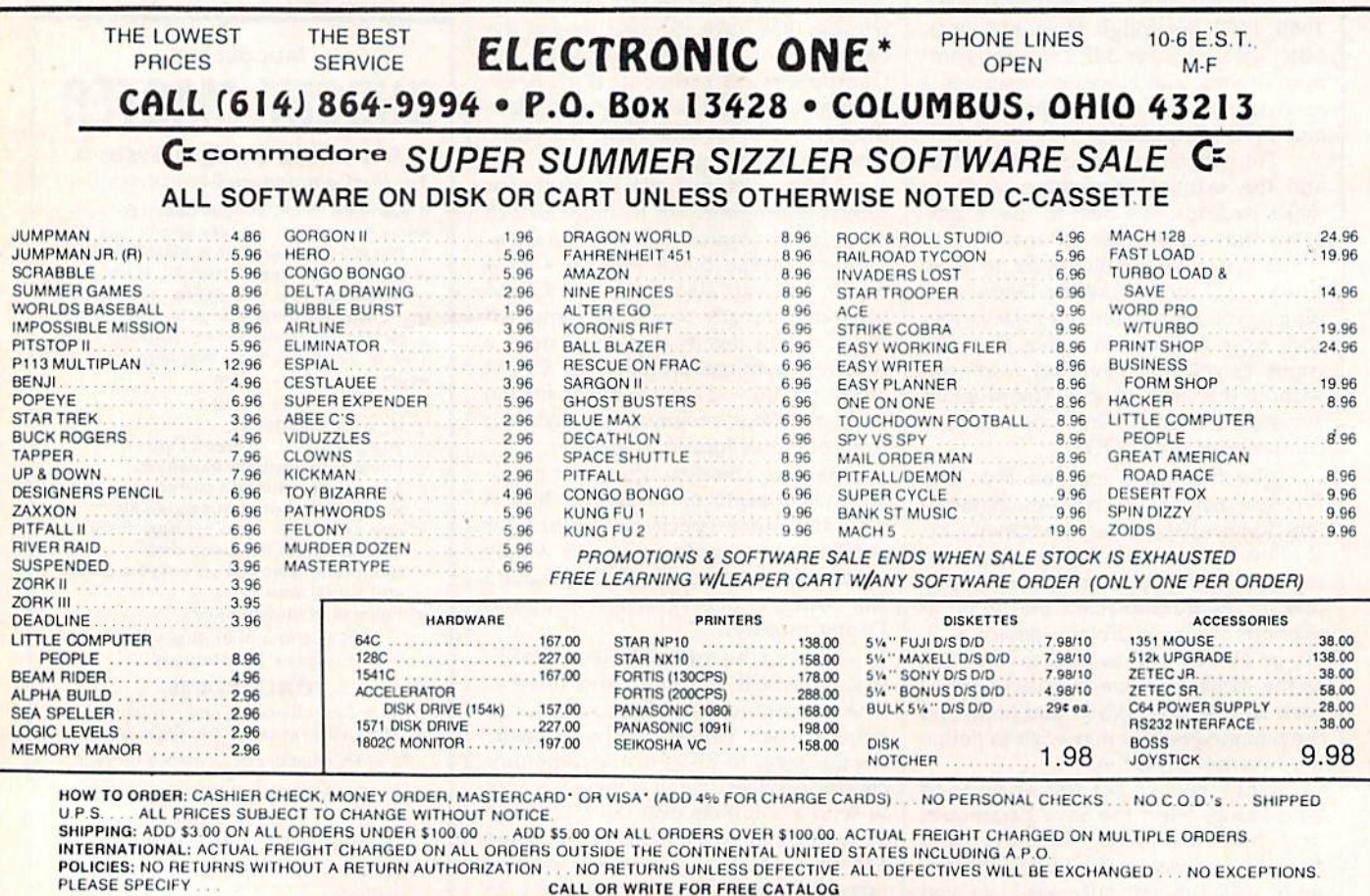

#### CALL ELECTRONIC ONE (614J 864-9994 OR WRITE

# Programming Books from COMPUTE!

COMPUTE! Books offers a line of programming books for the intermediate to advanced Commodore 64 and 128 users. These reference books take you beyond BASIC and into machine language programming, helping you learn about memory maps, addresses, the new GEOS, and time-saving routines you can add to your own programs.

#### COMPUTE!'s 128 Programmer's Guide

Editors of COMPUTE

ISBN 0-87455-031-9 444 pages A complete guide to the Commodore 128, this book explores BASIC 7.0, shows you how to create graphics and sounds, explains how to program peripherals, ond introduces you to machine language programming. S<sub>17.95</sub>

#### Mapping the Commodore 128

Ottis R. Cowper

ISBN 0-87455-060-2 704 pages The comprehensive memory map and programmer's guide that provides a detailed explanation of the inner workings of the Commodore 128 including memory management, BASIC 7.0, I/O chip register, the operating system. system RAM. and more. SI 9.95

#### Machine Language Routines tor the Commodore 128 and 64

**Todd Heimarck and Patrick Parrish** ISBN 0-87455-085-8 592 pages

This collection of machine language routines is a must for every Commodore 128 and 64 machine language programmer. Scores of these routines can simply be inserted into your own programs. Included is the assembly language code with easy-to-understand documentation and instructions. There is a companion disk available for \$12.95 that includes all the programs in the book (858BDSK) SI 8.95

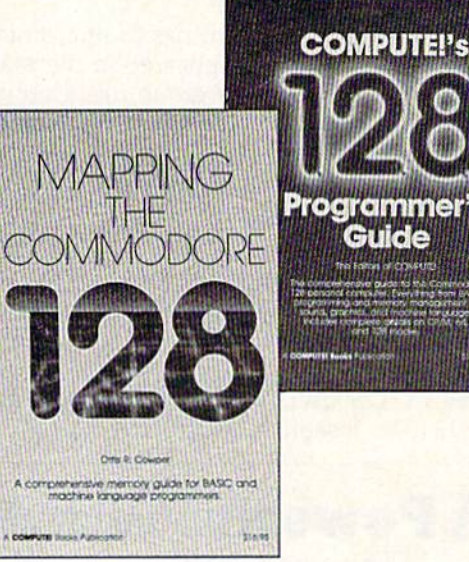

Programm Guide

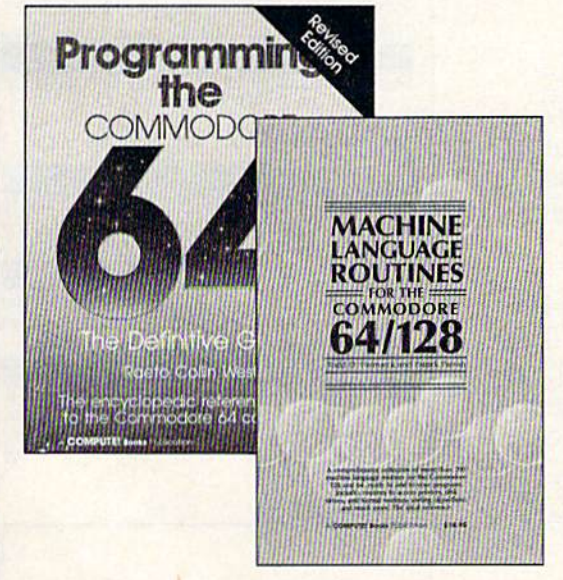

#### Programming the Commodore 64 Revised: The Definitive Guide

Raeto Collin West<br>ISBN 0-87455-081-5

ISBN 0-07455-081-5 64! pages This bestselllng. encyclopedic reference guide which covers the Commodore 64 in its entirety has been updated to include information on the new Commodore 64C and GEOS, from Berkeley Softworks. There is also a disk available for \$12.95 which includes the programs in the book (507BDSK). \$24.95

#### Mapping the Commodore 64 and 64C

Sheldon Leemon

ISBN 0-87455-082-3 324 pages

An update of the bestselling memory map and programming guide that's a necessity for intermediate and advanced programmers. This definitive sourcebook has been expanded and now covers the new icon-based GEOS (Graphics Environment Operating System) with clear descriptions of how to make it work for you. For BASIC and machine language programmers of both the Commodore 64 and 6dC \$16.95

These books are now available at your local book or computer store. You can also order directly from COMPUTE! by calling toll tree 800-346-6767 (In NY call 212-887-8525) or by mailing your order to COMPUTE! Books. P.O. Box 5038. F.D.R. Station, New York, NY 10150.

Customer Service hours are 10:00 am-12:30 pm and 1.30 pm-3:00 pm EST, Monday-Friday Please include S2.00 postage and handling per book or disk. NC residents add percent sales tax. and NY residents add 8.25 percent sales tax. Please allow 4-6 weeks for delivery.

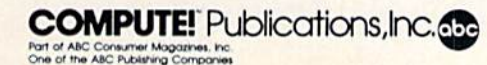

COMPUTEI books are available outside the United States from subsidiaries of McGraw-Hill International Book Company,

# **User Group Update**

Caroline D. Hanlon, Editorial Assistant

This list includes updated entries to our annual "Guide to Commodore User Groups," which last appeared in the May and June 1987 issues.

When writing to a user group for information, please remember to enclose a self-addressed envelope with postage that is appropriate for the country to which you're writing.

Send typed additions, corrections, and deletions for this list to:

**COMPUTE!** Publications P.O. Box 5406 Greensboro, NC 27403 Attn: Commodore User Groups

#### **User Group Notes**

Meeting 64/128 Users Thru the Mail has changed its address to R.R. 1, Box 151, St. Joseph, IL 61873

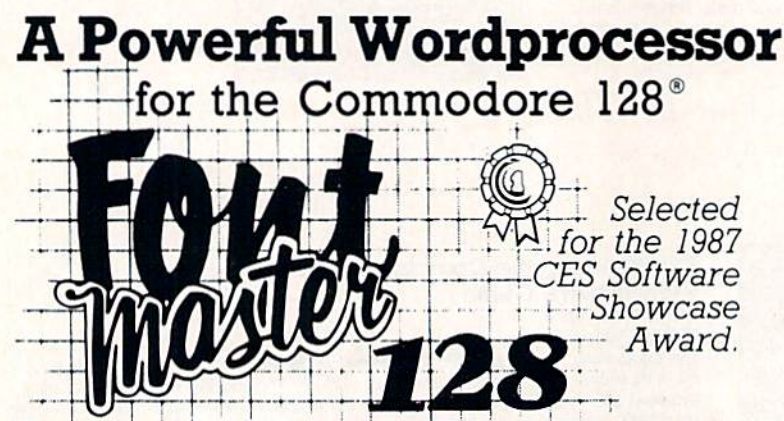

From the author of Fontmaster II comes Fontmaster 128, an enhanced version for the Commodore 128. This powerful word processor with its many different print styles (fonts), turns your dot matrix printer into a more effectual tool. Term papers, newsletters, and foreign languages are just a few of its many applications.

- \* Program disk with no protection uses hardware key
- \* Supplement disk includes foreign language fonts
- \* 56 Fonts ready to use
- \* Font editor/creator included
- \* On screen Font preview
- \* 80 column only
- \* Supports more than 110 printers

This pakige will suun be avalibul with a spel czechr

Commodore 128 is a registered trademark of Commodore Business Machines, Inc.

**ACLES** Inc. 2804 Arnold Rd. Salina, Ks. 67401 (913) 827-0685

# Ft. Ord Commodore Users (FOCUS), P.O. Box 2180, Seaside, CA 93955-2180

**New Listings** 

**CALIFORNIA** 

**FLORIDA** 

**LOUISIANA** 

**MARYLAND** 

MD 21701-1010

**MISSISSIPPI** Coastline Commodore Computer Club, P.O. Box 114, Biloxi, MS 39533 **NEW YORK** 

Frederick Functioneers, P.O. Box 1913, Frederick

Fellsmere's Club Compu-Mania, Inc., P.O. Box

Southern Louisiana Users Group (SLUG), 706 N.

629, Felsmere, FL 32948-0629

Severin, Erath, LA 70533

MI-Comm User Group, 26 Azalea Rd., Levittown NY 11756

#### **TEXAS**

Texas PD Connection, 135 Maytrail, McKinney, TX 75069

Tri-County Commodore Users Association (T-CCUA), 557 Lakeview Cir., New Braunfels, TX 78130

#### **UTAH**

Moab Commodore User's Group, 860 S. Antiquity Ln., Moab, UT 84532

Outside the U.S.

#### **CANADA**

**IOCUG**, Box 99, Bernon, B.C., Canada V1T 6M1 Universal Commodore Users Group, 1518 Myrtle, Victoria, B.C., Canada V8R 2Z8

#### **ITALY**

Commodore Club Afragola, c/o Massimiliano<br>Afiero, Corso Italia Isolato 11, 80021 Afragola (NA), Italy

#### **MEXICO**

Bose Commodore Users Group, Lic. Oscar E. Saenz Salinas, Av. Francisco I. Madero con,<br>Oriente 3 #1001, Col. Rio Bravo, Tam., Mexico

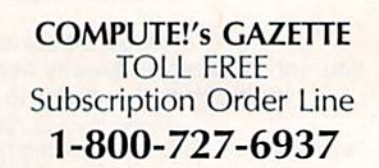

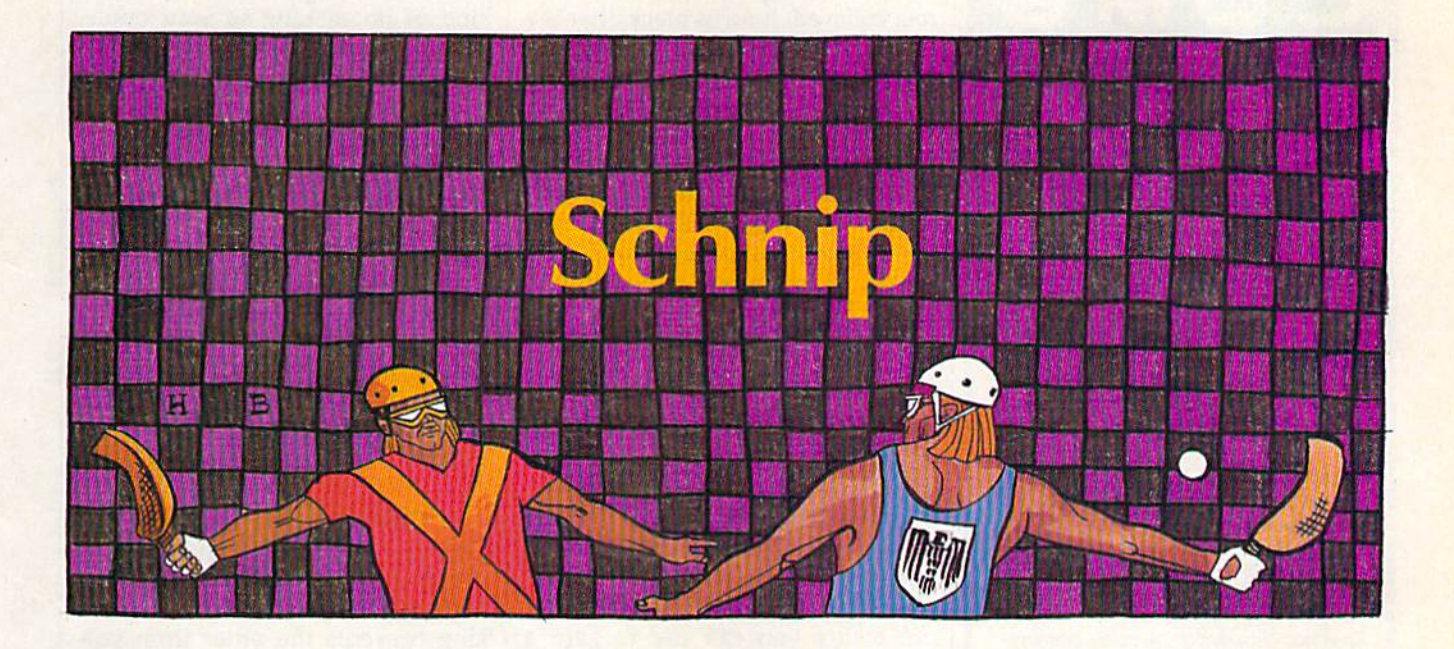

#### David Florance

This colorful and lively two-player game for the Commodore 64 will put your racquet skills to the test. It brings an ancient sport of kings into the computer age. Two joysticks are required.

When you and an opponent face off in a game of "Schnip," you aren't sitting down to just another com puter game. Fast-moving and em blazoned with color that bespeaks the tradition of feudal times when chivalry was in full flower, Schnip is the modern replaying of a legendary match between kings. When King Garth and King Radern each laid claim to the Vaile, a lush arbor that lay between their kingdoms, they agreed to settle the impasse with a game of Schnip. The winner of the match would be the propri etor of the Vaile.

#### Typing It In

Schnip is a machine language game that features multicolor sprites and realistic sound. To type it in, you'll have to use the "MLX" machine language entry program found else where in this issue. After you run MLX, you'll be prompted to enter the starting and ending addresses for the data. Enter these addresses:

#### Starting address: C000 Ending address: CAC7

Once you have typed it in, save copy to disk or tape before leaving MLX. When you're ready to play, load Schnip by typing LOAD "filename", 8,1 (for disk) or LOAD "file-

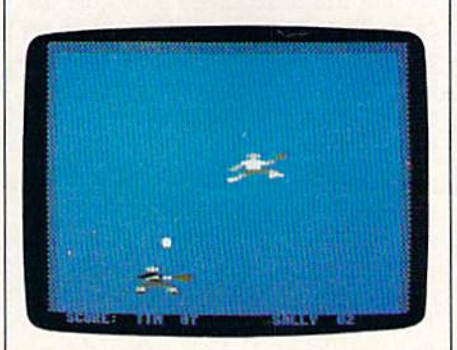

In this computer version of racquetball, quick thinking and lightning reflexes are the keys to successful play.

name",1,1 (for tape), where filename is the name you used when you saved the program. Then enter SYS 49152. You'll be asked to type in the players' names. Next, the playing screen will appear. You will see the court, the players' names and scores, a schnip, and two kings wielding racquets.

#### Playing Tournament Schnip

Schnip is played on an enclosed court with three walls and an endline. The ball—called a schnip—is hit (volleyed) off the walls. Escapes are awarded a player when the schnip crosses the endline. The winner is the player with the most escapes.

Each match is divided into rounds called levels. Every fifth es cape, the level—and the schnip—is changed. Each of the five schnips has a different weight. Because of the difference in weight, the schnips travel at different speeds. Heavier schnips move quickly, while lighter ones tend to float. Once the fifth schnip is played, the schnips are recycled until the match is over. While the match is in fourth schnip (speed schnip—when the schnip is heaviest and fastest), it is more dif ficult to hold the volley. Until you've practiced many hours, the fourth schnip will be difficult. Even as you become an accomplished schnipper, you'll find the fourth schnip the most challenging.

To begin the match, player (with the joystick plugged into port 1, the white king) should press the fire button. The schnip will be served to the white king (the white king always receives the first serve). The match starts when he returns

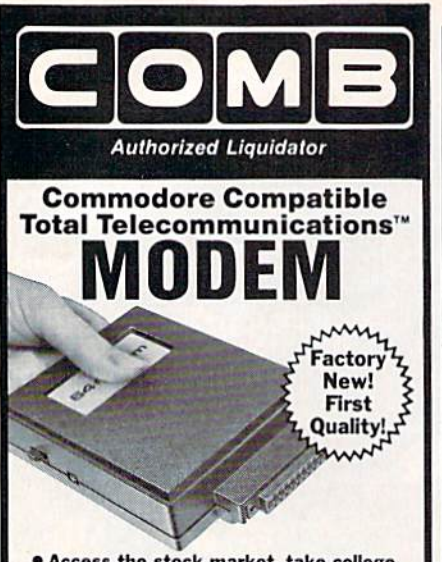

- **.** Access the stock market, take college classes, do your shopping and more.
- **For Commodore 64K or SX64. • Has modular lacks for quick, easy**
- hookup to your phone system!
- . Works on TouchTone" and Rotary (pulse) dialing (not PBX).

Overstock liquidation. Simple communications package connects 64K or SX64 for on-line telephone use. No special computer knowledge required. This super-intelligent software is completely menu-driven and easy to understand.

Features: 30K software buffer, 300 Baud. Auto-dial simplifies complex modem steps. Upload, download of text, programs, data files. Captures and displays hi-resolution, mapped graphics files. Color selection menu. Equipment needed: C64, monitor, and disk drive or SX64.

NOTE: Price includes trial subscription to over 52 data base services for vast information. Initial sign-up fee is FREE. All you pay is the on-line time you use, plus monthly rate

90-Day Limited Factory Warranty. Mfr. List: \$109.95 **Liquidation** Priced At . . . . . . Item H-2981-3646-007 S/H: \$4.00 each VISA (COLORE CALIFORNIA) Credit card members can order by<br>hone, 24 hours a day, 7 days a wee Toll-Free: 1-800-328-0609 Sales outside the 48 contiguous states are subject to<br>special conditions. Please call or write to inquire.  $- - - -$ C.O.M.B. Direct Marketing Corp. Item H<br>1405 Xenium Lane N/Minneapolis, MN 55441-4494 **Item H-2981** Send\_Modem(s) Item H-2981-3646-007 at \$19 each. plus \$4 each for ship, handling. (Minnesota residents add 6% sales tax. Sorry, no C.O.D. orders.) □ My check or money order is enclosed. (No delays in processing orders paid by check.) PLEASE DE TAL DE CO DE CHI Acct. No.<br>PLEASE PRINT CLEARLY Exp. Name. **Address** City State ZIP Phone<sub>-1</sub> Sign Here OMB Direct Marketing Corp. **Authorized Liquidator** 

1405 Xenium Lane North Minneapolis, Minnesota 55441-4494 the serve.

The schnip changes color after it is volleyed. It turns black after the white king volleys and is white following the black king's volley. The color indicates who controls the schnip. When the schnip escapes over the endline, a point is awarded to the player who does not control it. Thus, when you volley the schnip, try to send it out of court to gain an escape. Each escape is worth one point. Play continues until one of the kings scores a schniptive, or 21 points.

#### **Advanced Schnipping**

Schnip is a game of strategy as well as a game of skill. Returning serves and volleying the schnip are just the basics. There are several maneuvers to increase your chances of winning. The fizzer, trap, and block are tactics you can use to gain a quick schniptive.

#### **The Fizzer**

The *fizzer* is a powerful, surprising, and unpredictable ploy. To gain a fizzer, take your king to the bridge (the upper edge of the court) at the right, left, or center. Once there, volley the schnip repeatedly until it bounces over the wall of the court.

Your opponent will have difficulty judging where the schnip will reenter the court. Even if he guesses correctly, chances are he will send the volley directly back to you. If that happens, smash the schnip off one of the walls and gain an almost certain escape.

Usually your opponent will be unable to find the reentry point, and the schnip will escape the court unvolleyed.

#### The Trap

The trap is the most difficult advanced manuever because it entails two separate actions-catching the schnip and throwing it. Master the trap by practicing the moves one at a time. Once learned, its effects are devastating to an opponent.

To trap the schnip, move your king forward and point your racquet so the schnip gently grazes it. The schnip will fall into your raquet hand. Once you catch it, quickly lunge your king forward to throw the schnip. The schnip may be thrown by lunging your king either forward or backward after catching the schnip. The trap has the effect of transforming the schnip into a kind of boomerang so your opponent will have to guess where the schnip will reenter the court after it is thrown.

Again, this maneuver is very difficult to learn. If it seems you can't do it, just keep trying. Here's a helpful hint: The trap is most easily mastered with the first or fifth schnip-when the schnip is lightest and slowest. If you try to learn to trap during other levels, you will find it much more difficult. If you practice the trap at first and fifth schnip, you eventually will be able to gain it at other levels.

#### **The Block**

The block is the easiest and the most versatile of the advanced techniques. The block occurs when one king prevents the other from volleying the schnip by standing or running in front of him. The blocking king volleys twice or more in succession and prevents the other king from protecting his schnip.

#### **The Fault**

Schnip has only one penalty-the fault-which occurs when a king misses any serve. When a fault occurs, one or more of the following serves will have a reversed trajectory. The fault may be overcome by moving the king who committed the fault to the schnip and volleying it from there.

The fault can be a defensive or offensive maneuver. You may wish to create a fault by missing your serve purposely. You may catch your opponent unprepared for a reverse serve.

#### **Create Your Own Moves**

Experiment with the schnip. Try different ways of outwitting your opponent. Add to the tournament rules. For instance, you could declare the match to be the best of five schniptives. You may consider switching kings between matches to even the number of serves taken. Find ways to play the game that suit you best. At the end of a match, when a schniptive occurs, the kings have the option to reschnip. If you exit the game and then change your mind, simply enter SYS 49152 from BASIC to restart the game. **GB** 

See program listing on page 93.

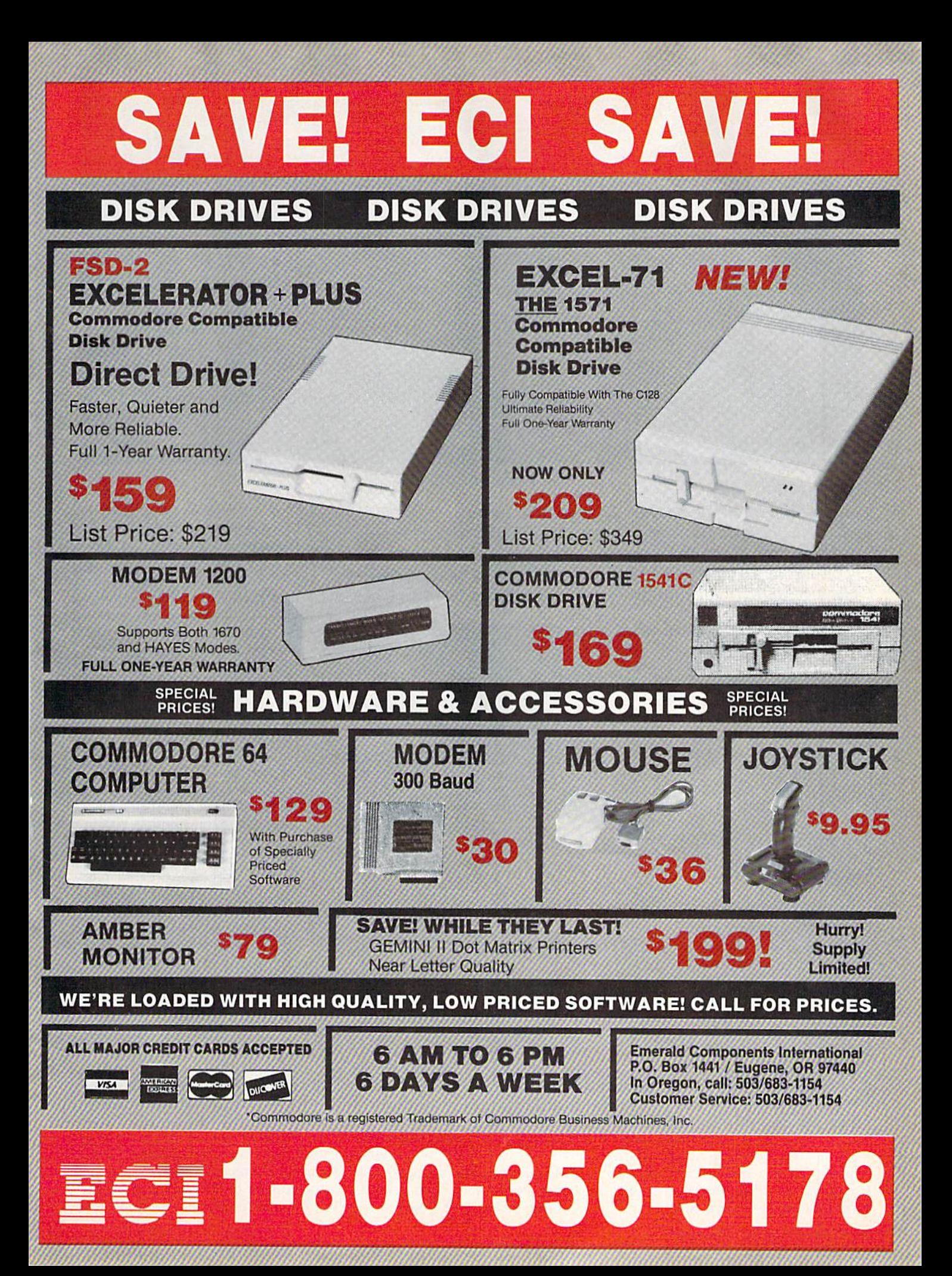

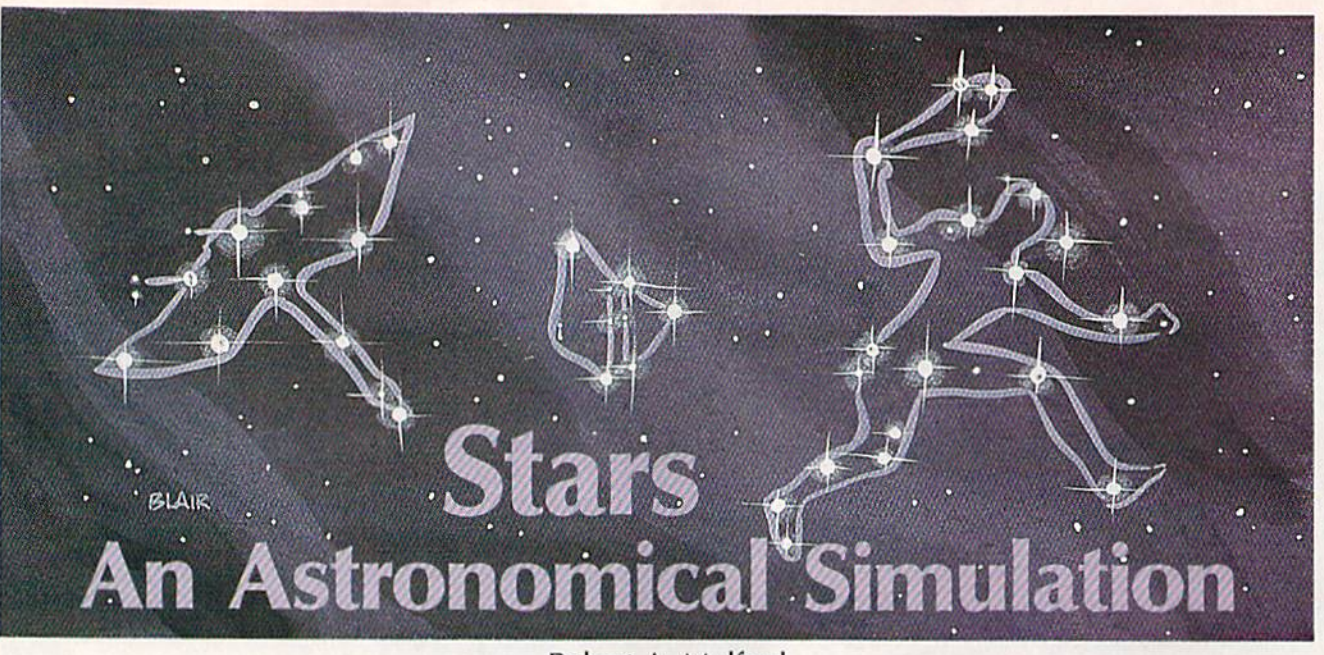

Robert A. Mulford

This fascinating program lets you use your Commodore 64 to study the stars. It turns your computer into an interactive star chart by providing the locations of 24 major constellations, in both northern and southern hemispheres, at any hour, on any specified date. It even provides a quiz to enhance study.

"Stars " turns your Commodore 64 into a personal planetarium. It can draw display of the major star pat terns as they appear in the sky, on the date and time you specify, as seen from anywhere on the Earth. With Stars, you can test your knowledge of the sky, or simulate the changing star positions during the course of a night, or from month to month. Stars also prints the name of each major astronomical feature as it is presented. With Stars and a little effort, you'll quickly learn the entire night sky.

#### Creating Your Own Planetarium

Stars is written entirely in BASIC. When typing it in, be sure to use "The Automatic Proofreader," found elsewhere in this issue, to in sure there are no typing mistakes. When you've finished typing it in, save a copy of Stars to disk or tape before running it.

When you first run Stars, you'll be given a menu with four options: quit, simulate the stars, study the constellations, or study the constel lations and then take a quiz. For a more detailed explanation of the options, see "The Options" below. To select any of these, simply type

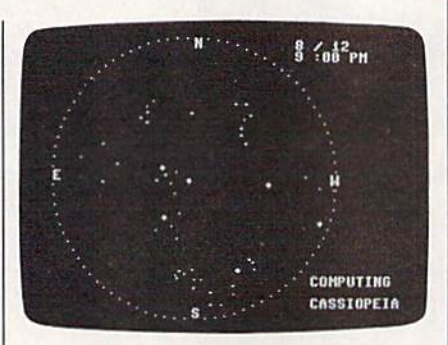

"Stars" provides you with a detailed interactive star chart.

#### $0, 1, 2$ , or  $3$  and press RETURN.

After selecting one of the op tions, you must next specify when and where you wish to view the sky. You can specify the month, day, and time. The year doesn't matter, because on any given date the stars are in the same positions from year to year. The month is en tered as number—January is 1, December is 12. Enter the time of day as a number between 1 and 12, corresponding to the hour, and then specify a.m. or p.m. If you choose option 1—the simulation you must also decide between hourly and monthly updates of sky motions (more about this below).

Your location on the Earth is

specified by your latitude. Enter number between  $+90$  and  $-90$ . (Most maps and atlases show lati tude.) Stars can draw the sky as viewed from any latitude, even south of the equator. Use a negative latitude for the southern hemi sphere, between  $0$  and  $-90$  (the equator and South Pole, respective ly), Users in most of the United States will get a display similar to their local sky by accepting the de fault latitude of 40 degrees (use 30 for the southern U.S.).

#### The Options

When you first run Stars, you must choose one of four options.

Option 0, Quit, returns you to BASIC.

Option 1 is a simulation which draws the sky for any specified date and time. When the star map. is completed. Stars automatically re computes and displays the sky for one hour or one month later. This process repeats continuously. Hold down the CTRL key to end the sim ulation. It may be necessary to hold the key down for a few seconds. After it finishes the current constel lation, the program will return to the menu.

Option 2, Constellation Study, draws the sky for the date selected, and holds the display on the screen for detailed examination. This is useful for learning the shapes of the constellations, or for examining the appearance of the sky at different seasons of the year. Press RETURN

# Presents the NAME YOUR DREAM SWEEPSTANES!!!

**COMPUTE!** Publications

Now's the chance to win the personal computer system of your dreams!!

A \$5,000 state-of-the-art powerhouse computer, loaded with the latest peripherals and a collection of software!

Take home an amazing new Amiga 2000 multitasking computer, capable of producing stunning stereo sound and superb color graphics as well as running all IBM PC software!

OR

Choosa new Apple Macintosh SE computer, the expanded, faster Mac capable of reading IBM PC software, and a leader in the growing desktop publishing world!

OR

Receive a powerful Atari 1040ST computer system, complete with laser printer, a terrific combination of processing power, super color graphics, and MIDl-equipped sound output!

OR

Pick up a new IBM Personal System 50, the 80286-based computer system with twice the computing speed of an IBM PC-AT and new VGA graphics power!

Each of these one-megabyte dream machines comes with an appropriate mix of hard disk drive and/or 3-1/2-inch and 5-1/4-inch floppy drives, monitor, printer, a modem for telecommunications, and a collection of popular software programs to get you started.

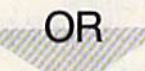

Put together your own custom dream computer system with \$5,000.00 in cash!

# Enter today!!

1. No purchase necessary. To enter, complete the official entry form or, on a piain piece of paper, nand print your name, address and print of print of the second the second of the second of the second of the second of the responsible for late, lost or misdirected mail.

2. Winner will be determined in a random drawing on or betore July 15, 1988, by ventura Associates, inc., an moependem; judging organization whose decisions are in the returned within 21<br>nal. The note is quaranteed to be a days of date on notification. No substitutions for prize except as may be necessary due to availability. All taxes are the responsibility of the winner. Entry constitutes permission to use of winner's name and likeness for publicity purposes without additional compensation.

3. Approximate retail value of the prize is as follows: Grand (\$5,000.00).

4. Odds of winning are determined by the total number of entries received. Sweepstakes open to residents of the United States. Employees and their families of Capital<br>Cities/ABC, Inc., its affiliates, subsidiaries, distrib locel rules and regulations apply. Wad where prohibited.

5. For the name of the major prize winner, send a stamped, self-addressed envelope before July 1, 1988 to: Name Your Dream Sweepstakes Winners, P.O. Box 773, Lowell, IN 46399.

-fSf////t//////////r //////

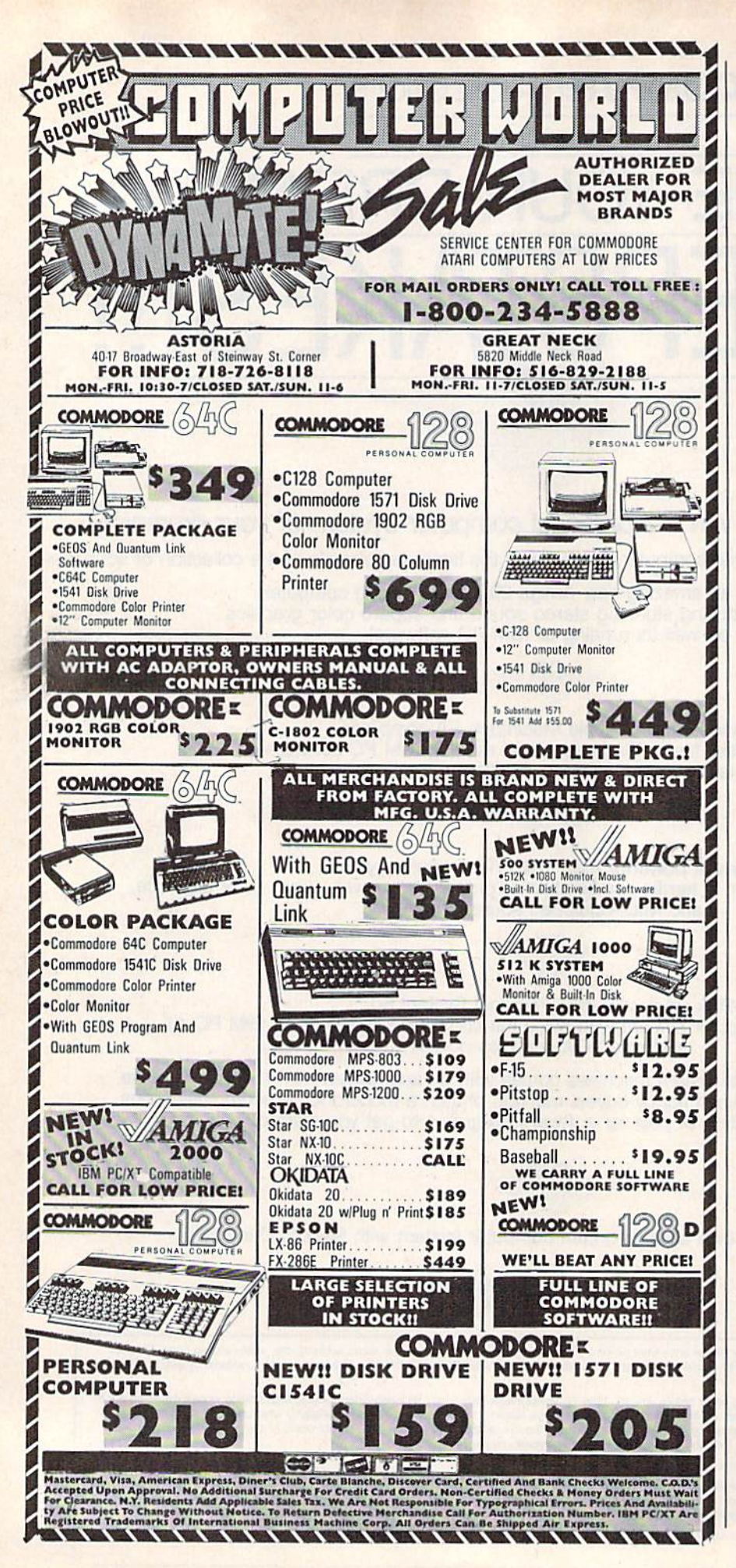

to go back to the menu.

Option 3 is the Quiz. A star map for the specified date and time is drawn on the screen as the names of the constellations are presented. Then the map is cleared, and as the constellations are redrawn one by one, in random order, you are prompted to type in their names. Type the names carefully and press RETURN. You can correct typing errors by pressing the DEL key. You'll be told whether your entry is correct or not. If your entry is wrong, you'll be presented with the correct name, and the quiz will move on to the next constellation. At the end of the quiz, you'll be told how many answers were right, and the menu will reappear.

#### The Sky Display

The same display is used for all options. The entire visible sky is shown, with the zenith (the point directly overhead) at the center of the screen, and the horizon represented by a circle around the edges of the screen. The date and time are shown in the upper right corner of the display. This is the same format commonly used for star charts in books and magazines. The sky is represented as it would be seen if you were lying on your back, looking directly overhead. You'll notice that east is to the left (because we see the sky from "underneath"). This is the opposite of the way terrestrial maps appear.

The stars are displayed as white points on a dark background. If you specify a time before sunset, the background will be blue, otherwise it will be black. Brighter stars appear as larger points on the display. The name of each constellation is shown in the lower right corner of the screen as it is plotted. In a few cases, where a bright star is part of a faint or obscure constellation, the individual star is plotted by itself and its name is given. If a constellation is below the horizon on the date you specified, its name appears only briefly, and then the program proceeds to the next constellation.

In addition to teaching the constellations, Stars can be used to demonstrate many celestial phenomena traditionally shown in a planetarium. It makes an excellent teacher's aid.

See program listing on page 89.

 $63$
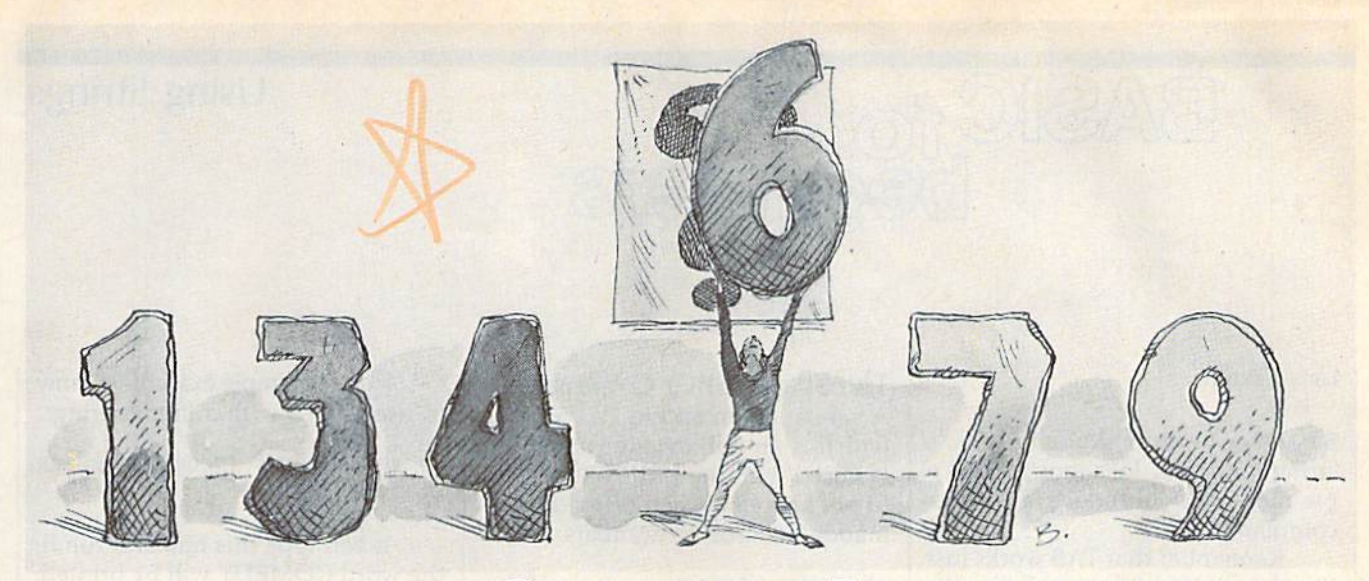

# Number, Please?

#### Fender Tucker

If your children or students are bored with ordinary arithmetic drills, or if you're a little rusty on the math tables yourself, here's a fun way to sharpen addition, subtraction, multiplication, and division skills. For the Commodore 128, 64, Plus/4, and 16. A color monitor is optional.

Even if you think you know your math, you won't want to miss "Number, Please?" Some of the puzzles created by the program are relatively easy, which makes them perfect for children who are learning arithmetic. But sometimes a tricky puzzle comes along, one that could reduce a math professor to tears.

Number, Please? is written in BASIC and runs on the Commo dore 128, 64, Plus/4, and 16. After typing it in, save a copy. To get started, load it and type RUN. First, choose a level of play from  $0$  (the most difficult) to 3 (the easiest). The level number also corresponds to the number of answers that will be revealed before you begin.

#### Puzzling Numbers

After selecting a level, the arithmetic operation signs flash on the screen until a puzzle is created. Then blue and white numbers appear. The white numbers, in a row at the bottom of the screen, are the available numbers you can select to insert in the blank squares in the puzzle above. You must place these num bers in the boxes above so that the numbers with the arithmetical oper ations performed on them equal the sum at the end of the rows. Like a crossword puzzle, the numbers and the operations must also equal the number at the bottom of the col umns. Addition is shown by  $+$ , subtraction by  $-$ , multiplication by  $x$ , and division by /.

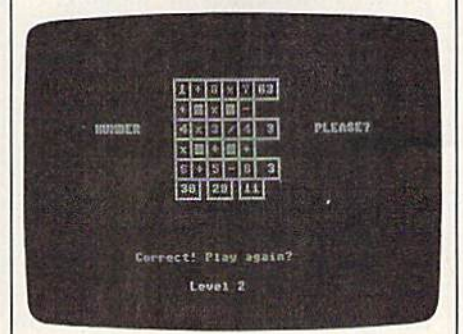

"Number, Please?" is like a mathematical crossword puzzle. It can be played by all age groups.

Move the cursor with the space bar, and when you think you know which number goes in a box, simply type the number. The number disappears from the list. You can skip boxes by pressing the space bar. If you continue to press it, you'll come around to that empty box again.

If you think you've put a num-

ber in the wrong box, just type in another number—hopefully the correct one—from the list directly on top of the one in the box, and the two will be exchanged. If you've used all the numbers from the list, however, you can't make any ex changes. The white numbers in the list are printed in random order, so no clues to the solution can be found in the order given.

When you think the puzzle is solved, press RETURN. If you're correct, you can play another game. If something is incorrect, you can try the same puzzle again by typing Y at the prompt. If you don't want to tackle the same puzzle again, press the space bar to reveal the an swer. Press the space bar again to go on to another puzzle.

The arithmetic operations are performed in order from left to right and top to bottom. This is different from the usual rules of computer mathematics, where multiplication and division are performed before addition and subtraction. For in stance,  $9 - 6 / 3$  is equal to 1 in this system, not 7 as in normal computations.

Some of the puzzles can be very tricky, but because levels may be selected before each game, play ers of nearly any age or skill level can play. If you're playing in com petition, you can use the level num ber as a handicap.

See program listing on page 92.

#### Using Strings

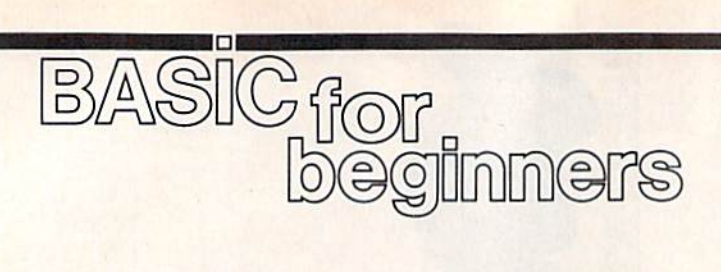

Larry Cotton

Before we begin to explore BASIC'S string functions, let's look at TAB a bit more and introduce a similar command, SPC.

Remember that TAB works just like the tab key on a typewriter. We used TAB last month—with the PRINT statement and a string variable—to form two columns of names and office telephone extension numbers. Although it doesn't nec essarily have to be associated with a string variable, TAB must be pre ceded by PRINT. Here are some examples:

- 10 PRINT "[CLR]"
- 20 PRINT TAB(5) "CASA BLANCA" 30 PRINT TAB(6) "VANGELIS"
- 40 DES="DISK DRIVE":PRINT TAB(
- 7) DES

50 A=25: PRINT TAB(7) A

Remember not to type a space between TAB and the first parenthesis. And note that, even though both TAB statements contain the number 7, line 50 prints the value of A one more space to the right than line 40 prints the contents of DE\$ because (as we've seen) a numeric variable prints an extra space to leave room for the sign.

Type NEW and enter the next short program. A FOR-NEXT loop is used with a numeric variable TAB statement to produce an interesting result.

- 10 PRINT "[CLR}"
- 20 INPUT "YOUR FIRST NAME";NS
- 30 PRINT "(CLR)"
- 40 FOR J=5 TO 27:PRINT TAB(J) [SPACE)NS:NEXT
- 50 GOTO 50

As J is incremented, your name is printed from 5 to 27 spaces from the left edge of the screen. Remem ber that, even though a FOR-NEXT loop can continue counting until its index approaches the upper limit of a floating number, the maximum value of TAB is only 255.

#### The Space (SPC) Command

A similar command to TAB is SPC, which is an abbreviation for space. It's used with the PRINT statement to put space between printed infor mation—words or numbers.

Type this in and run it. When prompted, enter five different car names. Notice that instead of being arranged in columns—as TAB would do—the cars' names and numbers are always separated by four spaces (remember, numbers will have an extra space in front to make room for the sign—positive or negative).

Incidentally, when sent as commands to a printer—at least to my Gemini 10X—TAB and SPC be have identically. If you want to use real tab stops, you must use your printer's own codes for tabbing.

So much for TAB and SPC. Let's begin to explore the versatile world of strings.

#### Strings

Strings can appear two ways—as literal strings like "MONITOR" or as string variables like M\$.

You also know that string vari ables can represent just about any thing— letters, numbers, even graphics symbols like those on the front of your keyboard's keys—and can be up to 255 characters long. One more thing which you may re member is that strings can be added together (concatenated).

What you may not know is that strings can be manipulated in many other ways, such as excising seg ments from them, or truncating them to certain lengths. Probably the easiest to understand stringrelated BASIC statement is LEFT\$ (pronounced "left string").

Here's a simple example of how to use LEFT\$ with a literal string:

10 PRINT LEFTS ("COMEDY OF ERR ORS",6)

If you type this line and run it, the word COMEDY will be printed. The computer has grabbed the six leftmost characters from the string "COMEDY OF ERRORS". The number after the comma is the number of characters that are extracted.

Please note that, unlike TAB and SPC, you may type a space between LEFTS and the first paren thesis. However, there's no space between the word LEFT and the dollar sign—the abbreviation for "string." Here's another example using a string variable:

- 10 PRINT "[CLR)"
- 20 INPUT "PLAY AGAIN"; RS
- 30 IF LEFTS (RS,1)= "Y" THEN
- 40 PRINTiPRINT "PROGRAM ENDS." ■BHD
- 50 PRINT:PRINT "PROGRAM CONTIN UE3..."
- 60 PRINT:GOTO 20

Run this one several times, typing Y, YES, YEAH, SURE, NOPE, UH UH, NO WAY, MAY BE, and HECK NO!. Observe the results. What's happening?

R\$ becomes in line 20 whatever we type in. Line 30 then looks at one character—the leftmost character of RS. If it's Y, control is passed to line 50, where the program continues.

But if it's anything else, such as (for Sure), unfortunately the pro gram ends. How can the program mer possibly anticipate all of the responses the user will type? Sim ple—limit his or her choices.

- 10 PRINT "[CLR)"
- 20 INPUT "PLAY AGAIN (Y/N)";RS
- $30 \text{ R} = \text{LEFTS}(R,1)$ 40 IF R\$<>"Y" THEN IF R\$<>"N"
	- {SPACE}THEN 10
- 50 IF RS="Y" THEN 70
- 60 PRINT:PRINT "PROGRAM ENDS": END

<sup>10</sup> PRINT "fCLRj" 20 FOR T=l TO 30 INPUT "NAME OF A CAR"; CS 40 PRINT:PRINT CS SPC(4) 50 PRINT:NEXT

70 PRINT:PRINT "PROGRAM CONTIN UES.."

80 PRINT:GOTO 20

As you can see, we used LEFTS to take only the first character of the input. Then we checked to see if that character was either  $Y$  or  $N$ .

Let's make another string vari able equal to the LEFT\$ of a longer string. (As we noted in the Decem ber column, string variable names may be any convenient length, but only the first two letters are used by the computer.)

 BIGS = "UNCLE ALBERT" LITTLES = LEFTS (BIGS, 5) PRINT BIGS PRINT LITTLES

BIG\$ is seen by the computer as BI\$; LITTLES is seen by the com puter as LI\$. The length of the extracted string (UNCLE) is 5—the number after the comma.

That number can also be a numeric variable as in lines 40 and 50 of this program.

- 10 AS = "MMMMMMMMMMMMMMMMMMMM
- MMMMMMMMMMMMMMMMM  $20$  BS = "NNNNNNNNNNNNNNNNNNNNNNNNN NNNNNNNNNNNNNNNNNNNN
- 
- 40 FOR L=1 TO 39: PRINT LEFTS ( AS,L):NEXT
- 50 FOR L=39 TO 1 STEP -1: PRINT LEFT\$ (B\$, L): NEXT

60 GOTO 40

The FOR-NEXT loops print rows of slanted lines, which alter nately spread out over the screen, and then gradually disappear.

As you might expect, there's another string-handling BASIC command which extracts the rightmost characters of a longer string. That command is RIGHTS. Try this:

- 10 PRINT "[CLRj"
- 20 INPUT "ANY TEN CHARACTERS"; TS
- 30 PRINT:PRINT TS:PRINT 40 INPUT "NUMBER FROM 1 TO 10"
- ;N 50 PRINT:PRINT RIGHTS (TS,N)
- IS THE LAST" N "CHARACTER( S)."

Note that, as in LEFTS, there's no space between RIGHT and the dollar sign. Run this program sever al times to observe how RIGHTS works. You might expect that since RIGHTS would begin counting from the right-hand parenthesis, the characters would be reversed, but they're not. Like LEFTS, the charac ters are extracted in the order they appear in the string.

To finish up this month, here's a short program which demonstrates one more thing that can be done by taking advantage of LEFT\$ and RIGHTS.

- 
- 10 PRINT "{CLR}"<br>20 FOR T=1 TO 10:PRINT:NEXT 30 QS="SPLIT MESSAGE DEMONSTRA TIONI"
- 40 FOR C=l TO 14
- 50 PRINT TAB(20-C) LEFTS (QS.C RIGHTS (QS-C) 60 PRINT H(UPl":
- 70 FOR D=l TO 50:NEXT
- 80 NEXT
- 90 GOTO 90

Type this in (note the semicolon at the end of line 60) and run it. If you want to change the message in line 30, by all means do so, but change the 14 in line 40 to half the length of the new string. Also note that the new string should have an even number of characters. To change the speed of the spreadingout action, change the time delay loop in line 70.

We've seen ways to pull shorter strings from the right and left ends of longer strings. Next month, we'll look at a way to pull them out of the middle.

COMPUTE!'s Gazette is looking for utilities, games, applications, educational pro grams, and tutorial articles. If you've created a program that you think other readers might enjoy or find useful, send it, on tape or disk, to:

Submissions Reviewer COMPUTE! Publications P.O. Box 5406 Greensboro, NC 27403

Please enclose an SASE if you wish to have the materials returned.

Articles are reviewed within four weeks of submission.

## Save Your Copies of COMPUTE!

Protect your back issues of *COMPUTE!* in durable binders or library cases. Each binder or case is custom-made in flag-blue binding with embossed white lettering. Each holds a year of COMPUTE!. Order several and keep your issues of COMPUTE! neatly organized for quick reference. (These binders make great gifts, too!)

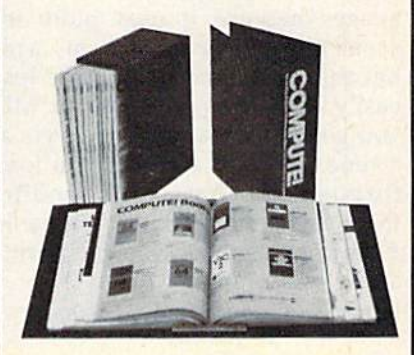

Binders Cases: \$8.50 each; \$6.95 each; 3 for \$24.75; 3 for \$20.00; 6 for \$48.00 6 for \$36.00

(Please add \$2.50 per unit for orders outside the U.S.)

Send in your prepaid order with the attached coupon

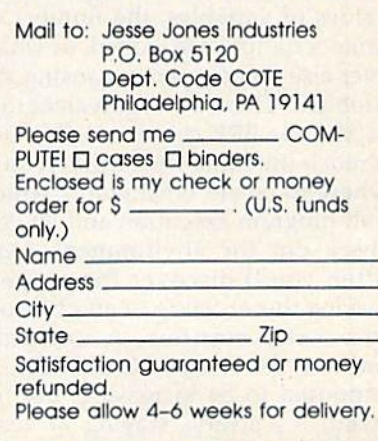

Debugging

# **machine** angua

Richard Mansfield Editorial Director

No program of any complexity, in any language, is, after you first finish writing it, error free. There's so much that can go wrong: typos, misnamed variables, odd looping, interaction between subroutines, unexpected input from the user. The list is long.

Machine language (ML) is harder to debug than other lan guages because it uses more in structions per program, and because the instructions are less easily read, less intuitive. In ML, you generally manipulate a byte at a time. To print a string, you loop through the characters, sending them to the screen one at a time. In BASIC, by contrast, you can print a string as a unit:

PRINT "THIS WHOLE STRING."

#### STOP and BREAK

It's been estimated that, on average, debugging represents 50 percent of any programming effort. Whatever the amount of time required to get program working properly, there are many approaches you can take when debugging an ML program. There are also many effective de bugging tools.

Perhaps the most widely used tool in BASIC is the STOP com mand. You can insert it anywhere in the program and then check the values of variables, the number of times a routine has looped, or whatever else you suspect is causing the problem. There's an equivalent tool in ML: the BRK command. You use it much the same way. Insert it any where to create breakpoints which halt program execution and let you check out the environment. Very often you'll discover the suspect lurking there, acting in an obvious ly erratic manner. A variable named, let's say, COUNTER, is supposed to be increasing, but instead, it's always staying at zero.

P STA A:STY Y:STX X; SAVE REGISTER VALUES LDA #SBA: JSR SFFD2; PRINT GRAPHICS SYMBOL TO SHOW PC WILL FOLLOW PLA;TAX:PLA:TAY:PHA:TXA:PHA:TYA; SAVE RTS ADDRESS JSR SBDCD; PRINT PC ADDRESS (128 OWNERS USE S8E32) LDA A:LDY Y:LDX X:RTS; RESTORE REGISTERS .BYTE 0; TEMPORARY STORAGE FOR REGISTERS X BYTE 0 Y BYTE 0

Somewhere else in the program the variable is being overwritten, or it never gets increased anywhere, or it's being loaded with a zero. But where?

To track down this kind of bug, it's useful to be able to search quick ly through your source code. Some assemblers allow you to write source code in the BASIC environ ment. This means that you can use all your usual BASIC programming utilities (such as "MetaBASIC") and easily get a list of all the places where COUNTER appears. You should then be able to see where it is being incorrectly reset to zero.

#### **Using A Monitor**

A monitor is an especially valuable debugging tool. The 128 has a monitor built in and there are several available, commercially or from user groups, for the 64. Your de bugging will go far more smoothly with a monitor because it allows you to work at a level below BASIC, at the machine langauge level. You should use the BRK instruction, for example, with a monitor.

Aside from revealing the loca tion of a BRK command and immediately showing the condition of your registers, some monitors also provide a powerful single-stepping tool. With this, you can slowly step through your program (near where you suspect a bug) and watch the registers changing. Each instruction is executed, one at a time, and this makes the program visible as it goes through its paces.

Another valuable addition to your programmer's bag of tricks is your video screen. If you want to really visualize a problem, temporarily modify your program to cause things to appear onscreen.

To test an ML program, you can create a subroutine which prints to the screen the value of the regis ters or other variables at key places in your program. If you don't have a single-stepper available, you can at least see where you are within the program by printing the program counter to the screen. (The program counter, part of the microprocessor, always contains the current address of any running program.)

Shown above is a routine, called P, to which you can JSR at any point from within a program and see where you are. If some thing is going wrong in an ML program, you can insert JSR instructions in various suspect locations.

Now, any time you JSR P, your screen will display your location within a running ML program. There are many other ways to make problems visible. Try printing the register values onscreen, for ex ample, using the \$BDCD (or \$8E32) number-printing routines. The reg ister numbers are single-byte, so transfer the register value you want to see into the X register,  $LDA #0$ , and JSR \$BDCD.

#### GeoPuzzle, Part 1

# the geos column

Rhett Anderson and David Hensley, |r.

This month we present the first of two-part series that explores writing machine language pro grams for GEOS. As part of the tutorial, an intriguing brain teas er—a true GEOS application—is included.

The GEOS operating system offers many advantages for machine lan guage programmers. Among these are hi-res line-drawing routines and filled-box commands.

What is the price for these new features? Programmers must adjust to a whole new Kernal, for one. Another problem is the scarcity of pro gramming manuals and tools for GEOS. Berkeley Softworks prom ises an assembler that will operate within the GEOS environment but for now, programmers must use their old assemblers and repeatedly switch between operating systems.

"GeoPuzzle" is a unique puzzle that runs under the GEOS oper ating system. It is an application that takes advantage of GEOS icons and Kernal routines. Next month, we'll explain how "GeoPuzzle" was programmed.

GeoPuzzle is similar in concept to Rubik's Cube and other multi dimensional puzzles. Although it operates in only two dimensions, it still requires that a methodology be used to solve it.

#### Typing It In

Since GeoPuzzle (Program 1) is written entirely in machine language, you must use "MLX," the machine language entry program found elsewhere in this issue, tc type it in. When MLX asks for a starting and ending address, re spond with the following values:

Starting address: 0304 Ending address: 07F3

When you've finished typing, save two copies—one to a standard 64 disk, the other to a GEOS work disk. The file on the work disk will be converted to GEOS format.

Because GEOS files are differ ent from normal 64 files, you must use "GeoConvert" (Program 2) to convert the machine language Geo Puzzle program to GEOS format. (A description of the conversion pro gram is found later in this article.)

#### Solving The Puzzle

To play GeoPuzzle, simply click on the GeoPuzzle icon (an empty square) from the GEOS deskTop. The board is drawn and the puzzle is presented in its pristine state.

The puzzle is made up of nine squares arranged in a  $3 \times 3$  grid. Twelve arrows surround the square. These arrows are your means of moving the squares.

The squares are connected by colors. Four patches of color are present on the squares. When the puzzle is solved, the colors snap into place. When the puzzle is un solved, the colors are scrambled. Squares can be distinguished from one another by their patterns. Three different patterns are present on the squares. One is found only on corner pieces, another is found on edge pieces, and yet another is found on the center piece.

Scramble the puzzle by pressing on the arrow icons. When you click on one of these arrows, the three pieces in the row or column indicated will shift their positions in the direction the arrow points.

When you think you've sufficiently scrambled the cube, try to return it to it's original state. Keep in mind that the orientation of a square cannot be changed—only its position can. Also remember that the corner pieces have only one col ored corner, the edge squares have two, and the center square has four. The position of the colored patches within the squares is the key to solving the puzzle.

If you can't manage to solve the puzzle, click on the GeoPuzzle icon located in the upper right cor ner of the screen to reset the cube.

When you've finished playing with GeoPuzzle, click on the GEOS icon in the lower right corner of the screen to return to the deskTop.

#### **GeoConverter**

Since GEOS uses a unique format for its files, GEOS applications must be converted if they are written with a standard 64 assembler. The need for such a converter will disappear when a true GEOS assembler is released, but until then it is an unfortunate necessity.

Type GeoConverter in and save it to disk. It requires accurate typ ing, so be sure to use the "Automatic Proofreader," located elsewhere in this issue, when you enter the program. If you wish to run Geo Converter from the deskTop, be sure to save it to a GEOS work disk.

When you're ready to use Geo-Converter, load and run the pro gram. Insert the disk that contains the program you wish to convert and answer the filename prompt with the name of the file you used to save GeoPuzzle {or any other machine language program that you wish to convert). Be sure to have at least two copies of the file you wish to convert before you run GeoConverter, because the file is modified by GeoConverter. Geo Converter works similarly to the PRGTOGEOS program in Berkeley Softworks' The Official GEOS Pro grammer's Reference Guide.

During testing, we discovered that this program occasionally cre ates a file that gives a system error when run. If this happens to you, make another copy of the file and convert it again. We'll discuss the bugs and typos of PRGTOGEOS in a future column.

See program listings on page 95.

#### Cricket Graphics

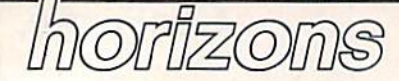

Todd Heimarck Assistant Editor

This month's column was inspired by a letter from reader Ed Berners, who has been trying to find the Simons' BASIC language extension. Originally developed for the VIC-20 by a young English programmer named David Simons, Simons' BASIC adds 114 commands to the 64, including many hi-res graphics utilities. It was sold in the U.S. un der the Commodore label. Rumor has it that David Simons is now working on software for the Amiga.

Mr. Berners called Commodore, contacted mail-order advertisers, and left messages on CompuServe and QuantumLink. He's had no luck. There's one specific command he needs:

You probably wonder why I don't switch to another extension or a 128. Well, besides its being more powerful generally than anything else, includ ing the 128, there is one instruction in Simons' BASIC that I can't get along without, and no other high-level language on any micro (except the Mac intosh) has it. I'm doing technical graphics and I need to label the axes on linear and log plots of various functions. To do the labeling satisfac torily, I need to move text around the hi-res screen in one-pixel increments, and only Simons' BASIC, with its TEXT instruction, makes that possible.

A phone call to Commodore verified the news. Simons' BASIC is no longer available. But the request for a way to position text anywhere on the screen is reasonable enough. It can be done.

#### Positioning Text On The 128

First, defense of the 128: While it's true that the CHAR command forces you to place characters on even boundaries within a  $40 \times 25$  grid, it's not true that the 128 lacks the ability to finely position text on the hi-res screen. Here's what you do:

First, turn on the hi-res screen and use CHAR to place one or more characters on the screen. Next, copy the character shape into a string with the SSHAPE command (for several characters or entire alphabets, put the shapes into a string array). Now the shape is stored in the form of a string in memory. That string can be GSHAPEd anywhere on the hi-res screen, in one-pixel in crements, without being limited to the  $40 \times 25$  grid.

#### Positioning Text On The 64

The 64 doesn't have any built-in graphics commands, and manipu lation of the hi-res screen requires a slew of PEEKs and POKEs. BASIC is generally slow and cumbersome, so I wrote a machine language utility called "Cricket Graphics."

To type it in, you need MLX, the machine language entry pro gram found elsewhere in this issue. When prompted for the memory locations, provide these numbers:

Starting address: C0O0 Ending address: C20F

The program is 528 bytes long and shouldn't take long to enter. When you're finished typing, save it to disk with the name CRICKET.

Cricket has five entry points, with SYSes located every three bytes from 49152 to 49164. Some of the SYSes must be followed by one or more parameters, which may be numbers, variables, or mathemati cal expressions.

SYS 49152,1 turns on hi-res mode. SYS 49152,0 turns it off. The bitmap screen occupies locations 40960-48960 in the RAM under BASIC ROM. The 1000-byte color map starts at 35840 (this makes it compatible with the 64 version of "MetaBASIC"). If you use Cricket from a BASIC program, you'll have to move the top of memory down by about 5K, with this line:

#### POKE 55,0: POKE 56,140: CLR

SYS 49155 clears the hi-res bit

map by storing zeros into the bit map memory.

SYS 49158,F,B fills hi-res color memory with the given colors. The variable  $F$  should be the foreground color, with  $B$  as the background color. Color values can range from 0 to 15.

 $SYS 49161, M, X, Y sets$  or clears a pixel on the screen. M is the mode, where  $0$  is off, 1 is on, and 2 is flip. Mode 2 reverses the state of a pixel. If it was previously on, it's turned off. If it was off, it's made visible in the current foreground  $color. X is the x coordinate, the legal$ values for which are 0-319. Y is the coordinate, which may range from 0-199.

 ${\rm SYS}$  49164,  $S$ ,  $X$ ,  $Y$  places a character on the screen. Look up the screen code value and put it in S. You may also print a character to the text screen and PEEK the appro priate location. Among screen codes, the letter  $A$  is code 1,  $B$  is code 2, and so on. Normal charac ters are numbered 0-127; reversed characters are 128-255. Either char acter set may be printed (and they may be mixed on the same screen). To make sure the characters are upper/lowercase, PRINT CHR\$(14) before the SYS. For uppercase/ graphics mode, PRINT CHR\$(142). It's possible to mix letters from both character sets. The  $X$  and  $Y$  values should stay within the ranges 0-319 and 0-199, respectively.

#### Passing Values In Machine Language

Sending calculated values from BASIC to machine language (ML) is an interesting question that gener ates a lot of reader mail. If you program in ML, you may want to know how it's done. Let's say you put a character on the hi-res screen with the line SYS 49164,  $INT(RND(1)*256), Z+3, Q*8+3.$ How do you write a routine that looks inside parentheses and calls

various BASIC functions like INT or RND? How do you find variables in memory? How do you translate those characters into numbers you can use in an ML program?

Within the ML program, you need three routines: First, you need a routine to find and skip over a comma. Second, you need a way to evaluate the expression, which might contain numbers, variables, math operators, parentheses, or functions. Finally, you need to con vert the floating-point number to an integer value you can use in your program.

Not surprisingly, the BASIC ROMs already contain all of the routines you need. When BASIC hits a line such as POKE X,  $((PEEK(X) AND 240) OR 3)$ , it has to parse the line and split up the commands according the rules of precedence.

The three key routines on the <sup>64</sup> are called COMMA, which looks for and skips commas; FRMEVL, which evaluates formulas; and QINT, which converts a floatingpoint value to an integer. The re spective addresses on the 64 are \$AEFD, \$AD9E, and \$BC9B. After calling these three routines from your ML program, you'll find the high byte of the number in location \$64 and the low byte in \$65.

#### For BASIC Programmers

If you'd like to use these routines in your own programs, but you want to locate the hi-res screen some where else in memory, don't use the first three SYSes—the ones that enable hi-res, clear the screen, and fill color memory. You'll have to handle these tasks yourself. The other two routines will work with any hi-res screens located any where in memory.

When you SYS 49161 to set or clear a pixel or SYS 49164 to put a character on the screen, the pro gram figures out where the hi-res screen resides and adjusts itself ac cordingly. The only thing you must remember is that the hi-res screen must be enabled. Don't use these SYSes while the normal text screen is visible.

#### Two Example Programs

Before you start drawing lines and putting characters on the hi-res screen, you have to turn on the hi- | hi-res screen in the Circles Demo.

res screen, clear it, and set the col ors. The following program is an example that randomly picks ten places on the screen and draws cir cles of random sizes. (You'll need to have Cricket in memory or saved on a disk in the drive.)

#### Circles Demo

- SE 10 REM RANDOM CIRCLES QG 20 K=0:FORJ=49152TO49162;K=
- K+PEEK(J):NEXT GJ 30 IFK<>1210THENLOAD"CRICKE T", 8,1
- DG 40 POKE 56,L40:CLR
- MM 50 HR=49152:HZ=HR+3:HC=HR+6 iHX=HR+9:HP=HR+12
- CK 60 SYS HR,1:REM HI-RES ON OK 70 SYS HZ:REM ZERO SCREEN
- SF Q0 SYS HC,1,6:REM WHITE ON fSPACE]BLUE
- QM 90 FORB=1TO10
- DE 100 CX=INT(RND(l)\*219+50):C  $Y=INT(RND(1)*99+50):CR=$  $INT(RND(1)*40+10):GOSUB$ 150
- GH 110 NEXT
- JK 120 GETAS: IFAS=""THEN120
- SR 130 SYS HR, Ø:REM HI-RES OFF
- CS 140 END
- KC 150 FORI=0TO90STEP2:A=I\*1/1 80  $XB$  160 DX=COS(A) \* CR: DY=SIN(A) \*
- CR".82
- RE 170 SYS HX, 1, CX+DX, CY+DY: RE M SET PIXELS
- AB 180 SYS HX,1,CX-DX,CY+DY JC 190 SYS HX,1,CX+DX,CY-DY
- DQ 200 SYS HX,1,CX-DX,CY-DY
- PS 210 NEXT
- CS 220 SYS HP,B,CX-4,CY-4:REM (SPACE)PRINT CHARACTERS GE 230 RETURN

Lines 20-30 load the Cricket program if it's not already in mem ory. Line 40 protects the hi-res color memory from BASIC variables. Line 50 gives variable names to the five entry points within Cricket. In lines 60-80, the hi-res screen is turned on, cleared, and set to white foreground and blue background. The main loop at 100-120 counts to ten, selecting random values for CX and CY (the center of the circle) and CR (the radius).

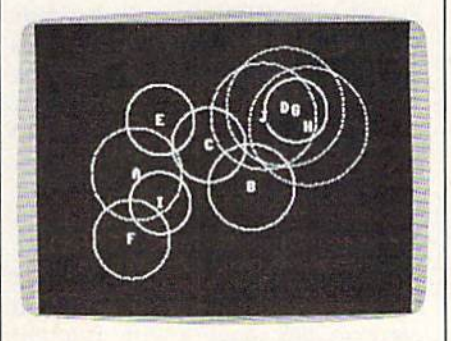

"Cricket" mixes text and graphics on the 64's

The subroutine starting at 150 draws circles. It counts from 0 to 90 degrees in steps of two and plots points using sine and cosine. At the same time, it figures out the three mirror points (one for each of the other quadrants) and sets them, too. As each circle is completed, letter A-J is placed in the middle.

The second program picks 1000 random  $x$  and  $y$  coordinates and plots them on the screen.

#### RND Demo

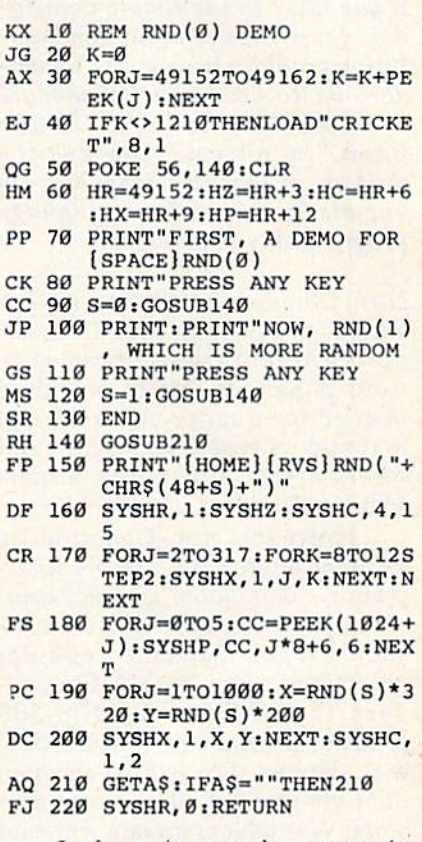

It doesn't sound very exciting—-1000 dots splattered randomly across the screen—but it illustrates the folly of using a zero or a period inside the RND command. The first time, the random numbers are gen erated by RND(0). The second time, the program uses RND(l). You'll see visual proof that RND(0) is not very random way to get random values. The points tend to cluster together in diagonal lines. See program listing on page 105.

#### Fast Graphics Buffer

## **POWET BASIC**

#### )ames Host

If you want to use simple Commodore commands to send high-reso lution graphics from your Commo dore 64 to your non-Commodore printer, this month's "Power BASIC" is for you. Although it's written in machine language, no knowledge of machine language programming is necessary.

Non-Commodore printers have several advantages over Commo dore printers when it comes to word processing. Many provide near-letter-quality character set that mimics typewritten script and offers italics, subscripts, super scripts, and so on.

However, non-Commodore printers often have trouble inter preting Commodore graphics com mands. Commodore uses nonstandard commands to send dot graphics to a printer. The Commodore 1525/MPS-801/MPS-803 printers are alerted by a  $CHR$(8)$ that graphics data will be arriving; then the graphics data is sent as a string. A graphics program will send seven bits of information to the printer, but the most significant bit is also set (the value of the first seven bits plus 128). The short program below, for instance, would print a diagonal line in graphics mode on Commodore 1525 printer.

#### 100 OPEN4,4,4

- 110 PRINT#4,CHR\$(8);:REM TURNS ON GRAPHICS MODE
- 120 PRINT#4,CHR\$(129)CHR\$(130) CHR\$(132)CHR\$(136);
- 130 PRINT#4, CHR\$(144) CHR\$
	- (160)CHR\$(192)

In order to use these com mands with a non-Commodore printer, they must be converted by an interface into the standard form acceptable to the printer. Different interfaces do this with varying efficiency.

"Fast Graphics Buffer" speeds

printing of dot graphics by recog nizing the dot graphics commands and dot graphics of a 1525 printer and converting them to non-Com modore formats. It saves the data until the command CHR\$(15) or a non-dot graphics character is sent. (A non-dot graphics character is any character with a value less than 128). When one of these is detected, Fast Graphics Buffer sends the graphics data to the printer in a burst, using the interface's transparent mode.

#### Typing It In

Although Fast Graphics Buffer is machine language program, it is in the form of a BASIC loader which POKEs the code into memory. It is recommended that you use the "Automatic Proofreader," found elsewhere in this issue, to insure ac curate entry of the program.

#### How To Use It

After typing in and saving a copy of the program, load it and type RUN. When it has finished POKEing the machine language into memory, load and run your program which sends Commodore-style dot graph ics to the printer. The Fast Graphics Buffer will work with most BASIC and machine language programs.

#### Modifying The Program

As written, the program works with the Cardco  $?$ / + G interface and an Epson-compatible printer. It sends standard, single-density graphics commands. You can customize the program by changing the DATA statements in lines 440 through 510 of the BASIC loader to reflect your printer and interface requirements.

Make sure you have saved a copy of this program to disk before altering it. That way, if you make mistake, you'll still have a good copy on disk to work with. It might also be a good idea to save modifications of this program with unique filenames, keeping the original to remodify in case you buy a different printer.

Change the number in line 450 to the secondary address that will make your interface completely transparent—with no ASCII cor rection and no linefeed after the carriage return. Check your interface owner's manual for this information.

If your printer supports more than single-density (double-density or quad-density), change the num bers in lines 500 and 510. Change only the numbers that are there. Don't insert or delete any. In line 500, enter the number of characters in your printer's graphics command; and, in line 510, enter the graphics command itself. Overwrite the 32s if necessary. They are present only to hold space, and aren't otherwise sig nificant. For example, the graphics mode of the Citizen printer is acti vated by 3 characters: 27, 42, 5. To use Fast Graphics Buffer with the Citizen printer, change lines 500 and 510 to

<sup>500</sup> DATA

#### <sup>510</sup> DATA 27,42,5,32,32,32,32,32

You can set your printer's ver tical spacing to 7/72 inches (which is the Commodore 1525 printer's vertical spacing while in graphics mode) or set it back to normal by entering the appropriate numbers in lines 460-490. Enter the length of the code necessary to set fine line spacing and standard spacing in lines 460 and 480, respectively; then enter the codes to set the spac ing in lines 470 and 490.

Your printer's graphics modes and commands are explained in the manual that came with your printer. See program listing on page 87. **a** 

#### What, Me Worry?

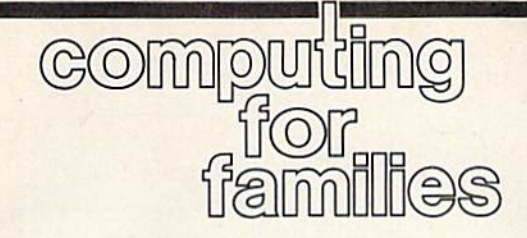

Fred D'lgnazio Associate Editor

It was thundering outside; the sky was dark and growing darker. Lightning split the sky. Thunder growled and boomed.

had my Commodore 128 turned on, and I glanced nervously at the screen to make sure it was still showing the last page of my GAZETTE column. "Please," prayed silently. "Please don't let the power go out." (I'm not sure whether I was praying to God or to Alabama Power, but I was hoping both were listening.)

"CRASH!" went the thunder.

"Uh oh!" I cried. I pressed some keys and saved the contents of my GAZETTE file for the third time in the last minute.

I got up from the computer and peered out the window. Giant rain drops splashed against the glass, making the world outside seem blurry and fragmented. I hurried back to the computer and typed a couple more words.

"BOOM!" went the thunder.

Near panic, I hurriedly saved my file again.

I tried desperately to finish the article quickly, but I was so distracted by the storm that I couldn't think clearly. I was sure that the power would go out after the next sen tence, the next word, the next letter. What's keeping it? I wondered and worried—as I pecked away at the keys.

As I was typing, it occurred to me just how much I loved electric power. And the reason I loved it was so I could keep my computer turned on.

And I wasn't alone. After the next really loud "KA-BOOM!" in came my entire family—Janet, Ca tie, Eric, even Mowie the cat. All had been working on their comput ers—Janet in her study, Eric in the family room, and Catie and Mowie in Catie's bedroom.

"Is the power going off?" Catie asked.

"Is it, Dad?" asked Eric.

I looked at everyone. Their faces were pale. They looked strained and worried. Just like me.

"Only God and the power company can see us through this storm," I said prophetically. And I sent them all packing to make sure they had saved their files, their pro grams, their spreadsheets, and their adventure games.

#### An Addictive Quality

As I returned to my computer, it hit me just how dependent our entire family had become on our comput ers. For example, we recently planned a family reunion at the New Jersey seashore with the Pennsylvania D'lgnazio's and the New York D'lgnazio's. We all wanted to go, but I could tell there was something holding us back.

"I really want to go but  $\dots$ ," said my wife.

"But what?" I asked.

"But I won't be able to take my computer," she said in a wee little voice.

"Me neither," said Catie.

"Me neither," echoed Eric.

"Mow," said Mowie.

"What a pathetic group you are," I said, hands on hips, trying to look stern. But inside I knew just how they felt. I had been planning to take my little portable computer to the reunion, but I cringed each time I imagined a wave rushing in and swallowing it up or some beach bully kicking sand into its keyboard.

And earlier today, on the way back from picking the kids up from school, I was thinking about writing my GAZETTE column—until the sky started clouding over, and the air felt like rain. Dire images came flooding into my head: "The power will go off." I thought. "I won't be able to get my column written." My mind raced. "My editor will yell at me. I'll have to write the article on paper. Then I'll have to write it again and again, since I don't know how to write on paper. Next I'll have to drive to the post office since I won't be able to send my article to the GAZETTE over the modem. And I'll have to pay lots of money since the article was due yesterday. But to get money I'll have to go to the bank. Except that my bank account's overdrawn and. ..."

The chain of catastrophes went on and on.

All because I had seen a few dark clouds in the sky.

Now I'm back at my desk writ ing my column. I look up. No thunder in the last few minutes. The sky is growing lighter. The storm is de parting. Somehow, miraculously, I've almost completed the column, and the power is still on. I want to kiss the screen, to call my family around me and celebrate.

But in the back of my mind floats just the smallest sooty, black cloud. It's there waiting, waiting until the next time I am overdue on a column, waiting to come out and go "BOO!" and scare me nearly to death.

As I dial up COMPUTE!'s data line to send my article, I promise myself that right after I turn in the article I'm going to the local Woolworth's and buy a stack of notebook paper; in fact I'm going to buy paper for the whole family. And we're go ing to sit down and and all practice writing on the paper. After all, people used to write on paper; back before computers they did it all the time. And you never know, one day, maybe one day soon, our computers might not be there. It could all start with a little black cloud.

# **Font Printer**

# For Commodore 1526/MPS-802 Printers

**Thomas Carlson** 

Owners of the Commodore 64 and Commodore 1526 (or MPS-802) printer will find this program to be highly useful. It allows you to print using special fonts. You can use the font included with the article or fonts created with "Ultrafont $+$ ." (Also, several extra fonts are available on the GAZETTE Disk for this month—see page 81 for details.) A disk drive is required.

As clear and attractive as the resident font is in the Commodore 1526 and MPS-802 printers, it would be nice to have a choice of fonts. A report on fiber optics might use a futuristic font, or a letter to a friend could be printed in a cursive font. "Font Printer" lets you print in any font you like.

The fonts you use can be created with "Ultrafont+," the popular custom character editor published in the July 1984 and September 1986 (enhanced version) issues and also in The Complete 64 (from COMPUTE! Books). You can also use the italic font accompanying this article, or one of the fonts included as a bonus with this month's GAZETTE Disk (see "Bonus Fonts," facing page).

#### **Using Font Printer With SpeedScript Files**

Font Printer works best with sequential files. Many word processors are able to save their documents to disk as sequential files (files followed by the letters SEQ in the directory). There are two ways to convert SpeedScript files into sequential files. The first way is to load the text file from SpeedScript and print it to disk (with SpeedScript versions 3.0 and higher). Press SHIFT-CTRL-P. SpeedScript will ask whether to send the file to screen, printer, or disk. Press D for disk. SpeedScript will actually print your file to disk, completely formatted, just as it would have printed it on paper.

Another way to convert Speed-Script files to sequential files is to use the SpeedScript conversion utility found elsewhere in this issue.

Font Printer can print normal SpeedScript files (saved as screen codes), but it will include formatting command characters in the

THIS IS AN ALL CAPITALS FONT. **ABCDEFGHIJKLMNOPQRSTUVWXYZ** 0123456789 **ABCDEFGHIJKLMNOPQRSTUUWXYZ**  $!4528'(1)-$ This is the standard C64 character set. 0123456789 abcdefghijklmnopqrstuvwxyz **ABCDEFGHIJKLMNOPORSTUUWXYZ** !#\$%&'()+-THIS IS A COMPUTER FONT. RIBEDEFEH I JINLANDPÖRSTUVUKYZ 0123456789 RBCOEFGHIJKLMMOPORSTUVUKY2 (#5%8'()+-THIS IS A STRANGE FENT. ARK DEFGNI JKL MNDPDRSTMVMXTZ This is an italics font. 0123456789 abcdefghijklmnopqrstuvwxyz **ABCDEFGHIJKLMNOPQRSTUUWXYZ** !#\$%&'()+-

Each of these fonts is available on the GAZETTE Disk. Data for the italic font character set is listed elsewhere in this magazine.

printout. Also, the printout will not be formatted. The formatting com mands (such as the center-text com mand) print as reverse characters. To avoid this, it's best to convert your SpeedScript files to sequential files for use with Font Printer.

Program listings can also be converted to sequential files for printing. To do this, first load the program you want to list. Insert the disk you want to list to and type the following:

OPEN 8,8,8,"0:filename,S,W": CMD8,"title":LIST

In this example, *filename* is the name of the file you wish to convert and title is the name you would like printed at the top of the listing. When the drive stops, enter FR1NT#8:CLOSE8

#### Typing It In

Font Printer (Program 1) is a BASIC program with a short machine language routine. Simply enter the program using the "Automatic Proofreader," found elsewhere in this issue.

After typing it in, save a copy to disk. To use Font Printer, load it and type RUN. You will first be prompted for a font filename. Insert a disk containing a custom font, type in the font filename, and press RETURN. After Font Printer loads the custom font, you'll be prompted for a document (text) filename. Once again, enter the filename and press RETURN.

Finally, Font Printer asks whether your file is a screen code file (a SpeedScript file, for example). If you are printing a sequential file, as recommended, enter N. If your text file is in the form of screen codes, enter Y.

#### Bonus Fonts

The author has created five fonts (character sets) that can be used with Font Printer. Because of space restrictions, we cannot include all five fonts in the magazine (each one is 2K in length). One of these, the italic font, appears as Program 2 in the "Program Listings" section of the magazine. The other four fonts—Capitals, Standard, Com puter, and Strange, which are shown in the figure on page 80 are included as separate files on this month's GAZETTE Disk.

Font Printer will convert your file to the new font and send each character to the printer. (The proce dure for sending redefined charac ters to the Commodore 1526/MPS-802 printer is explained below.) As this is not a rapid process, Font Printer is best used for a letter or a page or two of material.

#### The Italic Font

The italic font {Program 2) must be entered with "MLX," the machine language entry program found else where in this issue. When MLX is first run, it will prompt you for starting and ending addresses. Re spond with the following values:

Starting address: 7000 Ending address: 77FF

After you've finished typing it in, be sure to save a copy to disk.

#### How Font Printer Works

Font Printer first converts the font by turning each character "on its side." This is necessary because the bytes which make up each charac ter of the Commodore 64 character set are stacked vertically. The first byte of each character is at the top of the character, and the last is at the bottom. As shown in the ac companying table, the printer must receive its characters horizontally. The first byte is at the left, and the last is at the right. Font Printer ro tates the characters with a machine language routine. It takes about one second. Font Printer then defines these characters one by one as cus tom characters for the printer.

If you consult your Commo dore 1526 or MPS-802 printer man ual, you'll discover that there is a way to define one custom character. Unlike some printers, which allow you to put a complete character set in RAM (Random Access Memory), you must define characters sent to the Commodore 1526 one character at a time.

If you wish to define a single custom character for the Commo dore 1526 printer, your character should be defined on an  $8 \times 8$  grid To define an X, for instance, you might draw your grid as it appears in the example provided.

Dot-matrix printers like the Commodore 1526 print by pressing pins onto paper through an inked ribbon. The numbers along the

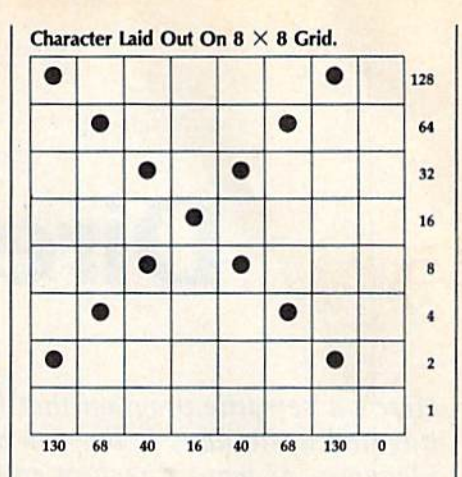

right side of the grid in the figure above represent the values that must be sent to the printer in order to cause the pin in that row to strike the paper. In order to activate the top pin and the second pin from the bottom, the number 130 must be sent to the printer. You can see 130 under the first column of the grid. Adding the numbers in the second column gives you 68; the third col umn totals 40, and so on. These numbers have to be sent to the printer as characters—CHR\$(130), CHR\$(68), and so on. The easiest way to send characters is as a string. Say you want to define the new character as NC\$. Simply set NC\$ equal to the string of characters.

#### $NC5 = CHR$(130) + CHR$(68) + CHR$$  $(40) + CHR$(16) + CHR$(40) + CHR$$  $(68) + CHR$(130) + CHR$(0)$

The string has to be sent to the printer's custom character buffer. You notify the printer of this by sending the string with a secondary address of 5. To send this instruc tion to the printer, type

#### OPEN 1,4,5:PRINT#1,NCS

Then, through another channel, tell the printer to print the new character (now defined as CHR\$(254) because the printer's custom character buffer is defined as character 254).

#### OPEN 2,4:PRINT#2,CHR\$(254)

Since the custom character must be redefined for each charac ter you print in your custom font, printing with Font Printer can be quite slow. Be sure the document you plan to print with Font Printer is free of errors. After waiting an hour for your document to print, you don't want to find a word misspelled in the last paragraph.

See program listings on page 88. 6

# Directory Magic

Tracy A. Eichheim

Here's a versatile program that helps keep your disk directories tidy and up-to-date. It lets you alphabetize directories, change filenames, or move directory entries where you want them. It also allows you to scan the contents of both program and text files. For the Commodore 64. Not for use with GEOS disks.

This disk directory manager lets you do things that you'll come to think of as magic. With "Directory Mag ic," you can alphabetize a directory in a wink of the eye; you can change filenames, scratch files, lock files to prevent accidental deletion, or un lock locked files. You can also rear range the directory any way you wish. You can grab any directory entry and put it wherever you want in the directory. You can put all your utilities together, group games, or slide your unfinished programs to the end. To save yourself some typ ing, move your favorite program to the first slot in the directory so that you can load it with LOAD "\*",8,1 (a command that loads the first file found in the directory).

Have you ever scratched a program by accident? Directory Magic displays the titles of scratched pro grams and lets you unscratch them. Another useful feature lets you read almost any file on the disk—BASIC program files as well as text files (including SpeedScript files). Using this feature, you can read a program to make sure it's the one you want to scratch. Or you can read a scratched file to see if it's intact before you unscratch it. If you're hunting for a certain program but aren't sure which disk it's on, you can use Directory Magic to look at each program on a disk, scrolling from title to title. And if you haven't found it, simply press RUN/STOP and then rerun Directory Magic with another disk.

#### Getting Started

Directory Magic is written entirely in machine language, so you'll need to use "MLX," the machine language entry program found elsewhere in this issue, to type it in. When MLX asks for a starting and ending address, respond with these values:

#### Starting address: 0801 Ending address: 1BS0

When you've finished typing in the data, be sure to save a copy to disk before leaving MLX. Test your copy of Directory Magic on an un important disk to make sure that your copy works correctly. Be sure to use a test disk with programs that are backed up on another disk, since even one typing error could ruin a disk directory.

To use the program, type LOAD"filename",8 and then type RUN. Even though it's written in machine language, you can load Di rectory Magic as if it were a BASIC program. Following the instruc tions on the first screen, insert the disk that you want to organize and then press any key. When the title screen appears, the border will change color once for each sector of the directory as it is read into mem ory. When Directory Magic has read the directory, the main screen displays the commands available and the first 14 directory entries.

#### Instant Action

Directory Magic executes com mands with only one or two key presses. The commands are listed on the screen, so you won't have to refer to this article each time you use it. You'll see each command key in reverse video as the first let ter of the command name. Some keystrokes must be accompanied with either the SHIFT or CTRL keys, which are both shown in reverse, next to the command name. The function key definitions are also shown in reverse. Pressing f7 scrolls the directory entries in one direction, while f5 scrolls them in the other. You can see 20 file names on the screen at a time.

The center line of the screen is called the grab line. On the right side of the grab line is the directory title under examination. Following the name, you may see a symbol for an unclosed file (\*) or for a locked file  $(<)$ . On the left side, you'll see the number of blocks used by the program, the starting track and sec tor of the program, and its file type (PRG, SEQ, and so on). Pressing fl changes the color of the directory ti tle in the grab line. This shows that the name has been grabbed. Press ing either f5 or f7 scrolls the directo ry entries up and down while the entry in the grab line remains un changed. This is the first step in moving a filename to any other place in the directory list. Pressing f3 inserts the grabbed name into the list at the grab line location.

When you want to change a filename, position the name on the grab line and press C for Change name. Enter the new name without using quotation marks and press RETURN. If you're in upper-/ lowercase mode, the capital letters aren't shown until you release the SHIFT key. If you press SHIFT-RE TURN without entering a name, or if you use any illegal symbols or cursor controls in the new name, you'll return to the main screen.

Files may either be Read (press R) or Inspected (press I). Reading BASIC program file lists the file on the screen, but—unlike the BASIC LIST command—the file is not ac tually present in memory and cannot be run. If you read a machine language program file, no disas sembly is listed, but the starting

memory location of the machine language program is shown at the beginning of the file. This is useful if you forget the SYS location for a machine language program. Hold down any key to pause scrolling, or press RUN/STOP to stop reading the file. Otherwise, Directory Magic will continue reading the file until it reaches the end.

If the file in the grab line is a sequential file (SEQ) or a machine language program, press to in spect the contents. The screen dis play will split, showing text on one side and screen codes on the other. Again, machine language files won't be disassembled, but you can often identify words or sentences that are included in the program.

If you want to get rid of old versions of a file, you can check the contents of your programs with either R or I to determine which versions you want to delete. Then press D to delete the file shown in the grab line. Files can be deleted as fast as you can scroll and press D.

Pressing A alphabetizes the directory entries by filename. The sorting routine automatically ig nores deleted files so they are not mixed in with your other files. This makes it easier to find a file on a disk with a crowded directory. Files may be locked (press L) or unlocked (press O). Locked files cannot be deleted, so using  $L$  is a good way to protect your prize programs from an untimely demise.

#### More About Deleting Files

The delete command is not the only command you can use to remove files from the disk. You can also scratch whatever file is shown in the grab line by pressing CTRL-S. All the other Directory Magic com mands affect only the copy of the directory in memory, but this one scratches the file from the disk, not from the copy in memory. When you press CTRL-S, the drive will whir and the file will be gone.

All the names of deleted files are displayed in reverse video. These files may or may not be com plete, since the disk operating sys tem (DOS) may have used part of the scratched program's disk space to store another program. Deleted files can either be read or inspected (depending on the original file type) to see if they are files that you want to restore. If the original pro gram has not been overwritten by the DOS, you can press U for unscratch. Directory Magic will then ask you to indicate whether the de leted file is a program file (PRG) or a sequential file (SEQ). Pressing the 1 or 2 key will unscratch the file. (Directory Magic does this by changing the file-type byte from 00-which means a deleted file to DOS—to either 129 or 130.) If you change your mind, pressing RE TURN cancels the unscratch com mand and returns you to the main screen. If, when you read or inspect the file, you find that it has been overwritten, do not unscratch the file. Unscratching an overwritten file can lead to damage to other files on the disk. If you must recover data from the overwritten file, make a copy of the disk and work on the copy.

You can grab a deleted file and move it anywhere you want, just as if it were a program or sequential file. If you press M for move, Directory Magic collects all of the deleted files and moves them to the bottom of the list. (SHIFT-M moves deleted files to the top of the list.) This makes it much easier to rearrange the working files and programs.

#### Deleting Problem Files

Unclosed files (also known as splat files) are marked with an asterisk ("). These occur when the drive is interrupted while it is writing a file. As a result, a splat file doesn't have an end-of-file marker. Ordinarily you can't safely scratch unclosed files, but Directory Magic safely scratchs them when you press D for delete. You cannot use CTRL-S to safely delete splat files.

Have you ever been plagued by a program named ", "? These names are generally created by accidentally saving a program with comma as the filename. If you've ever tried to delete a comma filename, you know that they don't just go away. Press D, and the com ma is gone. If the comma file is an important program, you can re name it so you can use it.

#### Coup De Grace

When you have finished your disk editing task, press CTRL-F. It is at this point that the revamped direc tory in memory is written to the

disk. Following this, the disk will automatically be Validated. This al lows new programs to use the space taken up by files that you have de leted. Directory Magic prevents you from writing a directory to the wrong disk. It alerts you if you have switched disks or if you have a tab covering the write-protect notch, and it gives you the opportunity to replace the disk or remove the tab.

#### Changing Colors

If you wish to change the default screen colors, load Directory Magic, but don't run it. Then POKE a new value into the color registers listed below. (For example, POKE 2061,6 changes the border to dark blue). You can find the color values listed in most reference books for the Commodore 64. You can run the program to check the new colors, press RUN/STOP and POKE a new value, and then run it again. When you have the color combinations that you like, press RUN/STOP and save Directory Magic. Be sure to use a different filename for the new version of the program.

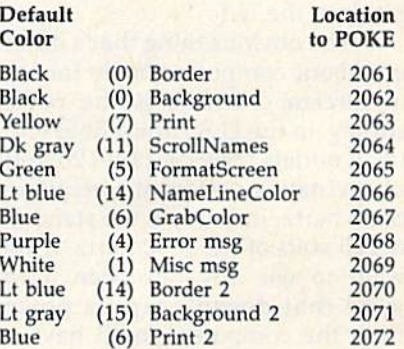

#### How The Program Works

Directory Magic reads the entire di rectory from track 18 and places it in memory in the space following the program itself. After all of the filenames are read into memory, a block above and a block below the filenames are both filled with blanks so miscellaneous garbage in memo ry doesn't appear on the screen. Shifting names is accomplished by moving the entire 30 bytes that hold the name. Since all your actions af fect memory only, nothing is changed on the disk until you press CTRL-F, which writes the entire di rectory back onto the disk. The one exception is the CTRL-S (scratch) command, which immediately scratches the file from the disk. See program listing on page 99.

simple answers Tom R. Halfhill, Staff Editor

Each month, COMPUTE!'s Gazette tackles some questions commonly asked by Commodore users. If you have a question you'd like to see answered here, send it to this col umn, c/o COMPUTE!'s Gazette, P.O. Box 5406, Greensboro, NC 27403.

• I was wondering if there is any difference between Commo dore computers sold in Europe and in the United States, and if we could use European-made hard ware and software in America.

A. There are indeed some differences that might affect the oper ation of foreign hardware and software on your Commodore com puter in the U.S.

The obvious thing that's differ ent about computers made for sale in foreign countries is the power supply. In the U.S., household electrical outlets provide 110-120 volts of alternating current at a frequency of 60 hertz. In Europe, the standard is 220 volts of AC at 50 hertz. If you want to use any European hardware that doesn't tap its power from the computer, you'll have to get a power adapter.

The power supply difference may also indirectly affect the speed at which some foreign software runs on your U.S. computer. Here's why:

Video monitors and TVs work by repeatedly displaying the video image we see on their picture tubes. The image fades in a fraction of a second, but it's redisplayed or refreshed so quickly that we're fooled into perceiving a steady, flicker-free picture. For design reasons, the re fresh rate is synchronized to the al ternating current frequency of the power supply. Therefore, video monitors in the U.S. refresh the im age 60 times per second, while Eu ropean monitors refresh the image 50 times per second.

This, in turn, can affect the speed of some programs that are

synchronized to the refresh rate. Many programmers, especially when writing games, use a technique that updates the screen each time the video image is refreshed. For instance, sprite shapes might be changed and moved to new posi tions between video "frames." Since this happens 60 times per sec ond on a computer in the U.S.—instead of 50 times per second on a computer in Europe—the foreignmade game might appear to run faster over here. However, some times the processing speeds of computers sold internationally are slightly speeded up to compensate for this difference.

Another thing to keep in mind with European software is that you'll probably need a cassette drive to load it. Disk drives are much less common over there, so most software is published on cassette.

Don't buy a modem designed for European computers; because of differences in the telephone sys tems, modems aren't compatible.

If you want to order products from Europe, our advice is to write first to clear up any compatibility questions. Also, make sure you can get a refund if something doesn't work.

Io In the August 1987 column you set the record straight about emulators. Now that you've ex plained how emulators cannot work, what about emulators that do work in spite of your state ment? They started this question in the first place. Not only im proved systems that run old soft ware, such as the Commodore 128 with Commodore 64 software, and the Atari 7800 game system with 2600 software; but also dif ferent systems like the ColecoVi sion videogame machine with Atari <sup>2600</sup> cartridges, the Commo dore 64's and 128's ability to use

CP/M with little or no interven ing software, the Amiga 2000's Bridge card for IBM PC software, and the Amiga 500's and 1000's Sidecar for PC software. How do these emulators work?

/»• To begin with, the August column never stated that emulators cannot work. Indeed, it stated that emulators can always be made to work, but usually aren't practical due to the Three Laws of Emulation we proposed: 1. Any computer can emulate any other computer as long as speed is not a consideration. 2. Any computer can emulate any other com puter as long as expense is not a consideration. 3. In general, therefore, forget about emulators.

None of the emulators you mentioned violates these laws. In fact, they take advantage of the sec ond law by eliminating expense as consideration. For instance, the Commodore 128 doesn't really em ulate a 64 or a CP/M computer-it contains a 64 and a CP/M computer. When you buy a 128, you're buying three computers in one box. The technology underlying the 64 and CP/M has become so inexpensive that the total price isn't objec tionable. The same holds true for the Atari 2600; the components for this ten-year-old videogame ma chine cost only a few dollars and fit on a circuit board the size of your hand, so the 2600 "emulator" that plugs into a ColecoVision is really just a 2600 in disguise.

The Amiga Bridge card and Sidecar also adhere to the second law. Both "emulators" are basically stripped-down IBM PC clones that use the Amiga's keyboard and screen. You could buy an Amiga 500 and a PC clone for roughly the same price. The practicality of hardware emulation is purely a factor of component cost; you can make a toaster emulate an IBM PC simply by add ing hardware, but is it practical?

# **Train with NRI for a high paying<br>career servicing computers.**

DIGITAL MULTIMETER-**Professional test instrument** for quick and easy measurements.

LESSONS-Clear, well illustrated<br>texts build your understanding of computers step-by-step.

**DISK SOFTWARE**including MS-DOS, GW<br>BASIC, WordStar,<br>and CalcStar. SANYO COMPUTER-8088<br>CPU double-sided disk drive,<br>256K RAM, 4.77 MHz and 8 MHz turbo speed.

MONITOR-High resolution, green screen displays, crisp<br>text and graphics.

> TECHNICAL MANUALS<br>-with complete specs on Sanyo computer and<br>professional programs.

DISCOVERY LAB-Using it,<br>you construct and test circuits like those used with computers.

> **DIGITAL** LOGIC<br>PROBE-**Simplifies** analyzing digital circuit operation.

# Get started now by building this **fully IBM PC compatible computer**

Now you get it all...training for America's fastest growing career opportunity... training to service all computers... training on the newest total computer system, the Sanyo 880. Only NRI can give you the well-rounded training you need, because only NRI gives you a complete computer system...computer, monitor, disk drive, software, even test instruments like a digital multimeter and logic probe to work with and keep. It all adds up to training that builds the knowledge, competence, and ability you need to succeed as a computer service specialist.

#### Get inside the newest, fully IBM PC compatible Sanyo Microcomputer

As an NRI student, you'll get total hands-on training as you actually build vour own latest model Sanyo 880 Series computer from the keyboard up. It's fully IBM PC compatible and, best of all, it runs programs almost twice as fast as an IBM PC. As you assemble the Sanyo 880, you'll perform demonstrations and

experiments that will give you a total mastery of computer operation and servicing techniques. You'll do programming in BASIC language-even run and interpret essential diagnostic software.

#### **Understanding you get only** through experience

You need no previous knowledge to succeed with NRI. You start with the basics, rapidly building on the fundamentals of electronics with bite-size lessons. You perform hands-on experiments with your NRI Discovery Lab and then move on to master advanced concepts like digital logic, microprocessors, and computer memories.

#### Learn at home in your spare time

You train in your own home at your own convenience, backed at all times by your own NRI instructor and the entire NRI staff of educators and student service support people. They're always ready to give you guidance, follow your progress,

and help you over the rough spots to keep you moving toward your goal.

#### 100 page free catalog tells more... send today

Send the postage-paid reply card today for NRI's 100 page catalog that gives all the facts about computer training plus career training in robotics, data communications, TV/audio/ video servicing, and many other fields. If the card is missing. write to NRI at the address below.

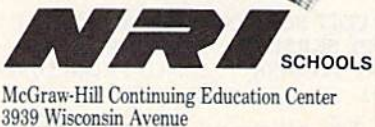

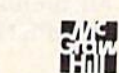

We'll give you tomorrow

Washington, DC 20016

# Animator 64

#### Paul Piciocchi

Produce your own short animated feature with this high-speed page-flipping program. "Animator 64" uses character graphics to draw full-screen frames for animation on your Commodore 64. It also provides a boot program for attaching animation as a title screen to the beginning of your own program. A disk drive is required.

"Animator 64" allows you to de sign and save ten screens of graphics, text, and color and then to animate them by flipping quickly through the screens. Whether you want to create a captivating introduction to a program of your own or you want to design an animated sequence just for fun, Animator 64 makes it easy. There is no need to design ten screens separately. Your original screen can readily be trans ferred to subsequent screens and then modified to create the anima tion you desire.

#### Getting Started

Begin by typing in Animator 64 (Program 1), which is written in BASIC. Be sure to use the "Auto matic Proofreader," found elsewhere in this issue, to avoid typing errors when entering the program. When you finish typing in Anima tor 64, save it to disk. To use it, load it and type RUN.

After a brief pause, this menu of options is displayed:

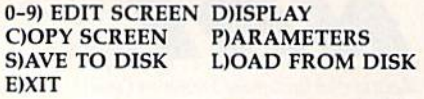

For all menu choices except Edit, type the first letter of the command. To choose Edit, enter the number (0-9) of the screen you wish to edit.

Edit a frame: Type a number from 0-9 in order to edit any of the 10 frames in memory. After select ing one of these, you'll be in Edit mode in the frame (screen) you have chosen. Move your cursor anywhere on the frame, type text, use graphics, change cursor color, or perform any other keyboard function.

Be careful not to move your cur sor past the bottom of the frame. If you do so, the frame will scroll up ward, ruining the graphic. Once you have finished designing the frame, press RETURN to exit Edit mode. Next, you may either press RETURN again (to save the frame to memory) or type  $A$  (to abort the save). If you have previously saved a design for the frame, A will erase your most recent modifications, leaving the frame as it was before you began editing. To erase the frame entirely, hold down SHIFT and press the CLR/HOME key.

Copy a frame: The traditional method of animation is to draw picture and then change it slightly from frame to frame. The Copy se lection on the main menu allows you to transfer your design to sub sequent frames and then modify them. This way you avoid having to redesign the entire screen. In the Copy mode, there are three prompts to answer: which frame to copy, and the first and last frames of the section to copy it to (for ex ample, you might wish to design frame 1 and copy it to frames  $2-5$ ). If you press RETURN three times without typing a number, Animator 64 will use the default values, which will copy the last frame you edited to the next frame.

Parameters: Your animation may be further personalized by changing various parameters to be used when the finished product is displayed. You may alter the time interval between frames, the action taken after the last frame, the num ber of frames to be displayed, and the background color. When you choose Parameters from the main menu, each of these options will be listed on the screen. You will be prompted for a new value for each option in turn. Pressing RETURN at the prompt leaves the value un changed. If you do not change the parameters, your animation will be displayed with the following de fault parameters: pause between frames of 50 (which is equivalent to  $1/20$  of a second between frames), background color of black, high frame (last frame to be displayed) is (all 10 screens will be displayed), and Backward/Forward set to 1, which means the animation will be displayed continuously—first for ward, then in reverse order.

If you wish to make modifica tions to the parameters, you may do so as follows.

Pause: Enter a number at the prompt for each frame 0-9 to deter mine the length of pause between the frames. The higher the number, the longer the pause.

Background: Type in the num ber of the color you desire {1 for black, 2 for white, 3 for red, and so on).

High frame number: Frames are numbered 0-9. Simply type in the number of the final frame you wish displayed.

Backward/Forward: When Ani mator 64 has displayed the entire animation, it has two options: re peat the display forward or alter nate forward and backward displays. Typing 0 at Backward/ Forward will cause the display to repeat itself beginning to end until you press RETURN. Typing 1 will cause it to continuously alternate forward, backward, forward, and so on, until you press RETURN.

If one of the parameters is out of range, you'll be prompted to fill in a new value for that parameter.

Load and Save: After selecting either load or save at the menu, simply enter the filename and press RETURN.

#### Animator Booter

Once your animation has been completed and saved, use Anima tor Booter (Program 2) to create a professional title screen for a pro gram of your own. Here's how to edit Animator Booter to customize it for your own programs.

In line 20, assign the filename for your animation to the variable Sl\$.

In line 30, assign the the name of the program to boot to the vari able S2\$.

In line 40, assign the command used to run your program (for ex ample, RUN or SY5 49152) to the variable S3\$.

Be sure to resave the program (with a unique filename, in case you have made an error) after mak ing these modifications.

The author wishes to thank Noam Littman for writing the machine language subroutine for Animator 64.

See program listings on page 91.

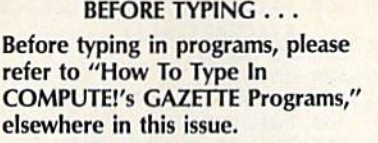

#### Power BASIC: Fast Graphics Buffer

Article on page 78.

|    |        | KC 10 REM COPYRIGHT 1987 COMPU<br>TEI<br>PUBLICATIONS, INC.                           |
|----|--------|---------------------------------------------------------------------------------------|
| ВB | 20     | ALL RIGHTS RESERVED<br>PRINT" [CLR] [BLK]<br>[3 SPACES]COPYRIGHT 1987                 |
| CA | 3Ø     | COMPUTE! PUB., INC.<br>u<br>PRINTTAB(11) "ALL<br><b>RIGHTS</b><br>[SPACE]RESERVED"    |
| RD | 40     | PRINT" [DOWN] PLEASE WAIT,<br>POKING GRAPHIC BUFFER M                                 |
| JQ | 50     | L."<br>FORI=51000TO51567:READK:<br>POKEI, K:X=X+K:NEXT                                |
| HB | 60     | IFX<>71483THENPRINT"<br>[DOWN] ERROR IN DATA STAT                                     |
| DF | 70     | EMENT. ": STOP<br>SYS51000: PRINT" [DOWN] THE<br>GRAPHIC BUFFER IS NOW A<br>CTIVE."   |
| EН | 80     | PRINT" [DOWN] HIT STOP/RES<br>TORE TO DEACTIVATE."                                    |
| AR | 90     | PRINT" [DOWN] SYS 51000 TO<br>$\mathbf{H}$<br>REACTIVATE.                             |
| FQ |        | 100 DATA 173, 38, 3, 141, 64, 20<br>1, 169, 90, 141, 38, 3, 173, 3                    |
| XX | 110    | 9, 3, 141, 65<br>DATA 201, 169, 199, 141, 39<br>, 3, 169, 0, 141, 68, 201, 141        |
| BG | 120    | , 66, 201, 141, 67<br>DATA 201, 96, 234, 234, 234<br>,8,141,62,201,142,60,20          |
|    | KR 130 | 1,140,61,201,165<br>DATA 154, 205, 83, 201, 240<br>, 13, 173, 62, 201, 174, 60, 2     |
| FE | 140    | 01, 172, 61, 201, 40<br>DATA 108, 64, 201, 173, 68,<br>201, 208, 13, 173, 62, 201, 2  |
| JS | 150    | 01,8,208,231,32<br>DATA 230, 199, 76, 162, 199                                        |
| AE | 160    | , 173, 62, 201, 48, 28, 32, 10<br>2,200,173,62,201<br>DATA 201, 15, 208, 210, 32,     |
| MΩ | 170    | 47, 200, 76, 162, 199, 174, 6<br>0, 201, 172, 61, 201<br>DATA 173, 62, 201, 40, 24, 9 |
|    |        | 6,8,120,165,1,72,169,48<br>, 133, 1, 173                                              |
| MS | 180    | DATA 62, 201, 141, 0, 208, 1<br>04, 133, 1, 40, 24, 169, 1, 10<br>9,187,199,141       |
|    | HF 190 | DATA 187, 199, 169, 0, 109,<br>188, 199, 141, 188, 199, 24,                           |
|    | FX 200 | 169, 1, 109, 66, 201<br>DATA 141, 66, 201, 169, 0, 1<br>09, 67, 201, 141, 67, 201, 76 |
|    | DA 210 | , 162, 199, 32, 174<br>DATA 255, 169, 1, 141, 68, 2<br>01, 173, 83, 201, 32, 177, 25  |
|    | HD 220 | 5, 173, 84, 201, 9<br>DATA 96, 32, 147, 255, 173,<br>85, 201, 162, 86, 160, 201, 3    |
|    | PK 230 | 2, 21, 201, 32, 174<br>DATA 255, 165, 186, 32, 177<br>, 255, 166, 185, 224, 255, 20   |
|    |        | 8, 2, 169, 0, 138, 9                                                                  |

QX 240 DATA 96,32,147,255,169,

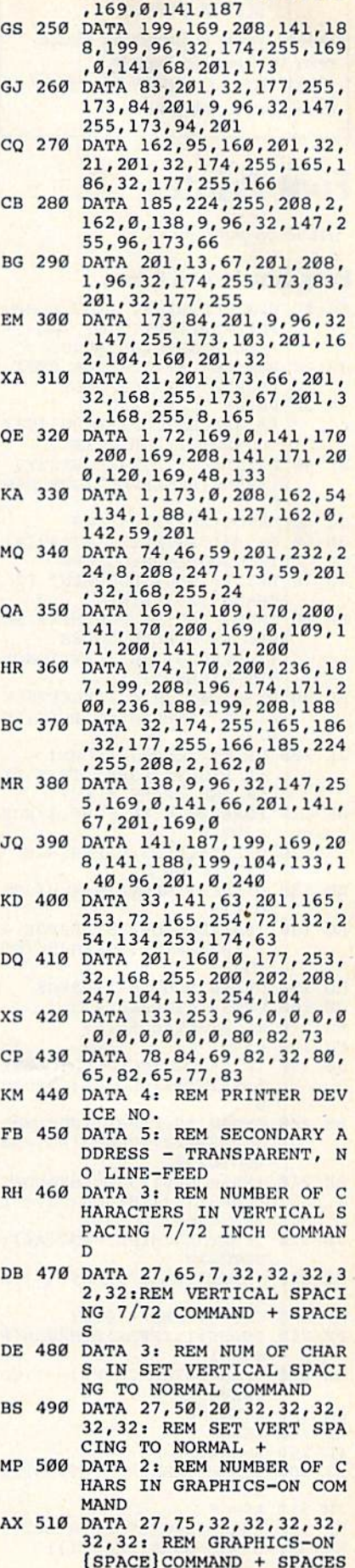

0,141,66,201,141,67,201

#### BEFORE TYPING . . .

Before typing in programs, please refer to "How To Type In COMPUTE!'s GAZETTE Programs," elsewhere in this issue.

## Font Printer

Article on page 80.

#### Program 1: Font Printer

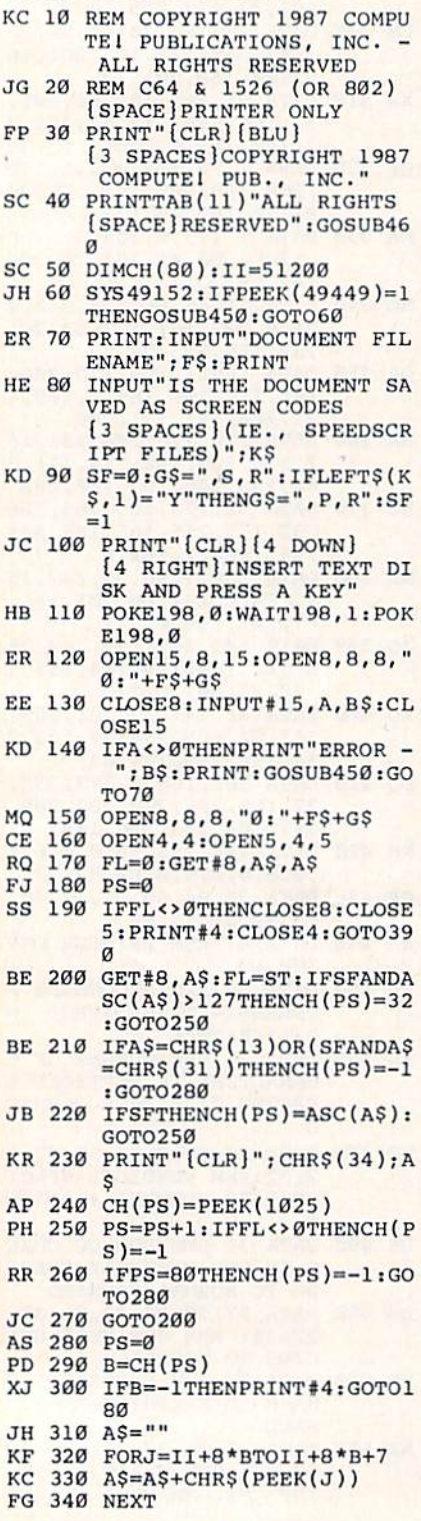

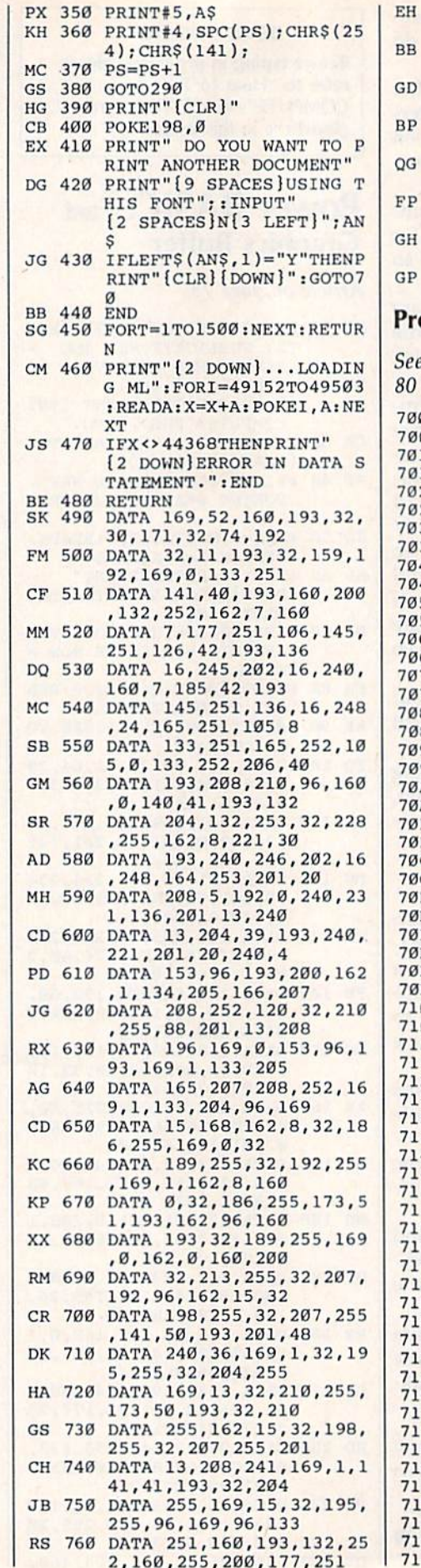

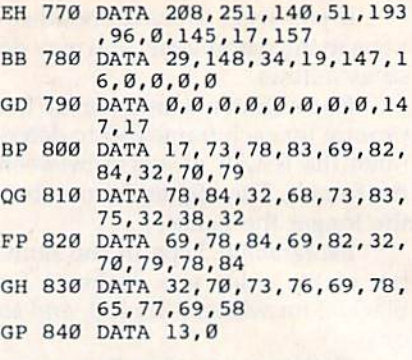

#### ogram 2: Italic Font

e instructions in article on page before typing in.

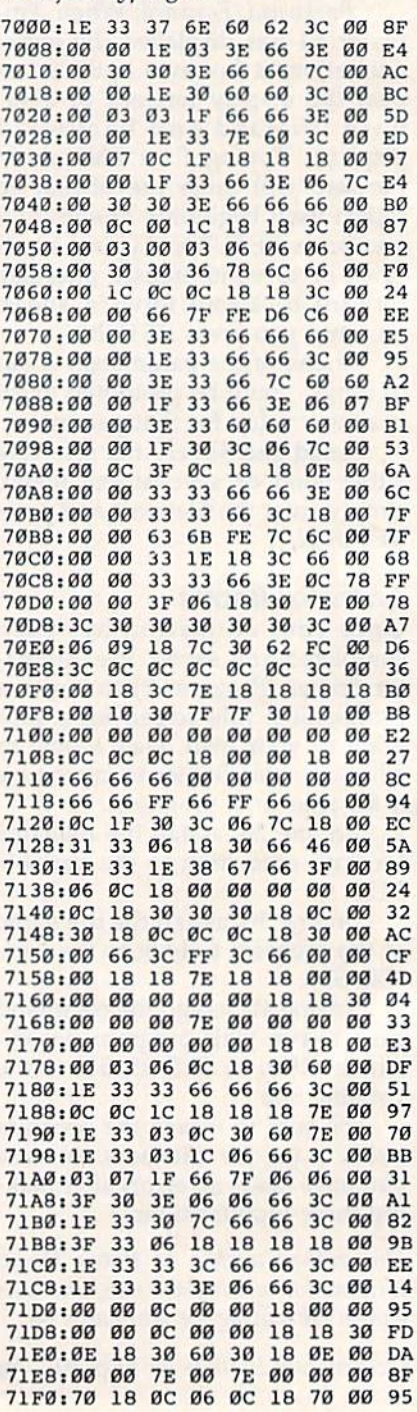

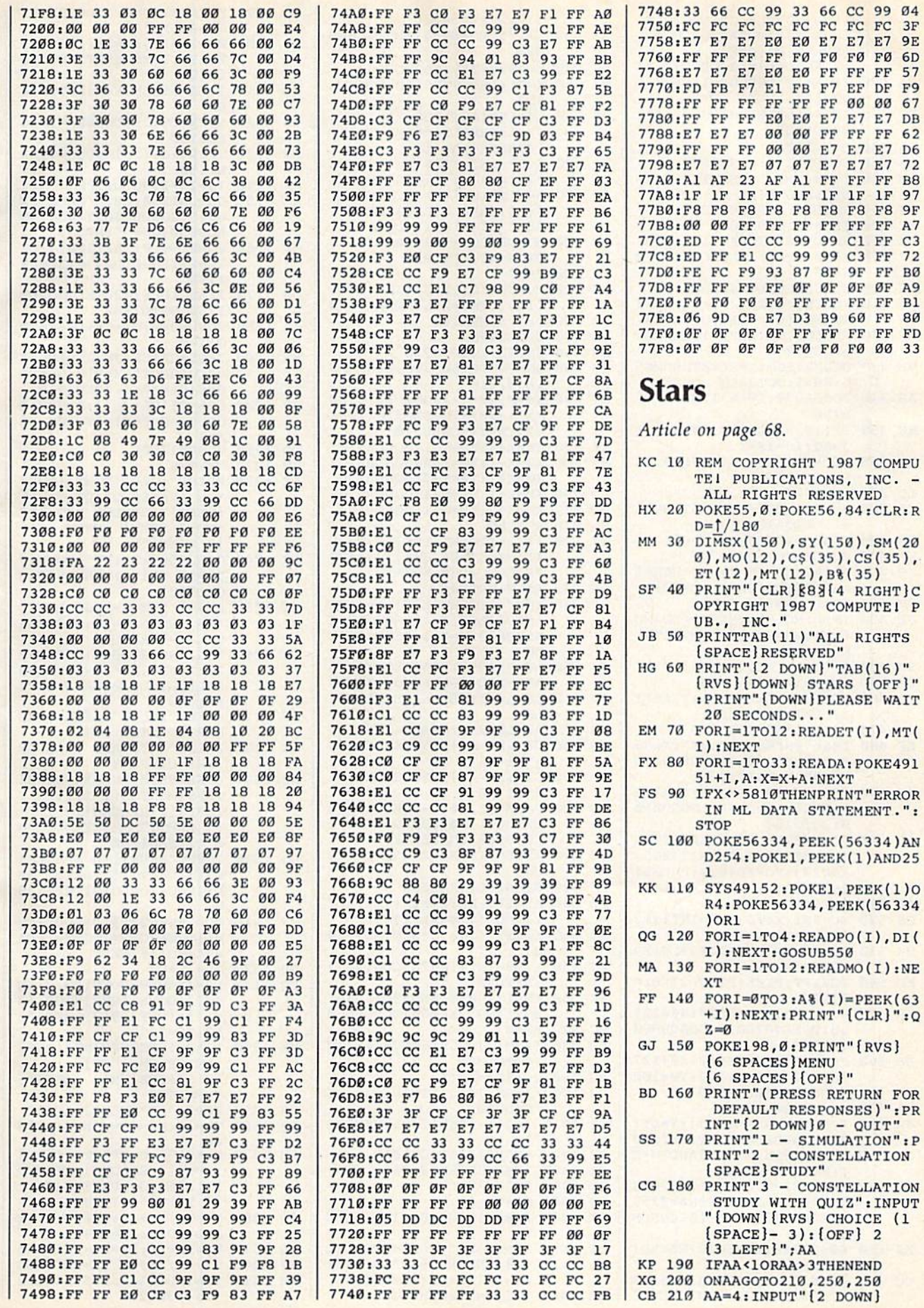

(RVS) HOURLY OR MONTHLY [SPACE] SIMULATION (H OR [SPACE]M) [OFF] [2 SPACES]M[3 LEFT]";AS FA 220 IFA\$="H"THENHB=1:DB=0:G  $0T0250$  $IFAS="M"THENHB=0:DB=30:$ RD 230 GOTO250 FA  $240$ GOTO21Ø HK  $250$ GOSUB1270:GOSUB590 RM 260  $IS = \emptyset$ : LBS="COMPUTING": X= 869: GOSUB840 XJ 270 READRA: IFRA>ØTHEN320 **KK 280** IFRA=ØTHEN380  $290$  $SK$ READLB\$: CI=RA\*-1:X=949: BH=0: IFLA>. 5ANDCI=20THE N380 MK 300 GOSUB1260:GOSUB840 DX 310  $SM(IS)=6:SX(IS)=CI:IS=I$  $S+1:CS(CI)=LB$:GOTO360$ BX 320 READDC, MG: IFBH=1THENMG=  $5:GOTO350$ MH 330 GOSUB1500: IFAL<0THENMG=  $5: BH=1: GOTO350$ SS 340 GOSUB930: IFAA>1THENGOSU **B750** EE 350  $SX(IS)=X:SY(IS)=Y:SM(IS)$  $)=MG:IS=IS+1$ SK 360 IFPEEK(653)=4THENGOSUB4 90: GOTO150 EO 370 GOTO270  $\overline{\text{cs}}$ 380 SM(IS)=255: IFAA=4THENAA  $=1:GOTO410$ BB 390 ONAAGOTO400,480,960 XA 400 GOSUB590:GOSUB700 **JC** 410 A2=A2+HB: IFA2>=24THENA2  $=A2-24:DD=DD+1:JD=JD+1$ PJ 420 DD=DD+DB:JD=JD+DB IFDD>MO(MM)THENDD=DD-MO JF 430 (MM): MM=MM+1: IFMM>12THE  $NMM=1$ SG 440 IFDD>MO(MM)THEN430 CX 450 TM=INT(A2)+AN/60 FR 460 FORI=0TO3:POKE63+I, A% (I  $:$  NEXT: LA=LA/RD JM 470 GOSUB1380:GOT0260 EE 480 LB\$="PRESS RETURN":X=86 8:GOSUB1260:GOSUB840:PO KE198, Ø: WAIT198, 1 QM 490 FORI=0TO3:POKE63+I, A% (I ) : NEXT : LA=LA/RD : GOSUB50  $0:GOTO150$ BD 500 POKE53272, 20:POKE56576 3:POKE53265, PEEK(53265) AND223: POKE648, 4: POKE53 280.15 AF 510 RETURN QS 520 XC=INT(X0/8): YR=INT(Y0/ 8):LN=YØAND7 MK 530 PT=AD+YR\*320+XC\*8+LN:XB  $=7-(X\emptyset AND7)$ KD 540 POKEPT, PEEK(PT) OR2 TXB: R **ETURN** MR 550 S8=32769:L8=8000:N6=327 68:POKE40769,0:GOSUB860  $:AD=NG$ XC 560 FORI=1TO180STEP2:X0=127 \*SIN(2\*I\*RD)+127:Y0=100  $*$ COS(2 \* I \* RD) + 100 BA 570 GOSUB520:NEXT JA 580 FORJ=1TO4:X=PO(J):Y=DI( J):GOSUB850:NEXT:RETURN CG 590 BG=0: IFTM>MT(MM)ANDTM<E T(MM)THENBG=6 FD 600 POKE53280, BG:AD=24576:S  $8=23553:LB=1000:N6=2355$ 2:POKE24553, BG+16:GOSUB 860 KJ 610 S8=32768:L8=8000:N6=AD: GOSUB860 QC 620 POKE53265, PEEK(53265)OR 32: POKE53272, 120: POKE56 | KM 1080 B% (L)=T9: NEXTK, J

 $576, 2:AD=24576$ SM 630  $X=27:LB$=STR$ (MM):GOSUB$  $820$ AB 640 X=29: Y=376: GOSUB850 MA 650  $X=31:LB$=STR$ (DD):GOSUB$ 820 DG 660 A4=INT(A2):TDS="AM":IFA  $4>12$ THENTDS="PM": IFA4>  $12THENA4 = A4 - 12$ FQ 670  $X=67:LB$=STR$ (A4):GOSUB$  $820 \cdot X = 69 \cdot Y = 464 \cdot GOSIBR50$ PQ 680 A4=INT(AN):X=70:LB\$=STR  $S(A4):IFLEN(LBS)=2THEN$  $BS=" 0" + RIGHTS(LBS, 1)$ BE 690 GOSUB820:X=73:LB\$=TD\$:G OSUB840: RETURN 700 IS=0  $BC$ JG 710  $MG=SM(IS):X=SX(IS):Y=SY$ (IS): IFMG=255THENRETURN SM 720 IFX=ØTHEN740 HA 730 GOSUB750 740 IS=IS+1:GOTO710 **ME** FM 750 ONMGGOTO760,790,800,800 ,810,810 SG 760 XØ=X:YØ=Y+1:GOSUB520:XØ  $=X+1:Y\emptyset=Y:GOSUB52\emptyset:X\emptyset=X$  $+2:Y0=Y:GOSUB520$ 770 XA XØ=X+3:YØ=Y+1:GOSUB520 **MC** 780 XØ=X+1:YØ=Y+2:GOSUB520: XØ=X+2:YØ=Y+2:GOSUB520 BD 790 XØ=X+1:YØ=Y+1:GOSUB520 HD 800 X0=X+2:Y0=Y+1:GOSUB520 SK 810 **RETURN** EK 820  $FORJ =1TOLEN(LB$) -1:Y = (V$ AL(MID\$(LB\$, J+1, 1))+48) \*8: GOSUB850:X=X+1 BS 830 NEXT: RETURN  $FORJ=1TOLEN(LB$); Y=(ASC$ JC 840  $(MID$ (LB$, J, 1)) -64)*8:G  
\nOSUB850:X=X+1:NEXT:RETU$ **RN**  $CS$  85 $\theta$  $L8=7:58=21504+ABS(Y):N6$ =AD+X\*8:GOSUB860:RETURN 860 L8=L8+1:E6=N6+L8:E8=S8+ D.T L<sub>8</sub> **MH 870** A%=L8/256:A6=L8-256\*A% XR 880 B%=(E6-A6)/256:B6=E6-25  $6*BB - A6$ **SF 890**  $C_{0} = (E8 - A6)/256 : C6 = E8 - 25$  $6*C8 - A6$ POKE781, A%+1: POKE782, A6 CF 900 :POKE91, C%:POKE90, C6:PO KE89, B%: POKE88, B6 OS 910 IFA6=ØTHENSYS41971:RETU **RN** RS 920 SYS41964: RETURN  $AZ=2*1-AZ:Q=SIN(1/4-AL/$ PB 930  $2)/\cos(1/4 - AL/2)$ X=INT((I00\*Q\*SIN(AZ)+10 EQ 940  $(0)*1.27)$ AG 950 Y=99-INT (100\*Q\*COS(AZ)) · RETURN IS=1:I=0:GOSUB590:LB\$=" **BK 960** SORTING": X=950: GOSUB840  $FC$ 970  $BH = 0$ **BO** 980 IFSM(I)=255THENCS(IS)=0 :GOTO1050 RB 990  $CS(IS)=SX(I)$ PS 1000 IFSM(I+1)>5THENI=I+1:G **ОТО980** GR 1010  $I=I+1:IFSM(I)=5THENBH=$ CH 1020 IFSM(I)<6THEN1010 FE. 1030 IFBH=0THENIS=IS+1 BC 1040 GOTO970 SO 1050 NC=IS-1  $FORI = ITONC : B$(I) = I : NEX$ CX 1060 BR 1070 FORJ=1TO5:FORK=1TONC:L  $=$ B%(INT(RND(1)\*NC+1)):  $T9 = B$  (K):  $B$  (K) =  $B$  (L)

SA 1090 FORKS=1TONC: IS=0:BH=0:  $JS=B$(KS)$ **KK 1100**  $MG=SM(IS):X=SX(IS):Y=S$ Y(IS): IFMG=255THENGOTO 1150 RG 1110 IFMG=6THENCN=X:GOTO114 IFCN=CS(JS)THENBH=1:GO OD 1120  $SUB750$ EG 1130 IFCN<>CS(JS)ANDBH=1THE N1150 PR 1140 IS=IS+1:GOTO1100 GOSUB1260: LB\$="NAME":X XA 1150  $=949:90$ SUB840: Y=464: GO SUB850:G\$="":X=989 HF 1160 POKE198, Ø: WAIT198, 1: GE TLBS: IFASC(LBS)=13THEN 1190 DB 1170 IFASC(LB\$)=20THENGOSUB 1250:GOTO1160 JK 1180 GOSUB840:GS=GS+LBS:GOT 01160 KE 1190 IFG\$=C\$(CS(JS))THENLB\$  $= "CORRECT": X=910 : GOSUB$ 840: QZ=QZ+1: GOTO1210 JF 1200 LB\$=C\$(CS(JS)):X=909:G OSUB840:FORI=1TO500:NE YTT QD 1210 GOSUB1260 JM 1220 NEXTKS PE 1230 PRINT" [CLR] [DOWN] [RVS] YOU ANSWERED"; QZ; (LEFT) CORRECT OUT OF" ; NC; "{LEFT} {OFF}  $[2$  DOWN $]$ " HR 1240 GOSUB500: PRINT" [DOWN]P LEASE WAIT": GOSUB550:G OTO490 CE 1250 LBS=" ":X=X-1:GS=LEFTS  $(G$,LEN(G$)-1):GOSUB84$  $\emptyset$ : X=X-1 : RETURN SX 1260 FORJ=0TO2:S8=31849+J\*3 20:L8=96:N6=S8-1:POKES 8+L8, Ø: GOSUB860: NEXTJ: **RETURN** BP 1270 PRINT"[CLR]": IFAA=4THE NPRINT"STARTING "; CK 1280 PRINT "DATE AND TIME OF SKY DISPLAY" AJ 1290 POKE198, Ø: INPUT" {DOWN}  $(RVS)$ MONTH  $(1-12)$ : (OFF)[2 SPACES]1<br>[3 LEFT]"; MM: IFMM<10RM M>12THEN1290 00 1300 INPUT" [RVS] [10 SPACES] DAY: [OFF] 1 [3 LEFT]"; D D: IFDD<10RDD>31THEN130  $\alpha$  $JD = 2446429.5$ :  $DA = DD$ : IFM GF 1310 M>1THENFORI=1TOMM-1:DA  $=$ DA+MO(I):NEXT OD 1320 JD=JD+DA FQ 1330 A2=0:AN=0:POKE198,0:IN PUT" [DOWN] [RVS] HOUR (Ø<br>-12): [OFF] 9 [3 LEFT]";  $A2:BS="$ MM 1340 IFA2<12THENPRINT" [RVS] AM OR PM [OFF]  ${3$  SPACES}PM ${4$  LEFT}"; : INPUTBS DJ 1350 IFB\$="PM"THENA2=A2+12 PP 1360 TM=A2:AN=(TM-INT(TM))\* 6Ø DM 1370 POKE198, Ø: PRINT" (DOWN) [RVS] [5 SPACES] LATITUD  $E:$  [OFF] [3 SPACES] 40 [4 LEFT]";: INPUT LA CR 1380 FD=TM/24+.5: IFFD=>1THE  $NFD = FD - 1:JD = JD + 1$ SB 1390 DA=DA+FD: D3=JD-2451545 **JF 1400** T3=D3/36525:T1=INT(T3) HH 1410 T2=(JD-T1\*36525-245154  $4.5)/36525$ 

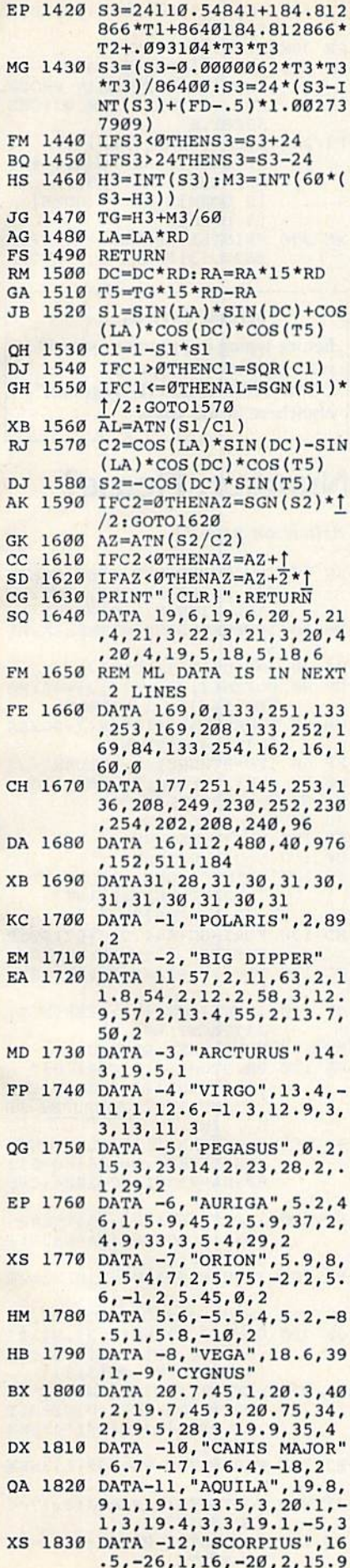

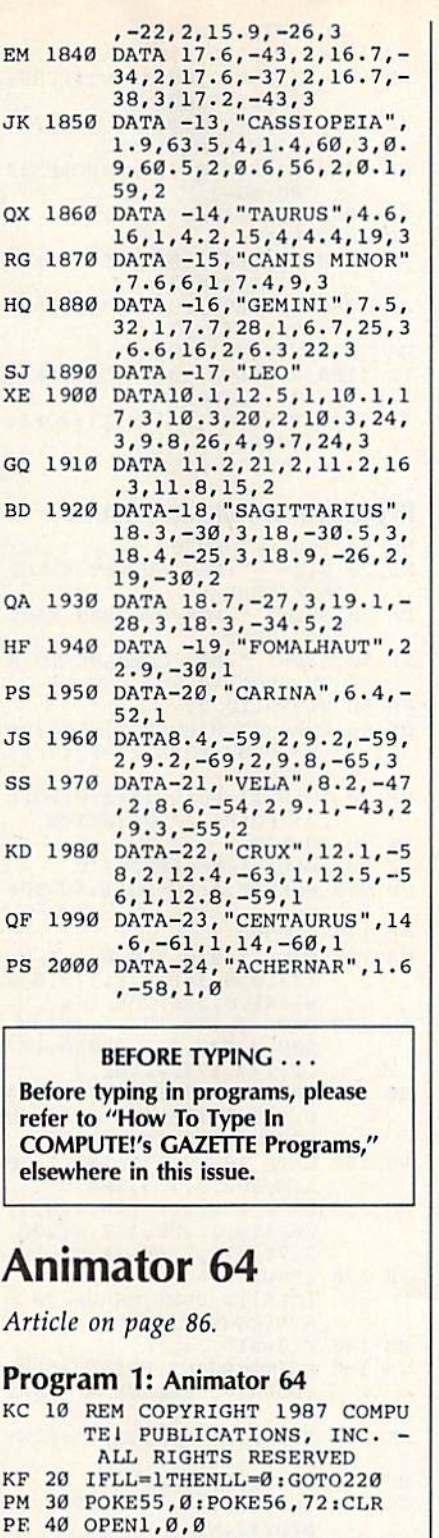

- JR 50 POKE53280, 6:POKE53281,0
- ER 60 PRINT"[WHT][CLR] S3 SPACES}COPYRIGHT 1997 COMPUTEI PUB., INC."CHR S(142}CHRS(8)
- GH 70 PRINTTAB(11)"ALL RIGHTS (SPACEjRESERVED"
- AM 80 FORI=679TO765:READA:X=X+ AiPOKEI,A;NEXT
- EX 90 IFX<>9869THENPRINT" (DOWNJeRROR IN DATA STAT EMENT.":STOP
- GS 100 DATA 169,0,160,0,162,0, 173,0,6,141,0,8,173,0,3 6,141,0,220,238,174
- JG 110 DATA 2,173,174,2,201,0, MH 540 SYS679

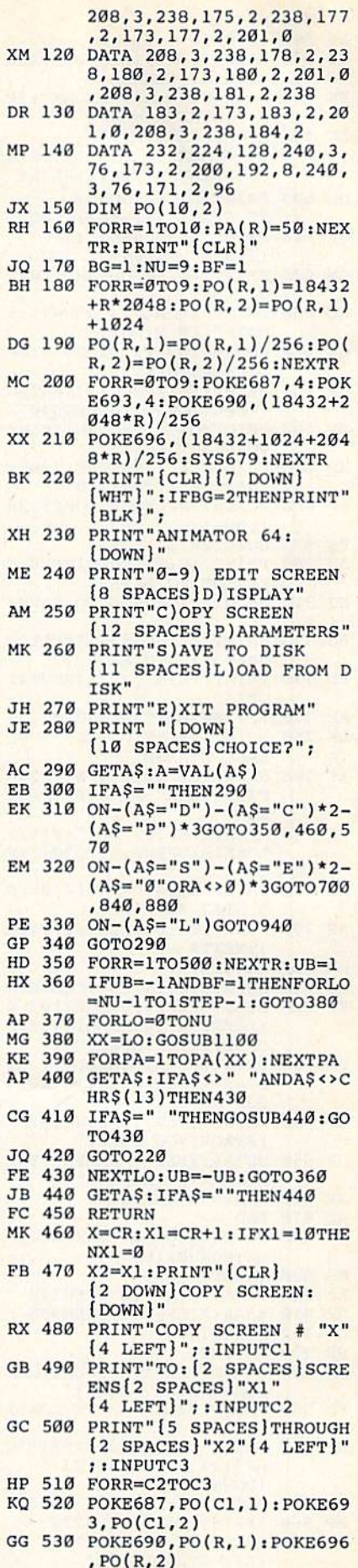

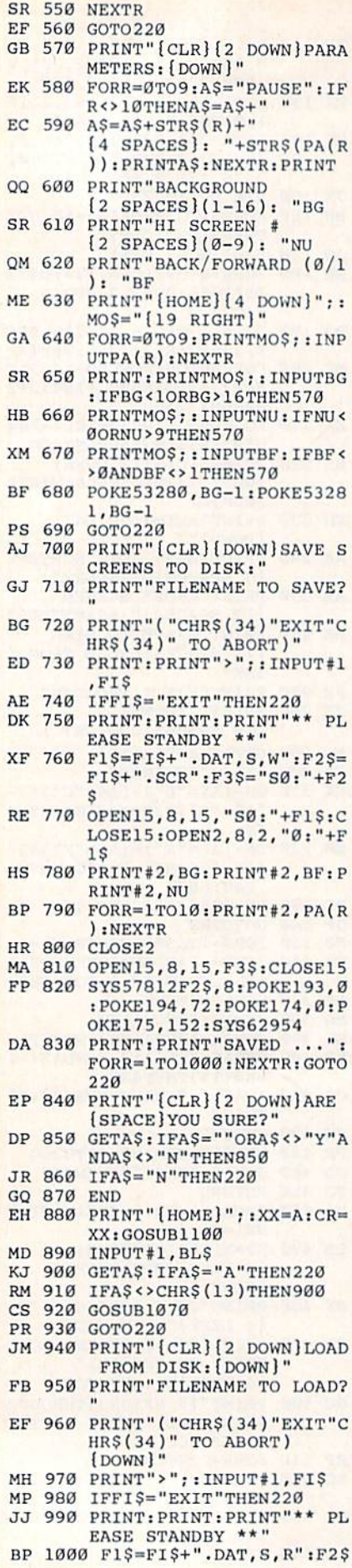

92 COMPUTE!'s Gazette October 1987

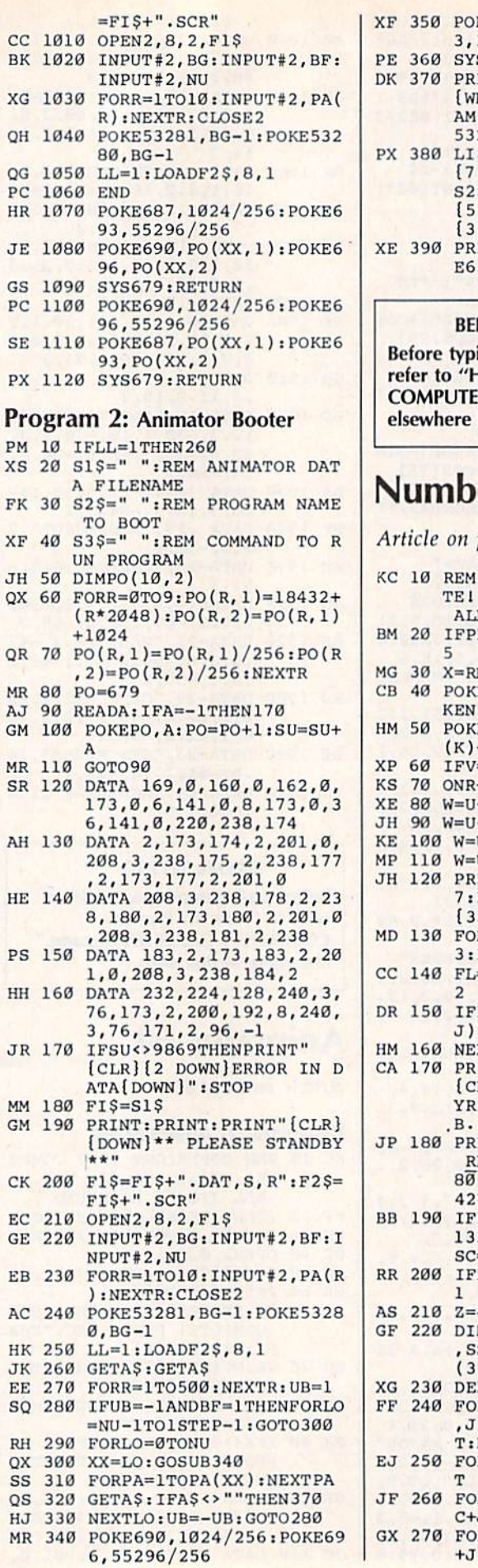

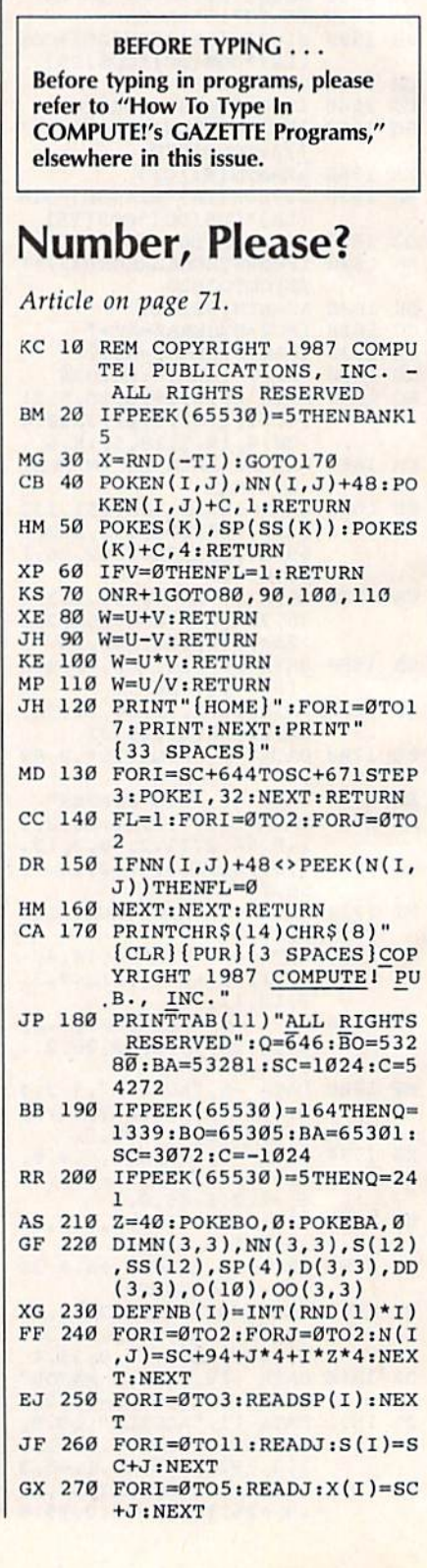

KE687, PO(XX, 1): POKE69  $PO(XX, 2)$ 

- XS679:RETURN<br>XINT"{CLR}{2 DOWN} YHT | BOOTING MAIN PROGR<br>4...": POKE53280, Ø: POKE<br>3281, Ø<br>5=" {HOME } {BLK}
- 
- 

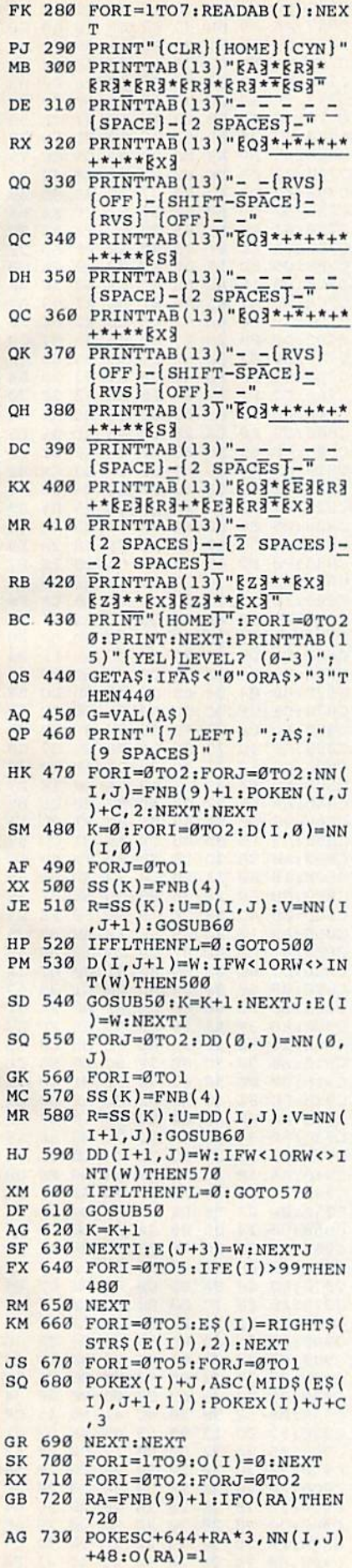

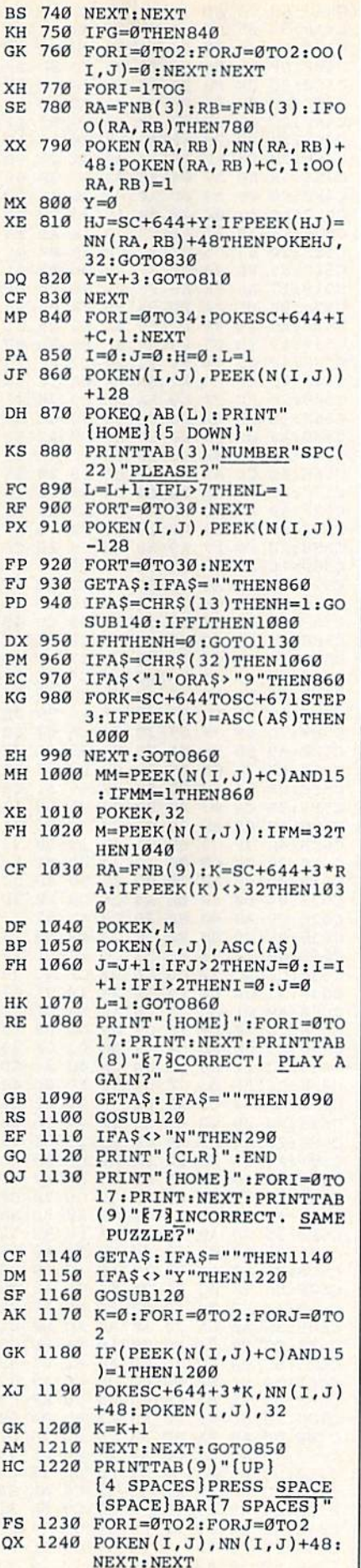

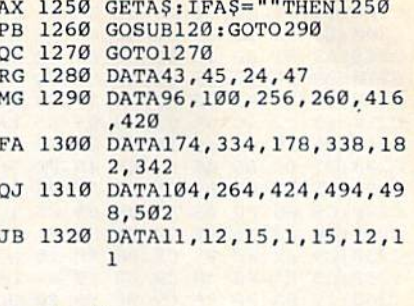

#### **Schnip**

See instructions in article on page 65 before typing in.

C000:A9 00 8D 8C CD A9 06 8D 7F C008:21 D0 A9 00 8D 20 D0 A9 BB C010:00 85 C6 A9 37 8D C7 CD B3 C018:A9 37 8D CA CD A9 DB 8D F4 C020:C8 CD A9 00 8D C9 CD A9 87 C028:20 8D CB CD A9 FF 8D CC A8 C030:CD AD 1C D0 09 03 8D 1C  $20$ C038:D0 A9 03 8D 82 CD A9 FF 64 C040:8D 83 CD A9 00 A0 00 99 D9 C048:D0 CF C8 C0 0A D0 F8 A9  $7A$ C050:00 A0 00 99 40 CE C8 C0 23 C058:C8 D0 F8 AD 8C CD D0 0C B5 C060:A9 00 A2 00 9D DC CD E8 EF C068:E0 1E D0 F8 A9 93 20 D2 3A C070:FF A9 00 A0 00 99 00 D4 A1 C078:C8 C0 17 D0 F8 A9 0F 8D 98 C080:18 D4 A9 08 8D 03 D4 A9 C4 C088:00 8D 05 D4 A9 F0 8D 06 8D C090:D4 A9 2F 8D 00 D4 A9 37 83 C098:8D 01 D4 A9 00 8D A4 CE A4 CØA0:8D 41 CE 8D 42 CE A9 04 90 CØA8:8D 40 CE A9 FF 8D A5 CE C5 CØBØ:A9 ØD 8D F8 Ø7 A9 ØE 8D 14 CØB8:F9 07 A9 ØF 8D FA 07 AD 33 CØC0:1D DØ 09 03 8D 1D DØ A9 82 CØC8:0A 8D 25 DØ A9 09 8D 26 17 CØDØ: DØ A9 Ø1 8D 28 DØ A9 00 F5 CØD8:8D 27 DØ A9 07 8D 29 DØ 31 CØEØ:AØ ØØ B9 EA C8 99 40 03 C8 CØE8:C8 CØ CØ DØ F5 AD 8C CD 71 CØFØ: DØ Ø3 20 B4 C4 A9 78 8D 36 CØF8:05 DØ 8D 04 DØ A9 00 8D DD C100:8C CD A9 FA 8D 35 CD 8D 8C C108:34 CD A9 00 8D 8D CD 20 AC Cl10:0C C6 20 27 C7 20 6A C5 1B C118:20 8C C8 A9 64 8D 00 D0 AC C120:A9 00 8D 10 D0 A9 07 8D F3 C128:15 DØ A9 E1 8D 02 DØ A9 7D C130:D7 8D 03 D0 8D 01 D0 A9  $2<sub>C</sub>$ C138:00 8D 3C CD 20 96 C1 20 82 C140:B4 C3 AD 8D CD D0 C3 4C 23 C148:08 C2 AD 08 CF C9 28 10 BC C150:0D AD 0A CF C9 28 10 22 35 C158:20 42 C3 4C 3F C1 A9 00 0E C160:8D 08 CF AD F8 07 C9 0D 06 C168:F0 08 A9 0D 8D F8 07 4C 17 C170:51 C1 A9 ØE 8D F8 Ø7 4C CD C178:51 C1 A9 00 8D 0A CF AD 2C C180:F9 07 C9 0D F0 08 A9 0D D4 C188:8D F9 07 4C 58 C1 A9 0E 22 C190:8D F9 07 4C 58 C1 AD 04 28 C198:DØ C9 E1 FØ Ø4 C9 78 FØ 6B ClAØ:08 AD 00 DC C9 6F DØ EE FD ClA8:60 AD 01 DC C9 EF D0 E6 4C C1B0:60 AD 82 CD 8D AD 02 AD D1 C1B8:83 CD 8D AE 02 CE AD 02 B6 C1C0:D0 01 60 CE AE 02 D0 FB 01 CIC8:AD 83 CD 8D AE 02 4C BD 6A CIDØ: CI BD Ø1 DØ CD C7 CD FØ EB C1D8:09 DE 01 D0 FE 08 CF 4C C9 ClEØ:E2 C1 4C 6C C2 BD 01 D0 76 C1E8:CD C8 CD F0 7F FE 01 D0 19 C1FØ:FE 08 CF 4C 6C C2 20 D1 35

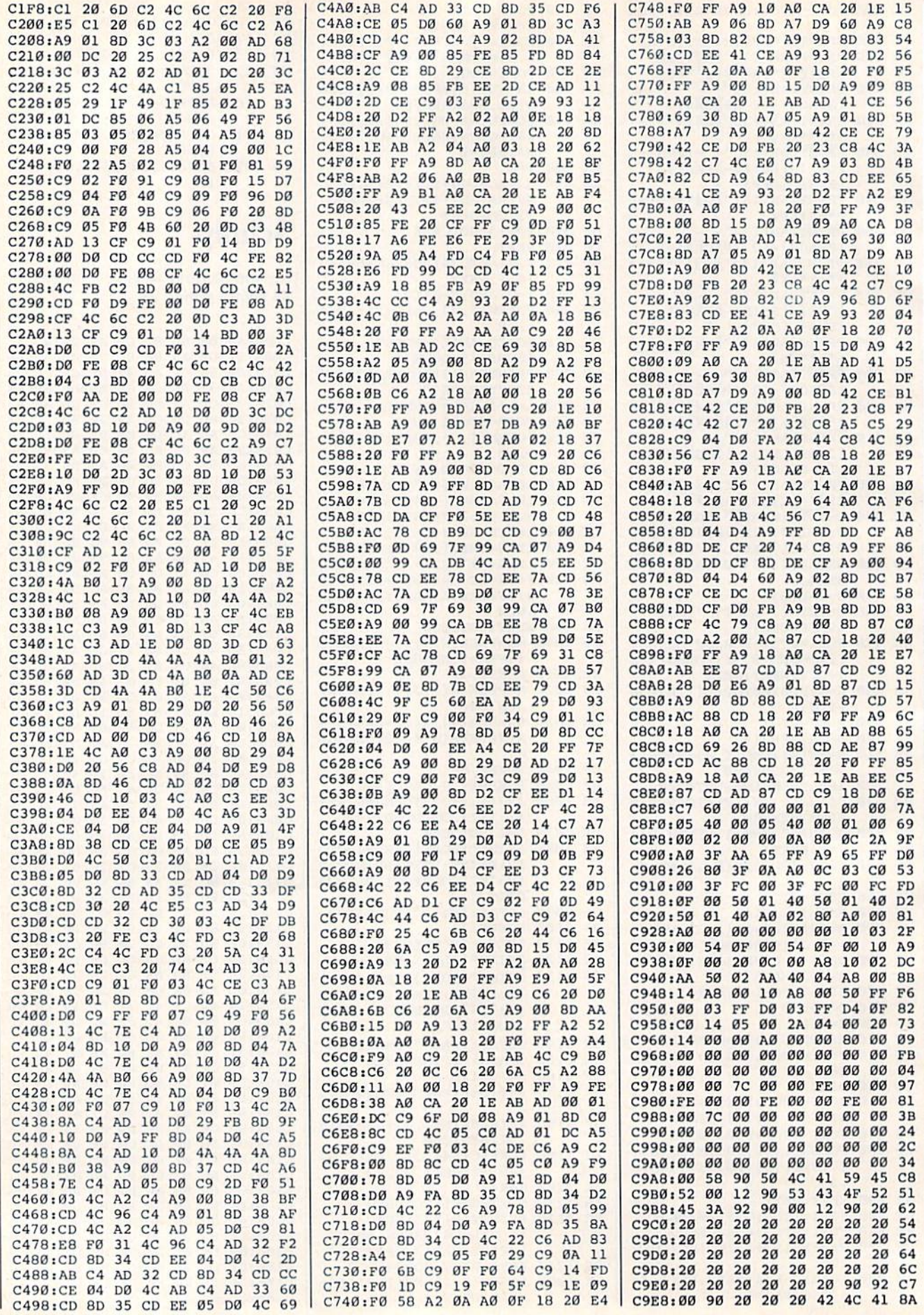

94 COMPUTE!'s Gazette October 1987

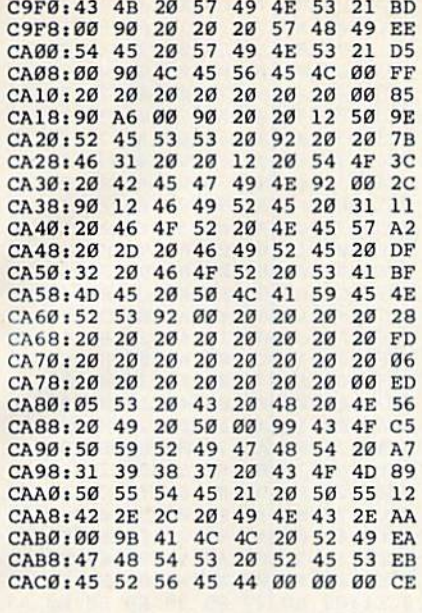

#### BEFORE TYPING . . .

Before typing in programs, please refer to "How To Type In COMPUTEl's GAZETTE Programs," elsewhere in this issue.

### The GEOS Column

See instructions in article on page 75 before typing in.

#### Program 1: GeoPuzzIe

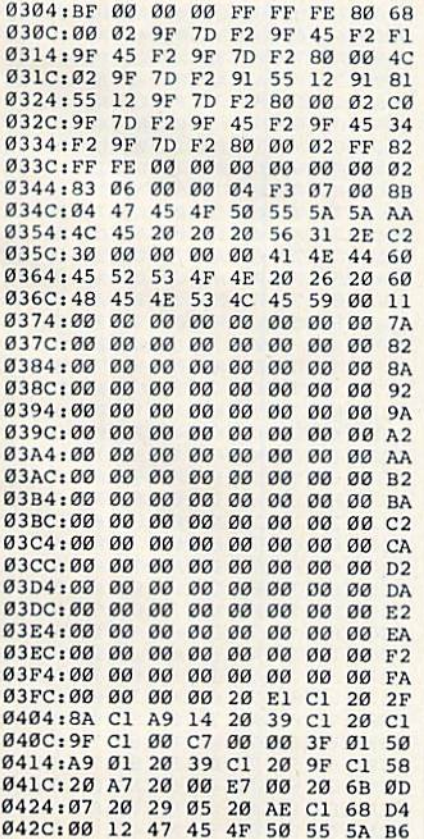

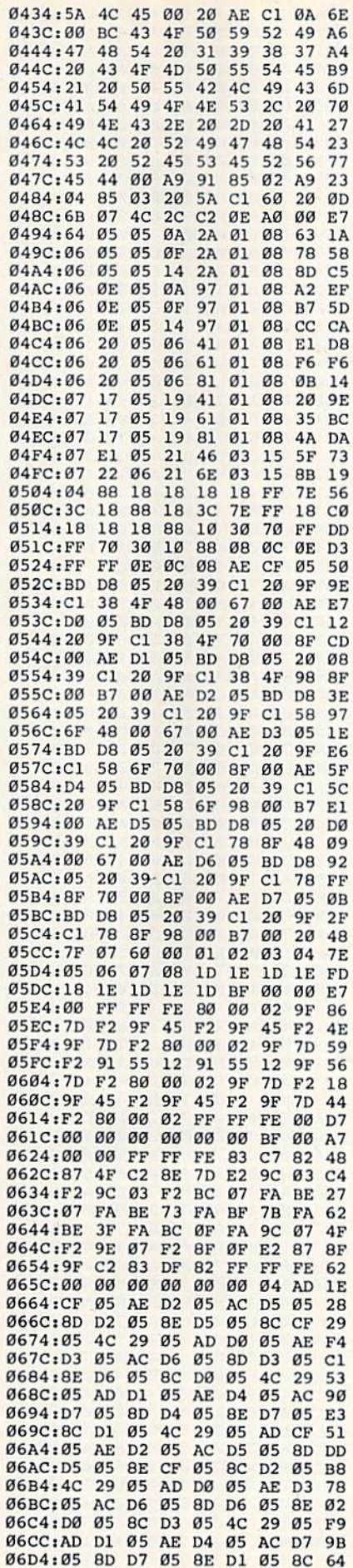

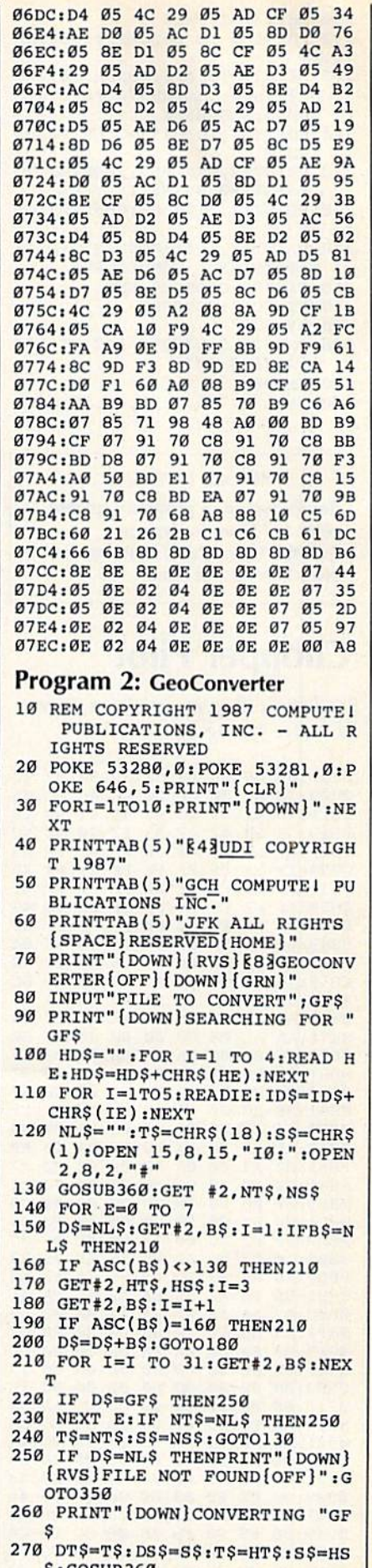

1

S:GOSUB360

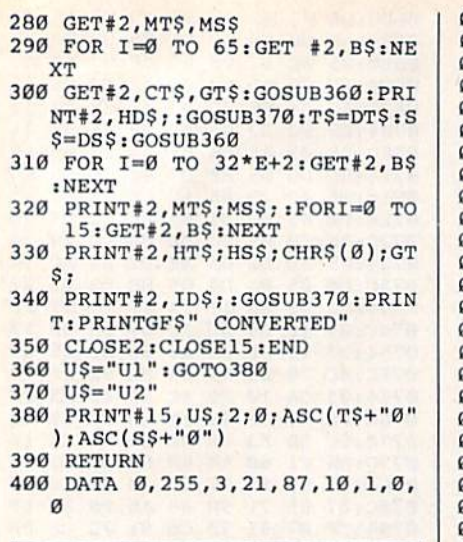

#### **BEFORE TYPING...**

Before typing in programs, please refer to "How To Type In **COMPUTE!'s GAZETTE Programs,"** elsewhere in this issue.

#### **Chopper Pilot**

See instructions in article on page 54 before typing in.

0801:0B 08 0A 00 9E 32 34 32 32 0809:30 00 00 00 20 AC AC AC EA 0811:20 42 59 20 43 48 52 49 18 0819:53 20 42 4F 53 53 20 AC EC 0821:AC AC 00 00 00 FF FF FF B2 0829:FF FF FF FF FF FF FF FF 39 0831:FF FF FF FF FF FF FF FF 41 0839:FF FF FF FF FF FF FF 00 49 0841:00 00 F0 00 00 FF FF FF 6F 0849:00 03 00 00 2A 80 00 96 04 0851:A0 02 56 A0 09 76 A8 25 9F 0859:76 AA 95 F6 A2 95 76 A2 6C 0861:95 F6 AA 95 EA A2 A5 EA C0 0869:A2 AA AA AA 2A AA AA 02 C8 0871:AA A8 00 80 80 00 80 80 8E 0879:08 80 80 0A AA A8 00 00 56 0881:00 00 00 00 00 FC 00 00 85 0889:3C 00 00 00 00 00 00 00 00 B7 0891:30 00 00 30 00 00 30 AA C7 0899:AA FC 08 82 FC 08 8A B0 35 08A1:A8 A8 30 0A 80 30 2A 00 EF 08A9:00 A8 00 00 80 00 00 00 E7 08B1:00 00 00 00 00 00 00  $00<sub>0</sub>$  $C1$ 08B9:00 00 00 00 00 00 00 00 00 C9 08C1:00 00 00 F0 00 00 FF FC DD 08C9:00 03 3C 00 2A 80 00 96 0C 08D1:A0 02 56 A0 09 76 A8 25 20 Ø8D9:76 AA 95 F6 A2 95 76 A2 EC Ø8E1:95 F6 AA 95 EA A2 A5 EA 41 08E9:A2 AA AA AA 2A AA AA 02 49 08F1:AA A8 00 80 80 00 80 80 ØF 08F9:08 80 80 0A AA A8 00 00 D6 0901:00 00 00 00 00 00 00 00 13 0909:00 00 00 00 00 00 00 00 1B 0911:00 00 00 CC 00 00 CC AA 34 0919:AA F0 08 82 BC 08 8A EC ED 0921:A8 A8 CC 0A 80 00 2A 00 44 0929:00 A8 00 00 80 00 00 00 69 0931:00 00 00 00 00 00 00 00 43 0939:00 00 00 00 00 00 00 00 00 4B 0941:00 OF OF OF 08 08 08 08 62 0949:08 F8 F8 F8 08 08 08 08 C4 0951:08 00 00 00 18 28 48 08 61 0959:08 08 3E 08 3E 08 08 08 E3

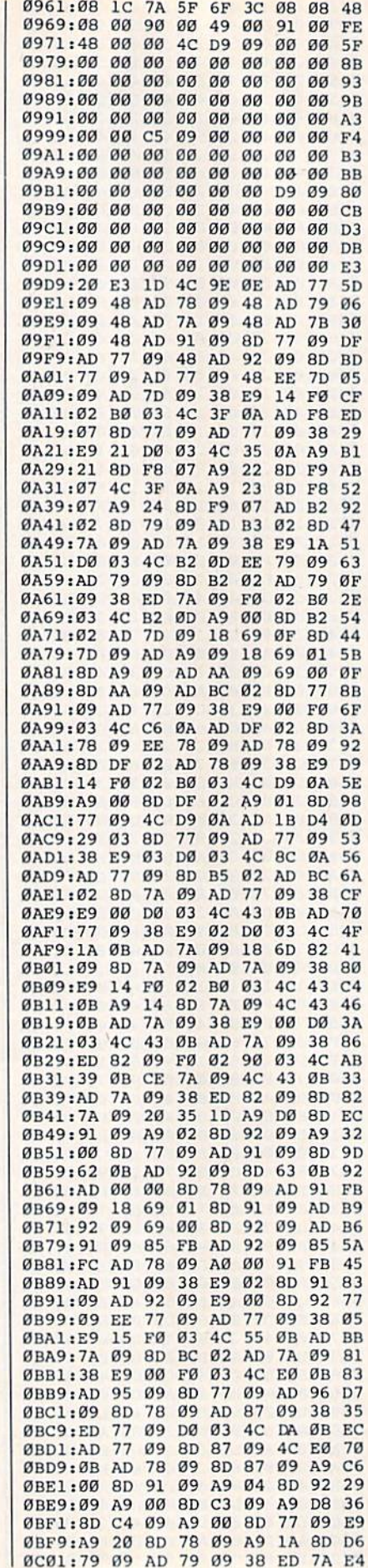

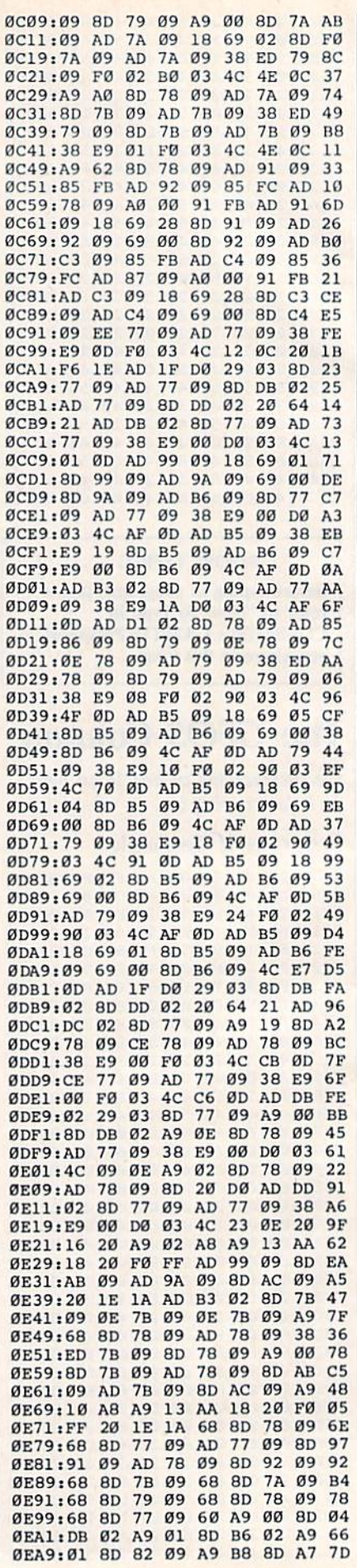

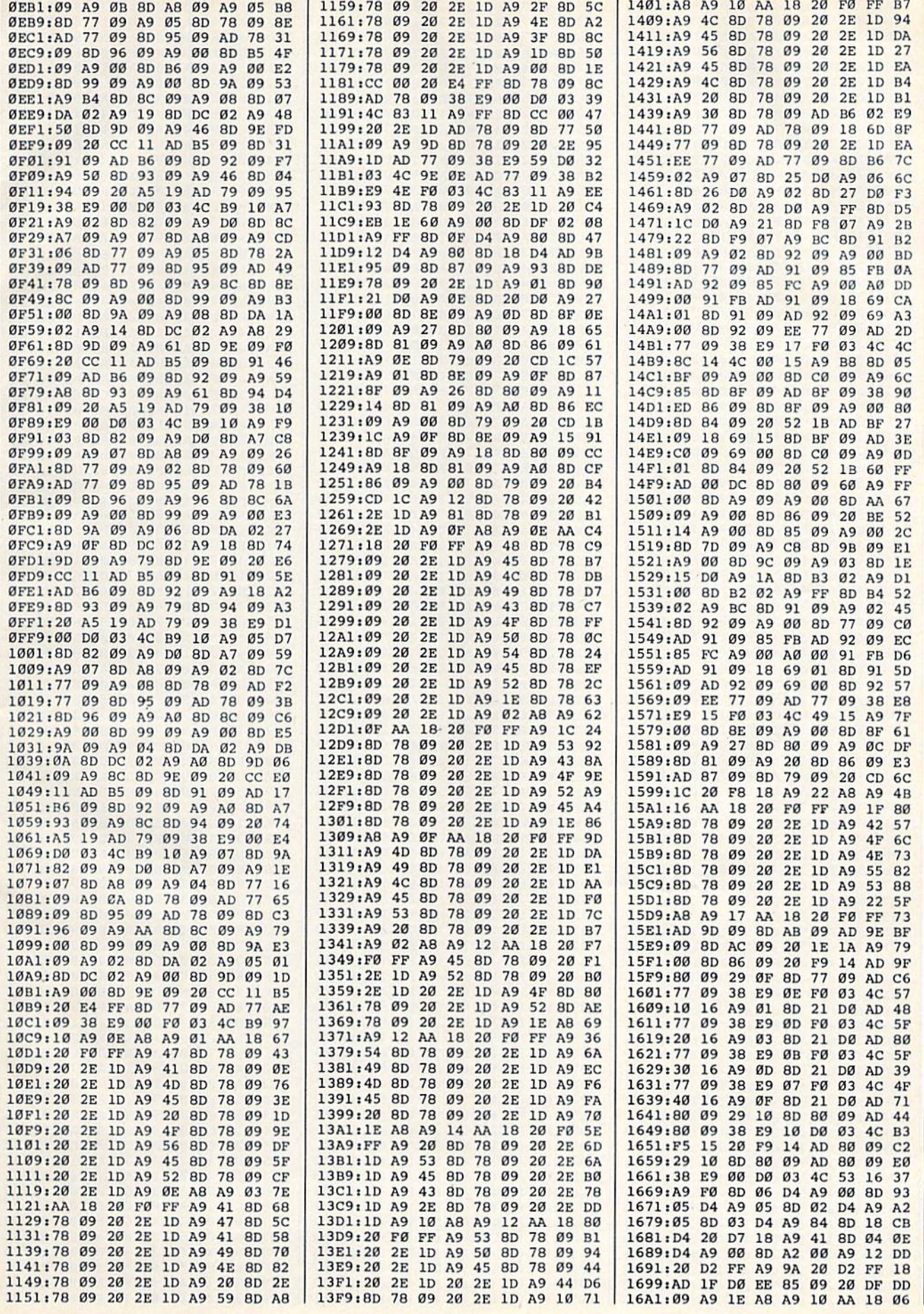

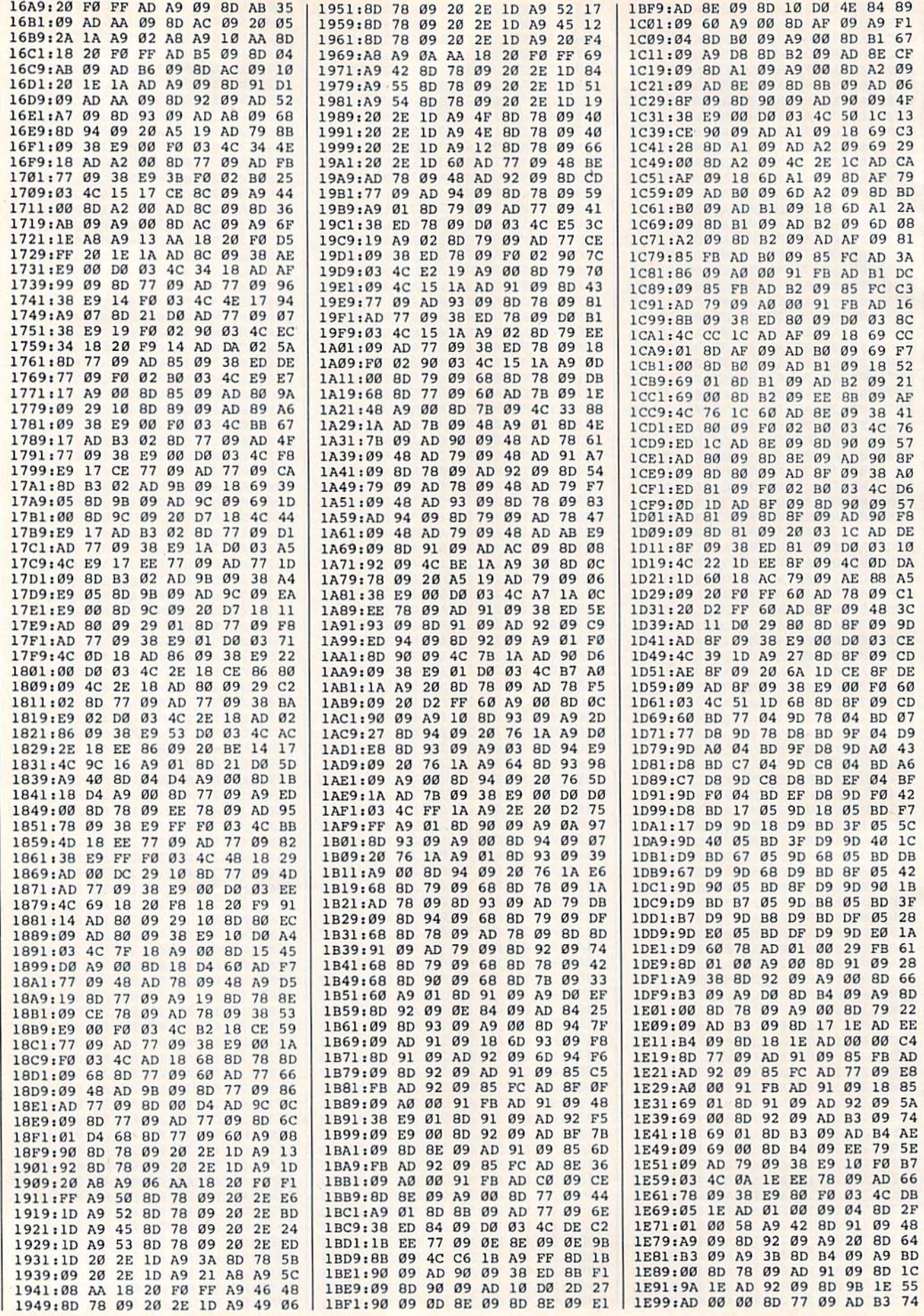

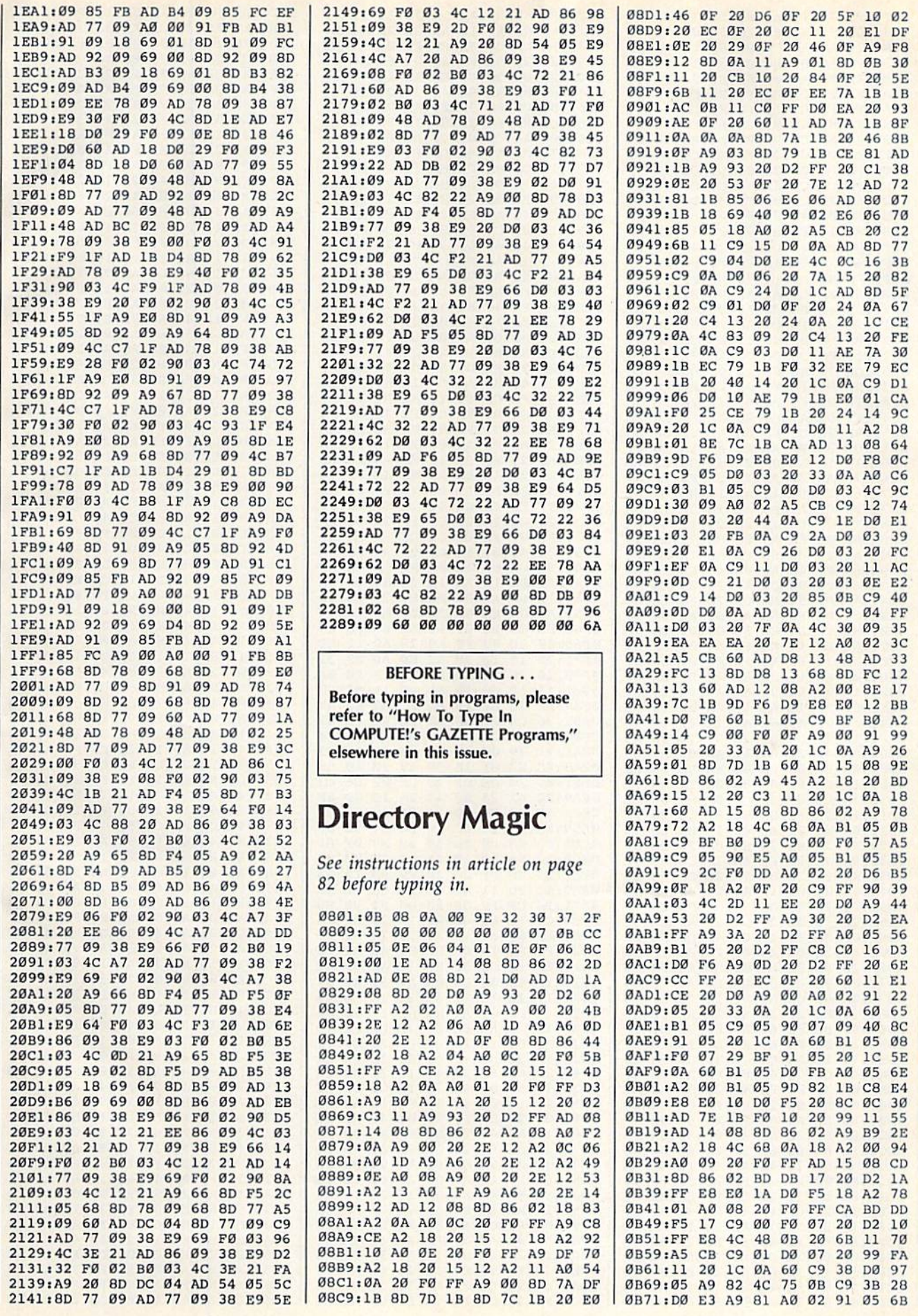

COMPUTE!'s Gazette October 1987 99

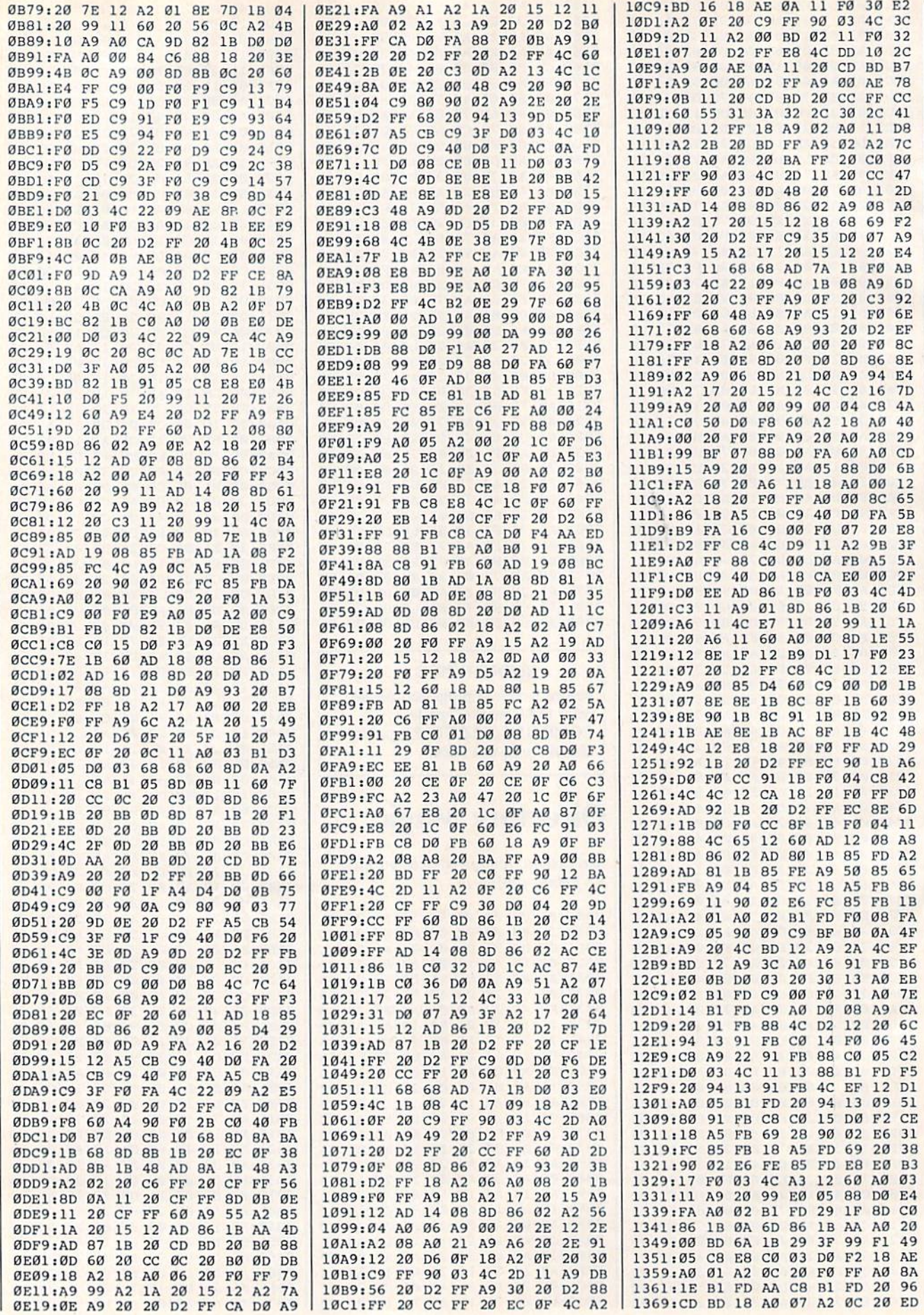

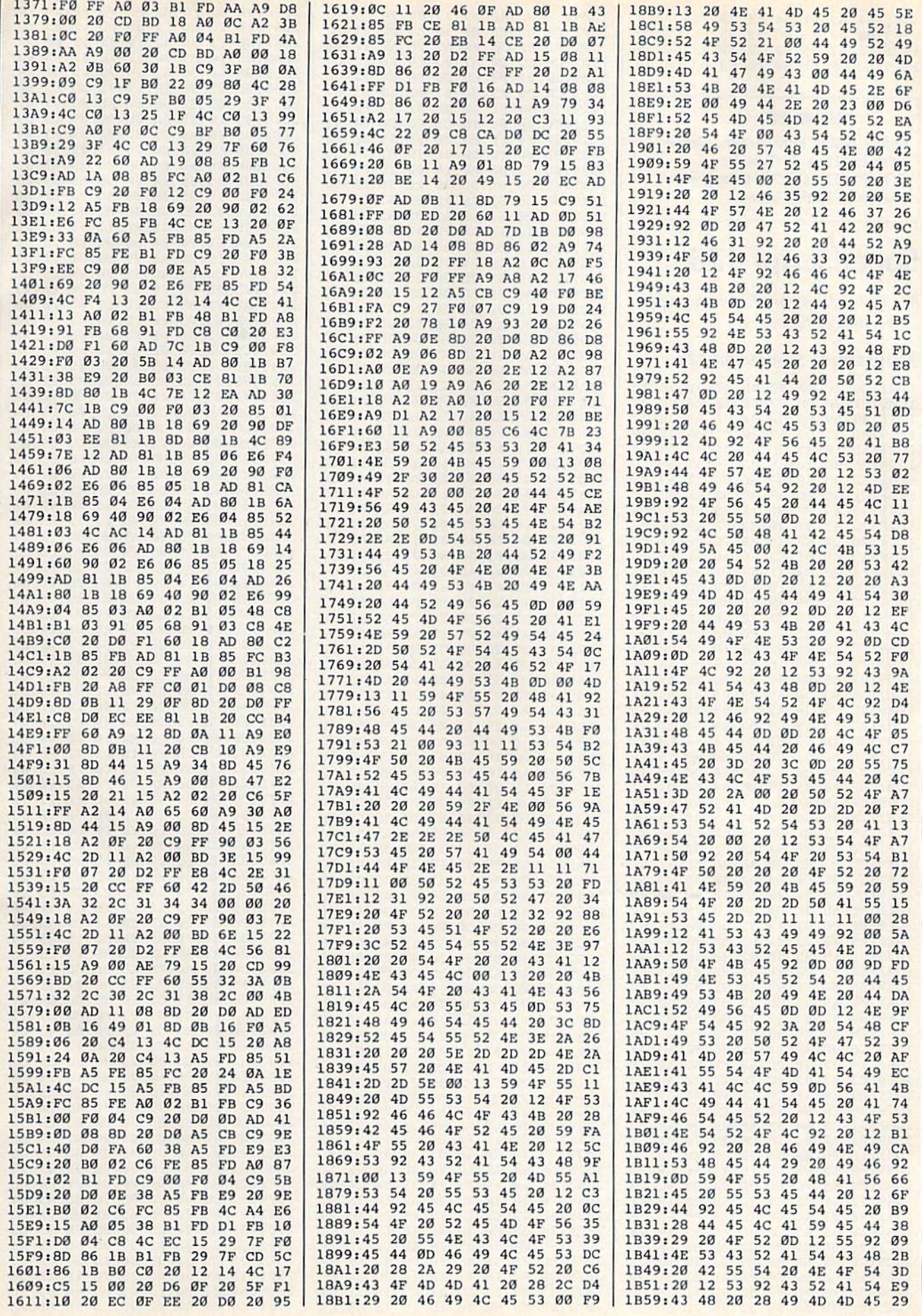

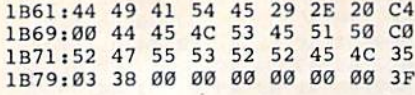

**BEFORE TYPING...** 

Before typing in programs, please refer to "How To Type In **COMPUTE!'s GAZETTE Programs,"** elsewhere in this issue.

#### **SpeedScript 128**

See instructions in article on page 22 before typing in.

#### Program 1: SpeedScript 128

1C01:0B 1C 0A 00 9E 37 31 38 73 1C09:31 00 00 00 78 20 84 FF 27 1Cll:58 A9 C0 8D 04 0A A9 0B 77 1C19:8D 11 DØ A9 00 8D 0A 35 90 1C21:8D 16 35 8D ØC 35 8D ØE 83 1C29:35 8D 10 35 8D 96 35 8D 73 1C31:B5 35 A9 04 8D 0B 35 A9 B3<br>1C39:CF 8D 0D 35 A9 D0 8D 0F 6C 1C41:35 A9 FF 8D 11 35 8D 94 64 1C49:35 A9 93 20 D2 FF A9 ØE  $F<sub>2</sub>$ 1C51:20 D2 FF A9 0B 20 D2 FF 67 1C59:A9 02 85 E5 AD E6 21 85 C6<br>1C61:F1 20 C4 21 A9 0E 8D 00 E5 1C69:FF 20 1C 1D A9 CB CD 53 6A 1C71:38 8D 53 38 FØ 06 20 D6 CD **7A** 1C79:1D 20 AB 22 20 2F 1E AØ 1C81:00 B9 95 1C F0 0B 99 0A 8D 1C89:10 A9 01 99 00 10 C8 D0 90 1C91:FØ 4C F8 1E 85 89 86 8A 40 1C99:87 8B 88 8C 83 1B 00 A5 80 1CA1:26 85 50 A5 27 85 51 A5  $4A$ 1CA9:9E 85 24 A5 9F 85 25 A6 75 1CB1:B5 FØ 19 A9 00 85 54 A0 1E 1CB9:00 20 90 02 C8 C4 54 D0 FE 1CC1:F8 E6 51 E6 25 E0 00 F0 66 1CC9:07 CA DØ E7 A5 B4 DØ E5 58 1CD1:60 A5 B5 AA 05 B4 D0 01 A2 1CD9:60 18 8A 65 27 85 51 A5 87 1CE1:26 85 50 18 8A 65 9F 85 C8 1CE9:25 A5 9E 85 24 E8 A4 B4 ØD 1CF1:D0 04 F0 0A A0 FF 20 90 28 1CF9:02 88 CØ FF DØ F8 C6 51 B6 1DØ1:C6 25 CA DØ EF 60 8E 00 6C 1D09:D6 D0 07 48 A9 1F 8D 00 2D 1D11:D6 68 2C 00 D6 10 FB 8D D2 1D19:01 D6 60 A9 91 8D BA 03 6B 1D21:A9 ØE 8D 04 D5 A0 ØA B9 A4 1D29:32 1D 99 90 02 88 10 F7 4A 1D31:60 8D 02 FF B1 50 91 24 55 1D39:8D 04 FF 60 A9 B1 8D BA 2B 1D41:03 A9 24 8D BB 03 A9 00 02 1D49:8D B2 03 A9 41 8D 04 D5 10 1D51:60 A9 A0 85 0C 20 F5 27 86 1D59:C6 ØC AD 13 35 85 FB AD 46 1D61:14 35 85 FC A9 FB 8D B2 7E 1D69:03 A2 02 AC 7D 27 20 AE 50 1D71:03 29 7F C9 1F F0 0A C9 9E 1D79:20 F0 06 88 D0 F0 AC 7D 6A 1D81:27 C8 84 3B A0 00 20 AE B9 1D89:03 20 0C 1D C8 29 7F C9 54 1D91:1F FØ Ø4 C4 3B DØ EF 18 79 1D99:98 65 FB 85 FB A5 FC 69  $2R$ 1DA1:00 85 FC E0 02 D0 03 8C D0 1DA9:12 35 20 C9 1D E8 E0 19 42 1DB1:F0 03 4C 6C 1D A5 FB 8D 7A 1DB9:1B 35 A5 FC 8D 1C 35 A9 44 1DC1:29 8D B2 03 8D BB 03 60 3C 1DC9:C0 50 F0 08 A9 20 20 0C 31 1DD1:1D C8 D0 F4 60 AD 0A 35 39 1DD9:85 FB 8D 13 35 8D 18 35 FD 1DE1:85 29 AD 0B 35 85 FC 8D D6

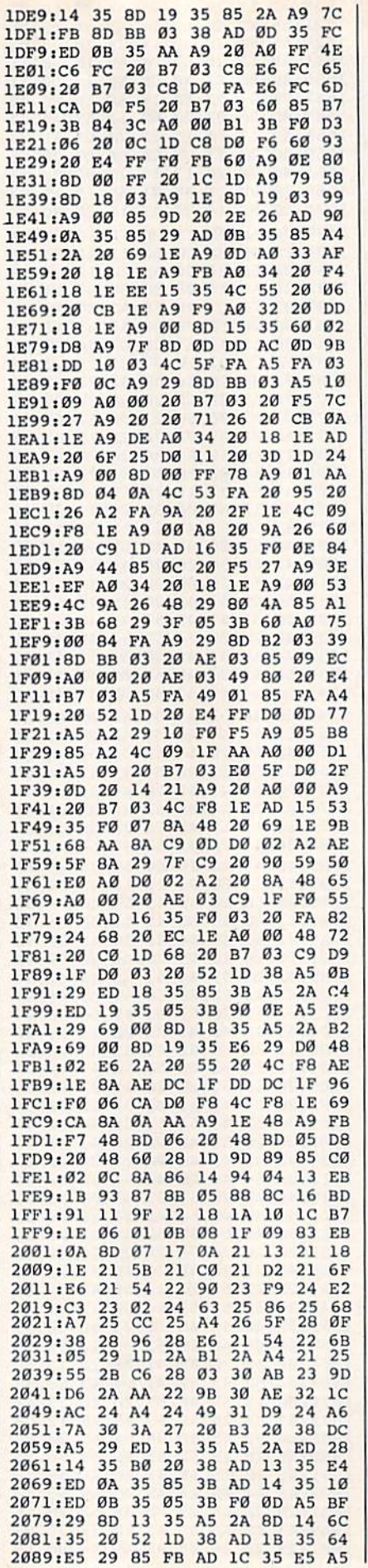

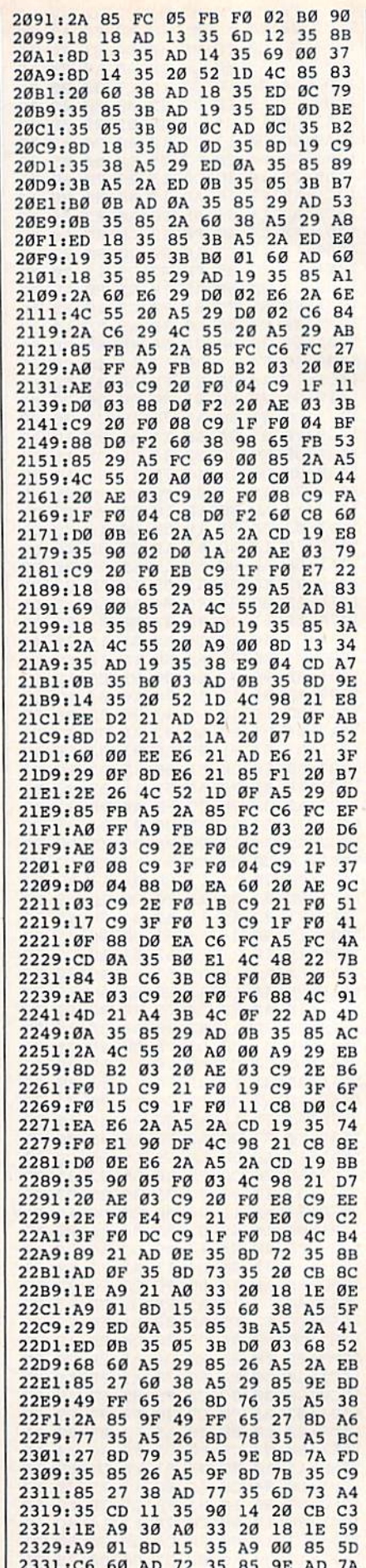

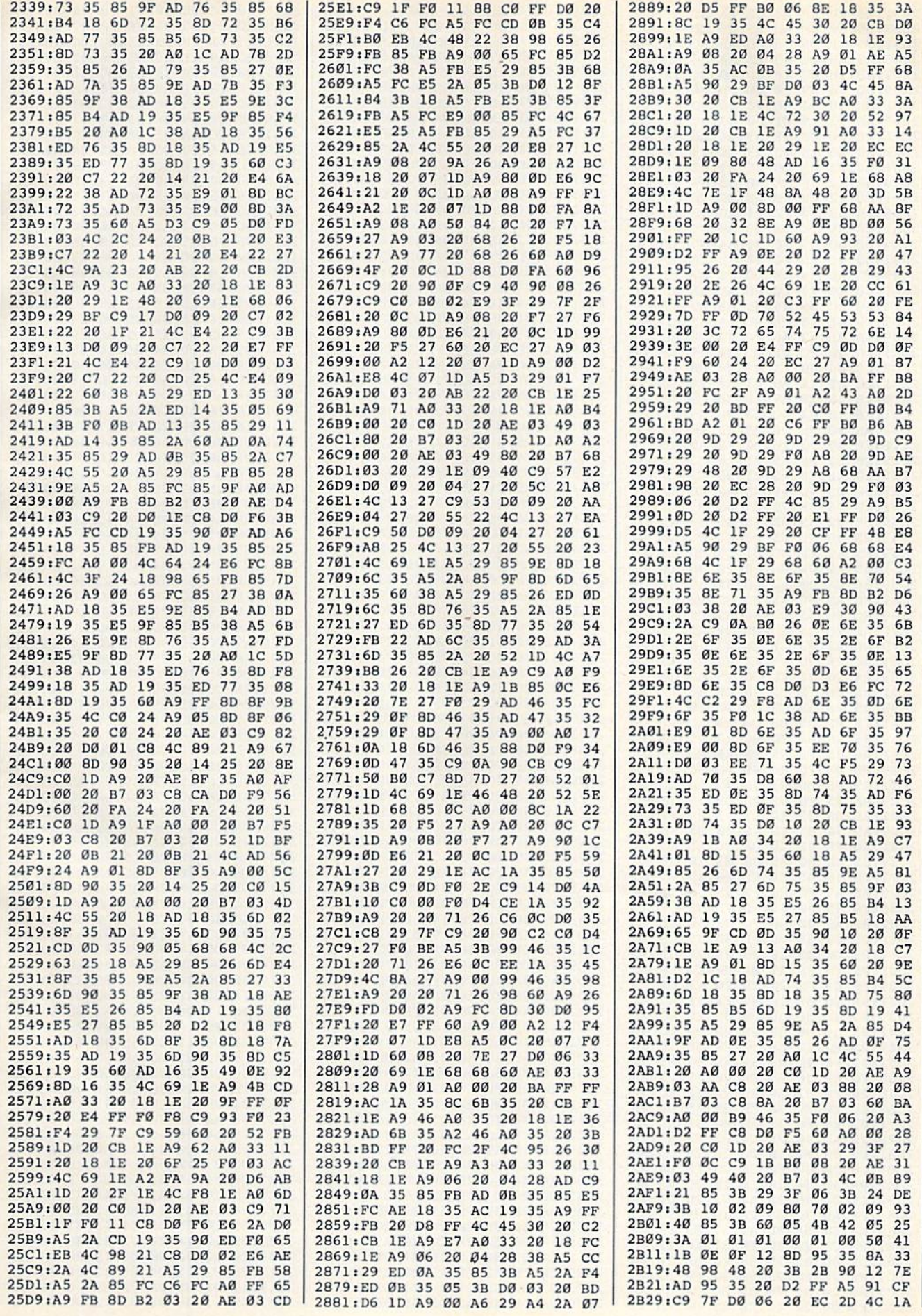

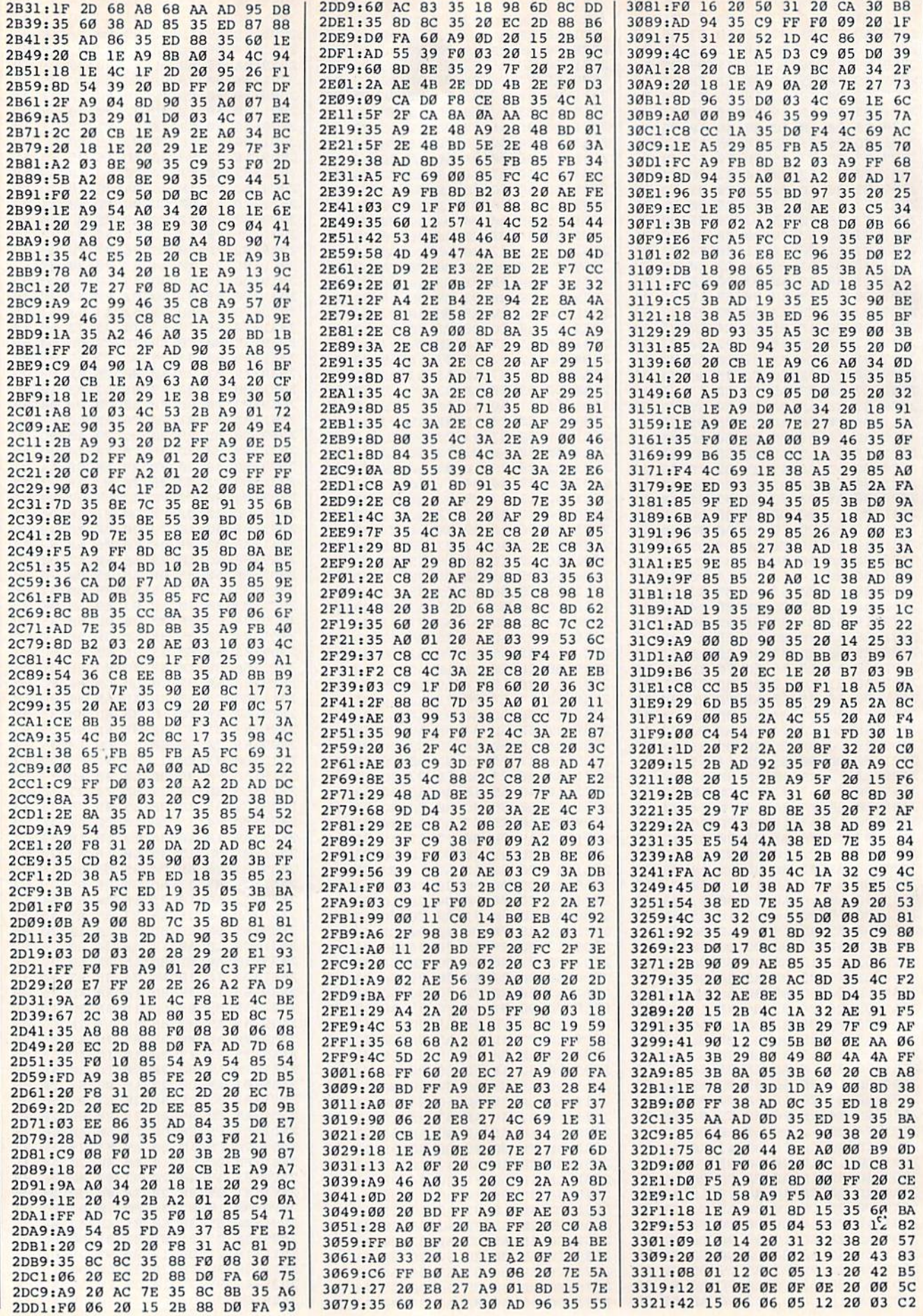

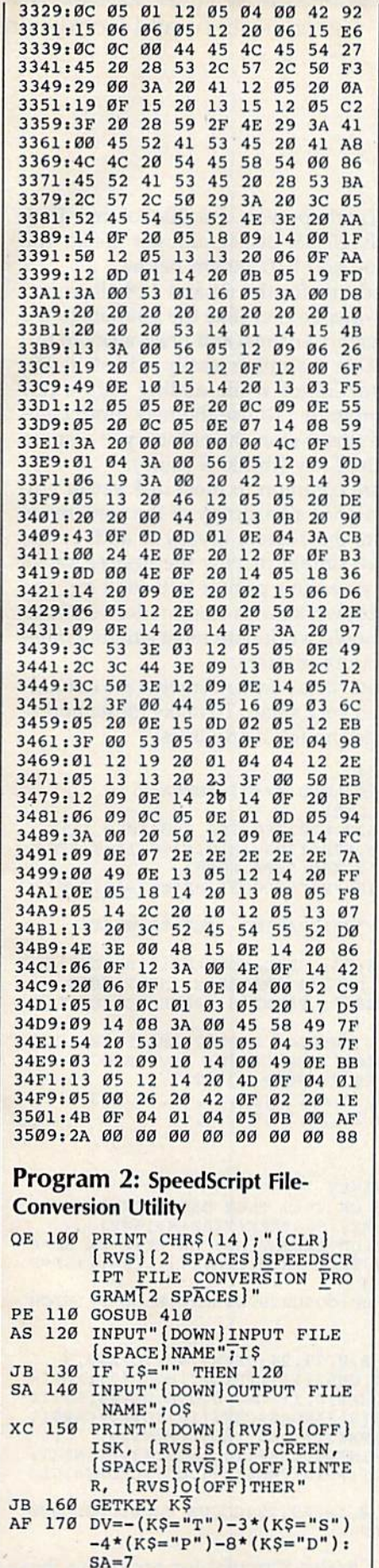

QB 180 IF DV=0 THEN INPUT"DEVI

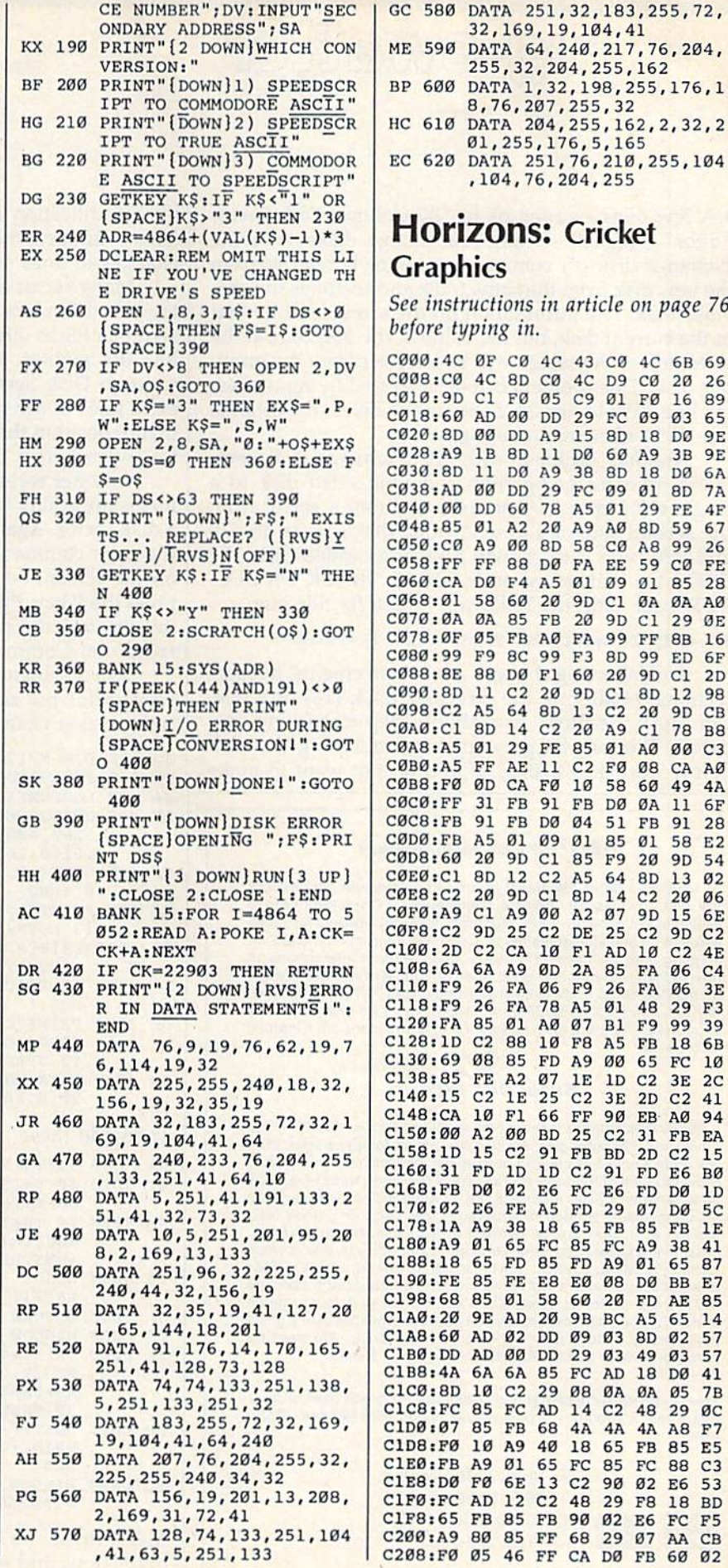

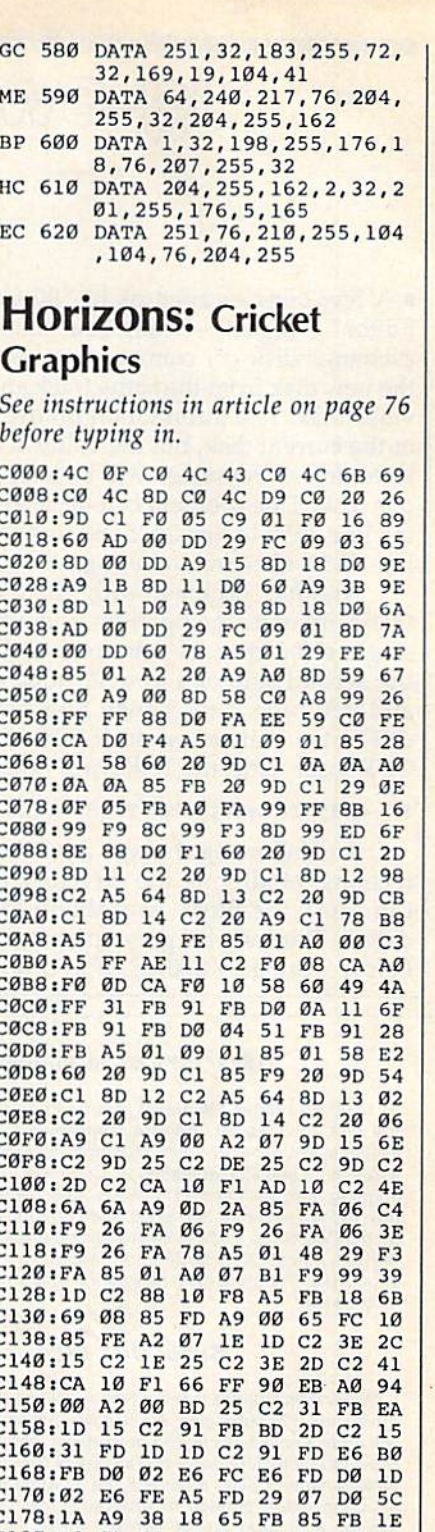

COMPUTE!'s Gazette October 1987 105

57

 $7B$ 

53

## bug-swatter

• A few bugs escaped us in "80-Column Disk Sector Editor" (August). When you change disks with the exchange-disk (E) command, a sector is read in from the new disk from the same track and sector as the pre vious disk. The information on the screen will be that of the current disk, but the value in the Byte: box at the lower left of the screen will be left over from the previ ous disk. This problem can be corrected by renumber ing line 2250 to line 2225. Be sure to delete the original line 2250 after renumbering.

Another problem with the exchange-disk com mand involves going from a double-sided disk to a single-sided disk. If you are examining a sector from the second side of a double-sided disk (tracks 36-70) and you type E to change to a single-sided disk, the disk drive will return an ILLEGAL TRACK OR SEC TOR error. Add the following line to fix this bug.

RJ 4685 IF NS=1 AND TR>35 THEN TR=18:SE=0

The following changes are enhancements, not cor rections. Modifying the directory track (18) of a disk can cause the Block Availability Map to become out dated. This can be prevented by validating the disk before exiting to BASIC. If you do not want to make

#### 1541/1571 Drive Alignment

1541/1571 Drive Allgnment reports the alignment condition of the disk drive as you perform adjustments. On screen help is available while the program is running. Includes features for speed adjustment and stop adjustment. Complete instruction manual on aligning both 1541 and 1571 drives. Even includes instructions on how to load alignment program when nothing else will load' Works on the C64, SX64, C128 in 64 or 128 mode, 1541, 1571 in either 1541 or 1571 mode! Autoboots to all modes. Second disk drive fully supported. Program disk, calibration disk and instruction manual only \$34.95'

#### Super Disk Utilities

Super Disk Utilities is the ultimate utilities disk for the 1571 disk drive and C128 computer. An 80 column monitor is required. SOU will copy whole disks (with 1 or 2 drives), perform many CP/M and MS-DOS utility functions, edit any track or sector, trace files, copy files, rename a disk, rename a file, change disk format (without affecting data), scratch or unscratch files, lock or unlock files, erase a track or a whole disk, create auto-boot, assemble/disassemble drive RAM or ROM. analyze disk formal, format in MFM. CPM-, 1541. or 1571 formal, reads CPM-directories, contains a 1571 drive monitor, fully supports second 1571 drive, performs direct DOS commands and much, much more! Options window displays all choices available at any given time. Many utilities also work on the 1541 drive. No need for numerous utility disks' SOU does it all! Only \$39.95!

Free shipping & handling! No surcharge for credit card orders! Immediate shipping! Illinois residents add 8% sales tax. Order from:

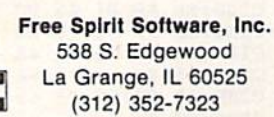

this modification (perhaps you use 80-Column Disk Sector Editor with GEOS disks), do not make the changes to lines 460 and 510 shown below.

Many sector editors for the 64 and 128 allow you to place the cursor on a pointer (like the pointers to the start of a file in directory entries) and press a key to follow the pointer. This feature is easily added to 80- Column Disk Sector Editor while adding only a few extra lines to the program. To use the new jump com mand, position the cursor over the pointer you want to follow and press the  $J$  key (think of Jump).

Another feature common to most disk sector edi tors is the ability to print a hardcopy of the contents of disk sector. Again, this feature is easy to add. To use the print command, simply display the desired sector on the screen, be sure your printer is turned on, and press the P key. Print works with Commodore compatible printers and should work with most suitably interfaced non-Commodore printers.

As you will note, these enhancements are not only very useful, but also very small. To make these modifi cations, first change the following lines:

- JQ 130 DIM KP(20)
- FP 140 FORA=1TO20:READ KP(A):NEXTA
- JA 430 LOOPUNTILL=21
- BF 440 ONLGOSUB630,630,760,760,890,1050,1110, 1260,4050,570,1700,1810,1390,1540,2300 ,2180,2610,480,5000,6000
- RF 460 OPEN1, 8, 15, "V0": CLOSE1: PRINT"BASIC V7. 0"iEND
- RJ 510 PRINTRDS:"VALIDATING. PLEASE WAIT... f3 DOWN)"
- PH 3520 PRINTRDS; "S: SEND COMMAND<sup>[2</sup> SPACES]F: FORMAT DISK [4 SPACES]N: NEXT MENU [3 SPACES]P: PRINT(8 SPACESjQi QUIT ROG."
- GK 3530 PRINT"Ct CATALOG DISK{2 SPACES)Ei EXC HANGE DISK [2 SPACES] M: MOVE BLOCK [2 SPACES]Jt JUMP TO PTR";
- BQ 4840 DATA 40,73,43,74,28,42,46,22,9,39,13, 20,8,IB,21,14,36,62,34,41

Then add these:

- AA 5000 T1=TR:S1=SE
- MP 5010 IF X<15 OR Y<15 THEN BEGIN:TR=PEEK{71 68+X+16\*Y): SE=PEEK(7169+X+16\*Y)
- RM 5020 IF TR<1 OR TR>FNT(NS) OR SE<0 OR SE>F NSC(TR) THEN PRINTCHRS(7);:TR=Tl:SE=S 1:RETURN
- FP 5030 GOSUB 5B0:GOSUB299B:BENDiELSE PRINTCH  $RS(7)$ ;
- JK 5040 RETURN
- GG 6000 WINDOW 0,0,79,24:OPEN4,4,7iOPEN3,3
- EC 6010 PRINT#4, CHR\$(13): PRINT"  ${HOME}$ "; : FORI= 0TO22:CHAR,0,11FORJ-0TO78:GET#3,AS:IF AS>CHRS(31)ANDAS<CHR\$(127)ORA\$>CHRS(1 59)THENPRINT»4,A\$;:ELSEPRINT#4," ";
- DH 6020 NEXT:PRINT#4,CHR\$(13);:GET#3,A\$:NEXT:<br>PRINT#4,:PRINTCHR\$(27)"0";:CLOSE4:CLC SE3
- PQ 6030 WINDOW 0,18,79,22:GOSUB 4200:GOSUB430 0:RETURN

Many thanks to Charles Kluepfel for providing these corrections and enhancements.

**VISA**
### The Commodore Connection COMMODORE COMPUTERS PRINTERS AMIGA SOFTWARE

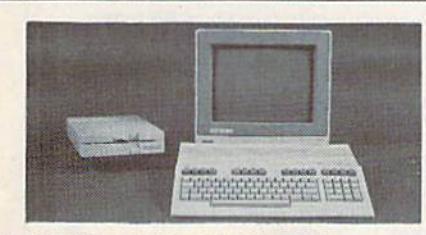

AMIGA 500 SYSTEM

Includes: A500, 1 Meg, A1080 Monitor, Mouse, Amiga DOS. Kaleidoscope.......................Call for Best Price!

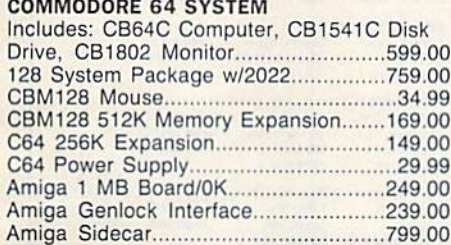

### **ACCESSORIES**

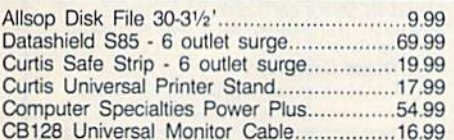

### **MONITORS**

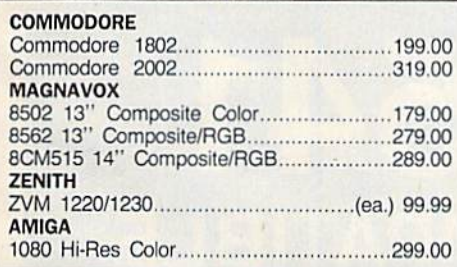

### MODEMS

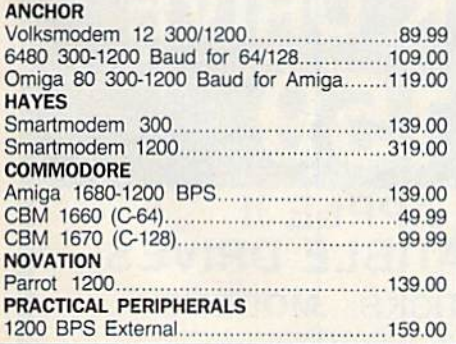

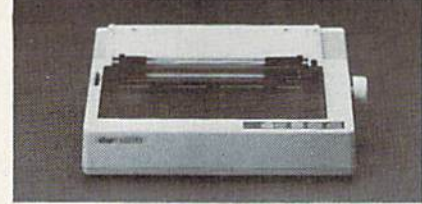

### STAR MICRONICS NX-10 120 cps Dot Matrix Printer \$189 EPSON

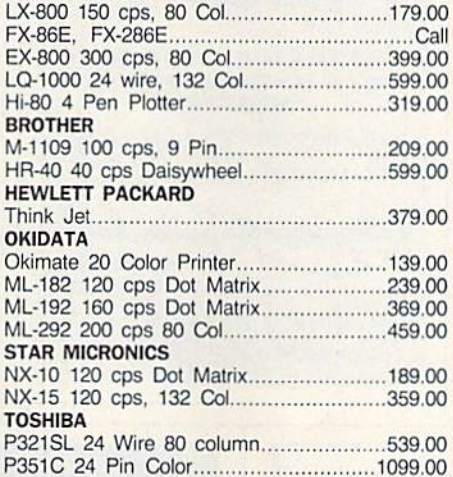

### **DRIVES**

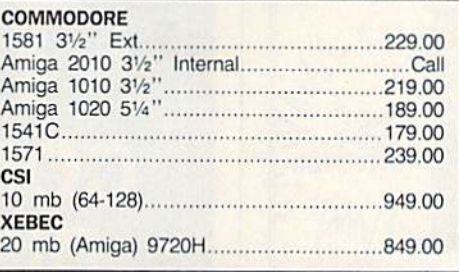

### DISKETTES

 $\epsilon$ 

XEBEC

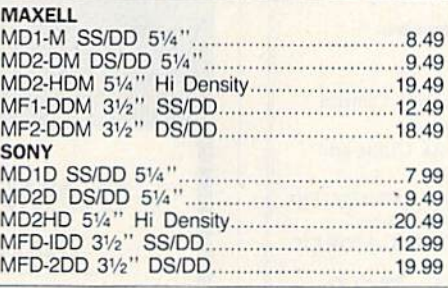

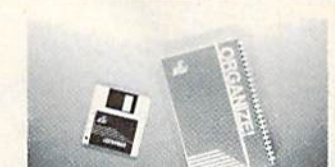

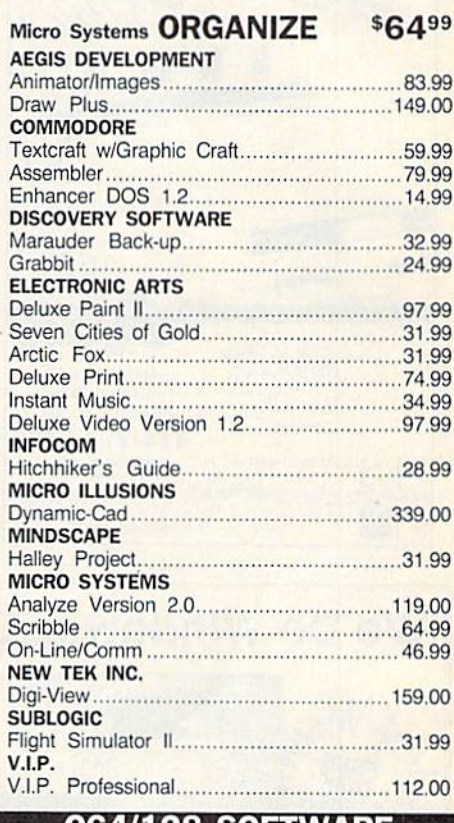

### C64/128 SOFTWARE

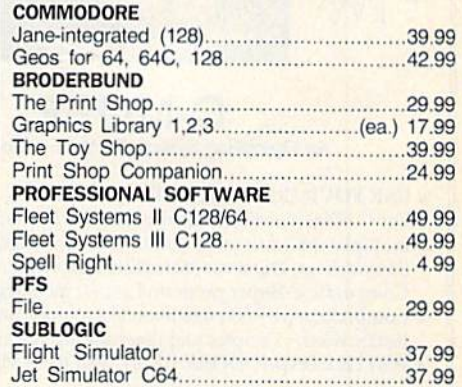

### In the U.S.A. and Canada

Call toll-free 1-800-233-8950 Outside the U.S.A. 717-327-9575 Telex 5106017898 Fan 717-327-1217 Corporate and Educational Institutions call toll-free: 1-S0O-221-4283 CMO. 477 East Third Street, Dept. A41O. Willfamsport. PA 17701 All major credit cards accepted.

POLICY: Add 3%, minimum \$7.00 shipping and handling. Larger shipments may require additional charges. Personial & company checks require 3 weeks clearance, For faster delivery use your credit card or send cashier<br>check or bank money order. PA residents add 6% sales tax. Defective software will be replaced with same item only. All items subject to availability and price change. All sales final, returned shipments are subject to restocking fee.

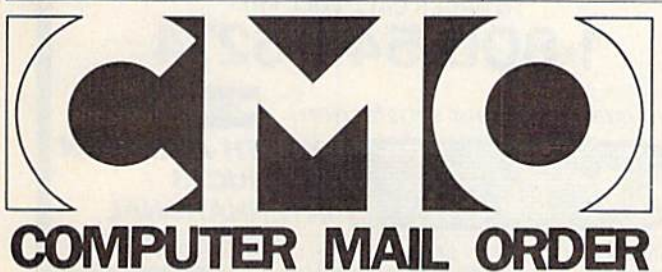

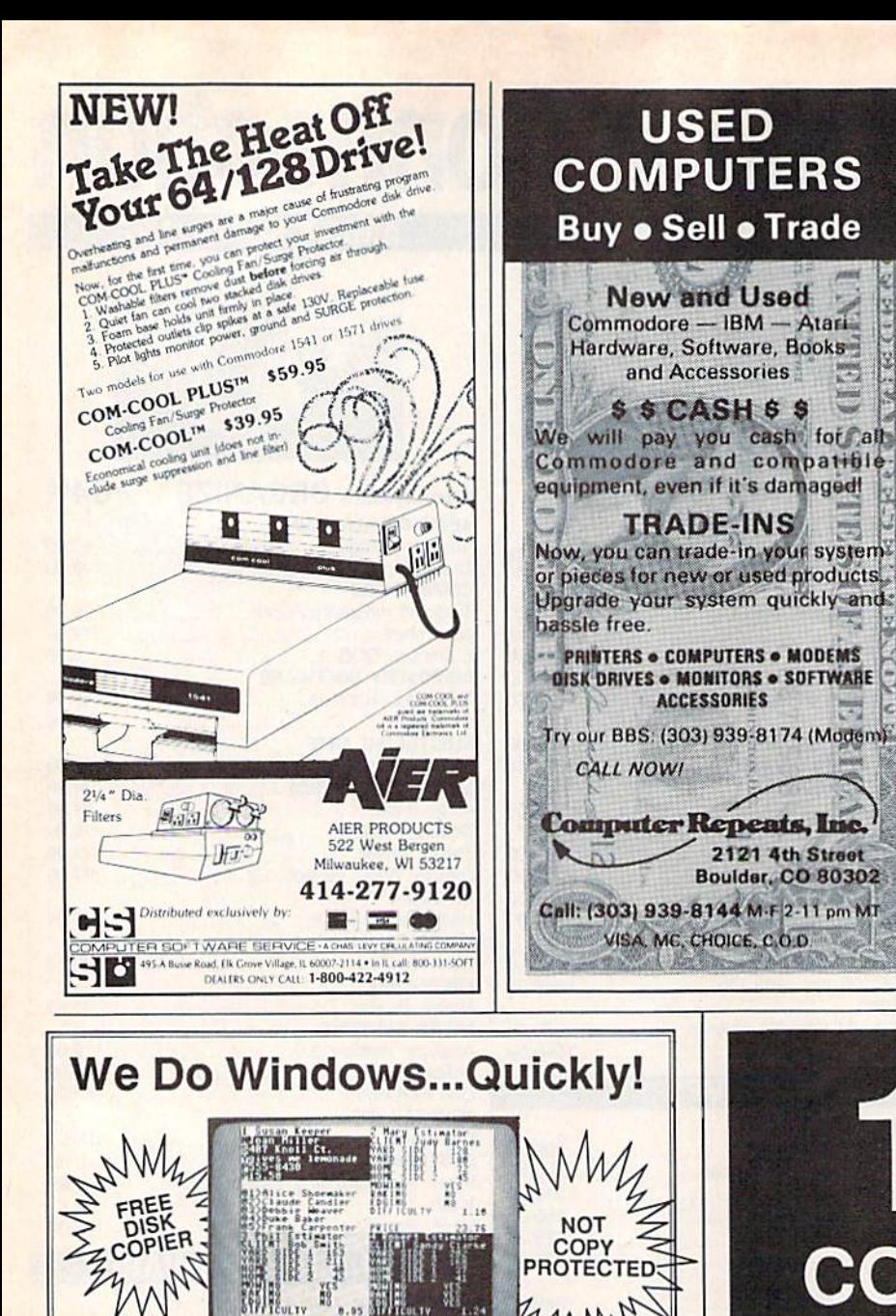

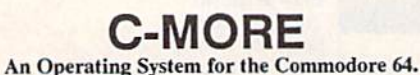

**E USE YOUR COMMODORE LIKE A PC!** 

reter

- Let C-More teach you all about business computing! Control multiple applications in windows. Word Processing, Spreadsheet, Database, Scientific Calculator, Disk Utility and Comparative-Buyer programs are all included!
- Comprehensive 450-page manual provides tutorials, step-by-step instructions, examples and illustrations, for any level user! . WRITE COMMODORE BASIC PROGRAMS FOR C-MORE !!

1-800-628-2828 ext. 790 Visa and Mastercard Accepted or mail \$49.95 plus \$4.50 shipping & handling (\$6.00 shipping in Canada) (Georgia residents add \$2.00 sales tax) C-More Products, P.O. Box 81548 Chamblee, GA 30366 Please allow 4-6 weeks for delivery. "Commodore" is a trademark of Commodore Electronics, Ltd.

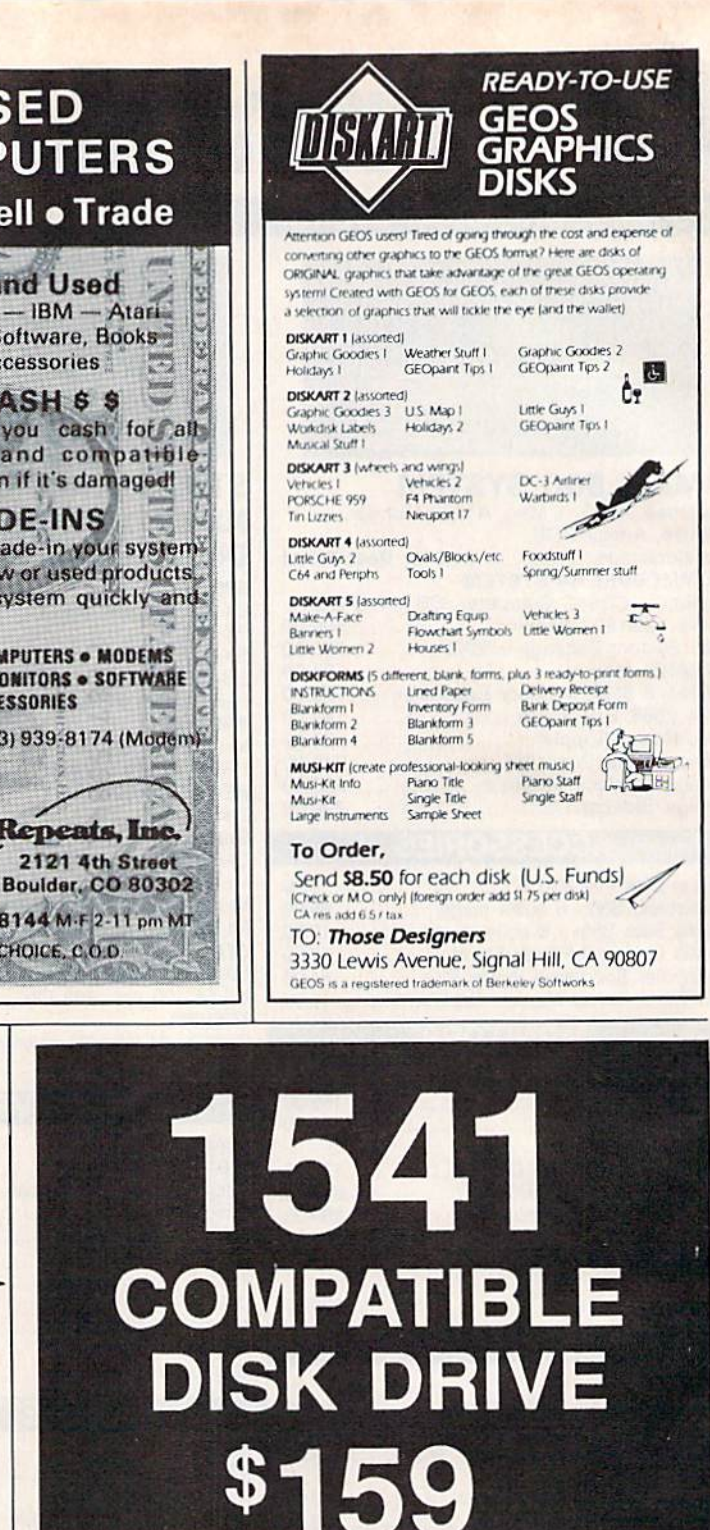

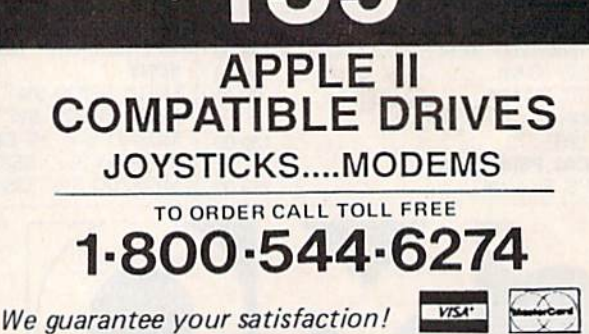

5892 MAIN STREET / SPRINGFIELD, OR 97478 / 503-741-1222

**NORTH AMERICAN** 

**PRODUCTS** 

**INTERNATIONAL** 

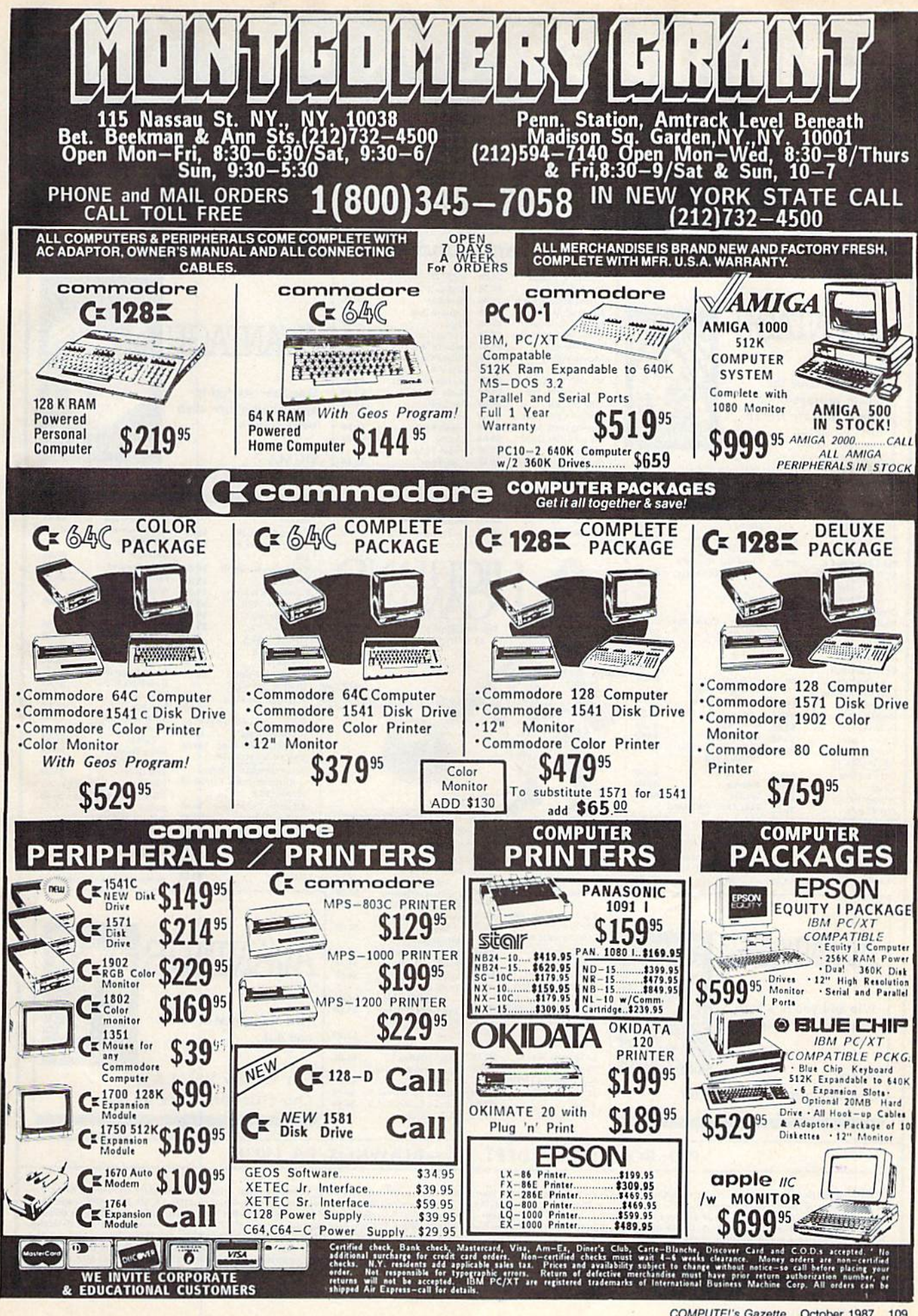

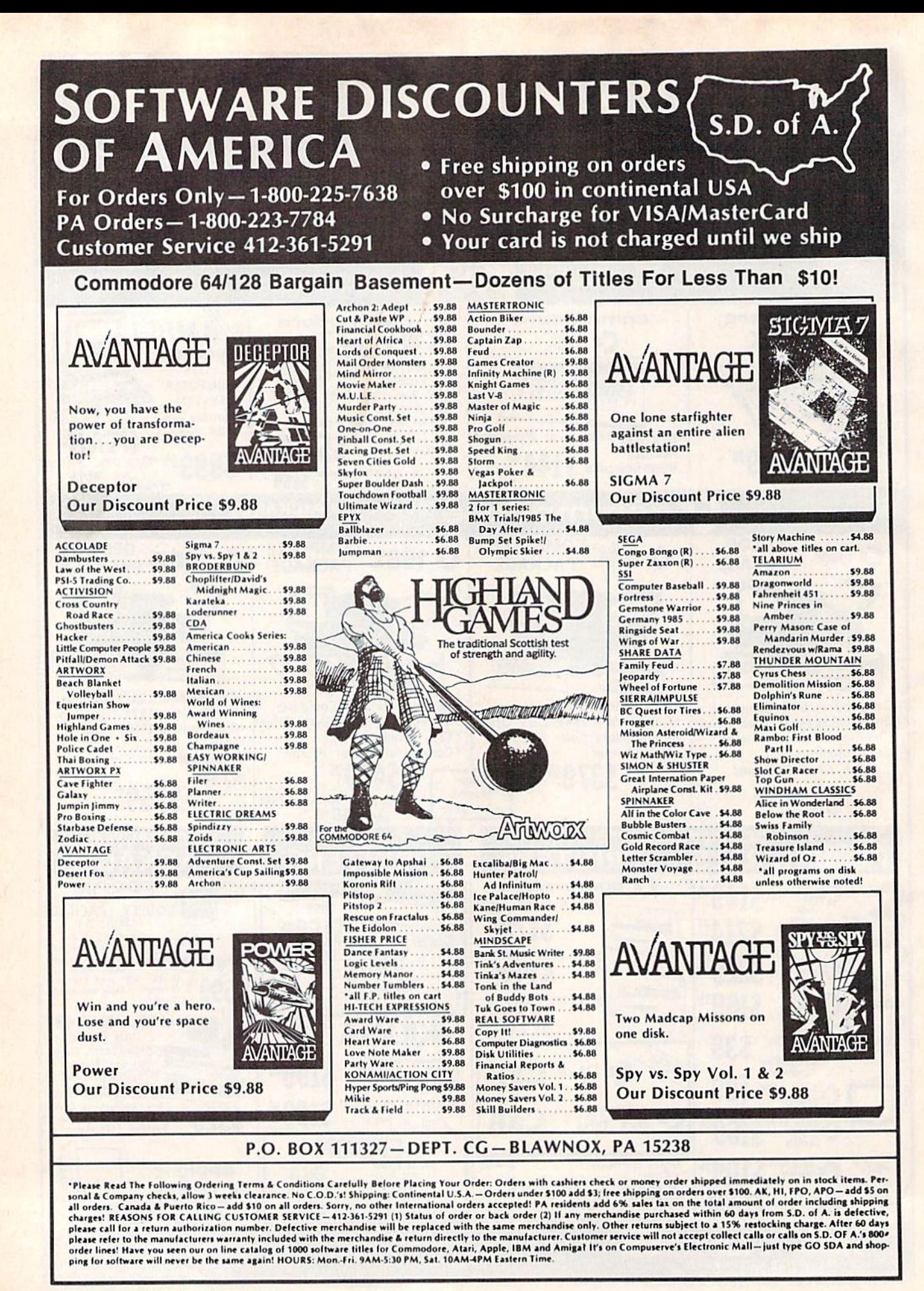

110 COMPUTE!'s Gazette October 1987

### **SOFTWARE DISCOUNTERS** S.D. of A. OF AMERICA • Free shipping on orders over \$100 in continental USA For Orders Only - 1-800-225-7638

PA Orders-1-800-223-7784 Customer Service 412-361-5291 • No Surcharge for VISA/MasterCard • Your card is not charged until we ship

**ABACUS BOOKS** Anatomy of the 1541 . . \$14 Anatomy of the C64. 514 C128 Basic 7.0 Internals\$19 C128 Basic **Training Guide**  $512$ C128 Internals \$14 C128 Peeks & Pokes \$12 C128 Tricks & Tips<br>CPM on the C128 \$14 \$14 1571 Internals \$14 GEOS Inside & Out. **GEOS Tricks & Tips** \$14 **ABACUS SOFTWARE Assembler Monitor** \$25 **Basic** \$25 **Basic 128** Cad Pak \$25 Cad Pak 128 \$39 Chart Pak \$25 Chart Pak 128 \$25 Cobol  $525$ Cobol 128 \$39 Forth \$25 Power Plan \$25 **PPM** \$25 **PPM 128** \$39 Speed Term 64 or 128 \$25 \$39 Super<sub>C</sub> Super C 128 519 **Super Pascal** \$39 \$39 Super Pascal 128 TAS **TAS 128** \$39 Xper .525 **ACCESS** \$29 Echelon Famous Course Disk #1 for World Class L.B. \$14 Famous Course Disk #2 for World Class L.B. 514<br>Famous Course Disk +3  $Mach 5(R)$ . **Mach 128 (R)** \$32 Robotics Workshop : . \$109 enth Frame .525 Triple Pack: BH1, BH2, Raid Over Moscow . \$14 **World Class** Leader Board . . . . . . 525 **ACCOLADE**  $...$ \$19 **Ace of Aces** Apollo 18: Mission Call to the Moon... \$19 Comics **Fight Night** \$19 Hardball \$19 Killed Until Dead .519 **ACTION SOFT** Thunder Chopper \$19 **Up Periscope!** \$19 **ACTIVISION**  $523$ Aliens Gamemaker \$25 **Gamemaker Library Disks Sports Science Fiction** \$14 Hacker<sub>2</sub> \$23 Labyrinth \$19  $523$ Portal  $525$ Shanghai \$19 \$10 Tass Times The Last Ninja Call Transformer \$19

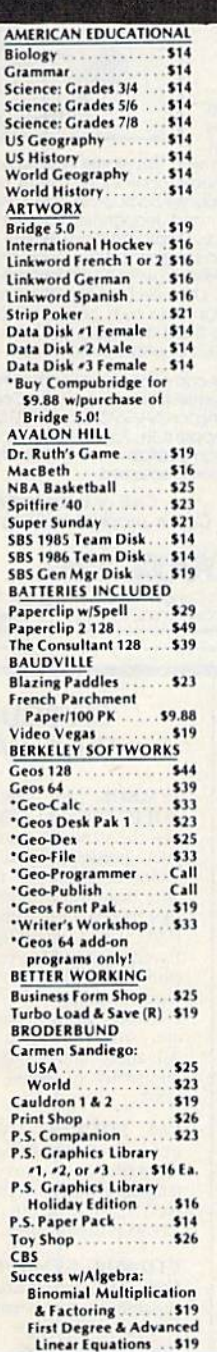

**Graphing Linear Functions**  $.519$ Simultaneous & Quadratic Fouations, \$19 Success w/Math: **Addition &** Subtraction Decimals: Add. & Subt. \$19 Decimals: Mult. & Div. \$19 Fractions: Add. & Subt. \$19 Fractions: Mult. & Div. \$19 **Multiplication &** Division........... \$19 CMS **CMS Acct. 128**  $. . .$ 5119 CMS Inventory 128 . . . \$49 **DATA EAST Breakthru** \$23 spress Raider Ikari Warriors  $523$ Tag Team Wrestling...\$23 **DATASOFT Alternate Reality:** Dungeon \$26 221 B. Baker St.  $521$ Theatre Europe **Video Title Shop**  $.521$ **DAVIDSON** Algeblaster \$32 **Math Blaster** .532 \$32 Speed Reader 2 Spell It \$32 ord Attack .532 **DESIGNWARE** .519 **Body Transparent. European Nations &** Locations \$19 **Mission Algebra** \$19 Spellicopter \$23 **States & Traits**  $$19$ **DIGITAL SOLUTIONS** Pocket Filer 2 .... .533 Pocket Planner 2 **Pocket Writer 2** \$33 \*all 3 in 1 Super Pack **ELECTRIC DREAMS Rocky Horror Show**  $.514$ **Titanic Recovery Mission \$14 ELECTRONIC ARTS**  $523$ \$26 Destiny Knight \$26 \$25 Chessmaster 2000 \$26 Dan Dare. \$14 Dragons Lair \$19 Earth Orbit Station. \$21 Legacy of Ancients...<br>Marble Madness.... \$21 \$21 Pegasus  $$21$ Road to Moscow. \$26 Sansion \$14 Scrabble \$23 **Star Fleet 1 World Tour Golf.**  $.521$ **ENLIGHTENMENT Guide to Chess Openings** .539 Paul Whitehead **Teaches Chess**  $...$  . 539 EPYX **Boulder Dash** Construction Kit... \$16 California Games \$23 Champ. Wrestling  $.523$ 

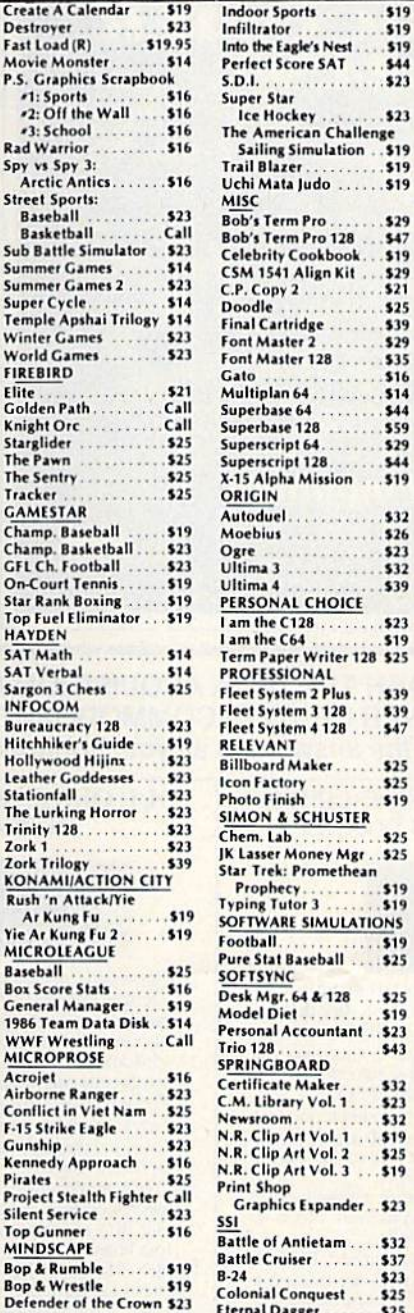

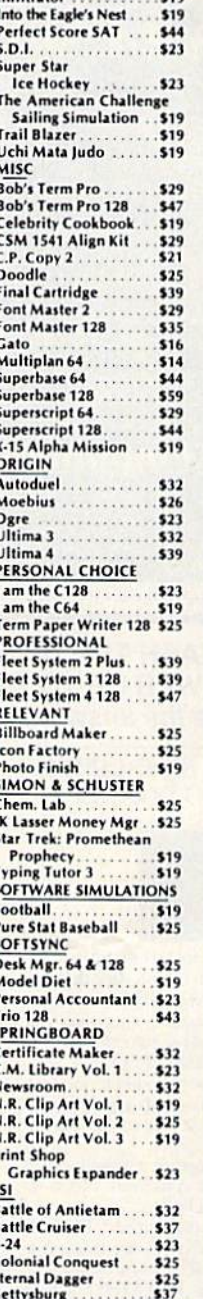

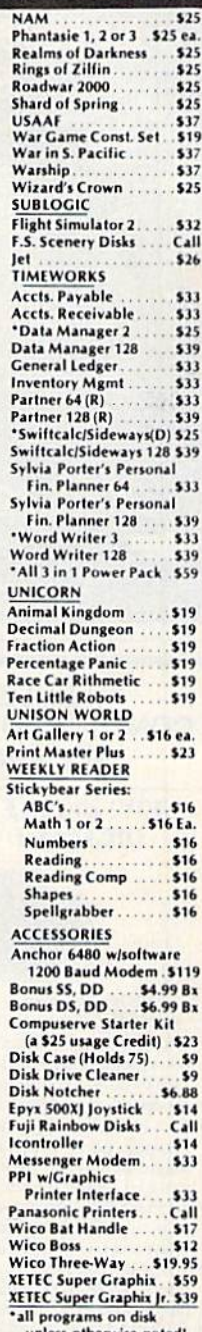

### P.O. BOX 111327-DEPT. CG-BLAWNOX, PA 15238

"Please Read The Following Ordering Terms & Conditions Carefully Before Placing Your Order: Orders with cashiers check or money order shipped immediately on in stock items.<br>Personal & Company checks, allow 3 weeks clearanc

Fist......

 $.519$ 

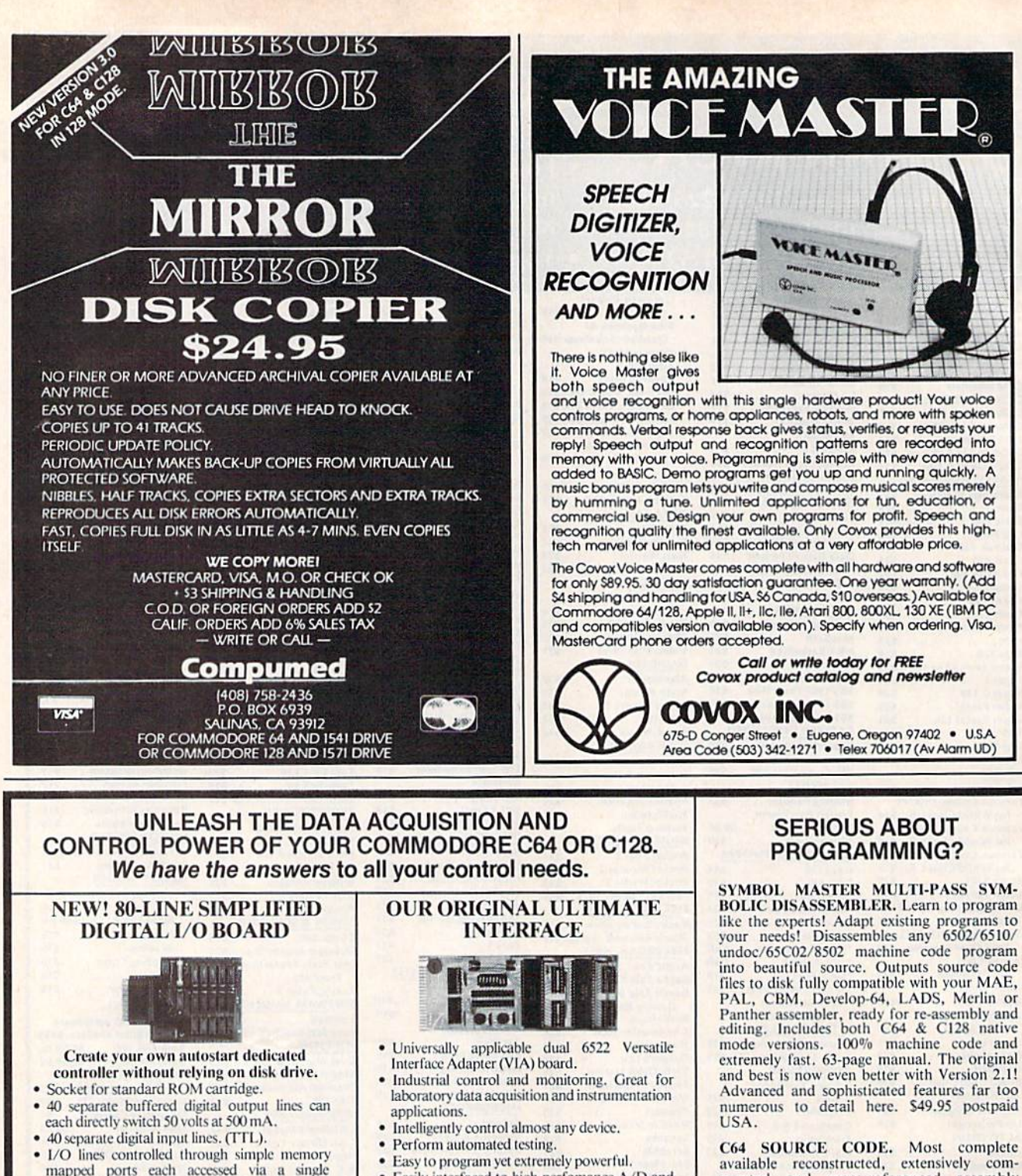

- mapped ports each accessed via a single statement in Basic. No interface could be easier to use. A total of ten 8-bit ports.
- · Included M.L. driver program optionally called as a subroutine for fast convenient access to individual I/O lines from Basic.
- Plugs into computer's expansion port. For both C64 & C128. I/O connections are through a pair of 50-pin professional type strip headers.
- · Order Model SS100 Plus. Only \$119! Shipping paid USA, Includes extensive documentation and program disk. Each additional board S109.

We take pride in our interface board documentation and software support, which is available separately for examination. Credit against first order. SS100 Plus, \$20. 641F22 & ADC0816, \$30.

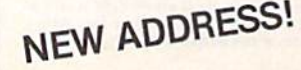

- Easily interfaced to high-perfomance A/D and D/A converters.
- · Four 8-bit fully bidirectional I/O ports & eight handshake lines. Four 16-bit timer/counters. Full IRQ interrupt capability. Expandable to four boards.

Order Model 64IF22. S169 postpaid USA. Includes extensive documentation and programs on disk. Each additional board \$149. Quantity pricing available. For both C64 and C128.

### A/D CONVERSION MODULE

Fast. 16-channel. 8-bit. Requires above. Leaves all VIA ports available. For both C64 and C128.<br>Order Model 64IF/ADC0816. Only \$69.

**BOLIC DISASSEMBLER.** Learn to program like the experts! Adapt existing programs to into beautiful source. Outputs source code files to disk fully compatible with your MAE, Advanced and sophisticated features far too numerous to detail here. \$49.95 postpaid

mented and cross-referenced assembly language source code for Basic and Kernal<br>ROMs, all 16K. In book form, 242 pages.<br>\$29.95 postpaid USA.

PTD-6510 SYMBOLIC DEBUGGER for C64. An extremely powerful tool with capabilities far beyond machine-language monitor. 100-page manual. Essential for<br>assembly-language programmers. \$49.95 postpaid USA,

MAE64 version 5.0. Fully professional 6502/65C02 macro editor/assembler. 80-page manual. \$29.95 postpaid USA.

NEW ADDRESS! SCHNEDLER SYSTEMS Dept. G10, 25 Eastwood Road, P.O. Box 5964 Asheville, North Carolina 28813 Telephone (704) 274-4646

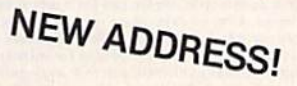

### **ABBY'S SUPER BUYS ATARISOFT**

**MASTERTRONICS** 

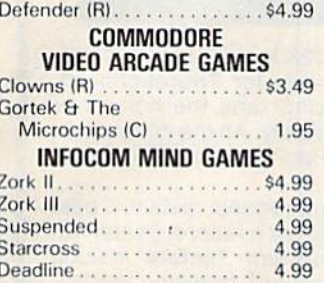

#### **ABACUS SOFTWARE**

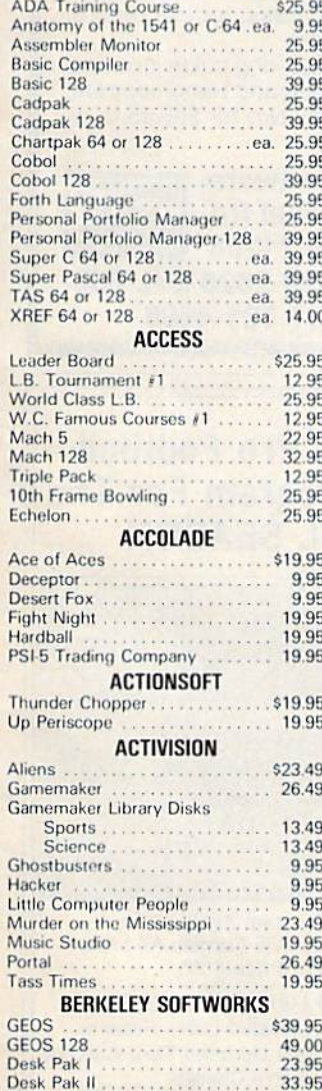

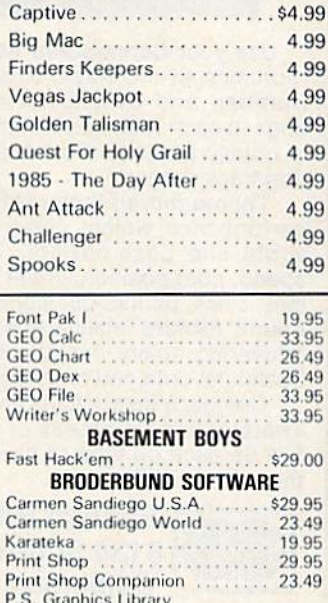

5

ŝ

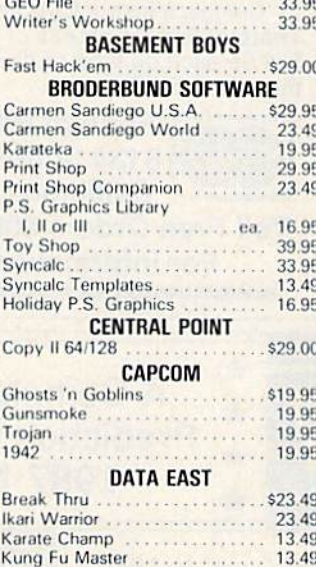

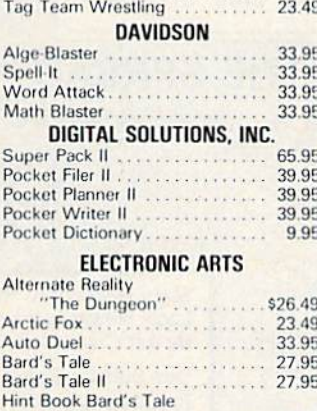

. . . . . . . . . . 08.

lorll.

Dan Dare

Chessmaster 2000 ............

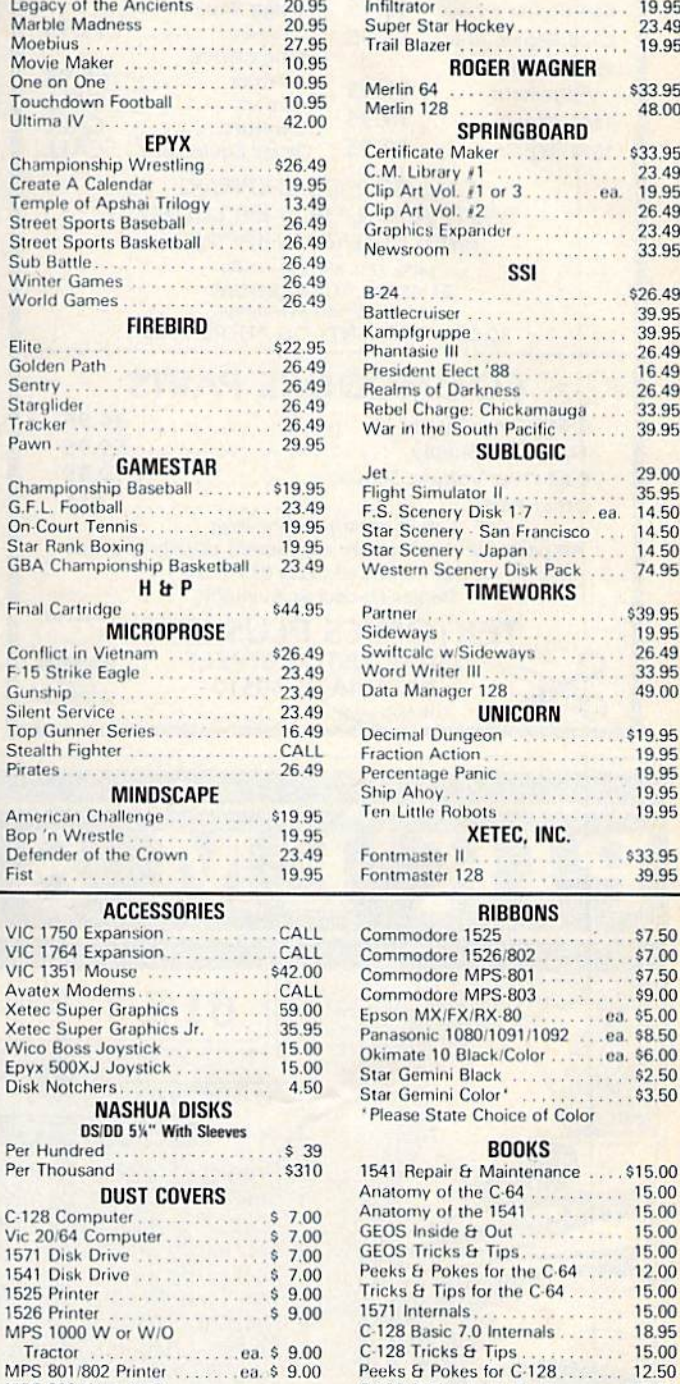

20.95

Earth Orbit Station

19.95 **Indoor Sports** ifiltrator 19.95 uper Star Hockey.......... 23.49 rail Blazer 19.95 **ROGER WAGNER** Aerlin 64 \$33.95 . . . . . . . . . . . . . . . . . Merlin 128 48.00 **SPRINGBOARD** ertificate Maker . . . . . . . . . . . . \$33.95 M. Library #1 .......<br>Jip Art Vol. #1 or 3... 23.49 ea. 19.95 lip Art Vol. #2 26.49 Graphics Expander............ 23.49 lewsroom . . . . . . 33.95 SSI  $-24...$ \$26.49 attlecruiser . . . . . . . . 39.95 ampfgruppe . . . . . . . . . 39.95 hantasie III ... 26.49 resident Elect '88 . . . . . . . . . . 16.49 lealms of Darkness... 26.49 ebel Charge: Chickamauga . . . . 33.95 Var in the South Pacific ...... 39.95 **SUBLOGIC**  $............$ 29.00 light Simulator II. 35.95 light Simulator II. . . . . . . . . . . . . .<br>. S. Scenery Disk 1-7 . . . . . . . ea. 14.50 tar Scenery - San Francisco ... 14.50 tar Scenery - Japan<br>Vestern Scenery Disk Pack 14.50 74.95 **TIMEWORKS** \$39.95 artner  $\mathbf{r}$  , and a second contract of  $\mathbf{r}$ ideways 19.95 wiftcalc w/Sideways<br>Vord Writer III<br>Jata Manager 128 26.49 33.95 49.00 **UNICORN** ecimal Dungeon ....... \$19.95 action Action 19.95 ercentage Panic. 19.95 tip Ahoy. 19.95 en Little Robots 19.95 XETEC, INC. ontmaster II . . . . . . . . . . . . \$33.95 ontmaster 128 39.95 **RIBBONS** ommodore 1525. \$7.50 ommodore 1526/802 \$7.00 ommodore MPS-801 ......... \$7.50 ommodore MPS-803........  $.$ \$9.00  $...$ ea. \$5.00 pson MX/FX/RX-80 anasonic 1080/1091/1092 ...ea. \$8.50

tar Gemini Black<br>tar Gemini Color \* . . . . . . . . . . . . \$2.50 Please State Choice of Color

#### **BOOKS**

 $\ldots$ . \$3.50

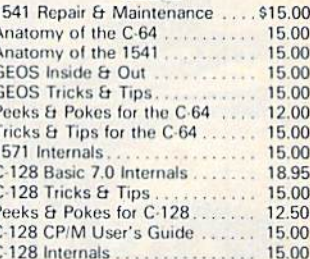

**PLEASE CALL - WE CARRY A FULL LINE** OF SOFTWARE & ACCESSORIES.

ea. \$7.00

#### ALL TITLES ON DISK UNLESS MARKED (R) FOR ROM CARTRIDGE & (C) FOR CASSETTE TAPE **Order Line WE CHECK FOR STOLEN CHARGE CARDS Customer Service**

9.95

27.95

14.49

1-800-282-0333

**ORDERS ONLY! Sales Personnel Do Not Have Information on Previous Orders or Product Specs.** 

**DUCOVER** 

M-F 10 a.m.-8 p.m.; Sat. 10-3 ET 37 S. Broad Street, Fairborn, OH 45324

MPS 803 W or W/O

Tractor ..

& Ohio Residents 1-513-879-9699

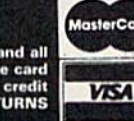

SOFTWARE ONLY - Prepaid orders over \$50 receive free shipping via UPS in continental U.S. Please add \$2 orders under \$50. HARDWARE and all<br>orders requiring shipment via U.S. Post Office are subject to additional freight ch Personal checks require a three-week waiting period. No waiting when paid by credit<br>ability and price change. PLEASE CITE AD NUMBER WHEN ORDERING. ALL RETURNS card, certified check or money order. All items subject to availab:<br>MUST BE ACCOMPANIED BY AN AUTHORIZATION NUMBER.

AD #G-087

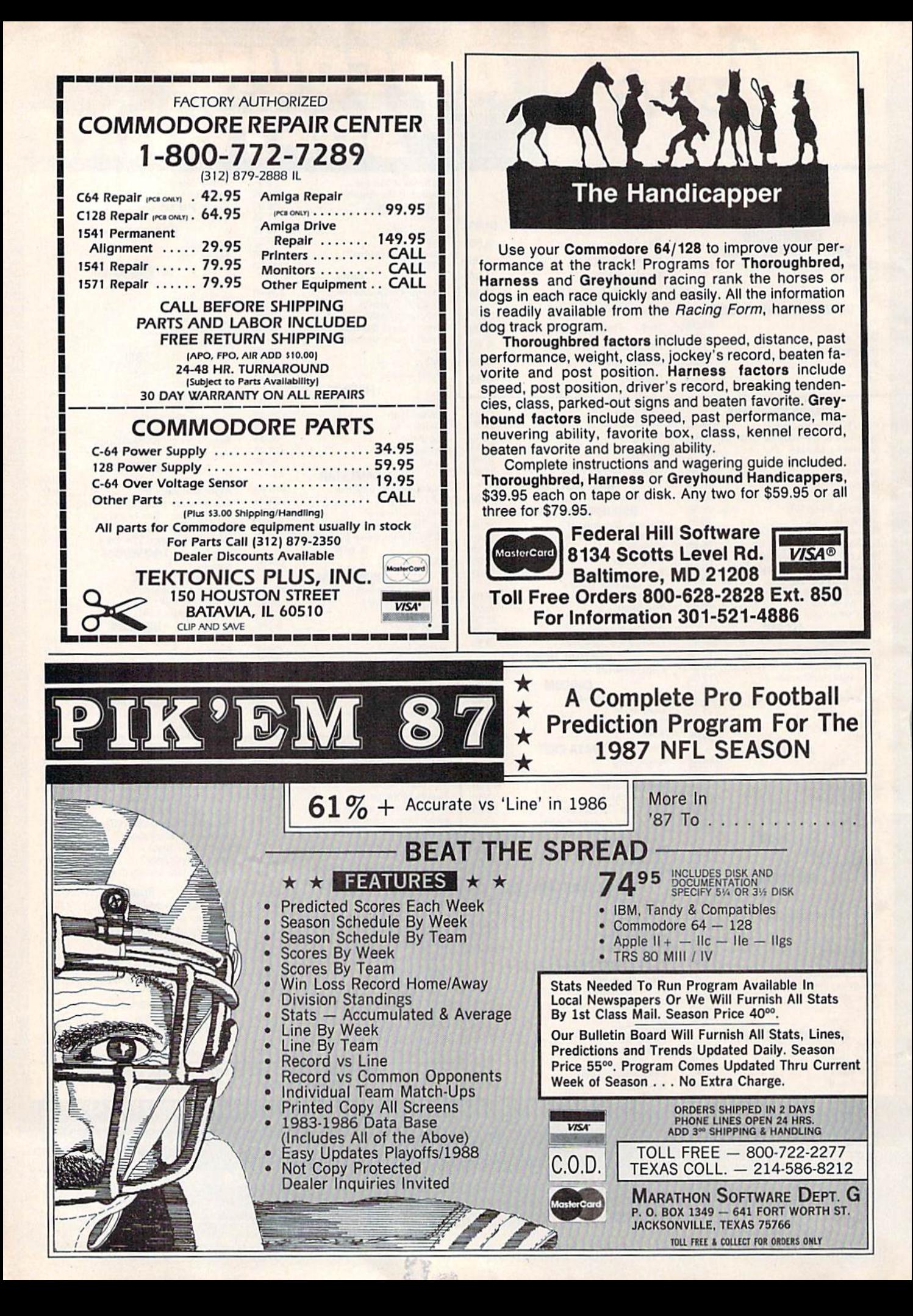

## Sensational Prices! . . On Our Most Popular Items!

### from microfal<sup>®</sup>... THE 39C DISKETTE!

Are you paying too much for diskettes? Try our first<br>quality, prime, 5¼" diskettes (no rejects, no seconds) at these fantastic sale prices and save, save, SAVE! Disks are packaged in boxes of SO; including diskettes in sleeves, labels, and write-protect tabs.

Each diskette is certified to be 100% error free and comes with a lifetime warranty (if you have a problem, we'll replace the diskette). All diskettes include hub reinforcement rings and wrila-protect notch.

All diskettes are double density and work in either single or double density drives.

SS. DD Diskettes, Box of 50 32391 DS, DD Diskettes, Box of 50 32403

\$19.50-39c ea.!

S24.50-49C ea.l

### POWER and PROTECTION FOR YOUR C-64!® **POW'R PAK 64 80 mm**

### from MicroPal<sup>®</sup>

Pow'r Pak is a replacement power supply (1.5 amp) for the Commodore 64<sup>®</sup> . . . but that's not all! Pow'r

Pak also supplies two additional surge protecied out lets (120V) for monitor, disk drive, or other peripher als. On/off switch. Fuse protection. Sturdy all-metal casing is ventilated for heat dissipation. Full 1 year warranty.

34910 \$49.95

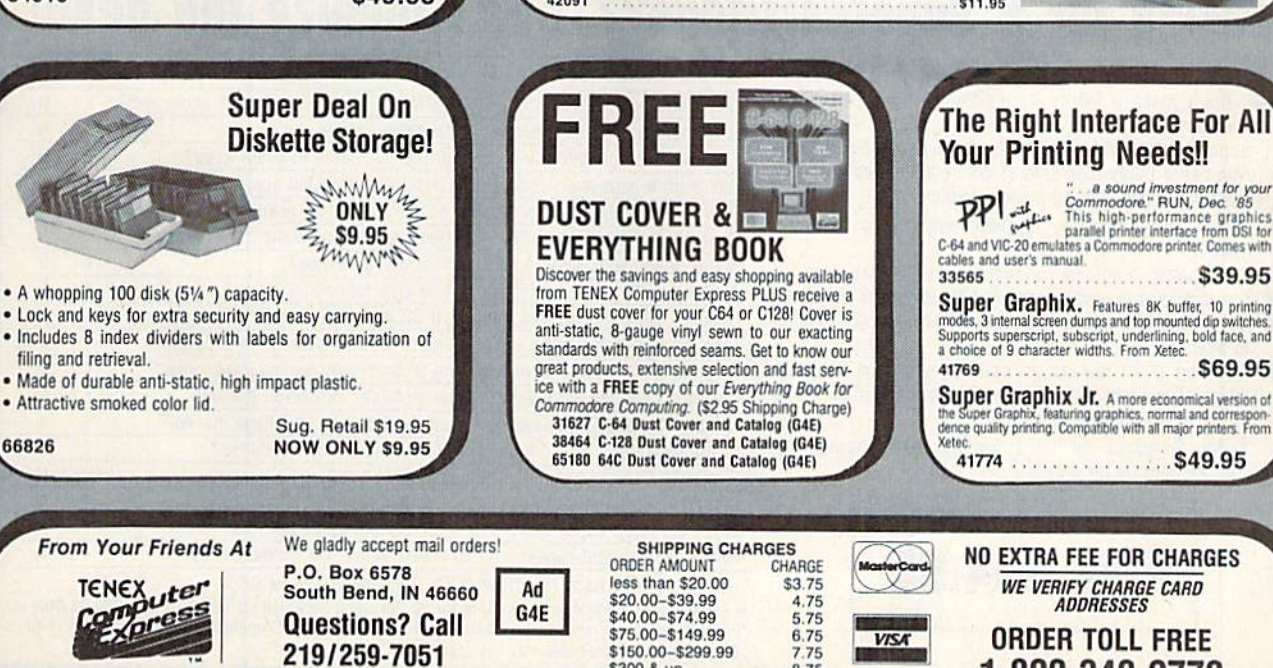

#### \$22.95 Includes Free CP/M Programs • Word Processor • Disk Utilities • Communications CP/M Kit includes a helpful guide to using CP/M such as: stressing the unique features of Commodore's CP/M, using your <sup>1541</sup> or <sup>1571</sup> drive with CP/M, and using your modem to access electronic bulletin boards that offer free, down-67392 Disks & Manual for C128 . . S22.95 Reviewed by RUN Magazine: higher-than-average quality<br>to% taster than a 1541...half the 10% faster than a 1541. you can rest assured that the FSD-2 will do a fine job for you. Runs all C64 Commercial Software Full 6 Month Warranty 66166 Disk Drive \$159

\$159 FSD-2 DISK DRIVE

 $\star$  THE BEST PRICES  $\star$  $\star$  THE BEST SERVICE  $\star$ WHY SHOP ANYWHERE ELSE?

loadable software.

### Space Saving Printer Stand

At last a printer stand priced for homes and small offices! This great stand from<br>Suncom is elevated so you can place your paper underneath. Features heavy duty weiges steel wire construction and has a writ chained by the selection of the prince in the prince is held at an angle that makes it much easies to see your output as it is being printed. Available in two widths: 12" for m

Unleash The Power of CP/M™ On Your C128!

ONLY

THE FAMOUS SLIK STIK™

The Since the sines been a lawoure for years... also<br>to good reason. It's just the right combination of<br>responsiveness and accuracy. And the price can't<br>directly to Commodore Computers.<br>42086 5.95

### Paper Tray

Ever wondered what to do with the printout that comes out of the printer and tends<br>to spill all over the table and floor? The Suncom Paper Tray attaches to the rear of<br>all Suncom stands and receives the printed paper as it to neatly fold and stack it!<br>42091 Sug. Retail \$14.95

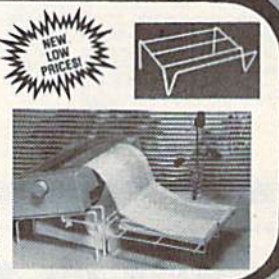

ONLY S6.95!

うく

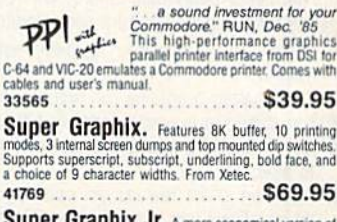

Super Graphix Jr. A more economical version of if it is super Graphius, realitring graphics, normal and correspon-<br>dence quality printing. Compatible with all major printers. From

41774 . . . . . . . . . . . . . . . . \$49.95

COMMOORE 64 is a resisted trademia's and COMMOORE 128 is a trademak of Commodore Electronics, Ltd. " Foreign Orders add \$4,00; heavy items ship at actual cost<br>NOTE: Due to publishing lead-times, product prices and specific

\$300 & up 8.75 1-800-348-2778 INDIANA ORDER LINE 1-S00-225 6833

7.75

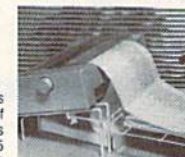

### **Kracker Jax Revealed:** ALL<sub>NEW</sub> **BOOK II**

### LEARN ABOUT COPY PROTECTION FROM THE EXPERTS!

Our knowledge of protection schemes has made us famous. And we can pass that knowledge on to you! Kracker Jax Revealed: BOOK II is our latest release in a series of tutorial guides<br>designed to instruct you in the fascinating areas of copy protection schemes and how to defeat them

them.<br>
BOOK II continues the tradition which began with the original: with nothing more than a basic<br>
grasp of machine language, you can learn to control some of the newest, most advanced copy<br>
protection routines on the m

### **BOOK I IS STILL AVAILABLE!** Only \$23.50 each. Please allow 2 weeks for delivery

Orders outside of North America must add \$7.50 for shipping!

## The C128 Cannon

IT'S JUST WHAT YOU'VE BEEN WAITING FOR!

Here's the package that you C128 owners have been<br>waiting for! The C128 CANNON gives you more power than<br>you ever hoped for! Just look at some of these utilities:

you ever hoped for! Just look at some of these utilities:<br> **EXECUTE:** Winstern-Works with single or dual 1571/1541 drives!<br> **EXECUTER-Lise** for data disks or Kracker Jax!<br> **EXECUTER-Lise** for the new high speed 3.5° drive!

You've seen nibblers alone that sell for thirty-five or forty You ve seen nibbles alone that sell for intriv-live or long<br>dollars .And the 100 KRACKER JAX parameters are a twenty<br>dollar value. Yet the entire C128 CANNON package sells for<br>just \$34.495. Never before has this much power Other companies may ignore you, but at KRACKER JAX, we<br>know a powerful machine when we see one.<br>Let US show YOU just how powerful your C128 really is.<br>Order your C128 CANNON today!

**Only \$34.95** 

### **ALL**<br>NEW Shotgun II

THE DOUBLE BARRELED NIBBLER IMPROVED! We've taken The Shotgun, our popular nibbler, and<br>completely rewritten it to provide more power, more speed,<br>and even more features than before! The result is Shotgun II,

the new standard in high powered nibblers. The new stationary in the case of making copies using one or two drives!<br>
<br> **Example of making copies using one or two drives!**<br>
<br> **Example of making dressing copy data clear out to track 401**<br>
<br> **Example drive copier has** 

and there's the good part: we've increased the<br>performance WIH0UT increasing the price Like the original,<br>Shelgun II is available in either of two formats. 1) The<br>Shelgun II, which is the utility described above. 2) The<br>Lo Either way you order it. Shotgun II will do the job for you!

### The Shotgun II: Only \$14.95 The Loaded Shotgun II: **Only \$19.95**

ALL<sub>NEW</sub>

### **Kracker Jax**

#### THE REVOLUTIONARY ARCHIVAL SYSTEM!

**Kracker Jax** is the powerful parameter-based copying system that has taken the country by<br>storm! What IS a parameter? It's a custom program that allows your 1541 or 1571 disk drive to<br>strip ALL copy protection from your e Maybe

But don't take our word for it-it you want the REAL story on how good Kracker Jax is, just ask one of our customers. Don't worry. You won't have any problem finding one.

**■** Easy to use—no special knowledge is required! ■ Powerful—will easily back up titles that inbblers can't! ■ Superfast—strips protection in a matter of seconds! ■ Great value—each Volume has approx. 100 parameters! ■ Cu

### ALL NEW VOLUME SIX IS NOW AVAILABLE-ORDER TODAY! Kracker Jax Volumes 1-5 are still available. All Kracker Jax Volumes are \$19.95 each.

### The Bull's-Eye SO GOOD, EVEN WE CAN'T BELIEVE IT!

Rapidlok<sup>TM</sup>, It's one of the toughest copy protection<br>routines on the market today, and it's being used by several<br>major software houses to copy-prohibit some of the finest

The scalable for the C64.<br>
They will consider the C64 by the state of the Savarable for the C64.<br>
Nakkups of programs you've already paid for. Or, you can<br>
exercise your legitimate right to make your own backups. No<br>
speci

a tew blank disks and five minutes of time. Bull's-Eye lets you<br>create your own custom Rapidlok copiers to backup your<br>expensive software!<br>And it all that is in tenough, Bull's-Eye also contains a<br>revolutionary new copy sy unprotected!

We've taken careful aim at your archival needs and hit the<br>target dead center---right in the Bull's-Eye!

**Only \$19.95** 

## Looking for a Supercartridge?? Don't finalize the deal!!

Are you thinking of buying a multi-function cartridge? Well, don't make a FINAL decision until you look at this comparison chart.

Super Snapshot 64 V2.0 has just been updated to make it an even better utility than before! We've added features like system reset capability and a sector editor!

- Copies most memory resident software on today's 圖 market.
- Snapshotted programs run without the SS cartridge.
- Our cartridge is easily updated with up to 40K of ROM.
- Our Turbo/DOS is the most compatible fast loader tested 圖 to date.
- Attention C128 owners an optional switch is available which allows you to disable the C64 mode with cartridge in place. \$5.00 additional.

Super Snapshot 64 V1.0 owners may upgrade for \$15.00. Contact us for details.

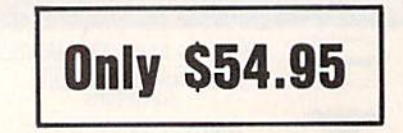

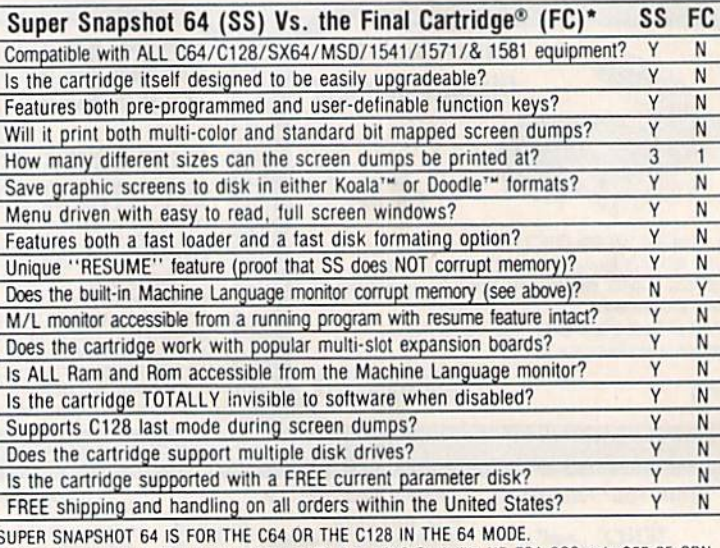

In Canada order from Marshview Software PO Box 1212 Sackville NB EOA-3CO only \$69.95 CDN \*Final Cartridge is a registered trademark of H & P Computers of America. Comparison date 7-1-87. Comparison after that date may not comply

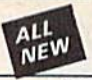

### C128 Helper

### THE FIRST ELECTRONIC C128 REFERENCE MANUAL!

If you've ever found yourself needing information while right in the middle of programming,<br>have we got a utility for you!<br>The C128 legist is the first electronic reference manual for the C128. Let's say that you're<br>The C1

a 1541 drive

The C128 Helper is co-resident with your Basic program. With it, ALL Basic 7.0 commands<br>and functions are detailed with full explanations and examples. It also allows you to perform a screen dump from Basic.

Screen cump from Basic.<br>
But perhaps the single most exciting feature is this: the program is user definable, Not only<br>
can you modify the C128 Helper itself, but you can actually edit and create your own custom files!<br>
Th

worth. Get your copy today!

-ELECTRONIC HELP FOR ALL BASIC 7.0 COMMANDS-

 $-PLUS -$ 

■ ASCII Code set! ■ BASIC keywords! ■ Screen POKE codes! ■ BASIC abbreviations!<br>■ Useful memory locations! ■ BASIC tokens!

**Only \$24.95** 

### **Hacker's Utility Kit**

USE THE SAME TOOLS THAT THE EXPERTS USE!

Are you ready to take control of your software? Let us<br>help! Our Hacker's Utility Kit contains the most impressive<br>array of tools ever assembled in a single package!<br>Our top Kracker Jax programmers put together a "wish<br>li costs! Here's what you'll get:

costs! Here's what you in get:<br>
■ GCR EDITOR-Vex Taxage, error, density info fast!<br>
■ GCR EDITOR-Vex Taxage, error, density will NOT write errors!<br>
■ FAST DATA COPIER—absolutely will NOT write errors<br>
■ 10 R 2 DRIVE RIBBL addresses!

Professional mechanics and programmers have one thing<br>in common: they both use the finest tools available. These<br>tools were developed specifically to meet the demanding<br>needs of our Kracker Jax programmers. They are utilit for you

**Only \$19.95** 

ALL<sub>W</sub>

### **SuperCat** THE ULTIMATE DISK CATALOG SYSTEM!

Are you tired of searching endlessly through your disks to<br>find the one title that you're interested in? Frustrated by<br>catalog programs that run out of memory or storage space<br>every time your disk library grows? Then NOW i

drives! SuperCat will accept disks with diplocate ID's. With a printer, you'll be impressed by the variable to you. You can list titles in alphabetical order or by disk. Disk header lists can be sored by name, disk that ac

**Only \$24.95** 

REQUIRES the Super Snapshot cartridge to create!<br>Does NOT need Super Snapshot cartridge to display!<br>Display at least 12 sildes with 1541 or 24 with 1571!<br>Includes fade in/out and pop on/off special effects!<br>10 fonts availa

**Only \$14.95** 

### **SYSRES Enhanced**

#### WE'RE GOING TO CHANGE YOUR MIND ABOUT BASIC!

Maybe you've never paid much attention to Basic. Figured it was just a low powered language<br>for kids and beginners. If that's what you think about Basic, then you've never heard of SYSRES.<br>SYSRES resides in memory, out of

through your Basic programs. We've even added an all new fast loader routine to make loading up to 5 tim taster

to stimes taster.<br>SYSRES is addictive to programmers, but not to the programs themselves—no run time<br>library is needed for programs created with SYSRES. Don't take our word for it, Just ask any<br>expert Basic programmer what

SAMPLE SYSRES COMMANDS—<br>EXEC **in** Merge **in** List in Run in Auto in Dump in LoAD in SAVE **in** BLOAD<br>EXEC in Merge in Seto in Brun in Find in Mon in Setp in Change in Get<br>OLD in Trace in Close in Keys in Put in Verify in CM m п WHY

SYSRES is unprotected and comes complete with over 110 pages of comprehensive<br>documentation bound in an attractive, durable three ring binder. If you're REALLY interested in<br>programming, get SYSRES—and discover a Basic tha

**Only \$39.95** 

### Graphic Label Wizard

#### THE GREAT NEW GRAPHICS LABEL UTILITY!

Oh boy. Another graphic labeling utility. Zzzz.<br>
Don't Kid yourself. We're the same people who brought<br>
you SuperCat, and we couldn't make a boring utility if our<br>
lives depended on it! Able to use Print Shopt<sup>her</sup>, Print

Then over your copy today<br>  $\blacksquare$  Print a graphic & up to 8 lines of text on a mailing label!<br>  $\blacksquare$  Easy to use menus teaturing fast Pop Up Windows!<br>  $\blacksquare$  Savy to use menus teaturing fast Pop Up Windows!<br>  $\blacksquare$  Print load and preview up to 4 graphics simultaneously-even from 4 different disks

### **Only \$24.95**

#### ALL **Graphic Art Disks NEW**

HOT NEW CLIP ART FROM SOFTWARE SOLUTIONST<sup>H</sup>!

Let's face it: you can be a bright, talented, creative<br>son-and STILL not be able to draw a straight line with a personruler

Tuest well, we can help. Each of our Graphic Art Disks features<br>
Well, we can help. Each of our Graphic Art Disks features<br>
100 outstanding hi res graphics, covering a wide range of<br>
subjects and topics, created by profess

### DISKS 1-5 AVAILABLE Only \$14.95 each

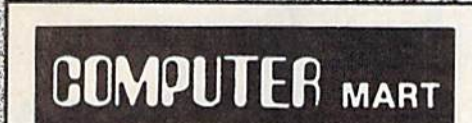

This is HOT! You know that Super Snapshot 64 can<br>capture a multicolor or hi res display on your screen and save<br>it to disk as a "file." Our new Slideshow Creator lets you

it to disk as a "tifle." Our new Silideshow Creator lets you<br>display a series of these images, with dynamic options such<br>as lade in / tade out display, pop on / pop off display, and<br>your choice of 10 different lonts for cr

Need more info? Call or write for our free catalog Program submissions wanted!

**Good Commissions** National Marketing

CHECKS, MONEY ORDERS OR VISA/MASTERCARD. Mail your order to: Computer Mart 2700 NE Andresen Road/Vancouver, WA 98661 Phone orders welcome: 206-695-1393 Same day shipping/No C.O.D. orders outside U.S.

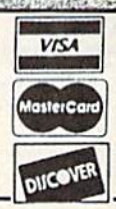

PLEASE NOTE: Free shipping & handling on all orders . C.O.D. add \$4.00 to total order . All orders must be paid in U.S. funds.

**DEALERS-WE HAVE THE SUPPORT YOU'RE LOOKING FOR!** 

**Super Snapshot Slideshow Creator** THE DYNAMIC NEW COMPANION UTILITY FOR SUPER SNAPSHOT 64 OWNERS!

> п п

> Ē m

÷

### DISCOUNT SOFTWARE and<br>FREE Leroy's Cheatsheet

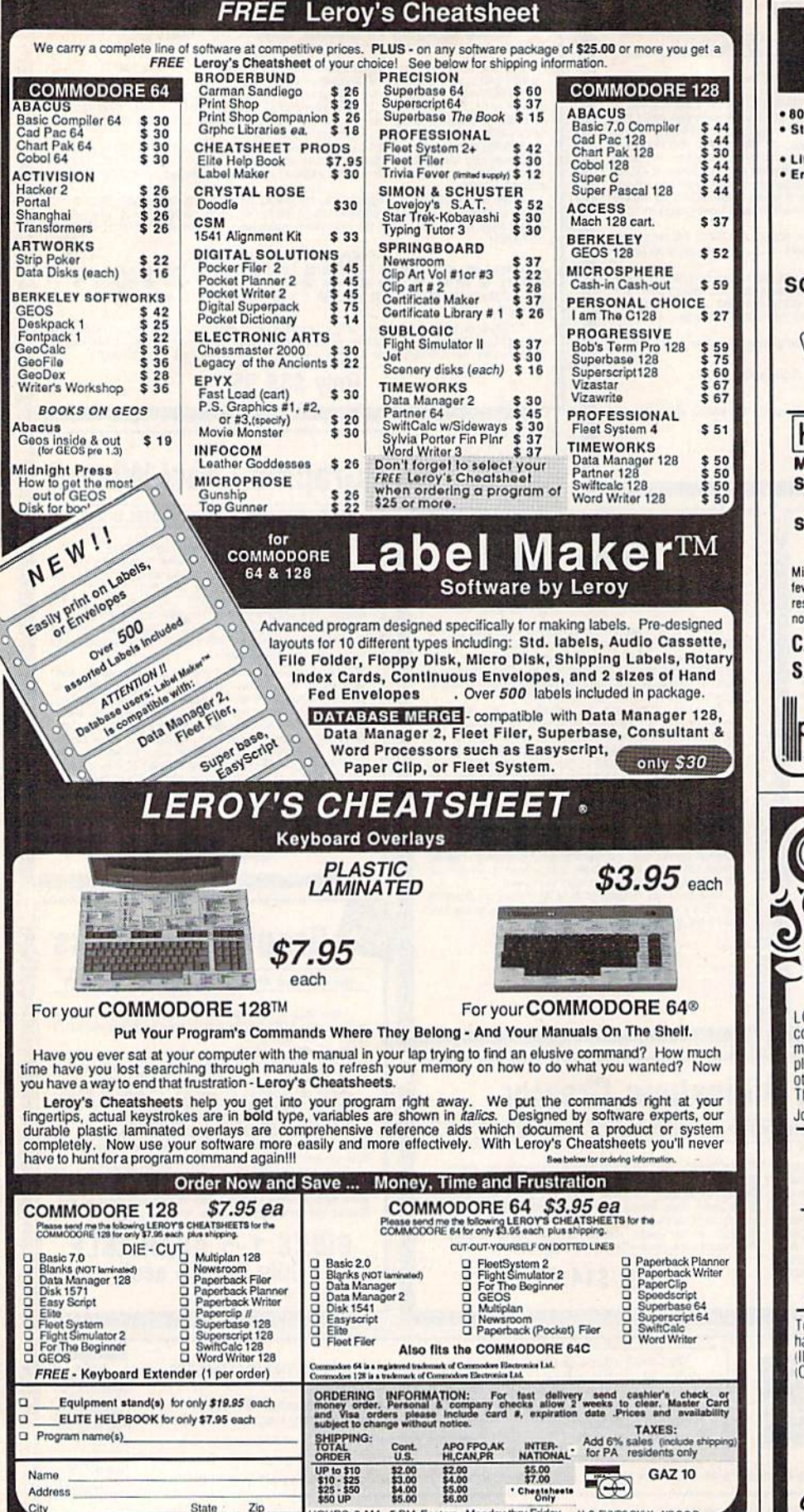

**HIGH QUALITY LOW PRICE 5%" DISKETTES MADE IN U.S.A.** . With ID Label · 80% Clinning Level . With Write Protect Tabs · Sturdy Blank PVC Jacket . With Envelopes . In Factory Sealed Poly · Error Free Packs **36¢ ЕАСН** 89¢ EACH Double Side<br>Double Density<br>(W. HUB RINGS) Double Side<br>High Density SOLD IN LOTS OF 100 **SONY POLYPACK** 31/2" DISKETTES \$1.21 EACH \$1.09 EACH **DS 135TPI SS 135TPL** SOLD IN LOTS OF 50 **KENSINGTON... Mouse Cleaning Kit and Mouse Pocket** Sale \$17.95 ea. (Sugg. Retail \$24.95) **Mouseway** Sale \$7.95 ea. (Sugg. Retail \$9.95) Free shipping with diskette order Min. Order \$25.00. S & H: Continental USA \$4.00/100 or fewer disks. Foreign orders, APO/FPO, please call. MI<br>residents add 4% tax. Prices subject to change without notice. Hours: 8:30 AM-7:00 PM ET. **CALL FOR FREE** K **SALES CATALOG!** Precision Data Products" P.O. Box 8367, Grand Rapids, M1 49318<br>Cust. Service & Info: (616) 452-3457 + FAX: (616) 452-4914<br>Toll Free Order Lines: M1 1-800-632-2468<br>Toll Free Order Lines: Outside M1 1-800-258-0028 Ipdll **Can Your Computer Make** YOU \$1,000,000? WITH LOTTERY PC YOUR NEXT TICKET<br>COULD BE WORTH MILLIONS! LOTTERY uses the raw power and storage of your<br>computer to determine and refine the number selection<br>methods that will win the various lottery games you<br>play. Don't be limited to the one or two methods that<br>other programs Join the growing list of winners using our system **SPECIFY** Lottery 64(C64/128) . Lottery +4(Plus/4) Lottery ST (Atari) . Lottery PC Commodore64/128 & Plus/4 are registered<br>trademarks of Commodore Int.<br>IBM PC/XT/AT are registered trademarks of<br>International Business Machines Inc. Atari ST is a registered trademark of Atari Corp To order, send \$29.95 for each plus \$3.00 postage & handling per order to: (Illinois residents add 6% sales tax)<br>(Orders outside North America add \$3.00) **VISA** C.O.D. orders call  $(312) 566 - 4647$ **Superior Micro Systems, Inc. UNI** PO Box 713 - Wheeling IL 60090

Orders only TOLL FREE 1-800-334-2896 PA Orders - (412) 781-1551 DEALER INQUIRES WELCOME Write for free catalog of software and accessories

CHEATSHEET PRODUCTS, INC. P.O. Box 111368 Pittsburgh, PA. 15238

HOURS: 8 AM - 5 PM Eastern Monday thru Friday

Zip

City

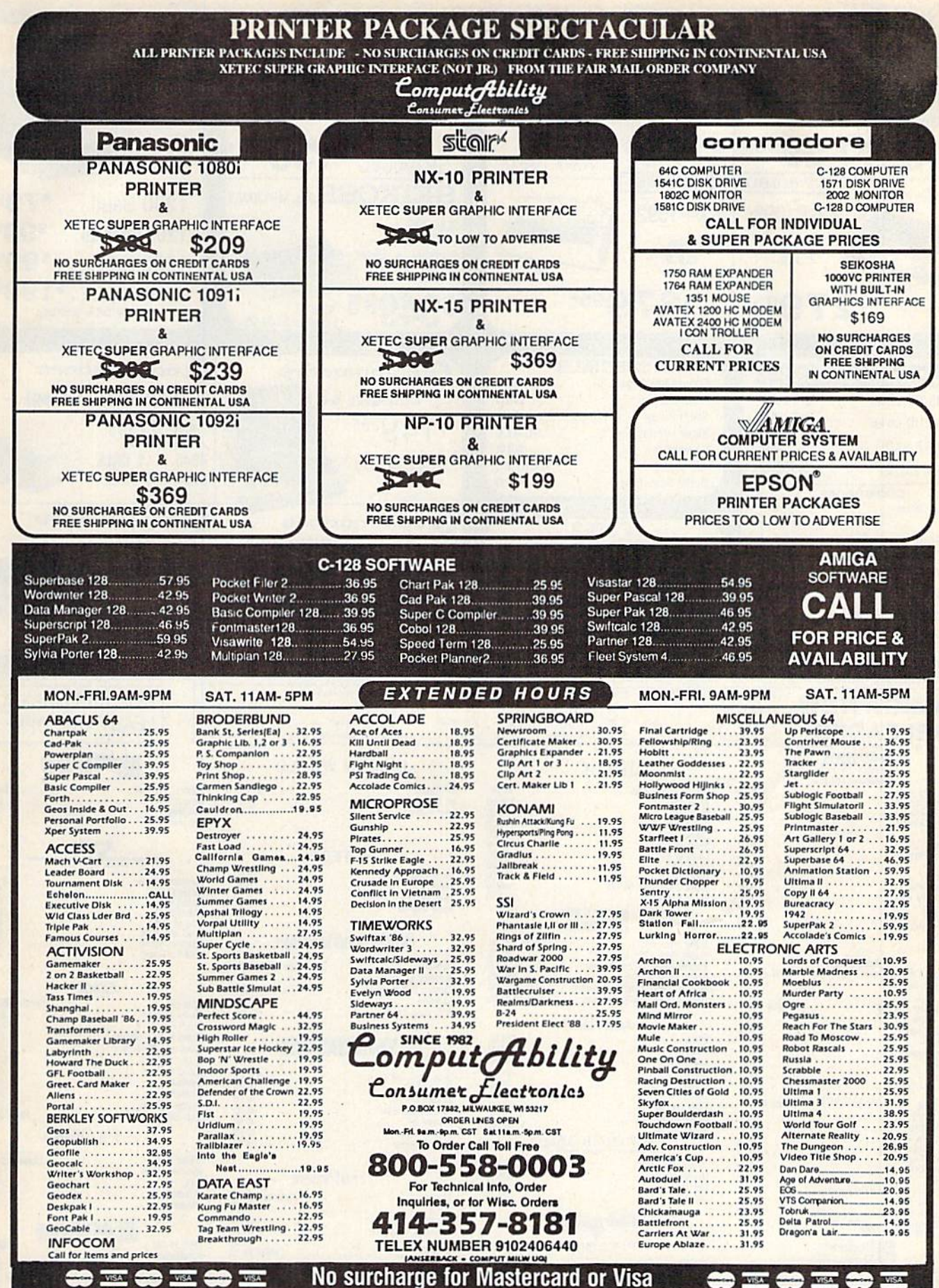

**ORDERING INFORMATION:** Pease specify system. For fast delivery send cashier's check or money of Contract and company checks allow 14 business days to clear. School PO's welcome. C.D.D. charges and the S3.00. In Continenta

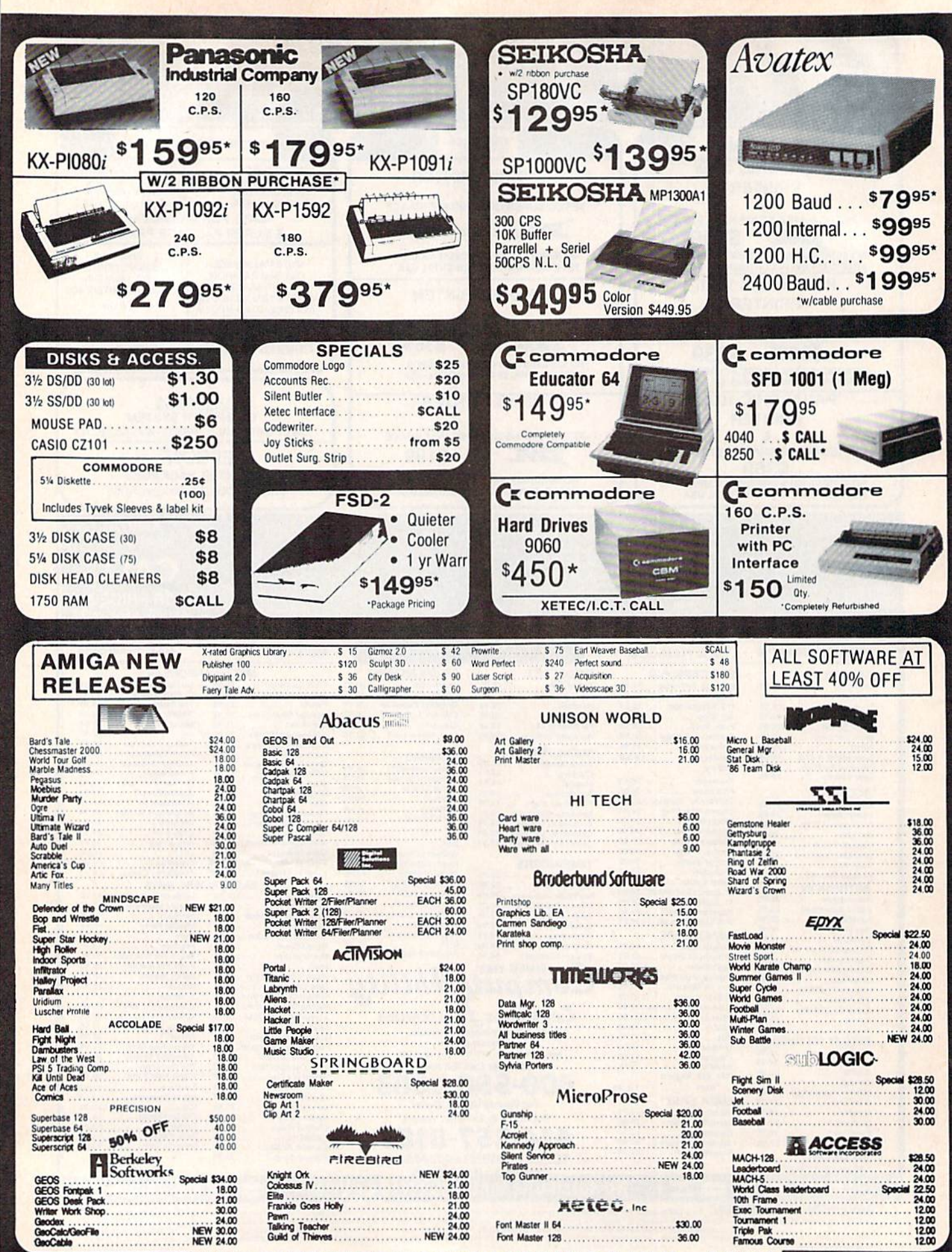

**NEW SOFTWARE/BOOKS ARRIVING DAILY** 

**SCALL** 

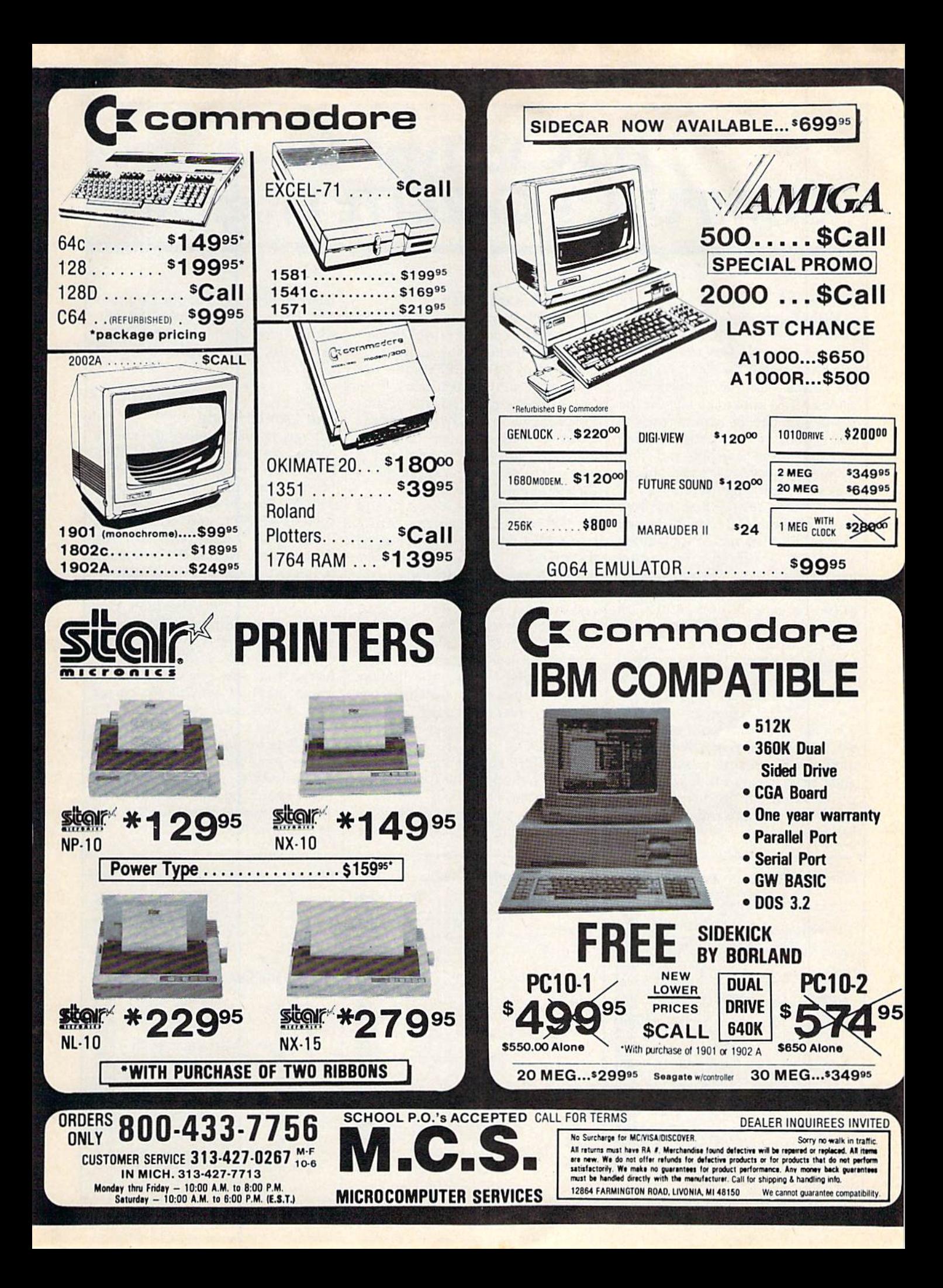

## iOW lo lypc in COMPUTEVs GAZE1

Each month, COMPUTE!'s GAZETTE publishes programs for the Com modore 128, 64, Plus/4, and 16. Each program is clearly marked by title and version. Be sure to type in the correct version for your ma chine. All 64 programs run on the 128 in 64 mode. Be sure to read the instructions in the corresponding article. This can save time and elim inate any questions which might arise after you begin typing.

We frequently publish two programs designed to make typing easier; The Automatic Proofreader, and MLX, designed for entering machine language programs.

When entering a BASIC program, be especially careful with DATA statements as they are ex tremely sensitive to errors. A mistyped number in a DATA statement can cause your machine to "lock up" (you'll have no control over the computer). If this happens, the only recourse is to turn your computer off then on, erasing what was in memory. So be sure to save a program before you run it. If your com puter crashes, you can always reload the program and look for the error.

### Special Characters

Most of the programs listed in each issue contain special control charac ters. To facilitate typing in any pro grams from the GAZETTE, use the following listing conventions.

The most common type of con trol characters in our listings appear as words within braces: {DOWN} means to press the cursor down key; {5 SPACES} means to press the space bar five times.

To indicate that a key should be shifted (hold down the SHIFT key while pressing another key), the character is underlined. For ex ample, A means hold down the SHIFT key and press A. You may see strange characters on your screen, but that's to be expected. If you find a number followed by an underlined key enclosed in braces (for example,  $\{8 \text{ }\underline{A}\}\)$ , type the key as many times as indicated (in our example, enter eight SHIFTed A's).

If a key is enclosed in special brackets, § J, hold down the Commodore key (at the lower left corner of the keyboard) and press the indicated character.

Rarely, you'll see a single letter of the alphabet enclosed in braces. This can be entered on the Commo dore 64 by pressing the CTRL key while typing the letter in braces. For example,  ${A}$  means to press CTRL-A.

### The Quote Mode

Although you can move the cursor around the screen with the CRSR keys, often a programmer will want to move the cursor under program control. This is seen in examples such as {LEFT}, and {HOME} in the program listings. The only way the computer can tell the difference between direct and programmed cursor control is the quote mode,

Once you press the quote key, you're in quote mode. This mode can be confusing if you mistype character and cursor left to change it. You'll see a reverse video character (a graphics symbol for cursor left). In this case, you can use the DELete key to back up and edit the line. Type another quote and you're out of quote mode. If things really get confusing, you can exit quote mode simply by pressing RETURN. Then just cursor up to the mistyped line and fix it.

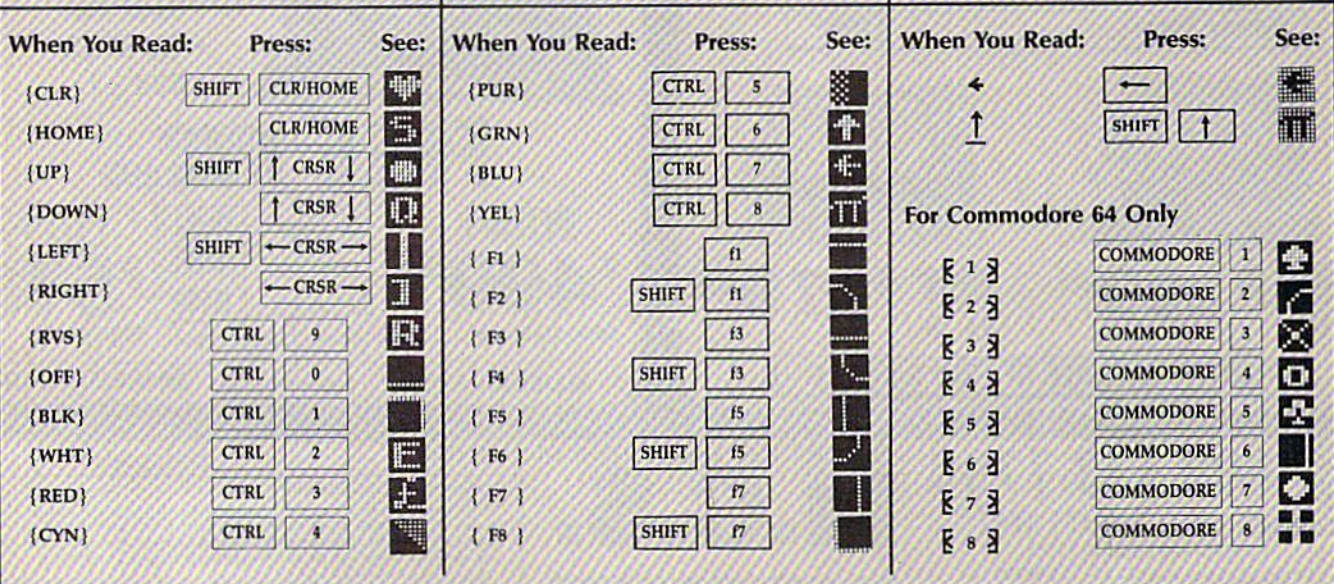

### Modem Promotion!!! The Best Commodore Direct-Connect Modem for ONLY \$99.95.

Now that you're able to do all those stand alone applications with your Commodore, like word processing, spread sheet analysis, etc., you are probably thinking "It would sure be nice if I could expand the information I have access to." Everything from Electronic Mail (E-mail) to stock quotes and huge databases of every imaginable type is now on-line just waiting for you to dial up. All you need is a telephone line and a modem connected to your Commodore which allows you to download this information.

Which modem is best for you?" Lets first say that almost all modems (and services) are set up to communicate in one of two speeds; 300 and 1200 Baud. If you look around you will find that there is a flood of 300 baud modems on the market and sometimes at very low prices. The reason is simple, they are be ing dumped because most computer users prefer 1200 Baud. (1200 Baud is about 4 times as fast which means you spend less time and money getting the data you want and more time using it.) Virtually everyone who has 300 would rather have a 1200. You will also notice a few very cheap 1200s on the market at "too good to be true prices". They are. Most are cheaply built foreign copies of American designs. The service and support you receive is minimal-to-nonexistent for these models.

Recently we re-evaluated our modem line and discovered that the best price/performance tradeoff for our Commodore customers would be a straightforward, easy-to-use unit with no complicated switch settings or indicators, but one that just did what our customers wanted without complications. To our surprise (and contrary to popular belief), we found that we could build the unit in the USA with better reliability and performance levels than anywhere else. We found that because of a significant increase in reliability that American components and manufacturing give us, we now have the best fail-safe product possible. An unreliable product is not worth the price, however low. Get a modem that will satisfy your, present AND future needs by going directly to the American built Aprotek 12C!

What do you get for \$99.95? Everything! You don't need to worry about cables, compatibility or anything else! We don't just sell hardware, we sell solutions. The Aprotek 12C plugs directly

into your Commodore Vic-20, C-64, C-64C or C-128 User port. The 12C is a full feature, 300 and 1200 Baud modem with Auto Answer, Auto Dial, Touch-Tone or rotary dialing, has status indications on screen to let you know what is happening all the time. The

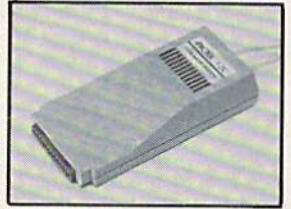

12C comes complete with "COMM TERM 64" a complete communications and terminal program and has a built in speaker so that you can hear it dial and connect. Just plug it into your com puter and standard phone jack with the supplied cable. (No additional power supply required.) Also included is a free trial offer subscription to Compuserve, the complete user database.

STILL NOT SURE? Aproteks' reputation as a first rate peripherals supplier and our 5 year warranty on the 12C plus our week satisfaction or your money back guarantee tells you that we support our products.

Do you have more than one computer or do you plan to get another computer? Call or write for other models.

#### The bottom line:

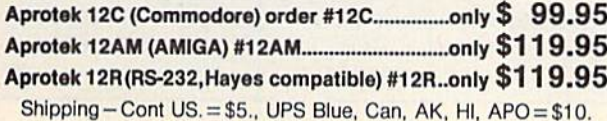

### UNIVERSAL RS-232 INTERFACE

with Commodore User Port expansion, ONLY \$39.95+\$3 S&H

Now you can connect and communicate with any of the popular RS-232 peripherals using your Commodore User Port. This superb expander opens a whole new world to your Commodore computer's capabilities. You can now connect to printers, modems and any other RS-232 device. If you already have something that connects to the User Port, don't worry

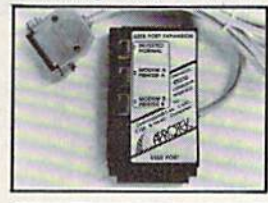

because the port is duplicated on the outside edge of the interface. Simply plug it in and turn on the device you want to communicate with. Comes complete with sample driver program listings. Compatible with all Commodore home computers with a user port. 1-year warranty. Order #5232.

Aprospand-64<sup>"</sup>Gives your Commodore 64 or 128 full expandability! This superbly designed expansion module plugs into the expansion port & gives you 4 switchable (singly or in any<br>combination) expansion connectors —plus fuse protection—plus a reset button! Before you buy an expander, be sure that it has a fuse to protect your computer and that you can activate your cartridges in any combination allowed by the cartridges.

**TM** 

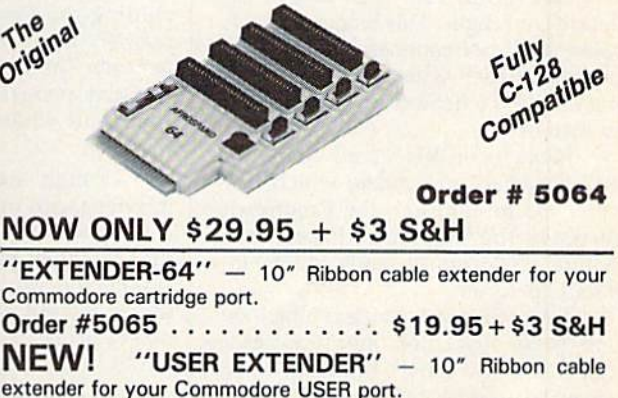

Order #5250 . . . . . . . . . . . . \$21.95 + \$3 S&H

#### Commodore Interfaces and Cables

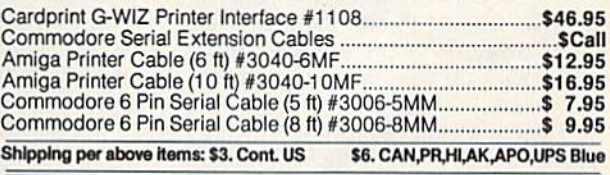

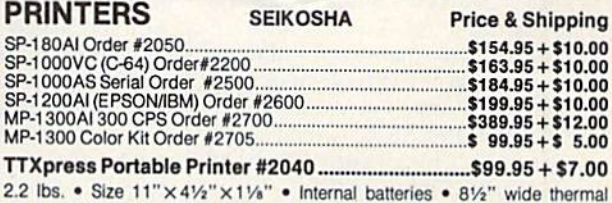

paper • 40, 80, or 160 characters/ line • 40 characters/second • 20' roll paper . Centronics Parallel Interface . 7×9 print font w/decenders . internal buffer . Emphasized and Underline modes

ORDER INFORMATION California residents add 6% tax. All prices are cash prices—VISA and MC add 3% to total. We ship the next business day on money orders, cashier's checks, and charge cards. A 14-day clearing period is required for checks. Prices and availability subject to change - CALL. Available at Selected Dealers. Dealer inquiries invited.

For Information call 805/987-2454 (8-5 PST) TO ORDER CALL TOLL FREE

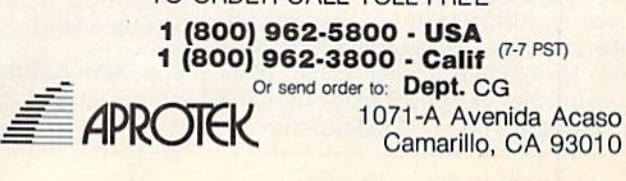

# The Automatic Proofreader

### Philip I. Nelson

"The Automatic Proofreader" helps you type in program listings for the 128, 64, Plus/4, and 16 and prevents nearly every kind of typing mistake.

Type in the Proofreader exactly as listed. Since the program can't check it self, type carefully to avoid mistakes. Don't omit any lines, even if they con tain unfamiliar commands. After finish ing, save a copy or two on disk or tape before running it. This is important be cause the Proofreader erases the BASIC portion of itself when you run it, leav ing only the machine language portion in memory.

Next, type RUN and press RE TURN. After announcing which com puter it's running on, the Proofreader displays the message "Proofreader Active". Now you're ready to type in a BASIC program.

Every time you finish typing a line and press RETURN, the Proofreader displays a two-letter checksum in the upper-lefl corner of the screen. Com pare this result with the two-letter checksum printed to the left of the line in the program listing. If the letters match, it's almost certain the line was typed correctly. If the letters don't match, check for your mistake and cor rect the line.

The Proofreader ignores spaces not enclosed in quotes, so you can omit or add spaces between keywords and still see a matching checksum. However, since spaces inside quotes are almost al ways significant, the Proofreader pays attention to them. For example, 10 PRINT'THIS IS BASIC" will generate a different checksum than 10<br>PRINT"THIS ISBA SIC" PRINT"THIS ISBA

A common typing error is transposition—typing two successive charac ters in the wrong order, like PIRNT instead of PRINT or 64378 instead of 64738. The Proofreader is sensitive to the position of each character within the line and thus catches transposition errors.

The Proofreader does not accept keyword abbreviations (for example, instead of PRINT). If you prefer to use abbreviations, you can still check the line by LISTing it after typing it in, moving the cursor back to the line, and pressing RETURN. LISTing the line substitutes the full keyword for the ab breviation and allows the Proofreader to work properly. The same technique works for rechecking programs you've already typed in.

If you're using the Proofreader on the Commodore 128, Plus/4, or 16, do not perform any GRAPHIC commands while the Proofreader is active. When you perform a command like GRAPH-IC 1, the computer moves everything at the start of BASIC program space—in cluding the Proofreader—to another memory area, causing the Proofreader to crash. The same thing happens if you run any program with a GRAPHIC command while the Proofreader is in memory.

Though the Proofreader doesn't interfere with other BASIC operations, it's a good idea to disable it before running another program. However, the Proofreader is purposely difficult to dis lodge: It's not affected by tape or disk operations, or by pressing RUN/ STOP- RESTORE. The simplest way to disable it is to turn the computer off then on. A gentler method is to SYS to the computer's built-in reset routine (SYS 65341 for the 128, 64738 for the 64, and 65526 for the Plus/4 and 16). These reset routines erase any program in memory, so be sure to save the pro gram you're typing in before entering the SYS command.

If you own a Commodore 64, you may already have wondered whether the Proofreader works with other pro gramming utilities like "MetaBASIC." The answer is generally yes, if you're using a 64 and activate the Proofreader after installing the other utility. For ex ample, first load and activate Meta-BASIC, then load and run the Proofreader.

When using the Proofreader with another utility, you should disable both programs before running a BASIC program. While the Proofreader seems un affected by most utilities, there's no way to promise that it will work with any and every combination of utilities you might want to use. The more utili ties activated, the more fragile the sys tem becomes.

### The New Automatic Proofreader

10 VEC=PEEK(772)+256\*PEEK(773) :LO=43:HI=44

- 20 PRINT "AUTOMATIC PROOFREADE FOR "jiIF VEC=42364 THEN
- {SPACElPRINT "C-64" 30 IF VEC=50556 THEN PRINT "VI  $C - 20"$
- 40 IF VEC=35158 THEN GRAPHIC
- LR:PRINT "PLUS/4 & 16"<br>50 IF VEC=17165 THEN LO=45:HI= 46iGRAPHIC CLR: PRINT "128"
- 60 SA=(PEEK(LO)+256\*PEEK(HI))+ 6:ADR=SA
- FOR J=0 TO 166:READ BYT:POK E ADR, BYT: ADR=ADR+1: CHK=CHK +BYT:NEXT
- 80 IF CHK<>20570 THEN PRINT "\* ERROR\* CHECK TYPING IN DATA STATEMENTS":END
- 90 FOR J=l TO 5iREAD RF,LF,HF: RS=SA+RF:HB=INT(RS/256):LB= RS-(256\*HB)
- 100 CHK=CHK+RF+LF+HFiPOKE 5A+L, F,LB!POKE SA+HF,H3:NEXT
- 110 IF CHK<>22054 THEN PRINT " \*ERROR\* RELOAD PROGRAM AND ISPACEjCHECK FINAL LINK":EN D
- 120 POKE SA+149,PEEK(772):POKE SA+150,PEEK(773)
- 130 IF VEC=17165 THEN POKE SA+ 14,22:POKE SA+JB,23:POKESA+ 29,2 24iPOKESA+139,224
- 140 PRINT CHR\$(147);CHR\$(17);" proofreader active":sys sa
- 150 poke hi,peek[hi)+1:poke (p EEK(LO)+256\*PEEK(HI))-1,0:N EW
- 160 DATA 120,169,73,141,4,3,16 9,3,141,5,3
- 170 DATA B8,96,165,20,133,167, 165,21,133,168,169
- 180 DATA 0,141,0,255,162,31,10 1,199,157,227,3
- 190 DATA 202,16,24B,169,19,32, 210,255,169,18,32
- 200 DATA 210,255,160,0,132,180
- ,132,176,136,230,180 210 DATA 200,185,0,2,240,46,20
- I,34,208,B,72 220 DATA 165,176,73,255,133,17
- 6,104,72,201,32,208 230 DATA 7,165,176,208,3,104,2 08,226,104,166,180
- 240 DATA 24,165,167,121,0,2,13 3,167,165,168,105
- 250 DATA 0,133,168,202,208,239 ,240,202,165,167,69
- 260 DATA 168,72,41,15,168,185, 211,3,32,210,255
- 270 DATA 104,74,74,74,74,168,1 85,211,3,32,210
- 200 DATA 255,1S2,31,189,227,3, 149,199,202,16,248
- 290 DATA 169,146,32,210,255,76 ,86,137,65,66,67
- 300 DATA 68,69,70,71,72,74,75, 77,80,81,82,33,88
- 310 DATA 13,2,7,167,31,32,151, 116,117,151,128,129,167,136 ,137 *flining and the flining a*

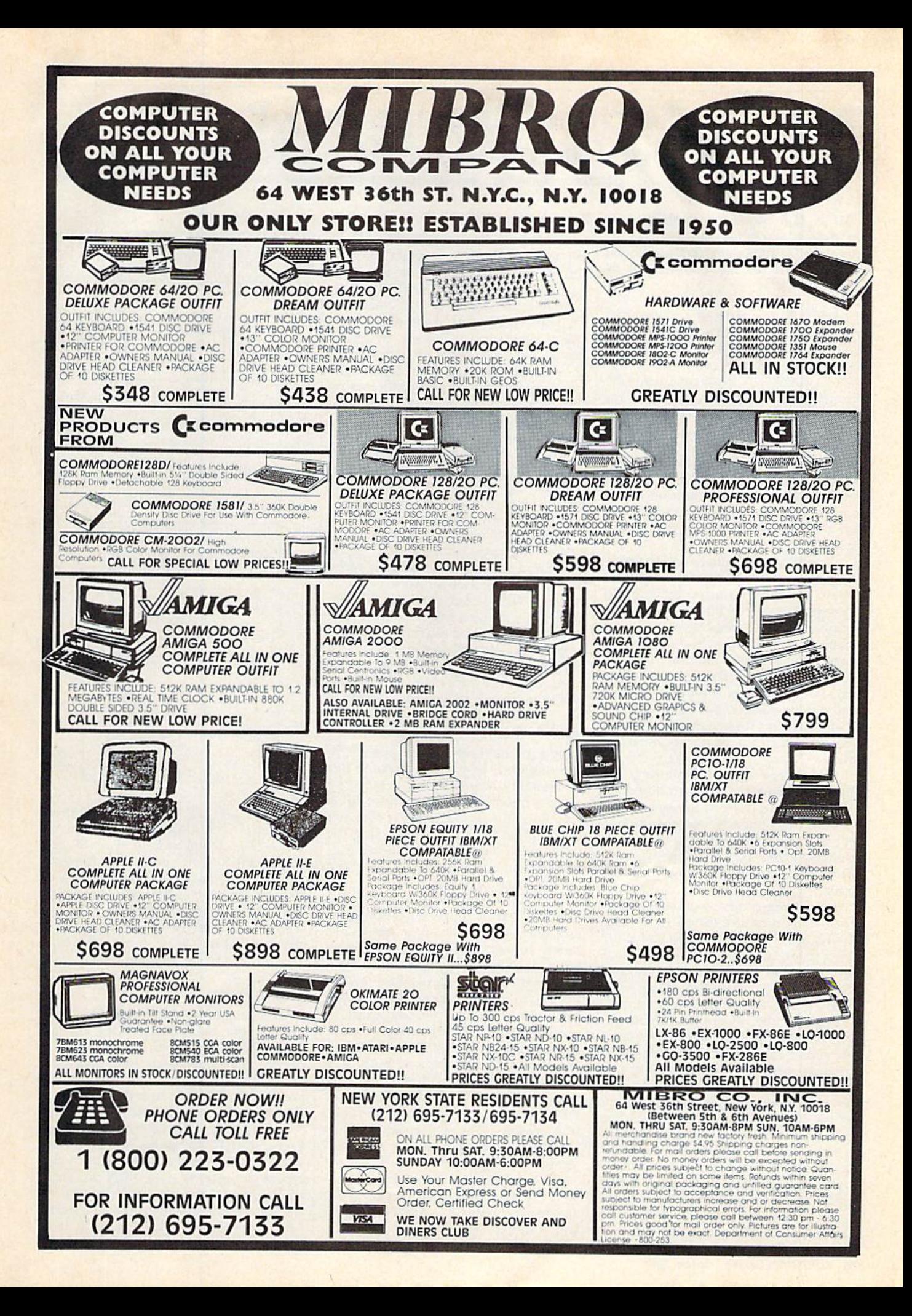

### Machine Language Entry Program For Commodore 64 and 128

Ottis R. Cowper, Technical Editor'

"MLX" is a labor-saving utility that | allows almost fail-safe entry of machine language programs. Included are versions for the Commodore 64 and 128.

Type in and save some copies of which ever version of MLX is appropriate for your computer (you'll want to use it to enter future ML programs from COM-PUTE!'s GAZETTE). Program 1 is for the Commodore 64, and Program 2 is for the <sup>128</sup> (128 MLX can also be used to enter Commodore 64 ML programs for use in 64 mode). When you're ready to enter an ML program, load and run MLX. It asks you for a starting address and an ending address. These addresses appear in the article accompanying the MLX-format program listing you're typing.

If you're unfamiliar with machine language, the addresses (and all other values you enter in MLX) may appear strange. Instead of the usual decimal numbers you're accustomed to, these numbers are in hexadecimal—a base 16 numbering system commonly used by ML programmers. Hexadecimal—hex for short—includes the numerals 0-9 and the letters A-F. But don't worry even if you know nothing about ML or hex, you should have no trouble using MLX.

After you enter the starting and ending addresses, you'll be offered the option of clearing the workspace. Choose this option if you're starting to enter a new listing. If you're continuing a listing that's partially typed from a previous session, don't choose this option.

A functions menu will appear. The first option in the menu is ENTER DATA. If you're just starting to type in a program, pick this. Press the E key, and type the first number in the first line of the program listing. If you've al ready typed in part of a program, type the line number where you left off typ ing at the end of the previous session (be sure to load the partially completed program before you resume entry). In any case, make sure the address you en ter corresponds to the address of a line in the listing you are entering. Other wise, you'll be unable to enter the data correctly. If you pressed E by mistake, you can return to the command menu by pressing RETURN alone when asked for the address. (You can get back to the menu from most options by pressing RETURN with no other input.)

### **Entering A Listing**

Dnce you're in Enter mode, MLX prints he address for each program line for you. You then type in all nine numbers on that line, beginning with the first two-digit number after the colon (;). Each line represents eight data bytes and a checksum. Although an MLXformat listing appears similar to the "hex dump" listings from a machine anguage monitor program, the extra checksum number on the end allows MLX to check your typing. (Commo dore 128 users can enter the data from an MLX listing using the built-in moni tor if the rightmost column of data is omitted, but we recommend against it. It's much easier to let MLX do the proof reading and error checking for you.)

When you enter a line, MLX recalculates the checksum from the eight bytes and the address and compares this value to the number from the ninth column. If the values match, you'l! hear bell tone, the data will be added to the workspace area, and the prompt for the next line of data will appear. But if MLX detects a typing error, you'll hear a low buzz and see an error message. The line will then be redisplayed for editing.

### Invalid Characters Banned

Only a few keys are active while you're entering data, so you may have to un learn some habits. You do not type spaces between the columns; MLX automatically inserts these for you. You do not press RETURN after typing the last number in a line; MLX automatically enters and checks the line after you type the last digit.

Only the numerals 0-9 and the let ters A-F can be typed in. If you press any other key (with some exceptions noted below), you'll hear a warning buzz. To simplify typing, 128 MLX re defines the function keys and  $+$  and  $$ keys on the numeric keypad so that you can enter data one-handed. (The 64 version incorporates the keypad modi fication from the March 1986 "Bug-Swatter" column, lines 485-487.) In either case, the keypad is active only while entering data. Addresses must be entered with the normal letter anc number keys. The figures above show the keypad configurations for each version.

MLX checks for transposed charac ters. If you're supposed to type in A0 and instead enter 0A, MLX will catch your mistake. There is one error that

### <sup>64</sup> MLX Keypad

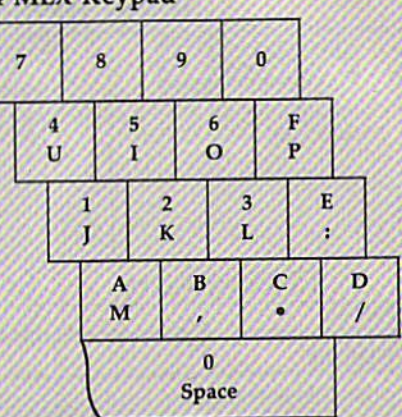

### <sup>128</sup> MLX Keypad

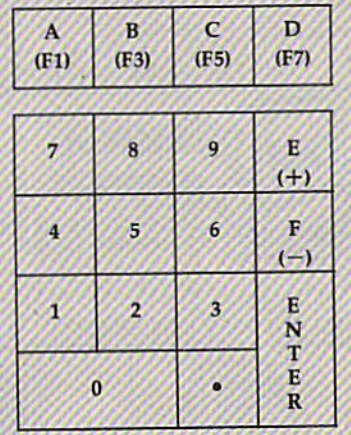

can slip past MLX: Because of the checksum formula used, MLX won't notice if you accidentally type FF in place of 00, and vice versa. And there's a very slim chance that you could garble a line and still end up with a combi nation of characters that adds up to the proper checksum. However, these mis takes should not occur if you take rea sonable care while entering data.

### Editing Features

To correct typing mistakes before fin ishing a line, use the INST/DEL key to delete the character to the left of the cursor. (The cursor-left key also de letes.) If you mess up a line really badly, press CLR/HOME to start the line over The RETURN key is also active, but only before any data is typed on a line. Pressing RETURN at this point returns you to the command menu. After you type a character of data, MLX disables RETURN until the cursor returns to the start of a line. Remember, you can press CLR/HOME to quickly get to a line

#### number prompt.

More editing features are available when correcting lines in which MLX has detected an error. To make correc tions in a line that MLX has redisplayed for editing, compare the line on the screen with the one printed in the list ing, then move the cursor to the mis take and type the correct key. The cursor left and right keys provide the normal cursor controls. (The INST/ DEL key now works as an alternative cursor-left key.) You cannot move left beyond the first character in the line. If you try to move beyond the rightmost character, you'll reenter the line. Dur ing editing, RETURN is active; pressing it tells MLX to recheck the line. You can press the CLR/HOME key to clear the entire line if you want to start from scratch, or if you want to get to a line number prompt to use RETURN to get back to the menu.

### Display Data

The second menu choice, DISPLAY DATA, examines memory and shows the contents in the same format as the program listing (including the check sum). When you press D, MLX asks you for a starting address. Be sure that the starting address you give corresponds to a line number in the listing. Otherwise, the checksum display will be meaningless. MLX displays program lines until it reaches the end of the pro gram, at which point the menu is redis played. You can pause the display by pressing the space bar. (MLX finishes printing the current line before halting,) Press space again to restart the display. To break out of the display and get back to the menu before the ending address is reached, press RETURN.

#### Other Menu Options

Two more menu selections let you save programs and load them back into the computer. These are SAVE FILE and LOAD FILE; their operation is quite straightforward. When you press S or L, MLX asks you for the filename. You'll then be asked to press either D or T to select disk or tape.

You'll notice the disk drive starting and stopping several times during load or save (save only for the 128 ver sion). Don't panic; this is normal be havior. MLX opens and reads from or writes to the file instead of using the usual LOAD and SAVE commands (128 MLX makes use of BLOAD). Disk users should also note that the drive prefix 0: is automatically added to the filename (line 750 in 64 MLX), so this should not be included when entering the name. This also precludes the use of for Save-with-Replace, so remember to give each version you save different name. The 128 version makes up for this by giving you the option of scratch ing the existing file if you want to reuse a filename.

Remember that MLX saves the en tire workspace area from the starting address to the ending address, so the save or load may take longer than you might expect if you've entered only a small amount of data from a long listing. When saving a partially completed listing, make sure to note the address where you stopped typing so you'll know where to resume entry when you reload.

MLX reports the standard disk or tape error messages if any problems are detected during the save or load. (Tape users should bear in mind that Commo dore computers are never able to detect errors during a save to tape.) MLX also has three special load error messages: INCORRECT STARTING ADDRESS, which means the file you're trying to load does not have the starting address you specified when you ran MLX; LOAD ENDED AT address, which means the file you're trying to load ends before the ending address you specified when you started MLX; and TRUNCATED AT ENDING AD DRESS, which means the file you're trying to load extends beyond the end ing address you specified when you started MLX. If you see one of these messages and feel certain that you've loaded the right file, exit and rerun MLX, being careful to enter the correct starting and ending addresses.

The 128 version also has a CATA-LOG DISK option so you can view the contents of the disk directory before saving or loading.

The QUIT menu option has the ob vious effect—it stops MLX and enters BASIC. The RUN/STOP key is dis abled, so the  $Q$  option lets you exit the program without turning off the com puter. (Of course, RUN/STOP-RE STORE also gets you out.) You'll be asked for verification; press Y to exit to BASIC, or any other key to return to the menu. After quitting, you can type RUN again and reenter MLX without losing your data, as long as you don't use the clear workspace option.

### The Finished Product

When you've finished typing all the data for an ML program and saved your work, you're ready to see the results. The instructions for loading and using the finished product vary from program to program. Some ML programs are de signed to be loaded and run like BASIC programs, so all you need to type is LOAD "filename",8 for disk (DLOAD "filename" on the 128) or LOAD "file name" for tape, and then RUN. Such

programs will usually have a starting address of 0801 for the 64 or 1C01 for the 128. Other programs must be re loaded to specific addresses with a command such as LOAD "filename",8,1 for disk (BLOAD "filename" on the 128) or LOAD "filename", 1,1 for tape, then started with a SYS to a particular mem ory address. On the Commodore 64, the most common starting address for such programs is 49152, which corresponds to MLX address COOO. In either case, you should always refer to the ar ticle which accompanies the ML listing for information on loading and running the program.

#### An Ounce Of Prevention

By the time you finish typing in the data for a long ML program, you may have several hours invested in the project. Don't take chances—use our "Auto matic Proofreader" to type the new MLX, and then test your copy thoroughly before first using it to enter any sig nificant amount of data. Make sure all the menu options work as they should. Enier fragments of the program starting at several different addresses, then use the Display option to verify that the data has been entered correctly. And be sure to test the Save and Load options several times to ensure that you can re call your work from disk or tape. Don't let a simple typing error in the new MLX cost you several nights of hard work.

#### Program 1: MLX For Commodore 64

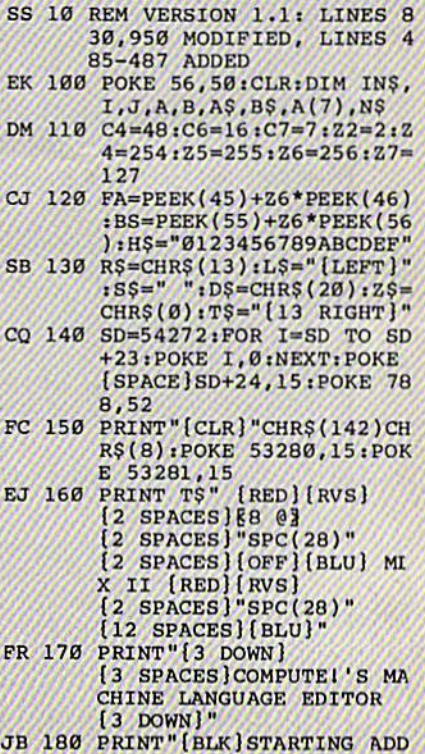

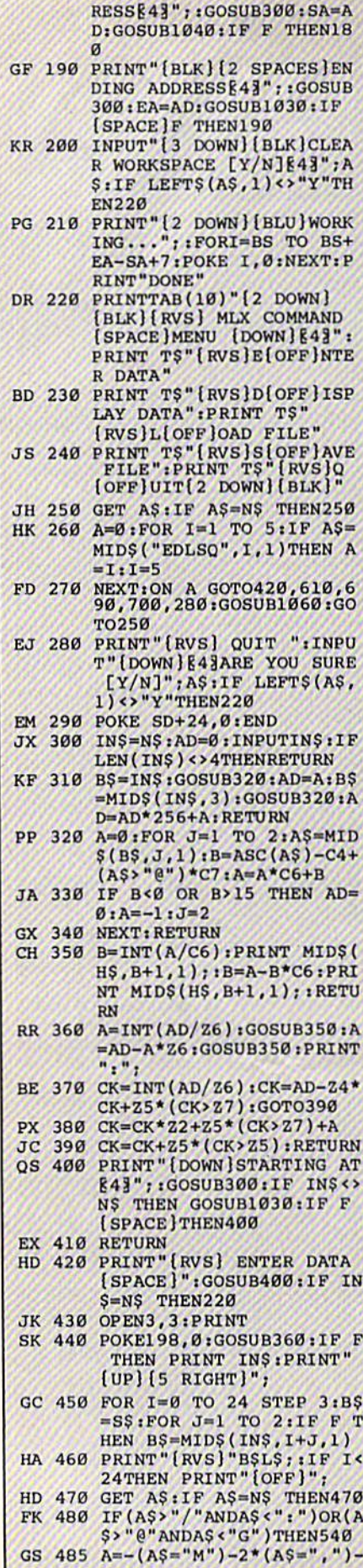

 $\mathbf{r}$ 

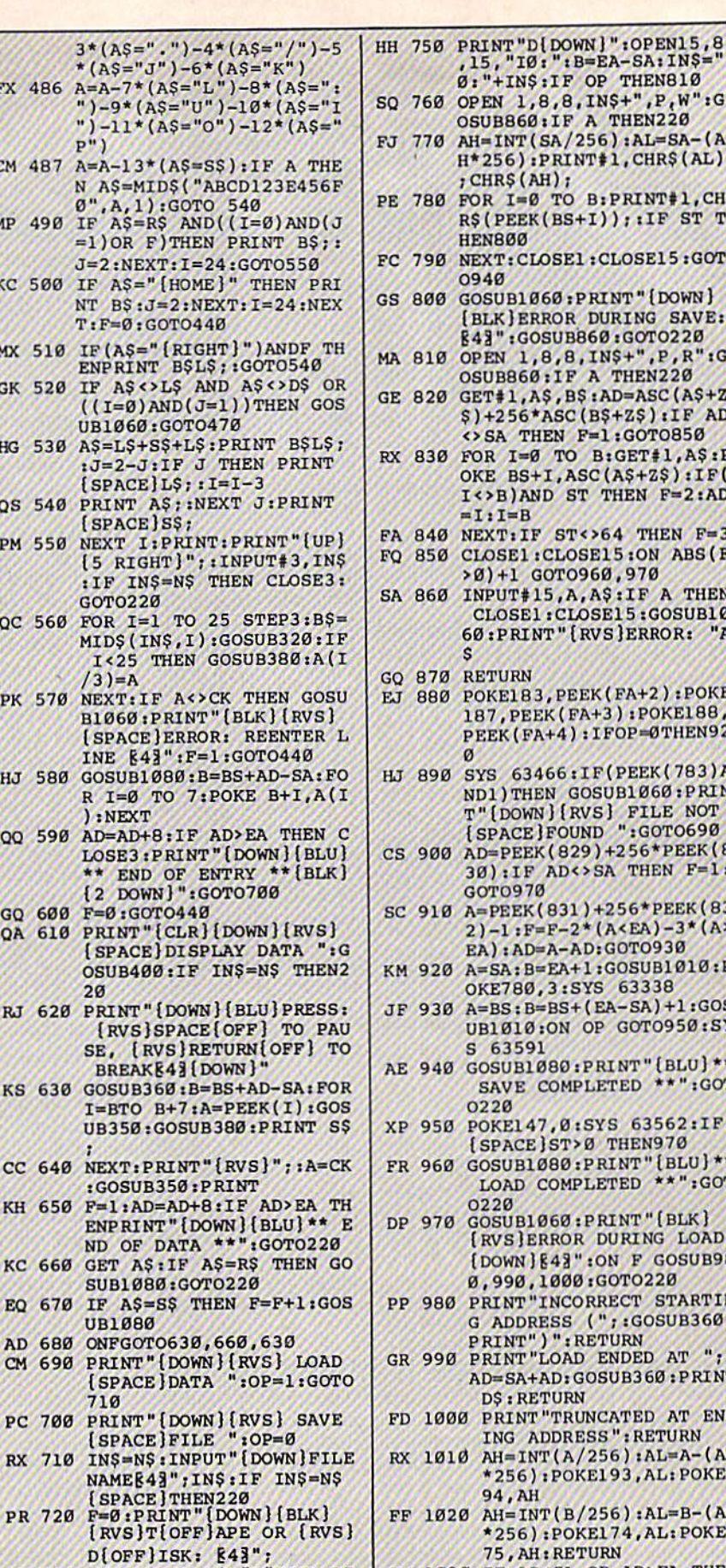

FX 1030 IF AD<SA OR AD>EA THEN FP 730 GET AS: IF AS="T"THEN PR INT"T[DOWN]":GOTO880 HA 1040 IF (AD>511 AND AD<40960 HQ 740 IF A\$<> "D"THEN730

SQ 760 OPEN 1,8,8, IN\$+", P, W": G OSUB860:IF A THEN220 FJ 770 AH=INT(SA/256):AL=SA-(A H\*256): PRINT#1, CHR\$ (AL) ; CHR\$ (AH) ; **PE 780** FOR I=0 TO B: PRINT#1, CH R\$(PEEK(BS+I)); : IF ST T **HEN800** FC 790 NEXT: CLOSE1: CLOSE15: GOT 0940 GS 800 GOSUB1060: PRINT " {DOWN } [BLK] ERROR DURING SAVE: £43": GOSUB860: GOTO220 MA 810 OPEN 1,8,8, INS+", P, R":G OSUB860:IF A THEN220 GE 820 GET#1, A\$, B\$:AD=ASC(A\$+Z \$)+256\*ASC(B\$+Z\$):IF AD <>SA THEN F=1:GOTO850 RX 830 FOR I=0 TO B:GET#1, A\$:P OKE BS+I, ASC(A\$+Z\$):IF( I<>B)AND ST THEN F=2:AD  $=I:I=B$ FA 840 NEXT: IF ST<>64 THEN F=3 FQ 850 CLOSE1: CLOSE15:ON ABS (F  $(970) + 1$  GOTO960, 970 SA 860 INPUT#15, A, A\$: IF A THEN CLOSE1: CLOSE15: GOSUB10 60: PRINT" {RVS}ERROR: "A GQ 870 RETURN EJ 880 POKE183, PEEK (FA+2): POKE 187, PEEK (FA+3) : POKE188, PEEK(FA+4): IFOP=ØTHEN92  $\overline{a}$ HJ 890 SYS 63466:IF(PEEK(783)A ND1) THEN GOSUB1060: PRIN T"[DOWN][RVS] FILE NOT<br>[SPACE]FOUND ":GOTO690 CS 900 AD=PEEK(829)+256\*PEEK(8 30): IF AD<>SA THEN F=1: GOTO97Ø SC 910 A=PEEK(831)+256\*PEEK(83  $2) - 1: F = F - 2*(A E A) - 3*(A)$ EA): AD=A-AD: GOTO930 KM 920 A=SA: B=EA+1: GOSUB1010: P OKE780, 3:SYS 63338 JF 930 A=BS: B=BS+(EA-SA)+1:GOS UBIØ10:ON OP GOTO950:SY S 63591 AE 940 GOSUB1080: PRINT" (BLU) \*\* SAVE COMPLETED \*\*":GOT 0220 XP 950 POKE147, 0:SYS 63562:IF [SPACE]ST>Ø THEN970 FR 960 GOSUB1080: PRINT" {BLU} \*\* LOAD COMPLETED \*\*":GOT 0220 DP 970 GOSUB1060:PRINT" (BLK) [RVS]ERROR DURING LOAD: [DOWN] [4]": ON F GOSUB98 Ø, 990, 1000: GOTO220 PP 980 PRINT "INCORRECT STARTIN G ADDRESS (";: GOSUB360: GR 990 PRINT") ": RETURN<br>GR 990 PRINT "LOAD ENDED AT "; : AD=SA+AD: GOSUB360: PRINT **D\$: RETURN** FD 1000 PRINT "TRUNCATED AT END ING ADDRESS": RETURN RX 1010 AH=INT(A/256): AL=A-(AH \*256): POKE193, AL: POKE1 94, AH FF 1020 AH=INT(B/256): AL=B-(AH

\*256): POKE174, AL: POKE1

75, AH: RETURN

1050

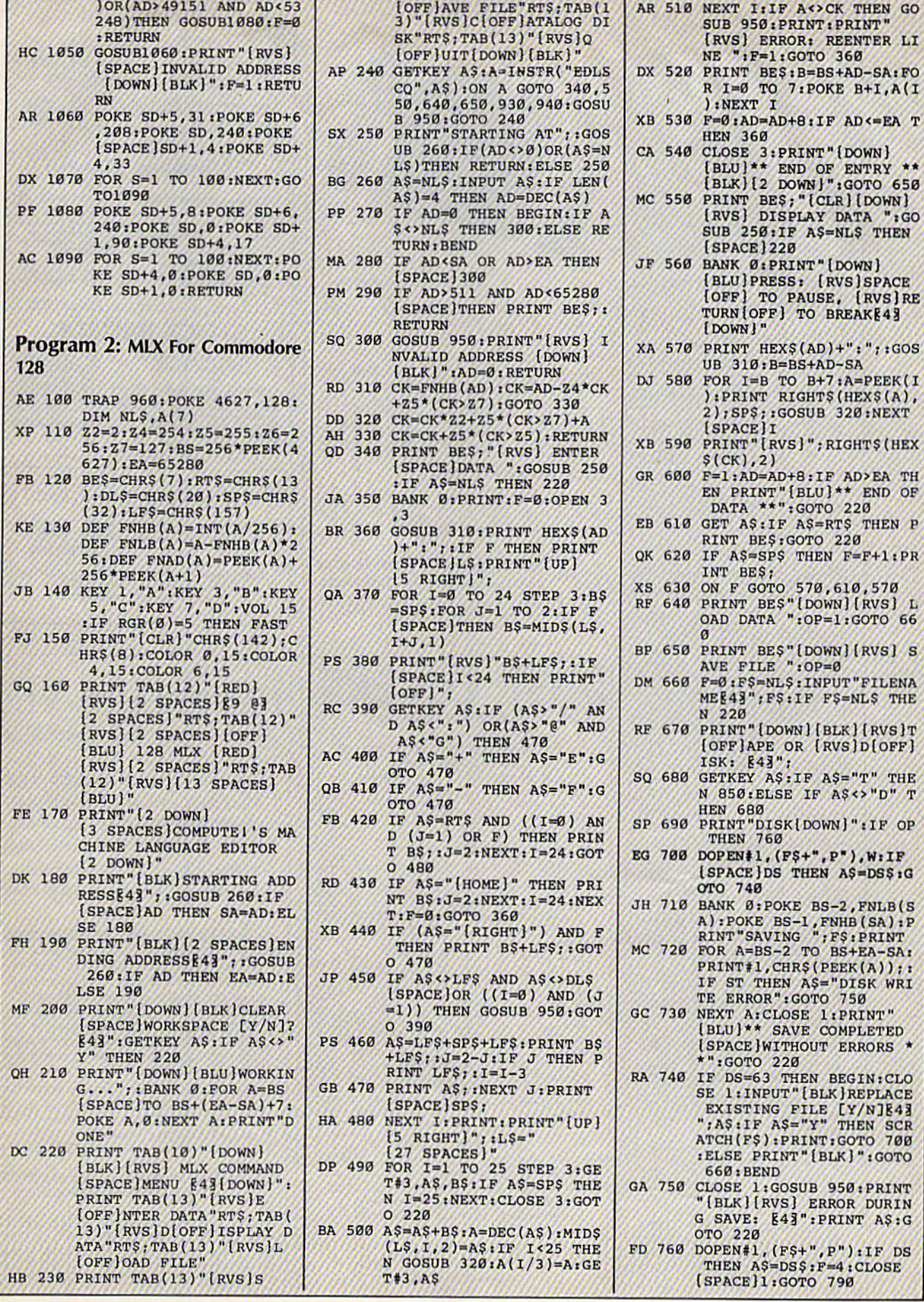

19

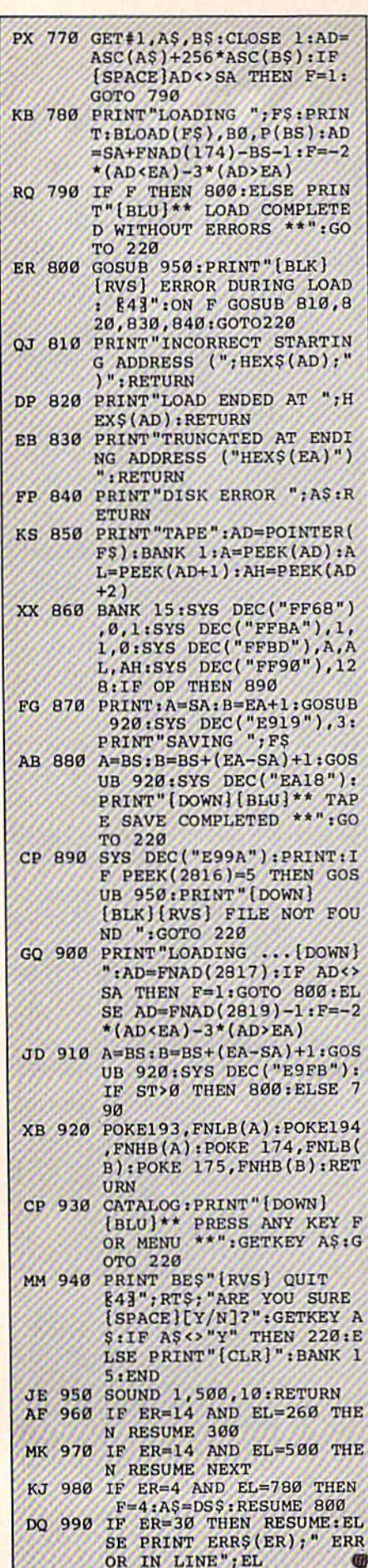

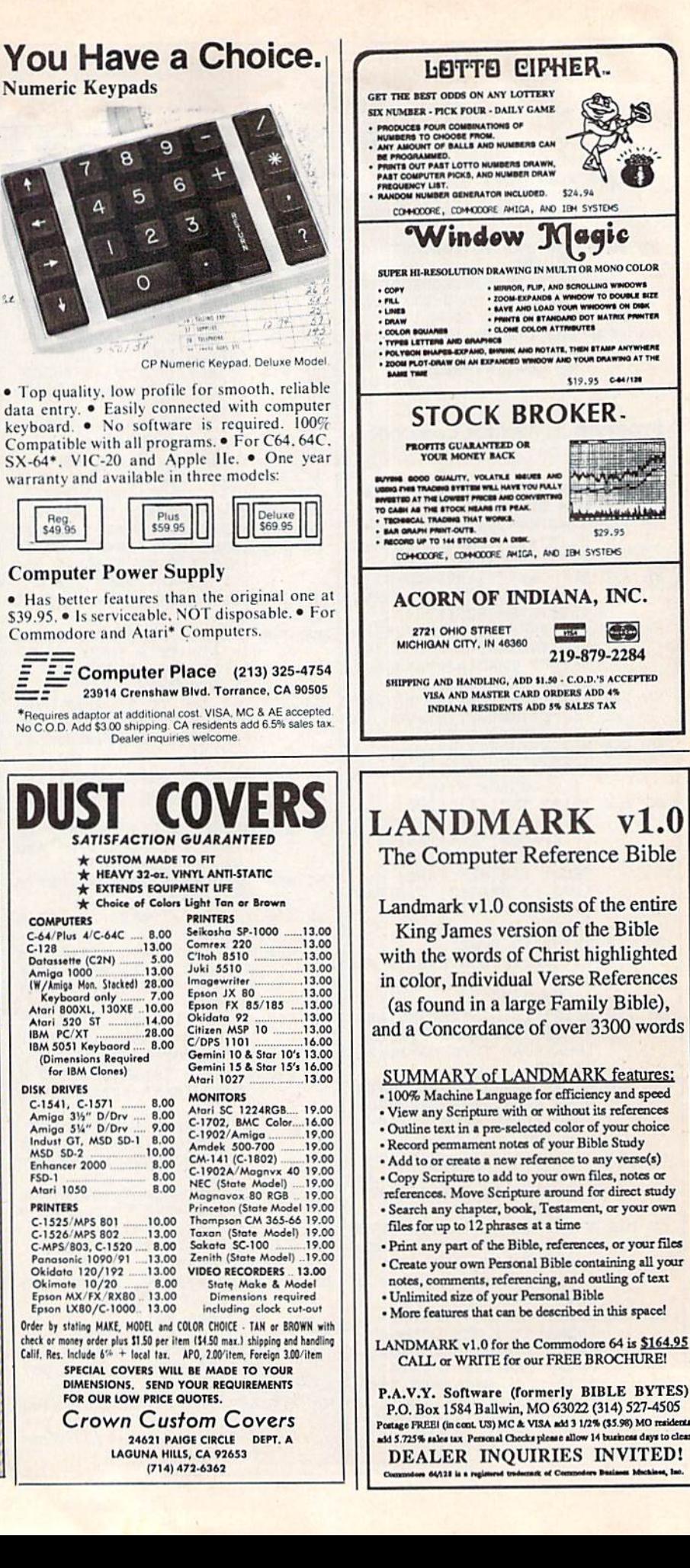

Q

# **Classified**

### **SOFTWARE**

COMMODORE: TRY BEFORE YOU BUY. Best selling games, utilities, educational  $+$ classics and new releases. 100's of titles. Visa/MC. Free brochure. RENT-A-DISC, Frederick Bldg. "345. Hunt'n, WV <sup>25701</sup> (304) 529-3232

FREE SOFTWARE for C64, C128, IBM & CPM Send SASE for info (specify computer) to: PUBLIC DOMAIN USERS GROUP PO Box 1442-A2, Orange Park, FL 32067

New Plus/4 and C128 Software (disk only) Camcs, Educational. Finance Statistics. Write for info. CARDINAL SOFTWARE, 14840 Build America Dr., Woodbridge, VA 22191

C64 FINEST PUBLIC DOMAIN PROGRAMS Hand picked and tested "On Disk" \$1.50 YOU pick the programs that YOU want!!! For a list and description, SEND SASE to: JLH Co., Dept. G, Box 67021, Topeka, KS 66667

FREE PUBLIC DOMAIN SOFTWARE - Request free catalog or send \$2 for sample disk and catalog (refundable), Commodore 64-128 CALOKE IND., Box 18477, KC, MO 64133

MODEM OWNERS! Please call these numbers IMMEDIATELY! (300/1200 BAUD) 1-818-842-3322 (300 BAUD) 1-818-840-8066

More than 200 great ML routines for 64 and 128, ready to add to your own programs, in COMPUTE! Books' MACHINE LANGUAGE ROUTINES FOR THE COMMODORE 64/128. Explanations, uses, commented source code. 585 pages, S18.95. Check your local bookstore or call (800) 316-6767.

"ATTENTION 128 OWNERS/PROGRAMMERS" Use Koala, Flexdraw, Animation Station, Blazing Paddles, Printshop Screen Magic and Doodle graphics in your 128 programs. Autoload, convert and save to basic 7. + save what you draw in basic 7. Super Slideshow, hi-res printer, 5 sec. load and show. Full help screens. All memory  $resident. + +$  user subroutines. Check/MO \$24.95 postpaid to: Proware, PO Box 28, Ptosser, WA 99350 (WA res. add 7.5%)

PLAY "WHEEL OF FORTUNE" & "FAMILY FEUD - 2 great games - one low price:519.95, also<br>2 disks, "BOARD GAMES" and "CARD GAMES" packed with the best PD games available. Chess, Monopoly 4, checkers, solitare & Much more: \$19.95. Send to: DAYLIGHT SOFTWARE, 4747 Snow Dr., San Jose, CA 95111 (408) 226-3374

Tired of spending a fortune on software? We have the answer. Send a SASE or \$1 for C64 & C128 catalog to: Murphy Computer Services, 19 Brown Ct., Parlin, NJ 08859

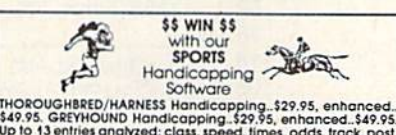

stretch, a tinis<br>ball System...\$<br>MC/VISA acc n posmon<br>49.95, Spe<br>•pted. Fra<br>loomfield pro FDdbai SyiF mo roologii system...s39.95. Pro Basket-<br>fy disk/fape: COM 64/128. Add \$2 p&h.<br>| info. SOFTWARE EXCHANGE, P.O. Box

COMMODORE REPAIR. Oldest/Largest auth. repair center in US, Low prices (e.g. C64-S39.95) Just released: new C128/1541 update ROMS \$39.95. Send for complete catalog on parts/ chips. "The Commodore Diagnostician", \$6.95 + postage. Kasara Microsystems, 33 Murray Hill Dr., Spring Valley, NY 10977. (800) 642-7634, (914)356-3131

RS232C MODEM INTERFACE FOR C64 OR C128 Works with most modems, terminals & BBS's Send \$17.50 + \$1.50 S&H to: SputterStuff, Route 1, Box 126, Stanfield, NC 28163

**NEW! 'WINDOWS' FOR DISK DIRECTORIES** Clear vinyl pocket with adhesive back that mounts on front of 51/4" disk jacket so your directory hardcopy is always visible at a glance. ORDER NOW! Cal. residents add 6% tax: DENPAUL, Dept. 22, 2318 Sebring Ave,, Simi Valley, CA 93065

SOFTWARE TOO EXPENSIVE? Make MONEY with your C64. Order complete book for \$12 or just SI for info to: D. Olvera, 416 W. San Ysidro Blvd., Ste. L, 239, San Ysidro, CA 92073

### COMPUTE!'s Gazette Classified is a low-cost way to tell over 275,000 microcomputer owners about your product or service.

Rates: \$25 per line, minimum of four lines. Any or all of the first line set in capital letters at no charge. Add \$15 per line for boldface words, or \$50 for the entire ad set in boldface (any number of lines.) Inquire about display rates.

Terms: Prepayment is required. Check, money order, American Express, Visa, or MasterCard is accepted. Make checks payable to COMPUTE! Publications. Form: Ads are subject to publisher's approval and must be either typed or legibly

printed. One line equals 40 letters and spaces between words. Please underline words to be set in boldface.

General Information: Advertisers using post office box numbers in their ads must<br>supply permanent address and telephone numbers. Orders will not be acknowledged. Ad will appear in next available issue after receipt.

**Closing:** 3rd of the third month preceding cover date (e.g., June issue closes March<br>3rd). Send order and remittance to: Harry Blair, Classified Manager, COMPUTE!'s<br>Gazette, P.O. Box 5406, Greensboro, NC 27403. To place a

Blair at (919) 275-9809.<br>**Notice:** COMPUTE! Publications cannot be responsible for offers or claims of advertisers, but will attempt to screen out misleading or questionable copy.

PERSONAL COMPUTER OWNERS CAN EARN \$1000 to \$5000 monthly selling simple services part time. Free list of 100 best services.<br>Write: A.I.M.I.F., Box 60369, San Diego, CA 92106-8369

C64 KILLER DEMOS - 20 AMAZING sound/ graphics programs on menus, \$2! 40 best Utilities and Disk Catfiler, \$10. Or 290 mixed pgms \$10. LUDE 4401 Devil, Pemberville, OH 43450

GM Car - C64 diagnostic hook-up. With our C64 special interface and software read diagnostic info from your car's engine computer. See trouble codes - read sensor data. Write for prices. Executive Electronics. Inc., 938 Main St., Yarmouth Port, MA 02675 (617)362-3694

Learn Musical Notationl Fun, interactive tutorial game for C64/I28 DRAWS and PLAYS notes on staff, keeps score. Disk or tape (please specify). Send \$12.95 to: Creaiive Technical Services, P.O. Box 1332, Taylors, SC 29687

THOUSANDS OF PD PROGRAMS FOR C64/128! We have Games, Utilities, Music and much more! Information write to: Lightspeed Software, POB 7037, Chesapeake, VA 23323

CONTEST SOLVING SOFTWARE. Based on M-W dictionary. All Playoff & Tiebreakers. 2 disks, 3 systems, 45 page manual. Send SASE (no. 10) to: STATGAM, 5668 Chagrin, Mentor, OH 44060

C-Net Bulletin Board for the 64 & 128. The most widtly used and respocied BBS avail able. 300/1200/2100 bps, 1000 accounts, 40 message bases/file transfer SIGs, X-Modem/ Punter, a FAST M/L editor, and MUCH MORE! Fulure World BBS! (313) 9B1-6150, SofTech Enterprises, POB 23397, Lexington, KY 40523-3397, Call (606) 26S-2283 (voice) to order C.O.D./MC/Visa

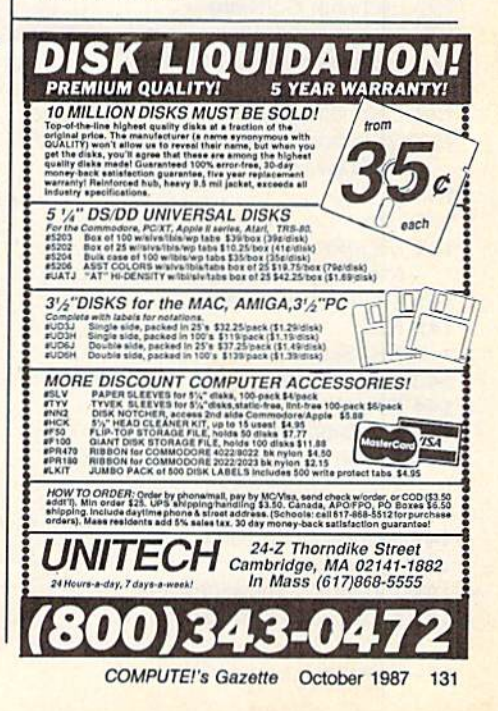

advertiser's

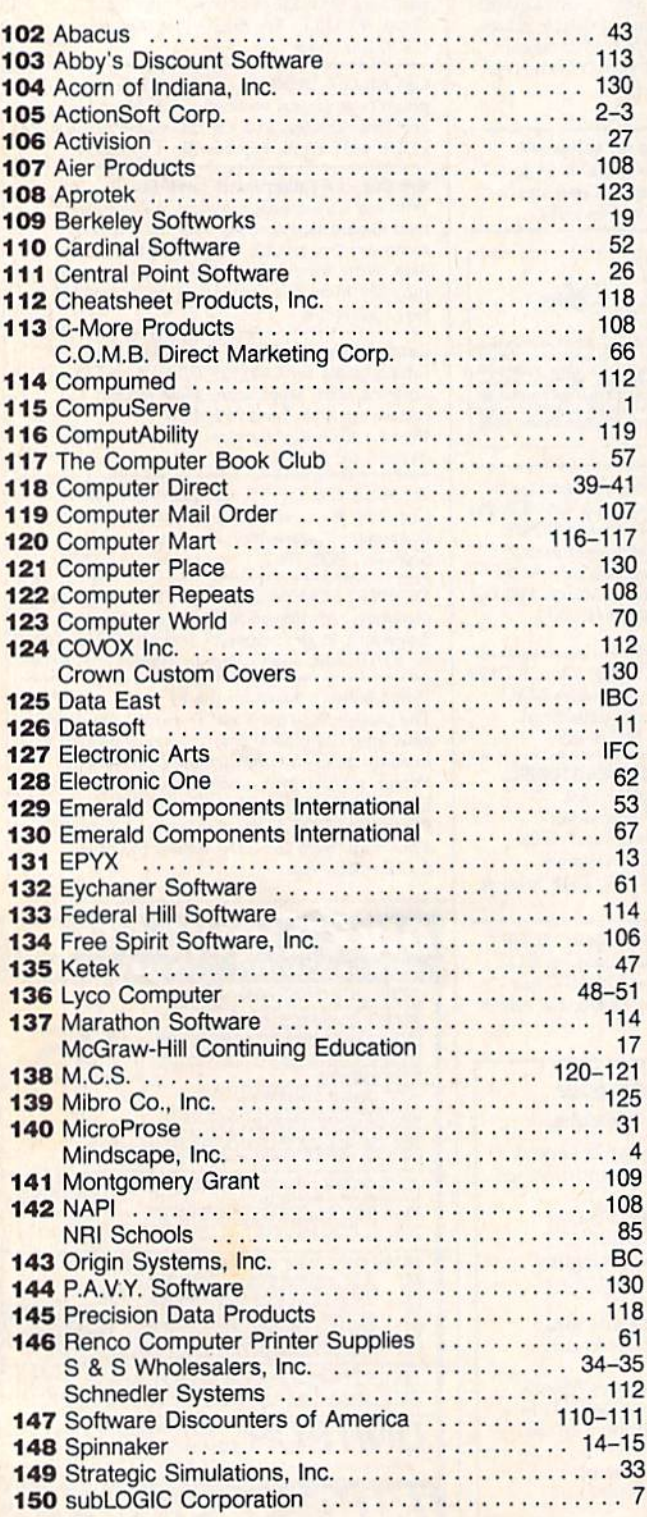

### Reader Service Number/Advertiser Page Page Reader Service Number/Advertiser Page Page

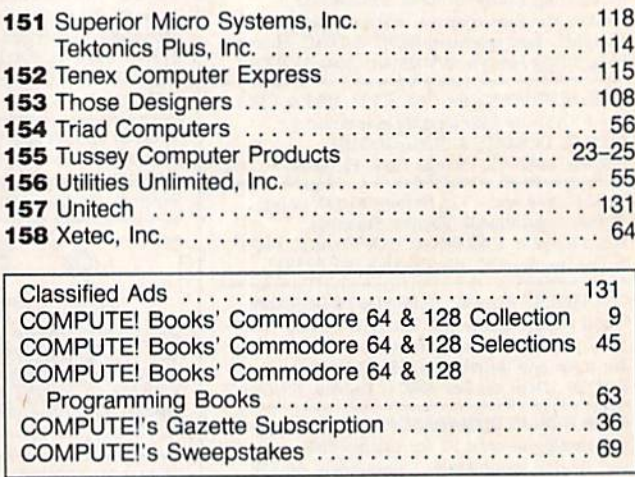

### Save Your Copies of COMPUTE!

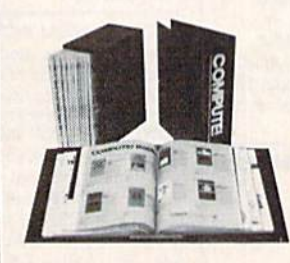

Protect your back issues of *COMPUTE!* in durable binders or library cases. Each binder or case is custom-made in flagblue binding with em bossed white lettering. Each holds a year of COMPUTE!. Order several and keep your issues of

COMPUTE! neatly organized for quick reference. (These binders make great gifts, too!)

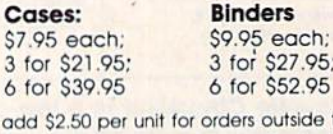

(Please add \$2.50 per unit for orders outside the U.S.) Send in your prepaid order with the attached coupon

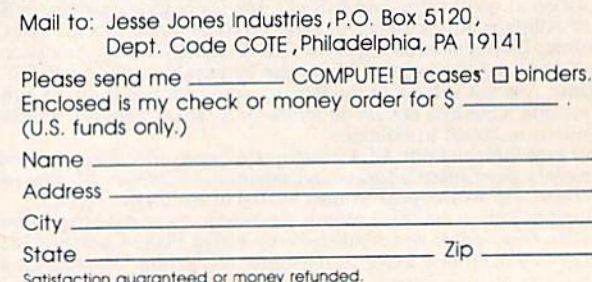

Satisfaction guaranteed or money refunded.<br>Please allow 4-6 weeks for delivery.

remeates. Use your assault vehicle to Break Thru each of the five enemy preak anti-sacrior memodore 64/128" strongholds, For Committee of 125<br>VICTORY ROAD " - Our heroes<br>from Ikari Warriors" are back to battle

retrieve the secret fighter plane stolen by

defeat advanting repertorces and reach the eries, and JuM. DER" - Bandits have seized **EXPRESS RAIDER** Bandits have seized series, and IBM. save the train, and recapture the loot! For

are the keys, as you and way through the Fifte Matches on your quest GALES Monet Interiors, and IBM. Commando, battle overwhelming odds to defeat advancing rebel forces and reach the

castle to rescue the captive fair maiden-Fer-Commodore GALLASH and Apple II series Teamwork and stamina

KARATE CHAMP - Put on your Hinrk belt and challenge your mends or the computer to become the Karate Champ, For Commodore 64128" and Apple II series. the cyli forces through the five dangerous floors in the wizard's

**SEE ARRIVES** 

COMMODORE ELECTRONICS - KING TO MASTER COMMONO CORPORATION CORPORATION CONTRACTORES CONTROLS

CHAMP

Вясякинви

**ON DESCRIPTION OF REAL PROPERTY** 

**MASTER** 

"bad" punk dude, armed with ernachraft from the Spiterburgh Birliviend from the clutches of But the Stone Wizard For Apple II SPEED BUGGY " - Conquer a variety of courses by running into thags, avoiding or jumping over obstacles, and driving on two wheels to gain time and bonus points, for Commodore 64/128<sup>14</sup> and Atari ST. DATA EAST USA, INC. 470 Needles Drive,

UKARI WARRIORS **Behind enemy lines.** guerilla warfare are your partner battle through the jungles, rivers, and ruins In this interactive 2-player nu For Commercies, and IBM.<br>Apple II, series, and IBM.<br>Apple II, series, and in the rad" and

the most fearsome enemy of all – the<br>enemy of all – the and his army of bizarre. inhuman creatures! For Apple II<sup>6</sup> series, IBM,

OUT OF THE ARCADE WITER!

From Origin, creators of the Ultima™ series, comes a new dimension in fantasy role-playing

### THE ORB OF CELESTIAL HARMONY

danger-filled adventure through a complex and colorful Oriental world of magic, mysticism and intrigue. By Greg Malone.

Available on Apple"

oebius, the fabled deity of the island kingdom of Khantun, has chosen you, his disciple,to recover the stolen Orb from the renegade

Warlord and prevent the destruc tion of the universe.

You will journey through the

ascending planes of Earth, Water, Air and Fire. At each level your challenges increase in difficulty, demanding greater courage and cunning. All of your martial arts skills will be required to survive the ninja-like assassins who seek to foil your quest. Sword-wielding rebel guards will test your blade every step of the way. And watch out for wild beasts that stalk the forests!

Local villagers can help, but beware—the wrong approach will frighten them away, leaving you in a world where starvation looms ever-present. Wise use of magical charms, prayers and fi eballs is essential in reaching the final confrontation with the tr-?cherous Warlord—where victory brings recovery of the longsought Orb of Celestial Harmony. Good luck!

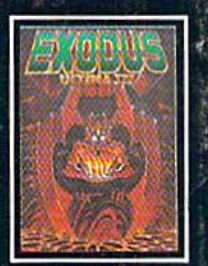

ULTIMA  $III^{TM}$  takes you on an incredible fantasy roleplaying journey Ihrough III. The Quest of monster-plagued Sosaria in is a quest to the i<br>search of the elusive Exodus, frontier—the self.

RIGIN

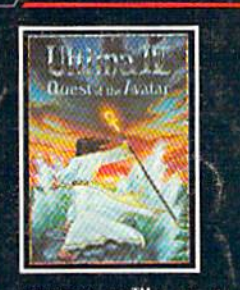

awaited sequel to Ultima III ast-paced strategy role-<br>III. The Quest of the Avatar Playing game where the III. The Quest of the Avatar playing game where the is a quest to the final right of way goes to the frontier—the self. biggest guns.

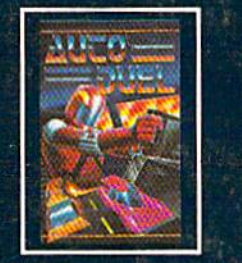

SYSTEMS INC. 136 HARVEY ROAD, LONDONDERRY, NH 03053 (603) 644-3360

 $AUTODUEL^{TM}$  is a futuristic, biqqest guns.

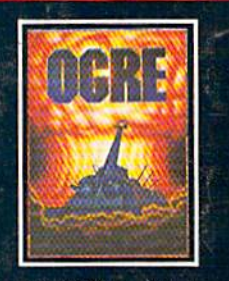

OGRE<sup>™</sup> is a strategy game fought on the nuclear bat tlefield of tomorrow as an inhuman juggernaut Cyber-tank battles conventional forces.

Uitima is a trademark of Kichard Garriott/Moebius is a trademark of Greg Maione<br>AutoDuel and Ogre are trademarks of Steve Jackson/Apple is a trademark of Apple Computer Inc. Authors wanted.<br>Call us today.

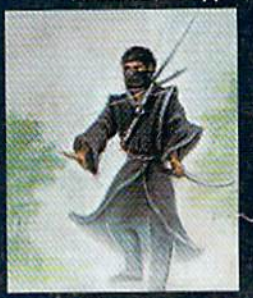